**Josh Pyorre, Nov, 2022**

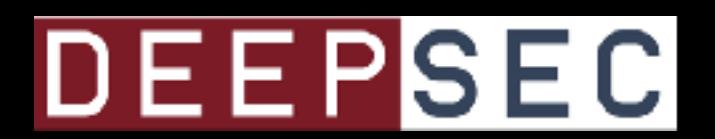

TIMECOP

# **Signature-based Detection Using Network Timing**

# JOSH PYORRE TallOS Senior Security Researcher

**CONSTRUCTION** 

## DEEPSEC

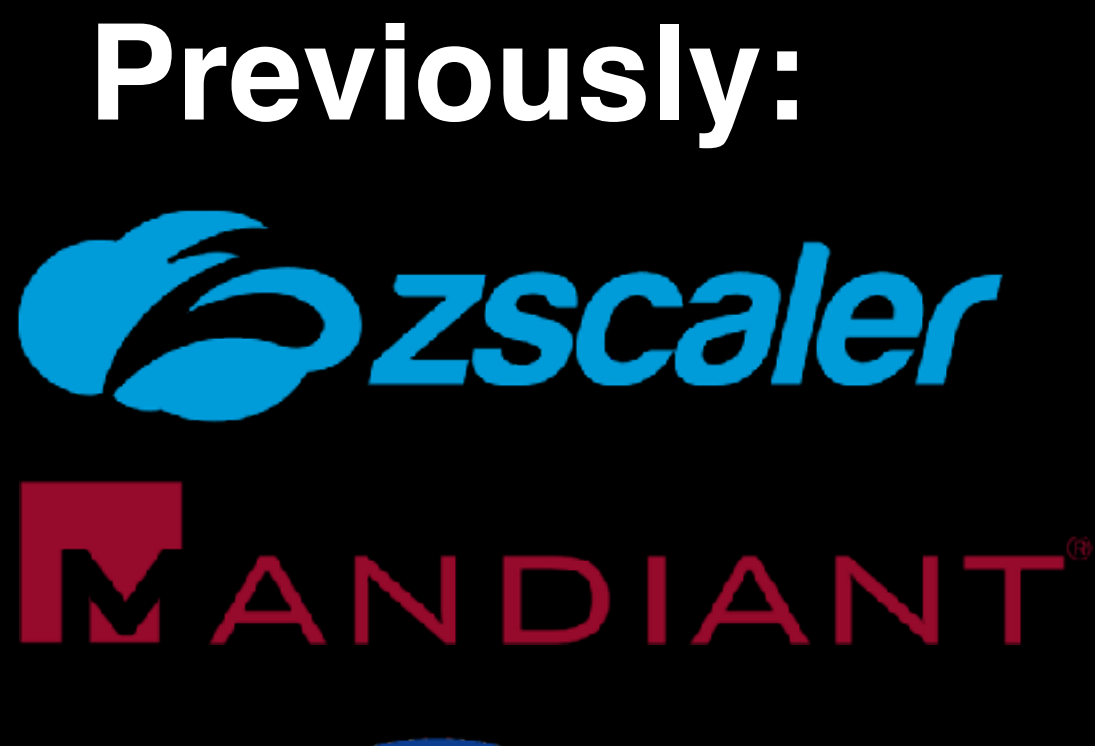

NASA

# **A few things first**

I'm not a scientist Also not a mathematician More like an artist who likes to brute force through a problem using Python (Security Researcher)

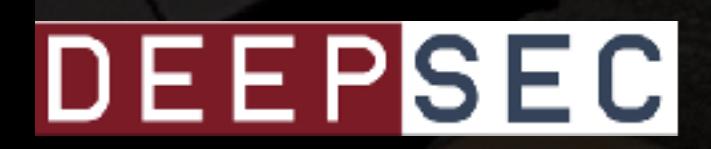

# **Finding Bad Things in the Network**

## DEEPSEC

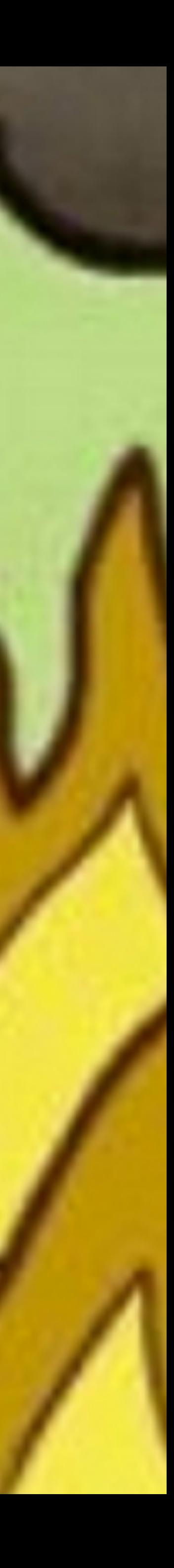

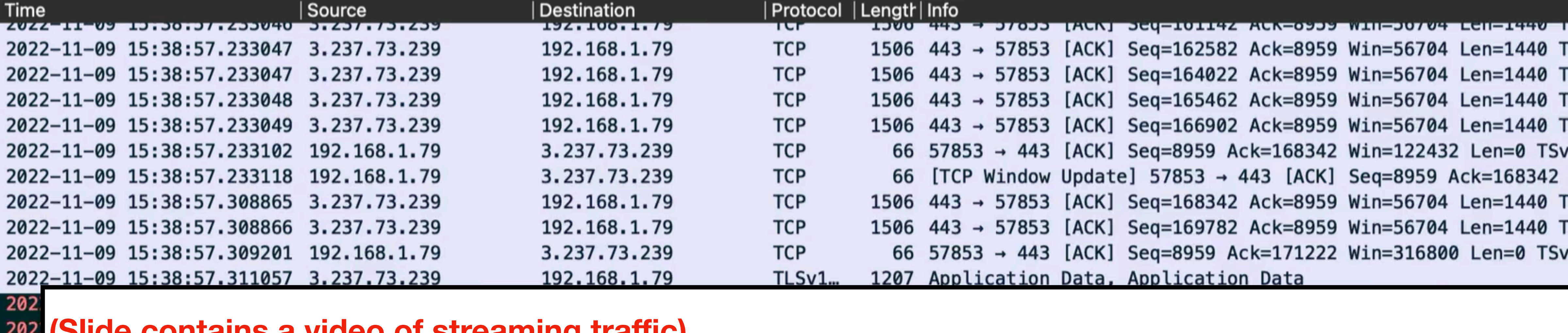

**(Slide contains a video of streaming traffic)** 

**Notes for the viewer: analyzing network traffic requires skills and can be prone to errors. It can also be tedious and time-consuming. If you're looking at your network traffic, it's difficult to find bad activity. However, we have tools to reduce that - IDS, various network analysis tools.**

byte

Src: SonyInte\_6b:06:97 (00:e4:21:6b ocol Version 4, Src: 192.168.1.9, D Protocol, Src Port: 5353, Dst Port ain Name System (response)

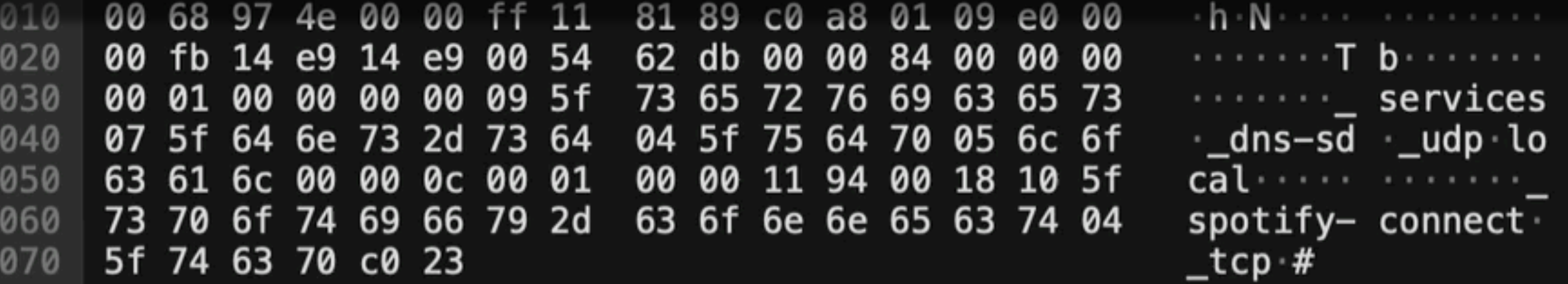

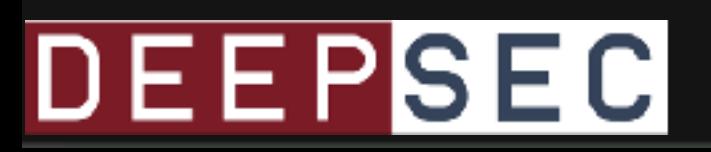

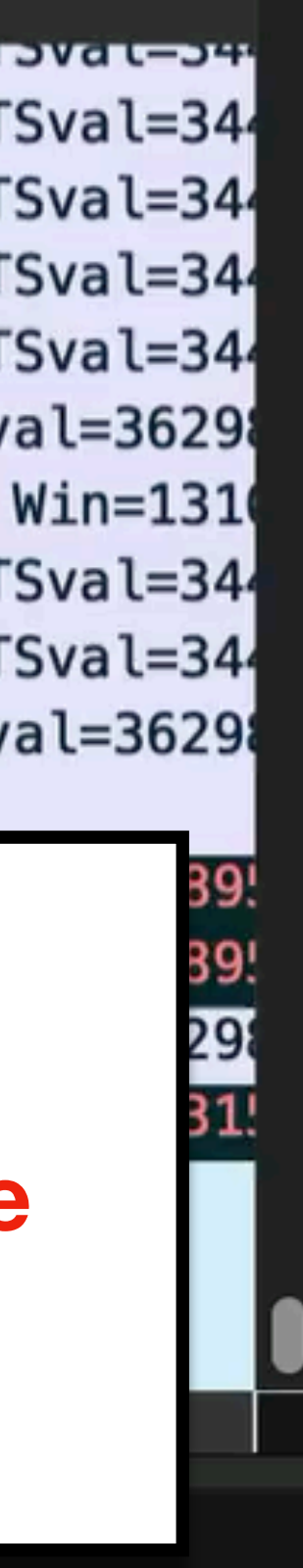

POST /wp-includes/fonts/Review/Home/ HTTP/1.1

application, application/vnd.ms-excel, application/msword, \*/\* Referer: http://triangularllc.com/wp-includes/fonts/Review/Home/ Accept-Language: en-us

Connection: Keep-Alive Cache-Control: no-cache

hidCflac<mark>e</mark>=&Email=johnharmathon&Passwd=%2544q439%26%26&signIn=Sign+in&rmShown=1HTTP/1.1 200 OK

Date: Mo<del>n, zo sup zoso zroso se znan</del> Server: Apache/2.2.31 (Unix) mod\_ssl/2.2.31 OpenSSL/1.0.1e-fips mod\_bwlimited/1.4 X-Powered-By: PHP/5.4.45 Keep-Alive: timeout=5, max=100 **Connection: Keep-Alive** Transfer-Encoding: chunked Content-Type: text/html

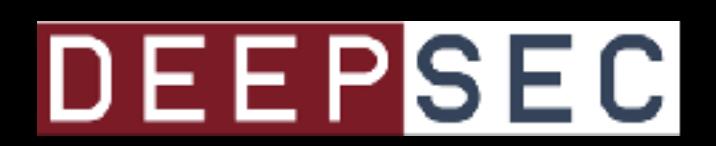

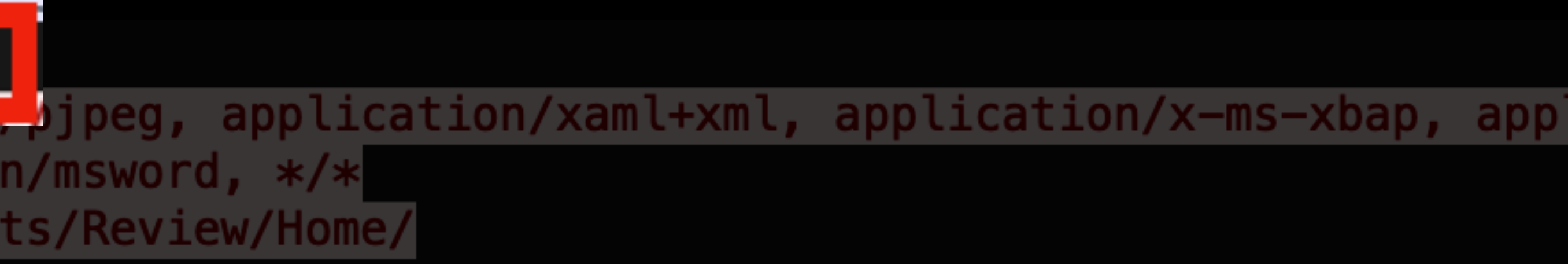

Notes for the viewer: How do you find the one bad thing in all that traffic?

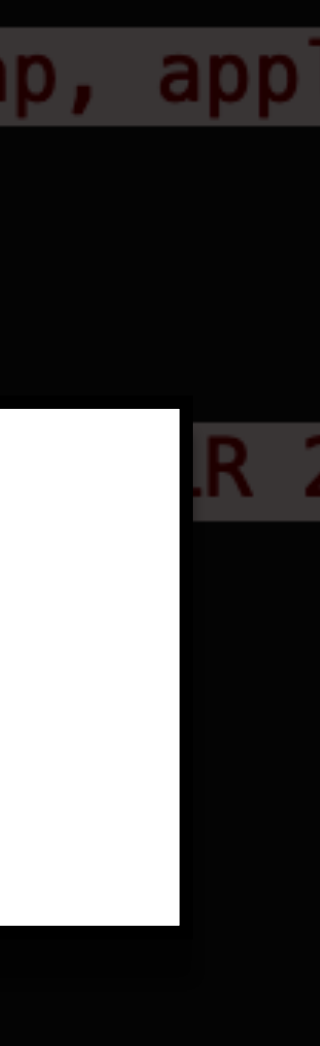

### Notes for the viewer: Building context while leading into the topic. Let's talk about Attribution

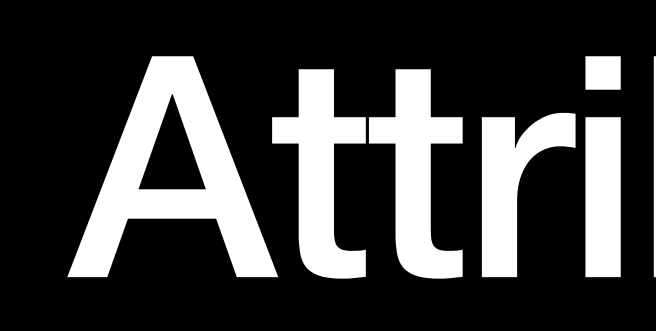

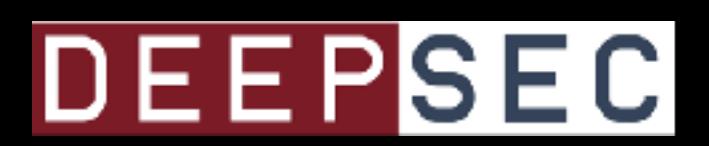

# Attribution

## **Epoch4**

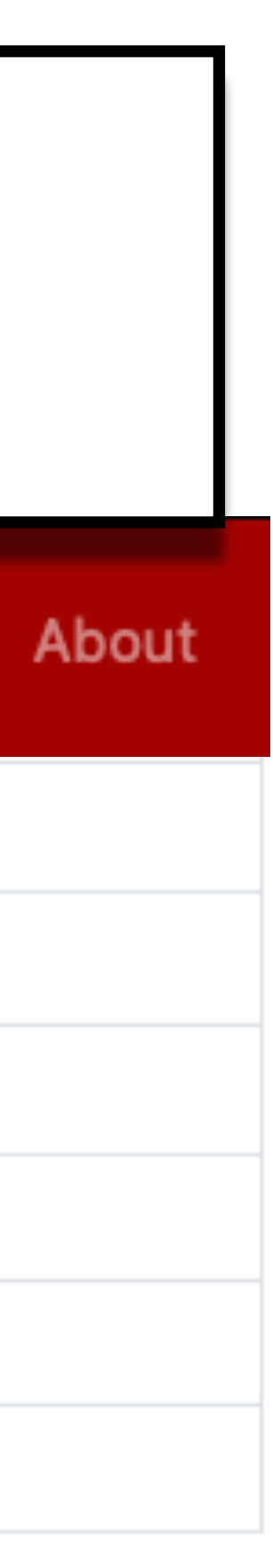

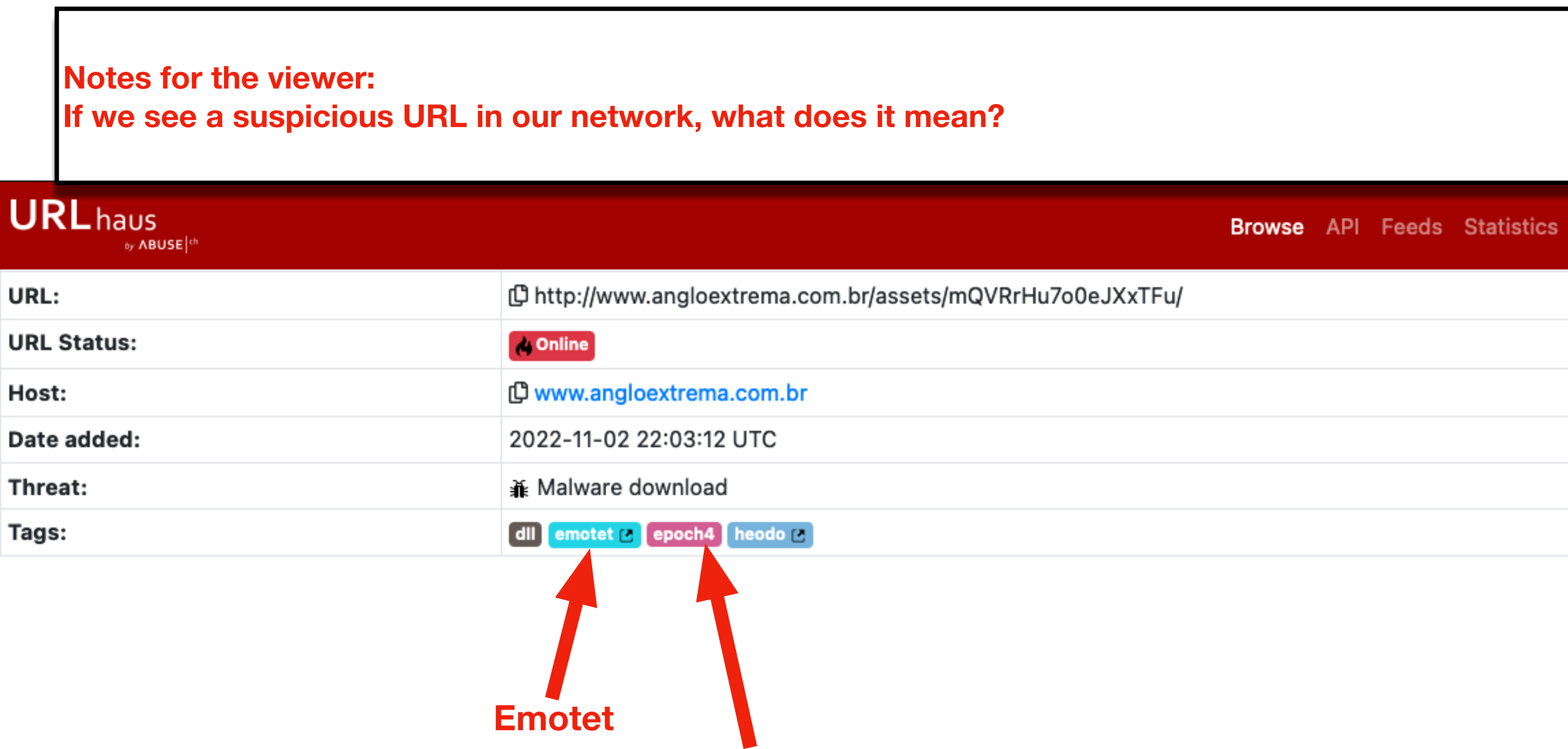

DEEPSEC

**URL**

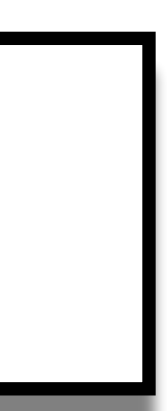

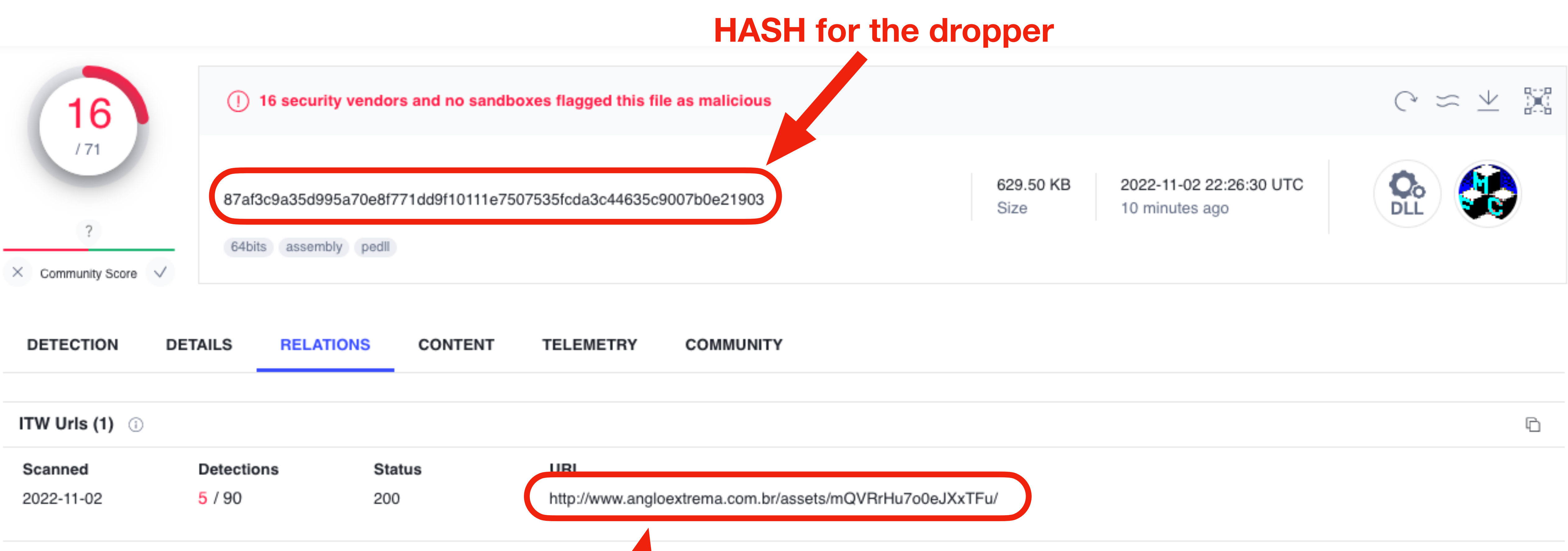

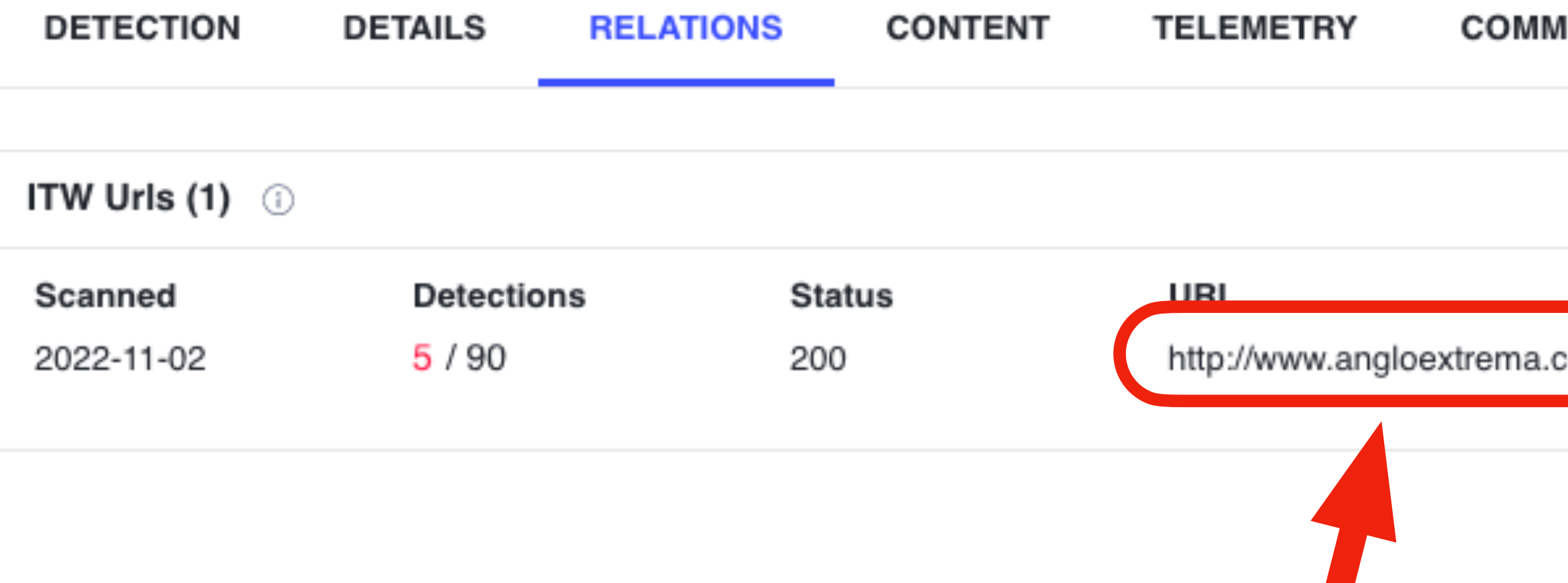

### **Notes for the viewer:**

**DEEP** When that URL leads to a suspicious file, what is that file?

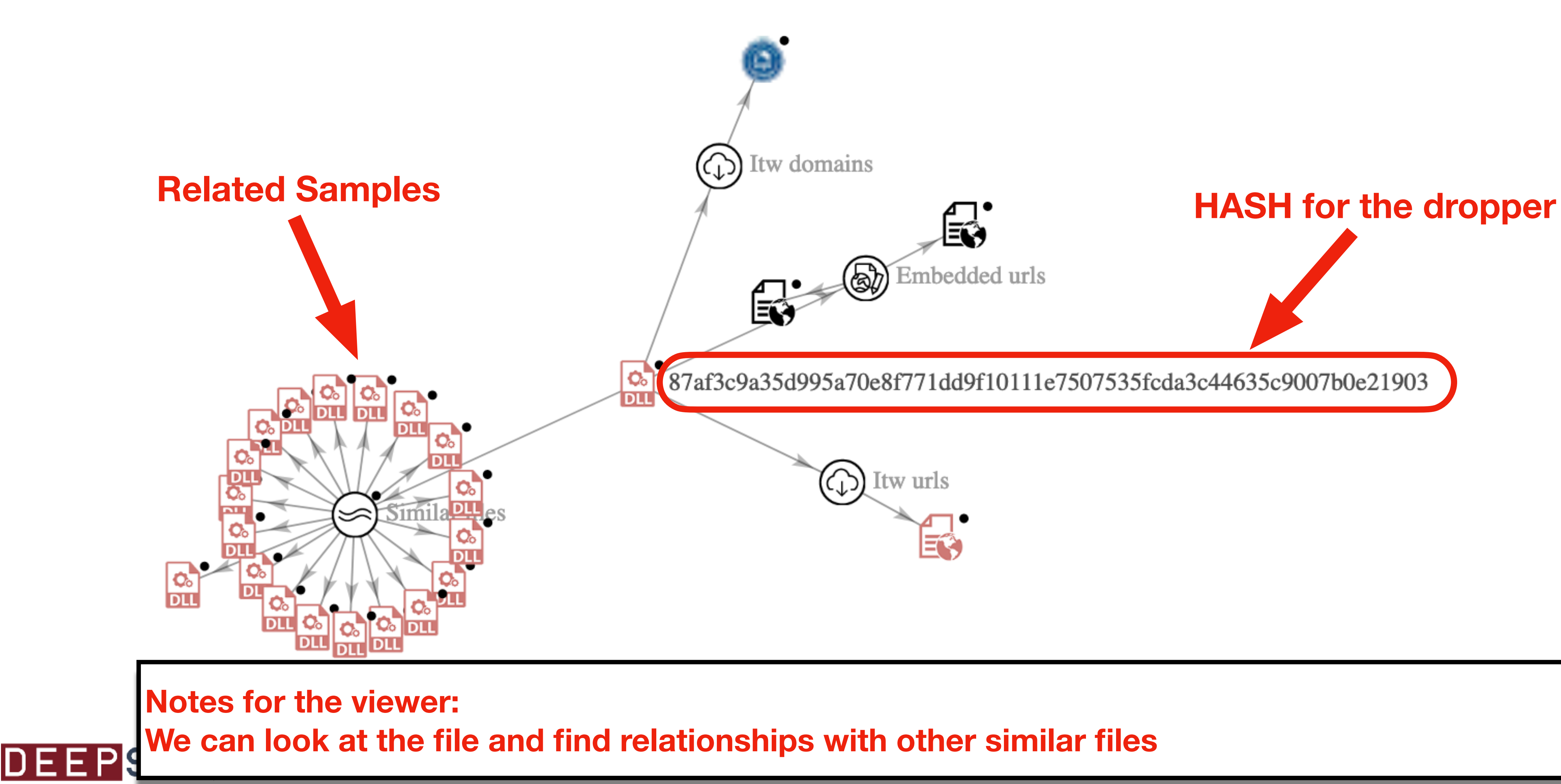

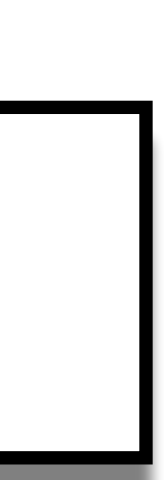

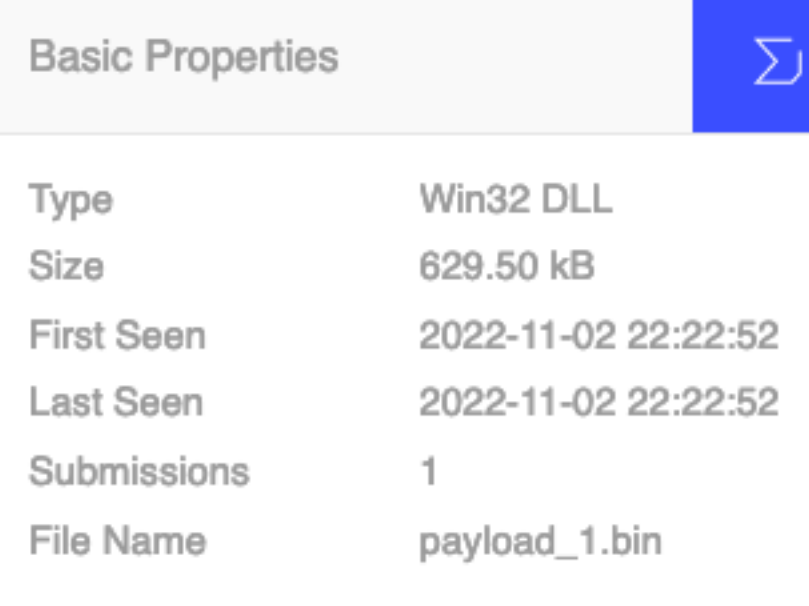

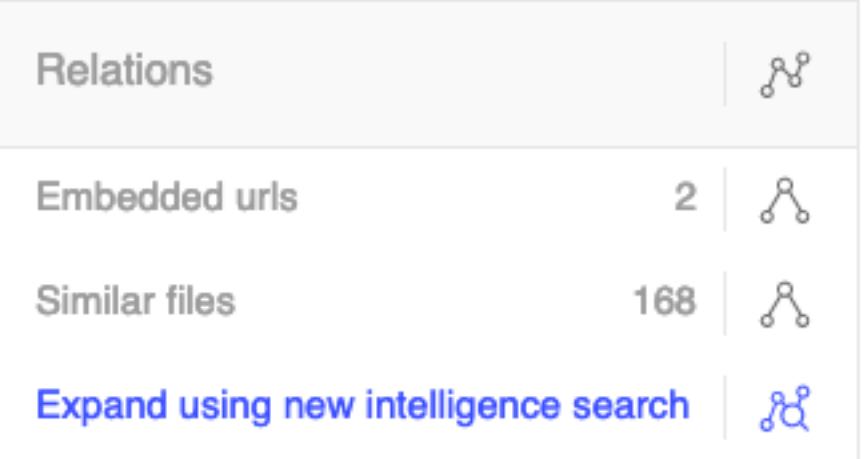

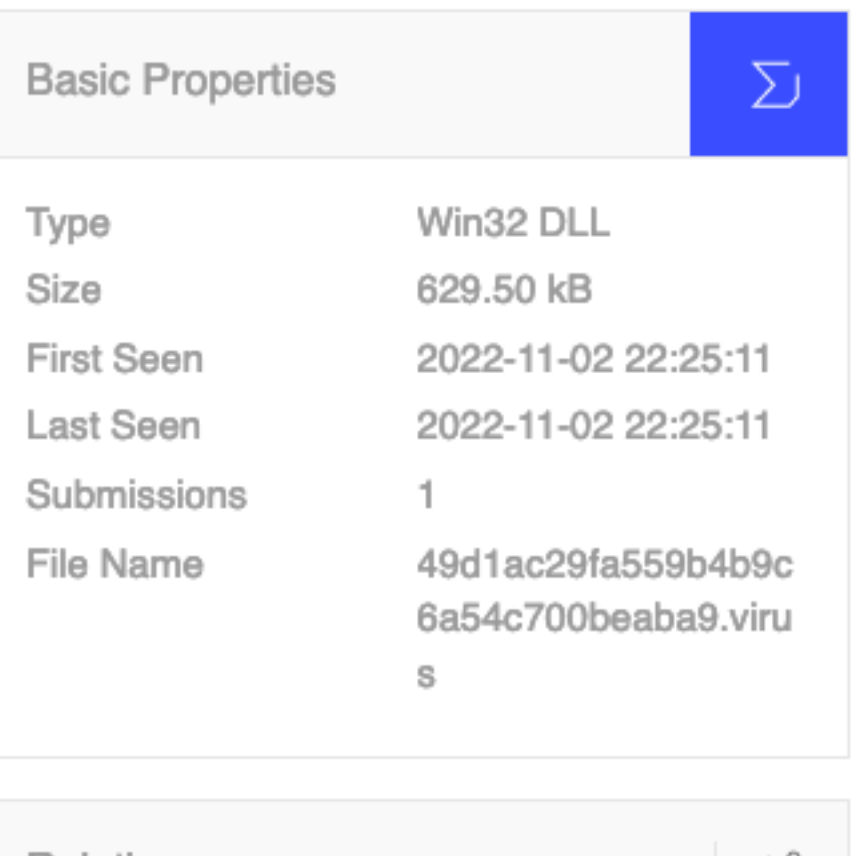

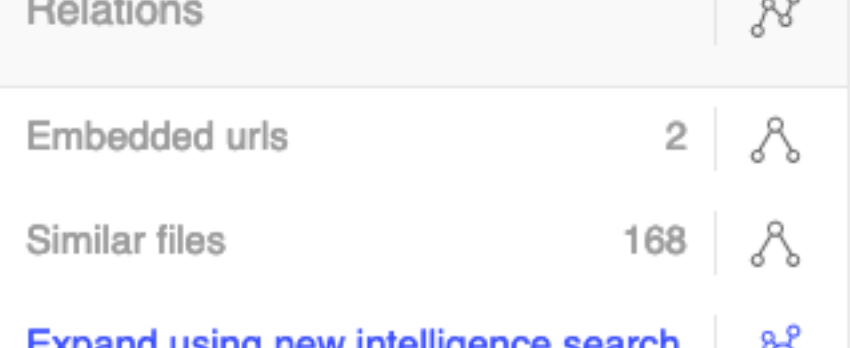

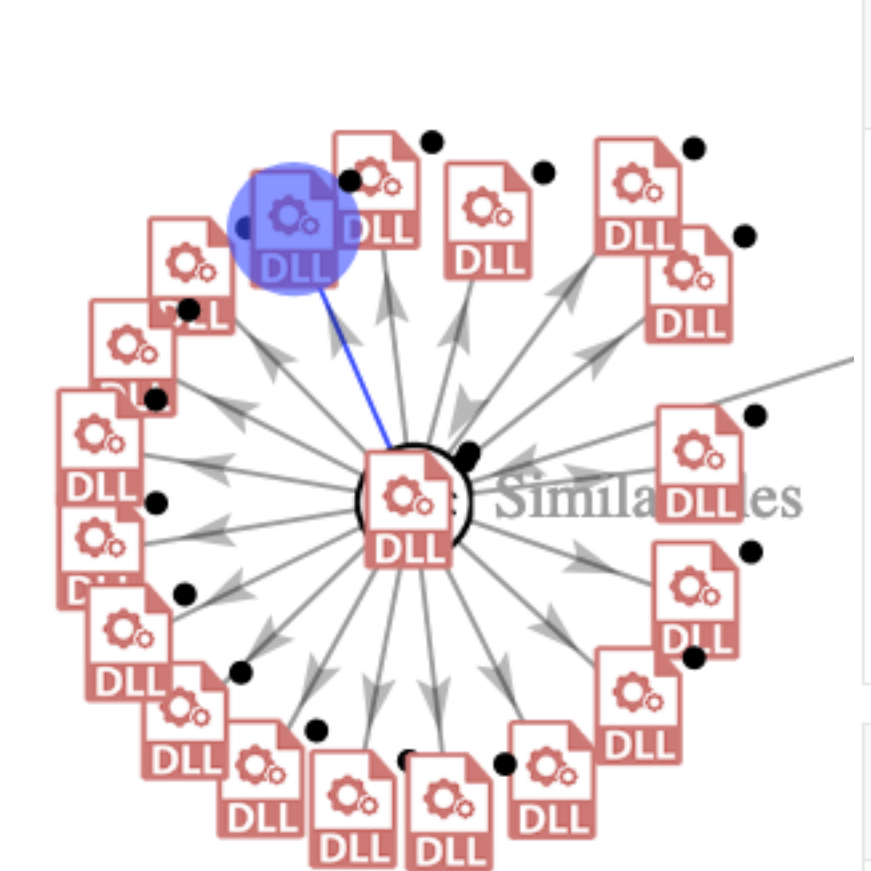

**DLL** 

ווס

 $\mathbf{Q}_{\circ}$ 

Q.

דוכ

DLL

∖∱়ু

**DLL** 

Q,

וומ

ର

Q.

#### **Notes for the viewer:**

Q.

**We can look at the file and find relationships with other similar filesDEEPS** 

≎

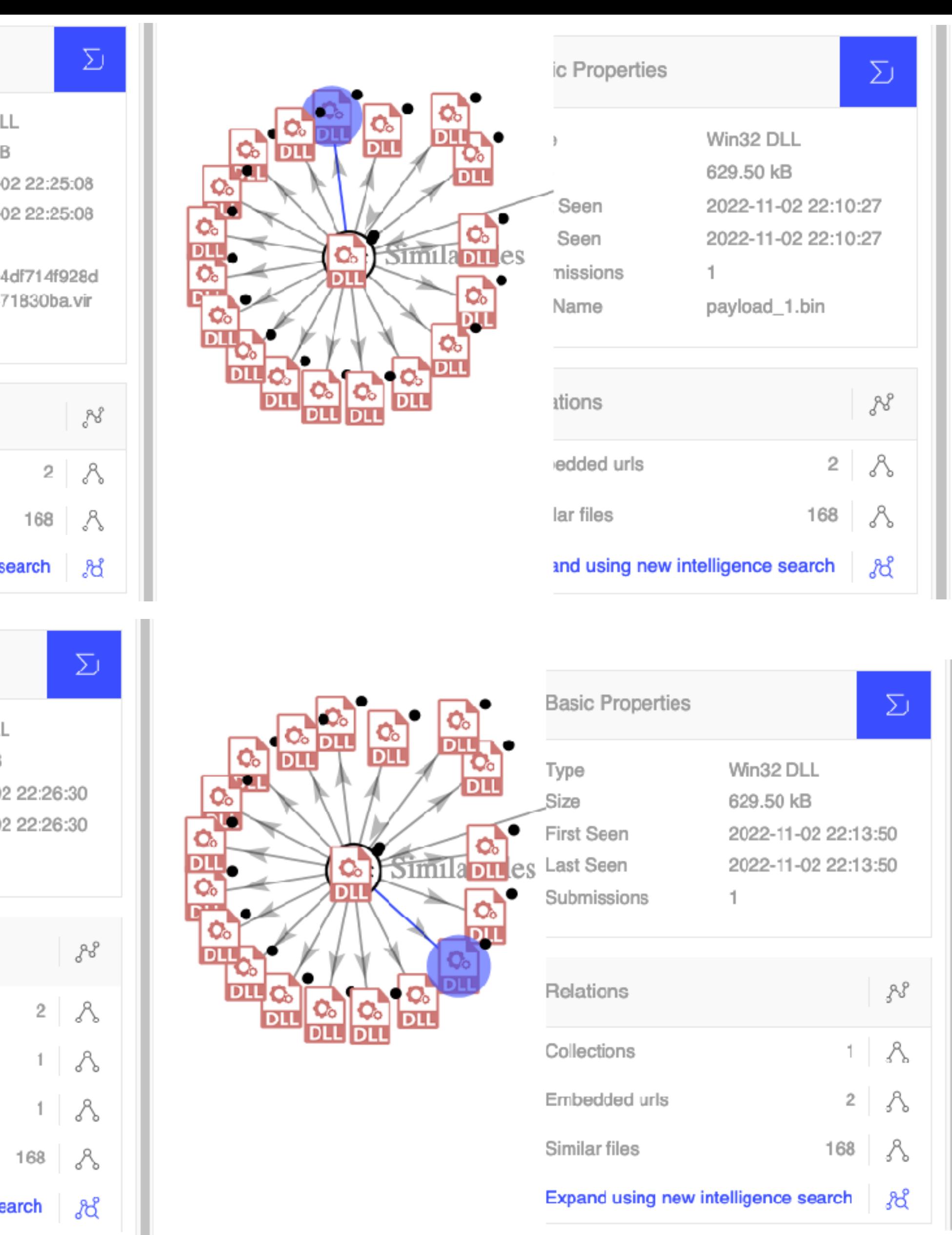

쨇

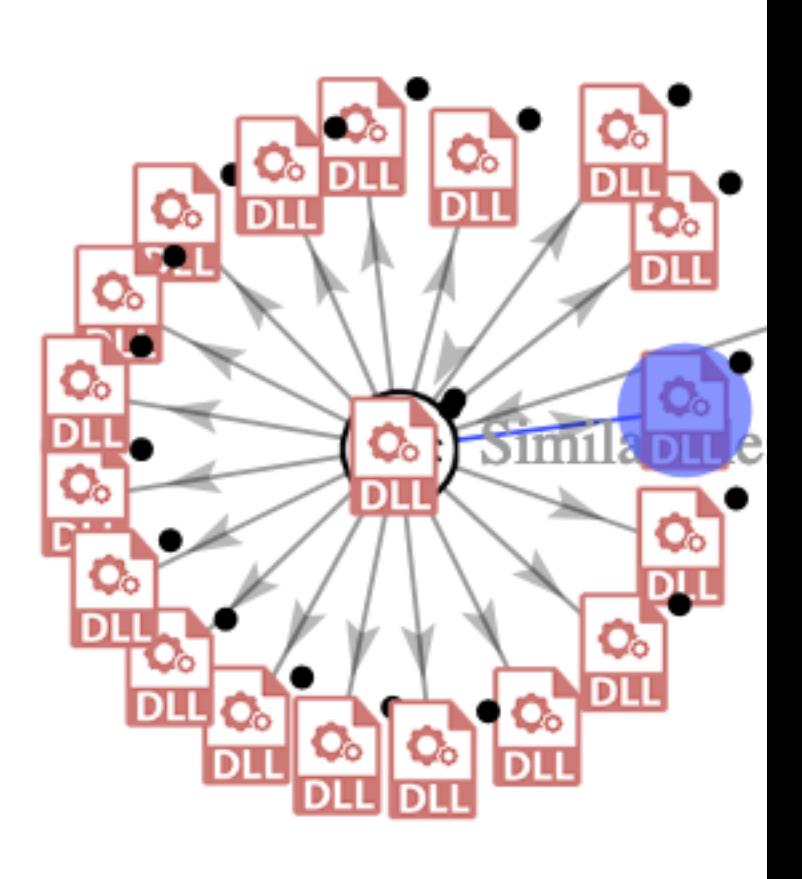

**Demo** 

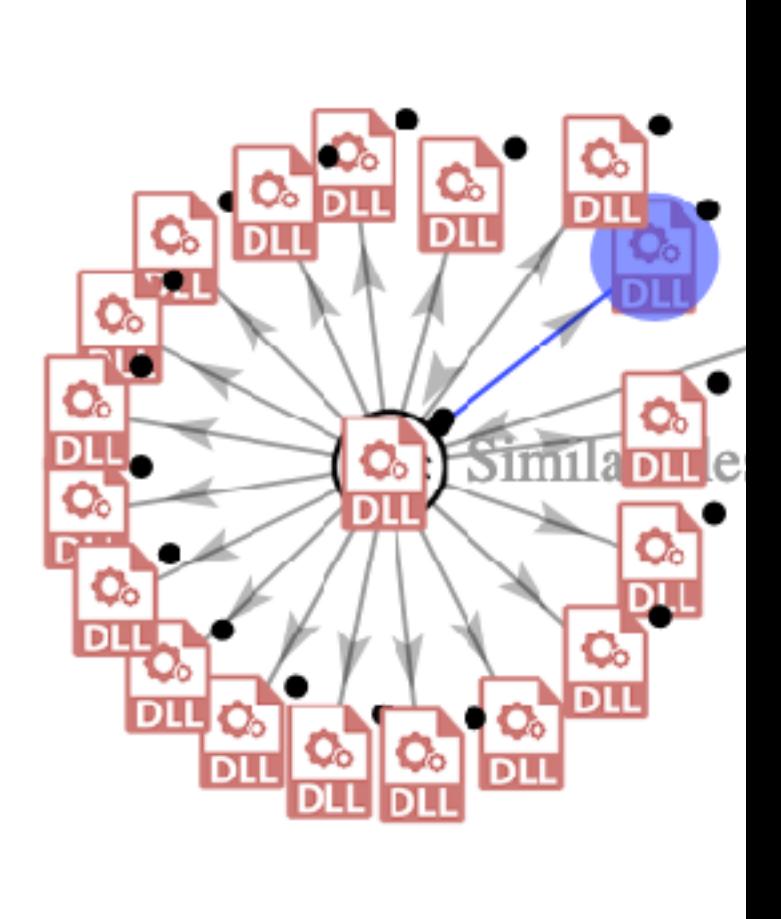

O.

**DLL** 

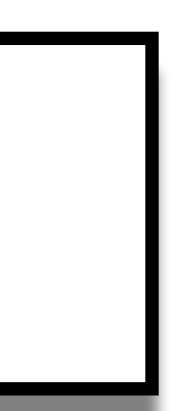

u

#### **Basic Properties**

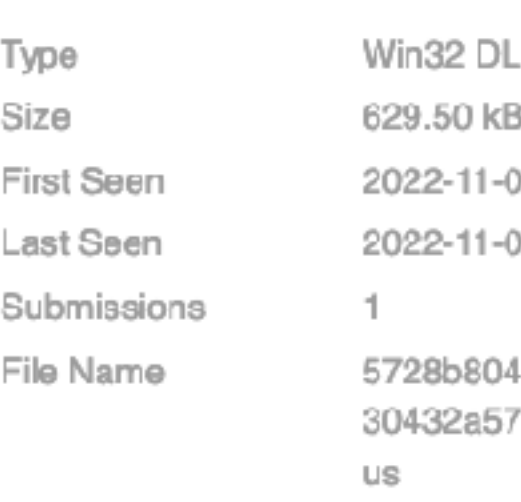

#### Relations

Embedded urls

Similar files

Expand using new intelligence search

#### **Basic Properties**

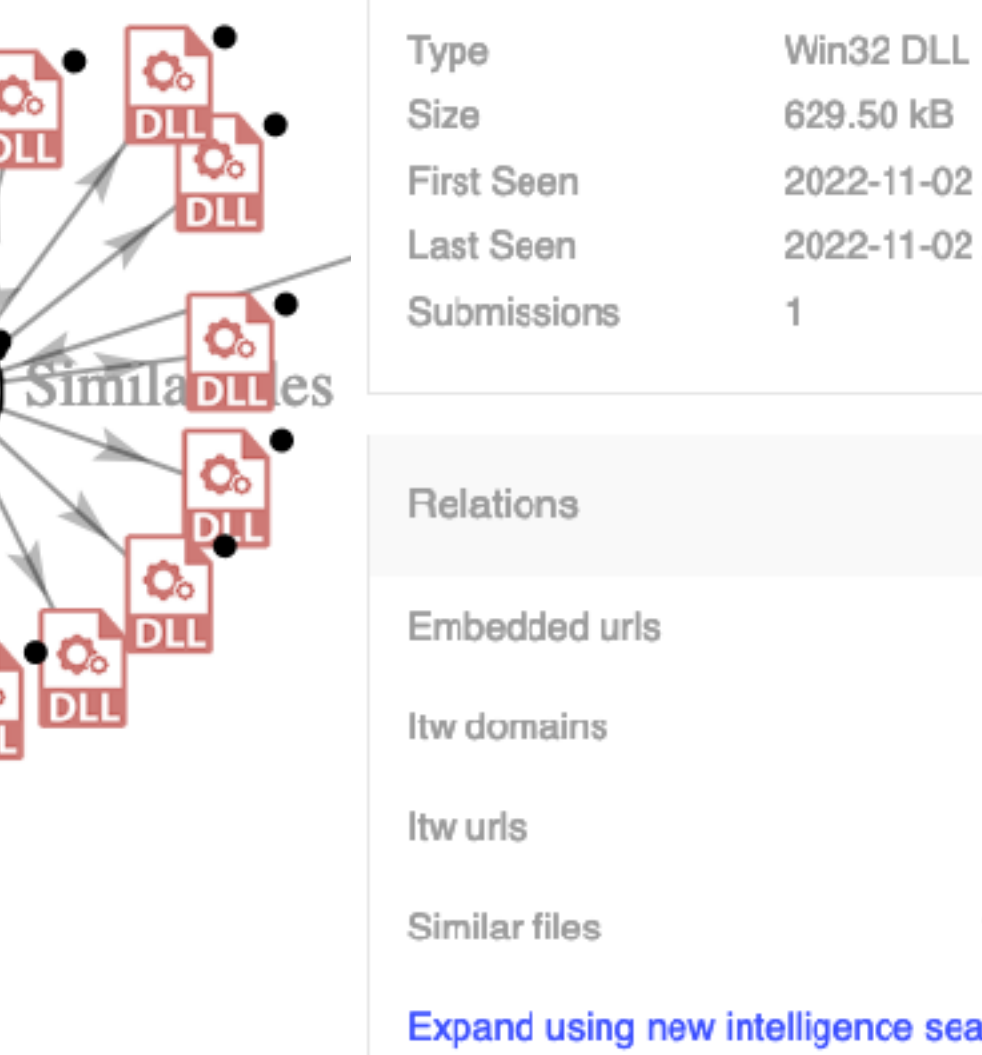

## **Copy the HASH for one of the files**

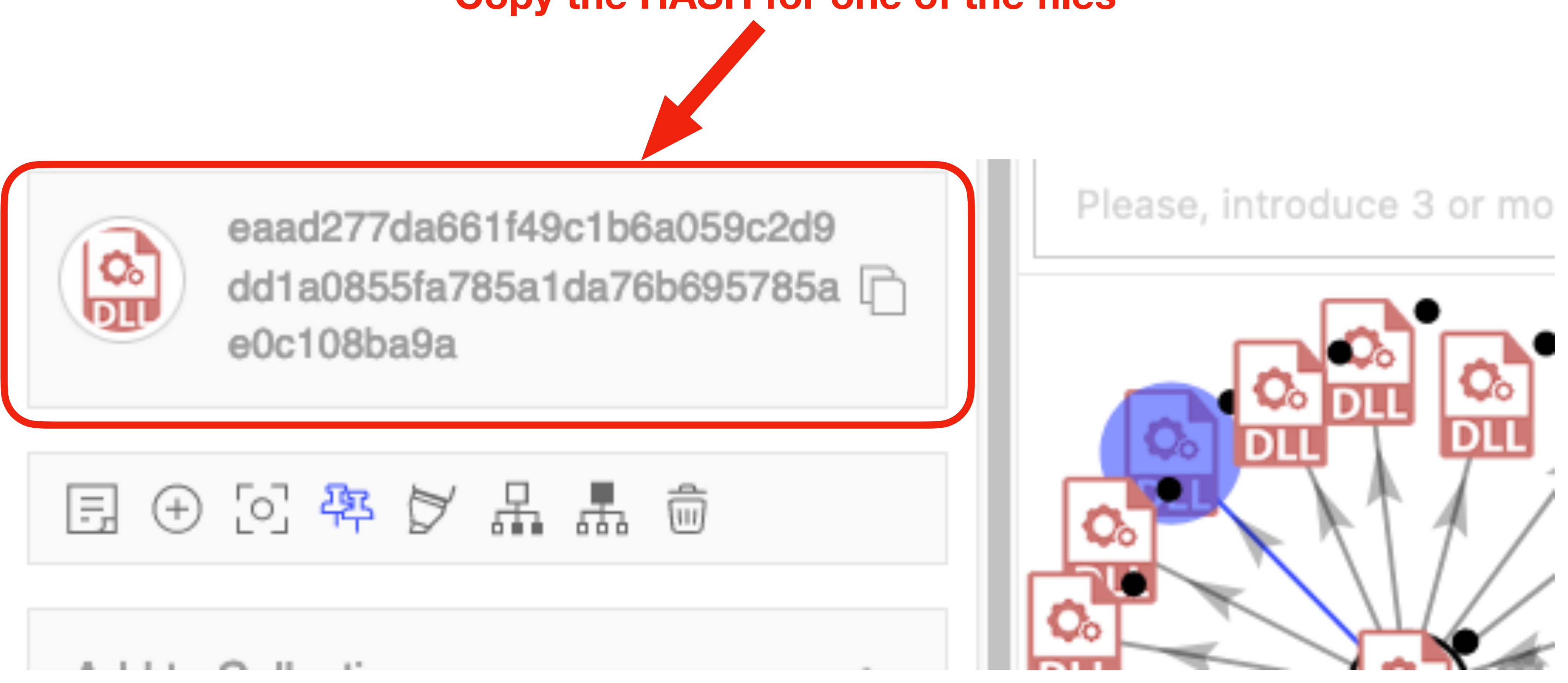

**Notes for the viewer: campaign**

DEEPSEC

#### **We can continue looking using various third party tools to find other relationships, attributing to a**

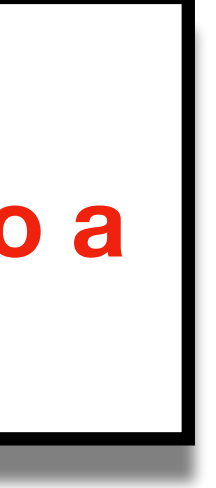

#### **Associated Artifacts**

The following artifacts may have been incomplete or missing information about behavioral indicators and network connections.

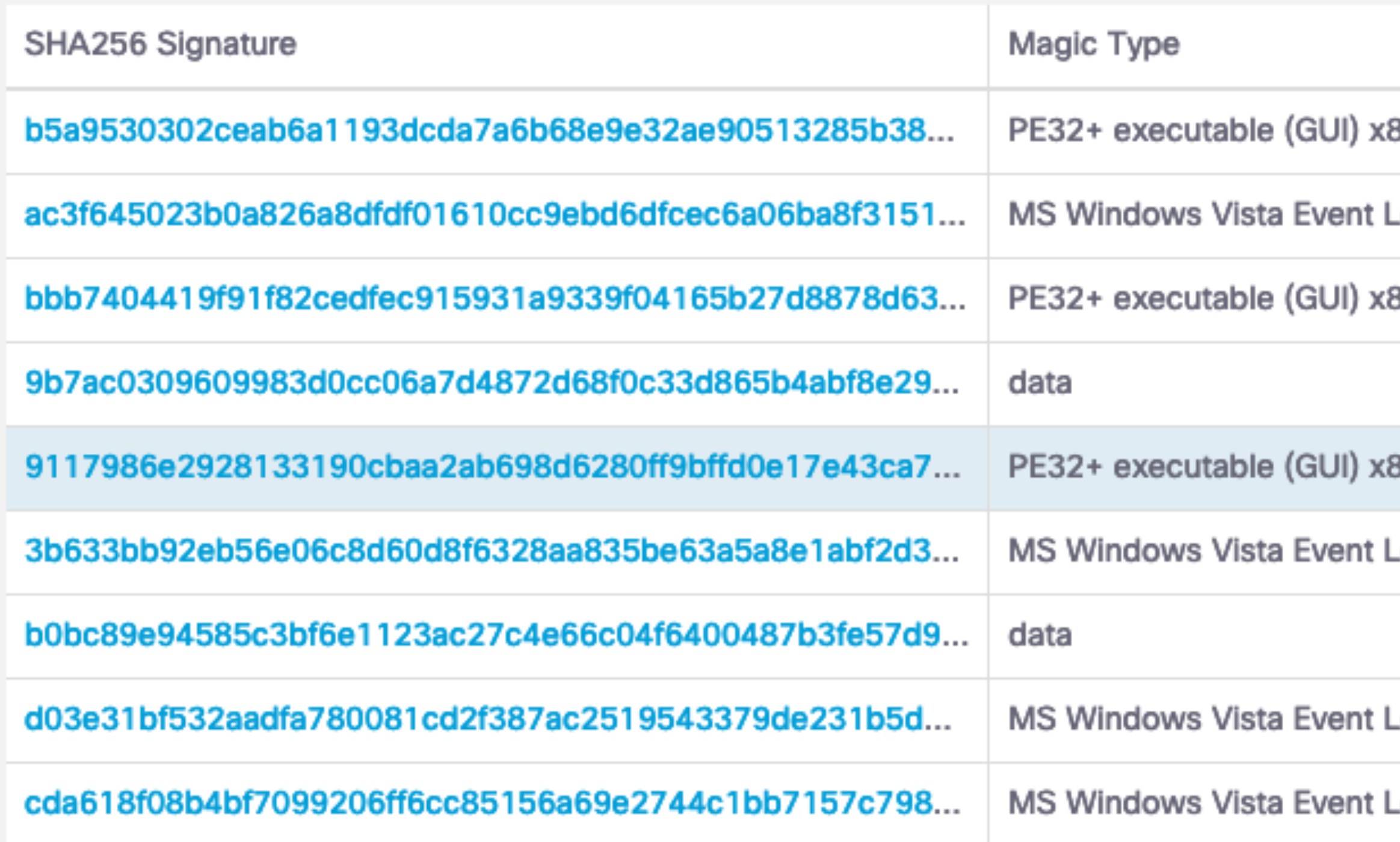

**Notes for the viewer:** 

#### **We can continue looking using various third party tools to find other relationships, attributing to a**

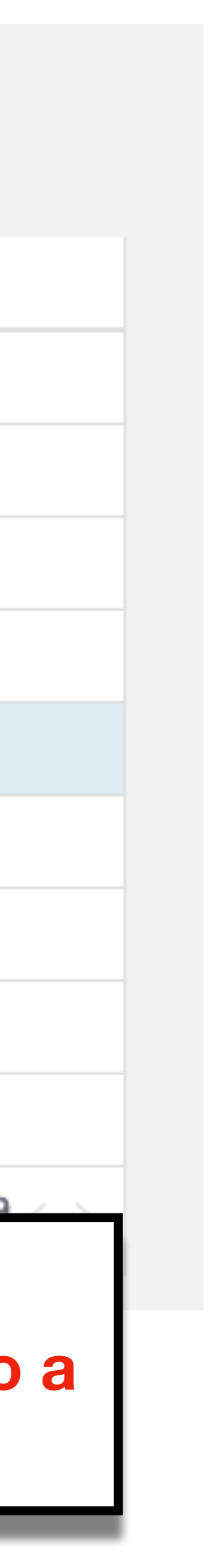

**campaign**

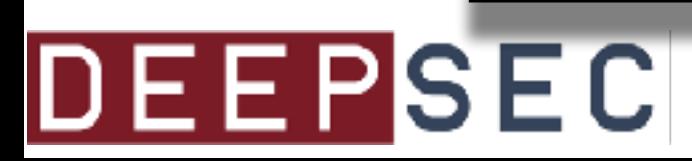

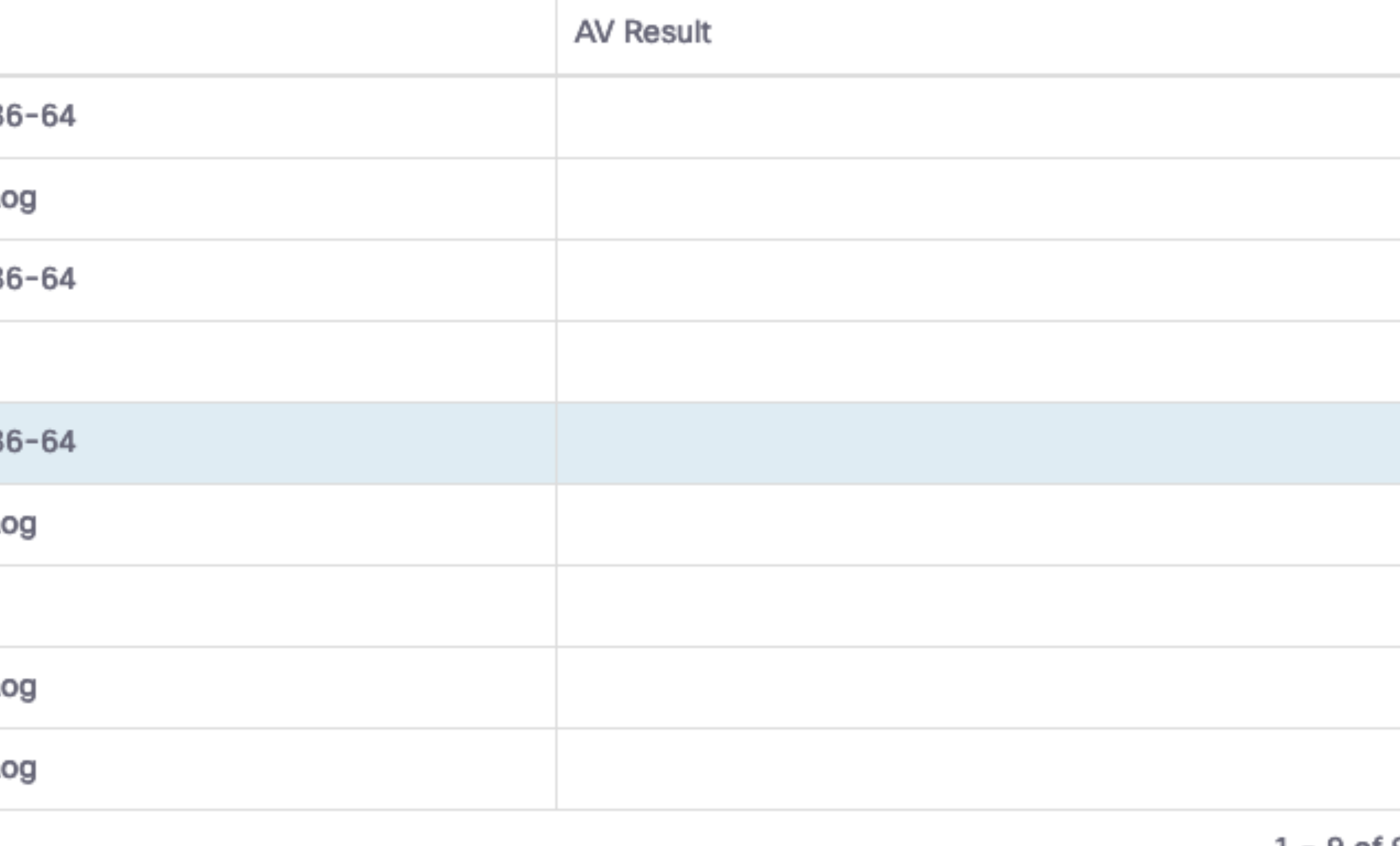

## **Compromised websites**

http://www.angloextrema.com.br/assets/mQVRrHu7o0eJXxTFu/

http://alvaovillagecamping.pt/wp-content/Ra9iwOPb6uLf/

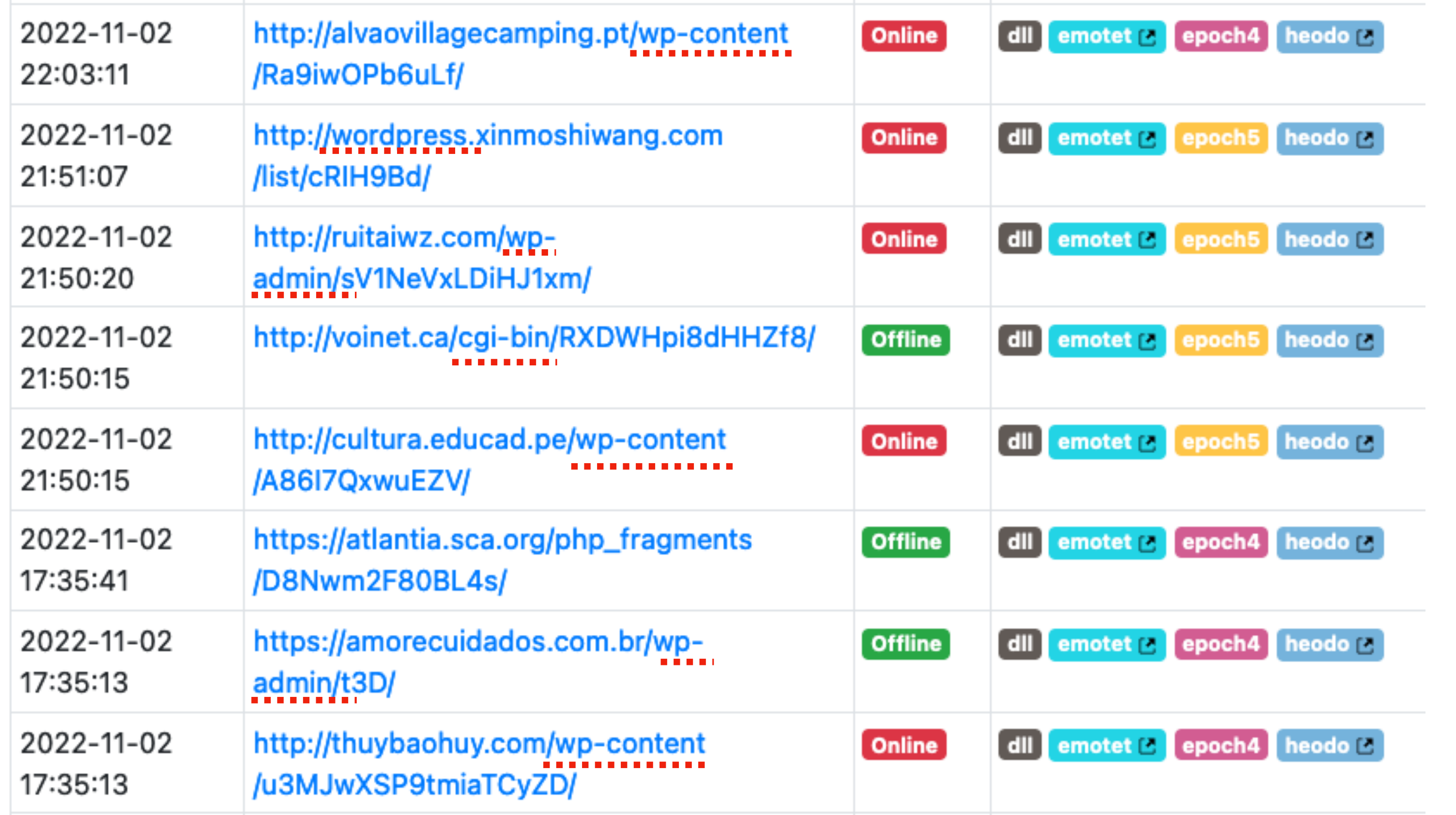

**Notes for the viewer:** 

DEEPSEC

## **We can continue looking using various third party tools to find other relationships (URLs in this**

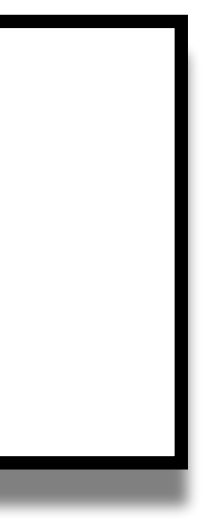

**case), attributing to a campaign**

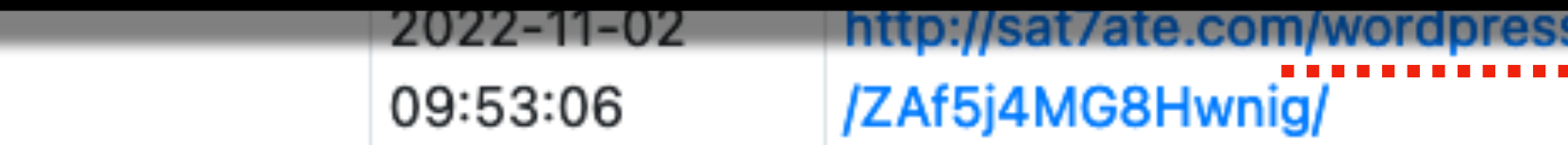

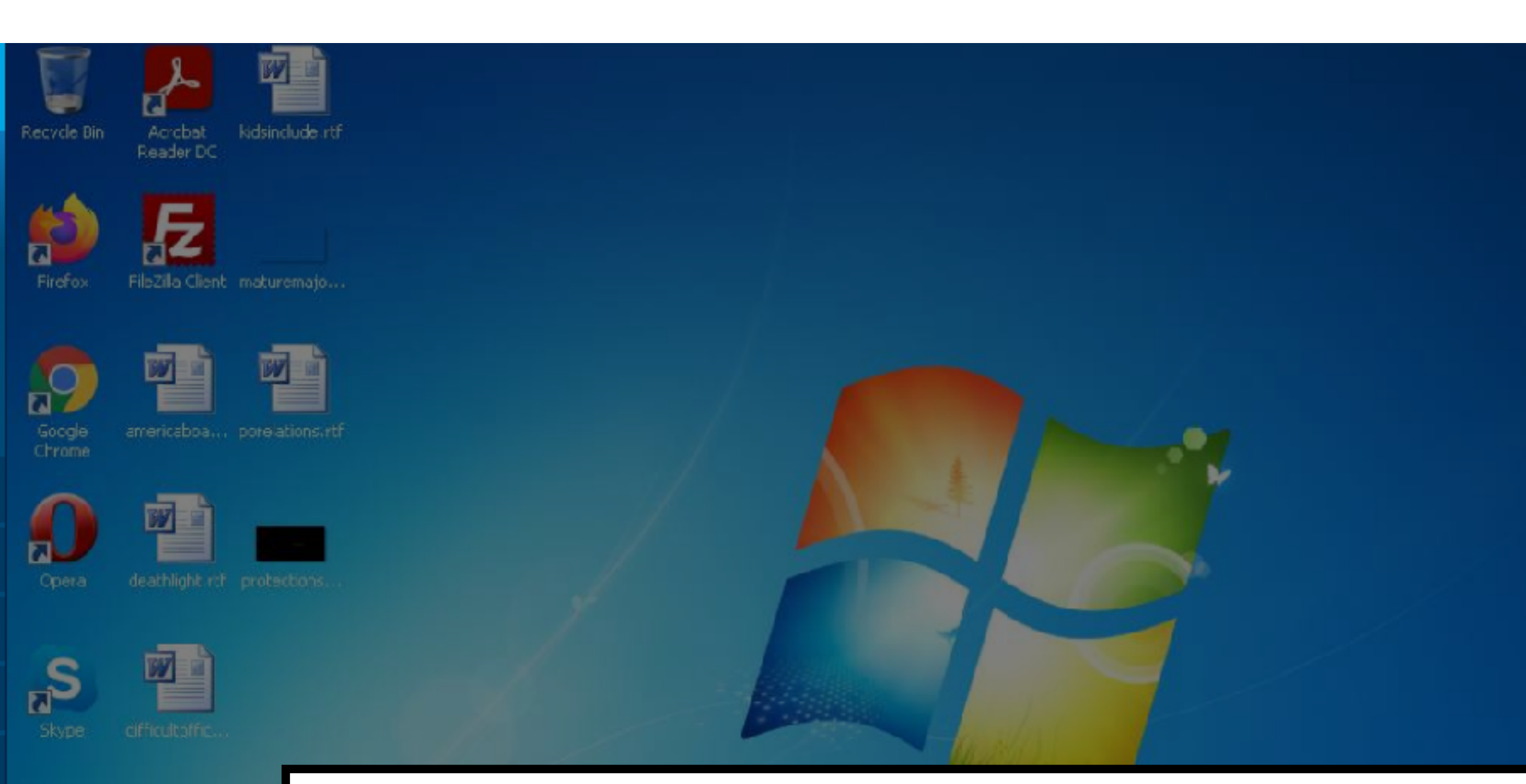

## $\mathcal{L}$ A 四

### **Notes for the viewer:**  We can also follow, in more detail, the hosting infrastructure to gain attribution - or ownership **based off that infrastructure use. In this case, I found a sample that calls out to an IP address.**

#### **F** Start **Sageo TH** Connections **DNS Requests**  $\sim$  **I** ITTP Requests 0 Threats Headers Fimeshift Red PID Process name POST + 200: 0K  $\bullet$  2480 rower.exe 7033 ms ttp://31.41.244.15/Mb1sDv3/index.php POST | 200: 0K 2480 rovwer.exe 9333 ms http://31.41.244.15/Mb1sDv3/index.php?scr=1  $\frac{1}{16}$  57512 ms **CET** + 200:0K  $2480$  rower.exe http://31.41.244.15/Mb1aDv3/Plugins/cred.dll 57521 ms POST + 200: 0K  $\overline{\phantom{a}}$ http://31.41.244.15/Mb1sDv3/index.php O.

₹.

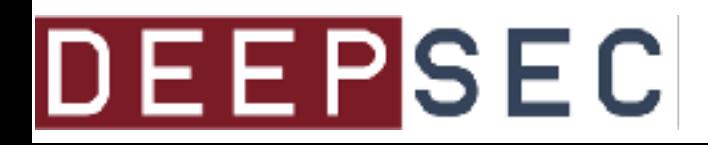

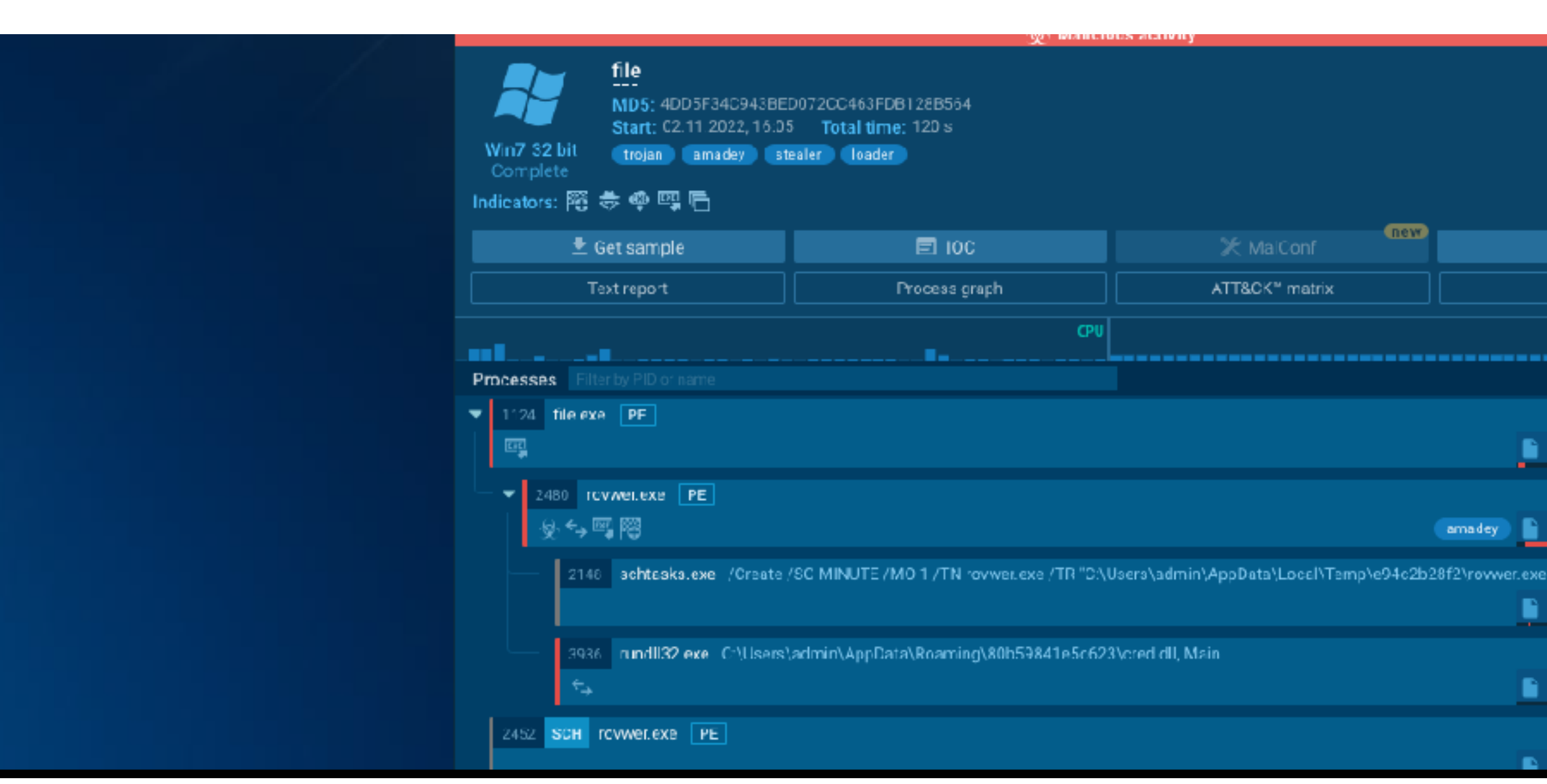

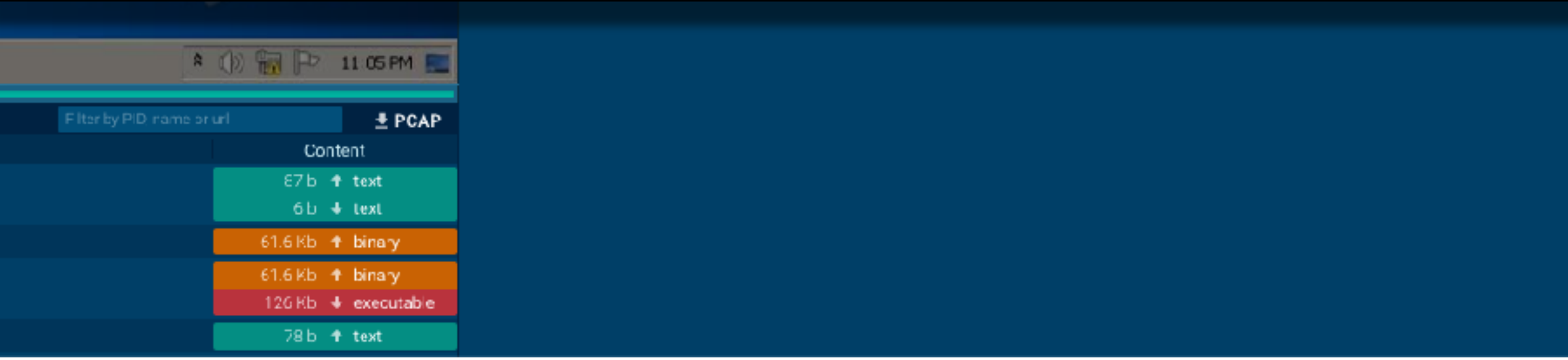

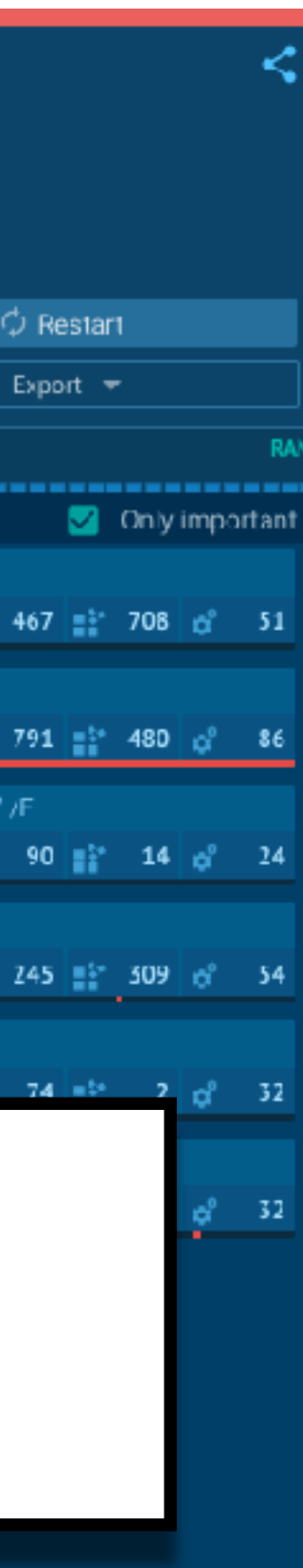

**Notes for the viewer:** 

We can also follow, in more detail, the hosting infrastructure to gain attribution - or ownership based off that infrastructure use. In this case, I found a sample that calls out to an IP address.

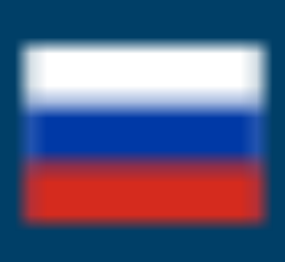

http://31.41.244.15/Mb1sDv3/index.php

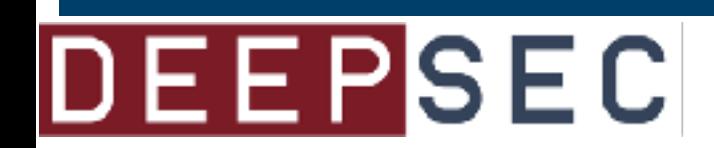

# http://31.41.244.15/Mb1sDv3/index.php

## http://31.41.244.15/Mb1sDv3/index.php?scr=1

## http://31.41.244.15/Mb1sDv3/Plugins/cred.dll

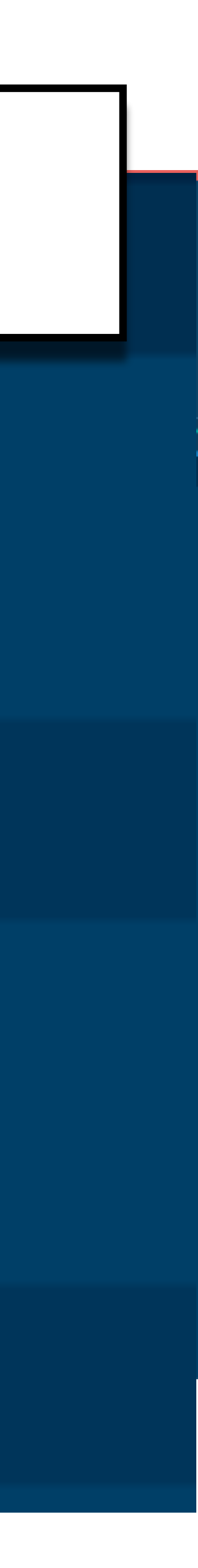

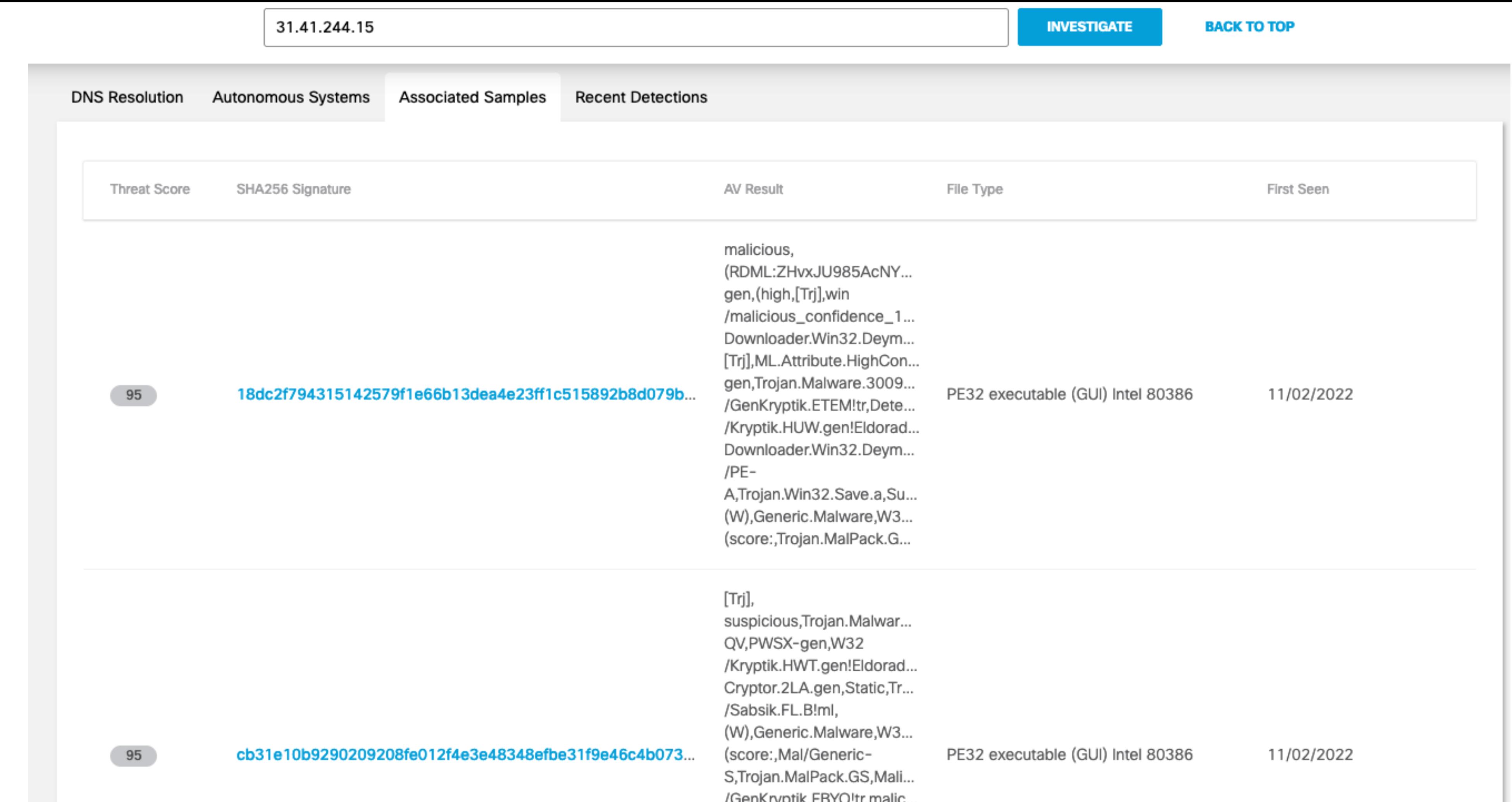

### **Notes for the viewer:**

### **We can then look at that IP using third party services or other intelligence to find additional**

Generic.Malware, W32.Al.. (score:,Trojan.MalPack.G... 9976466,confidence),mal... (high,[Trj],win /malicious\_confidence\_1... gen, Al, 100), Malicious, VH...

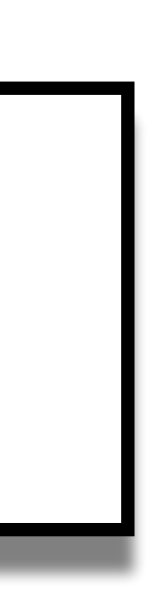

**relationships.**

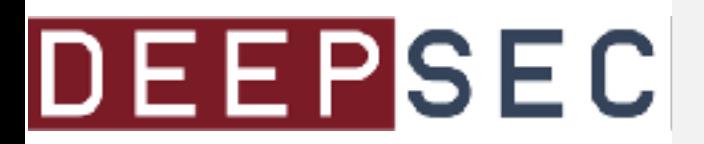

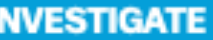

#### 18dc2f794315142579f1e66b13dea4e23ff1c515892b8d079b

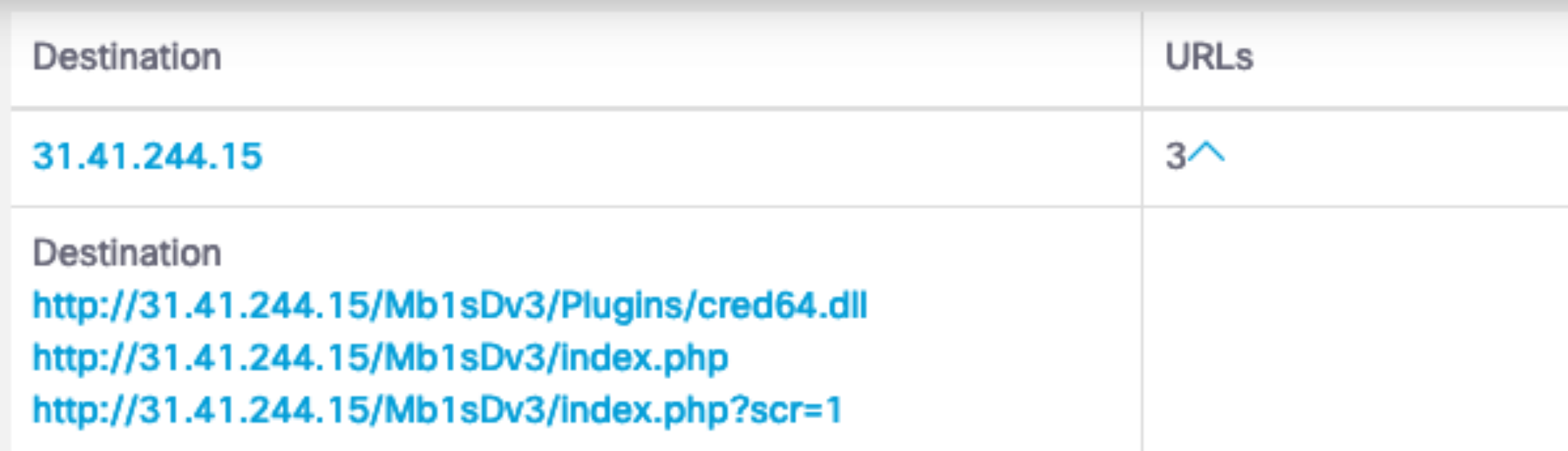

cb31e10b9290209208fe012f4e3e48348efbe31f9e46c4b0739e

#### **Network Connections**

**DEEPS EU** 

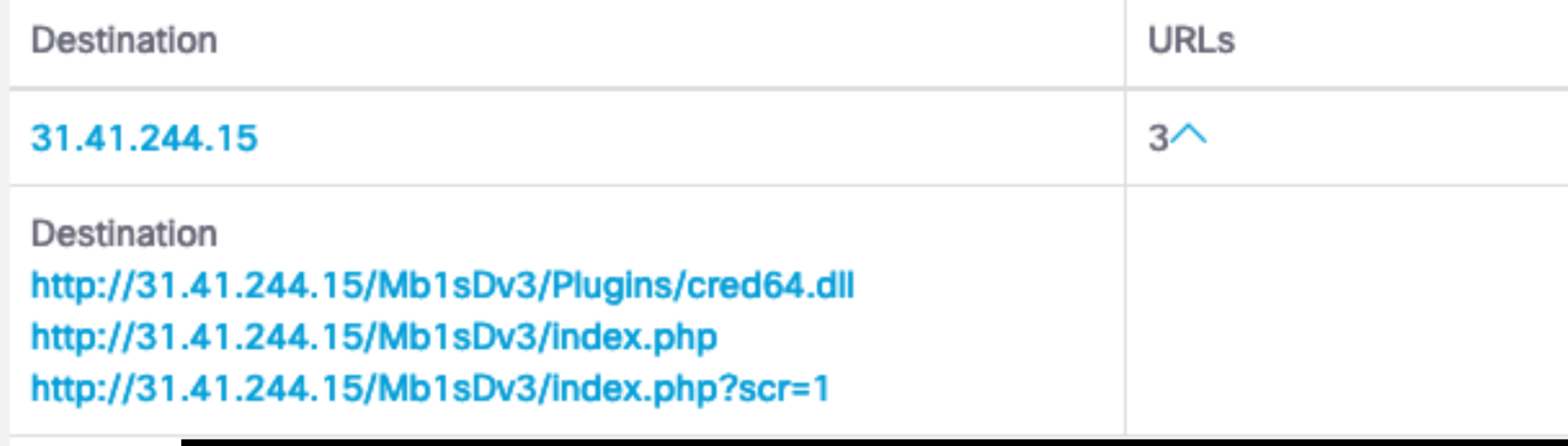

**Notes for the viewer:** 

**relationships.**

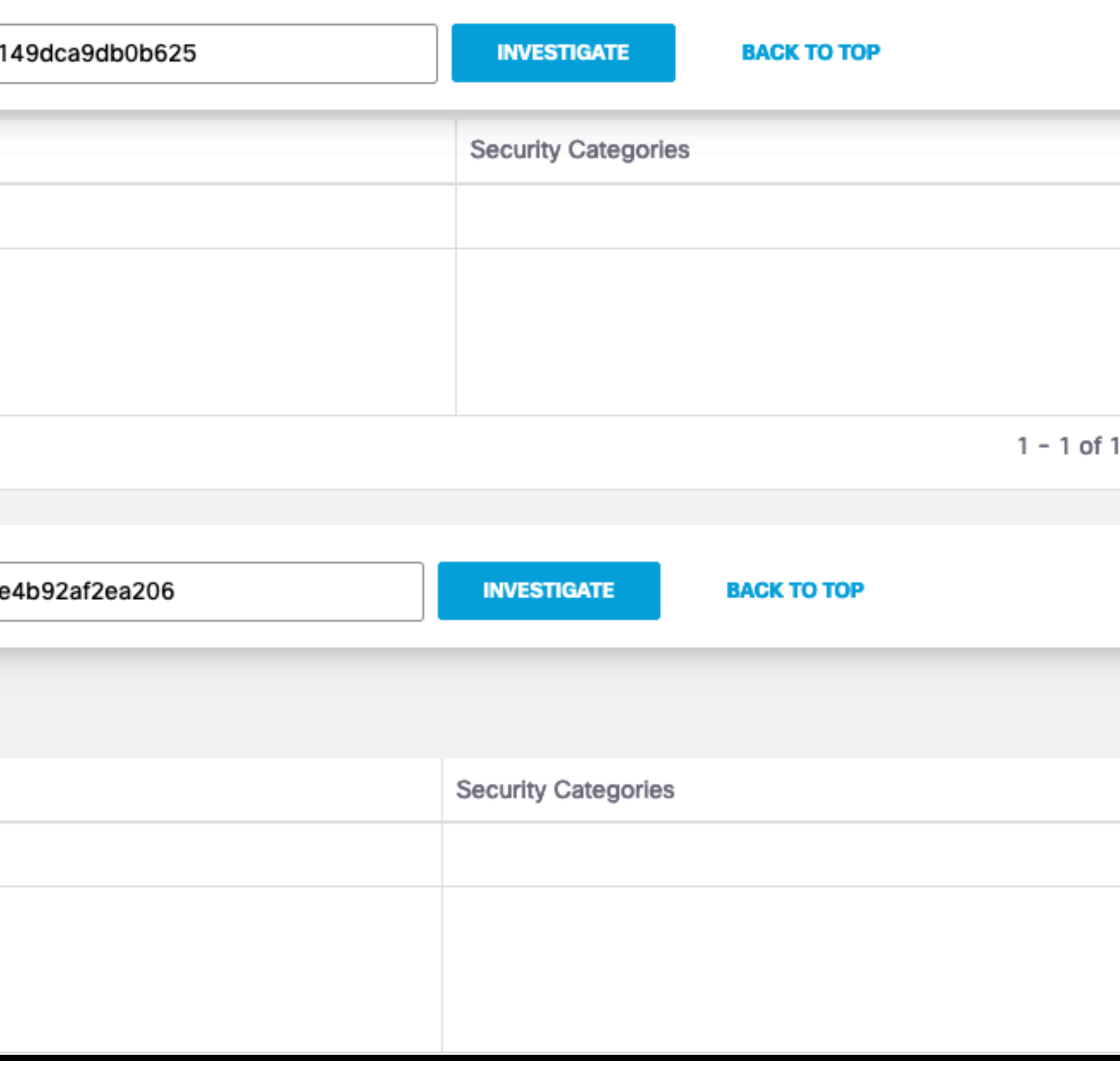

#### We can then look at that IP using third party services or other intelligence to find additional

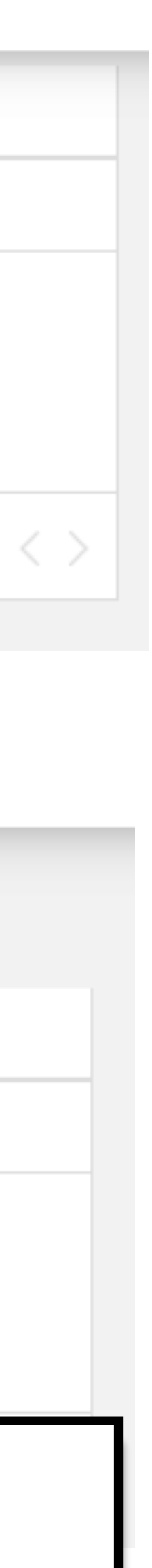

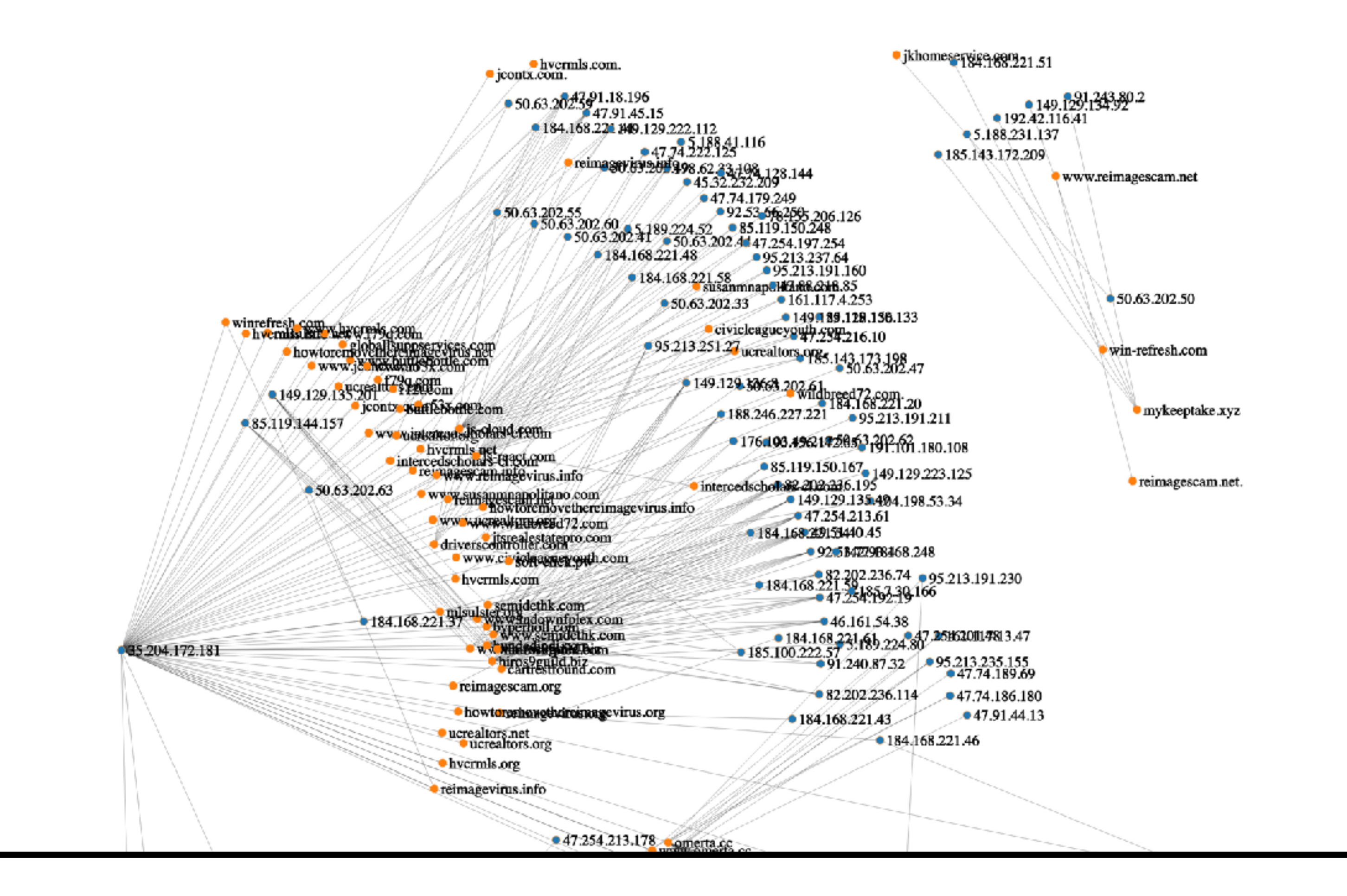

## **Notes for the viewer:**

· bankieren-rabobank.net www.nwolb-security.com

• howtoremovethereimagevirus.com

## DEEPSEC

### **And we can map those relationships if needed to get an even clearer picture of attribution.**

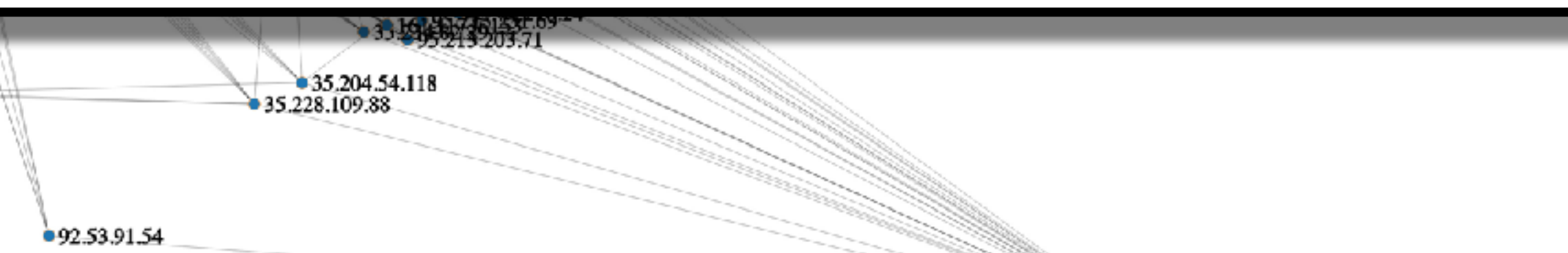

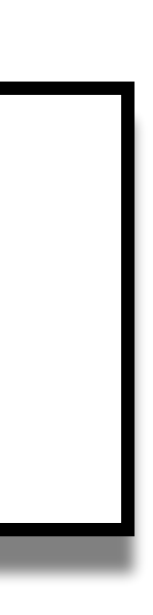

## **MITRE | ATT&CK®**

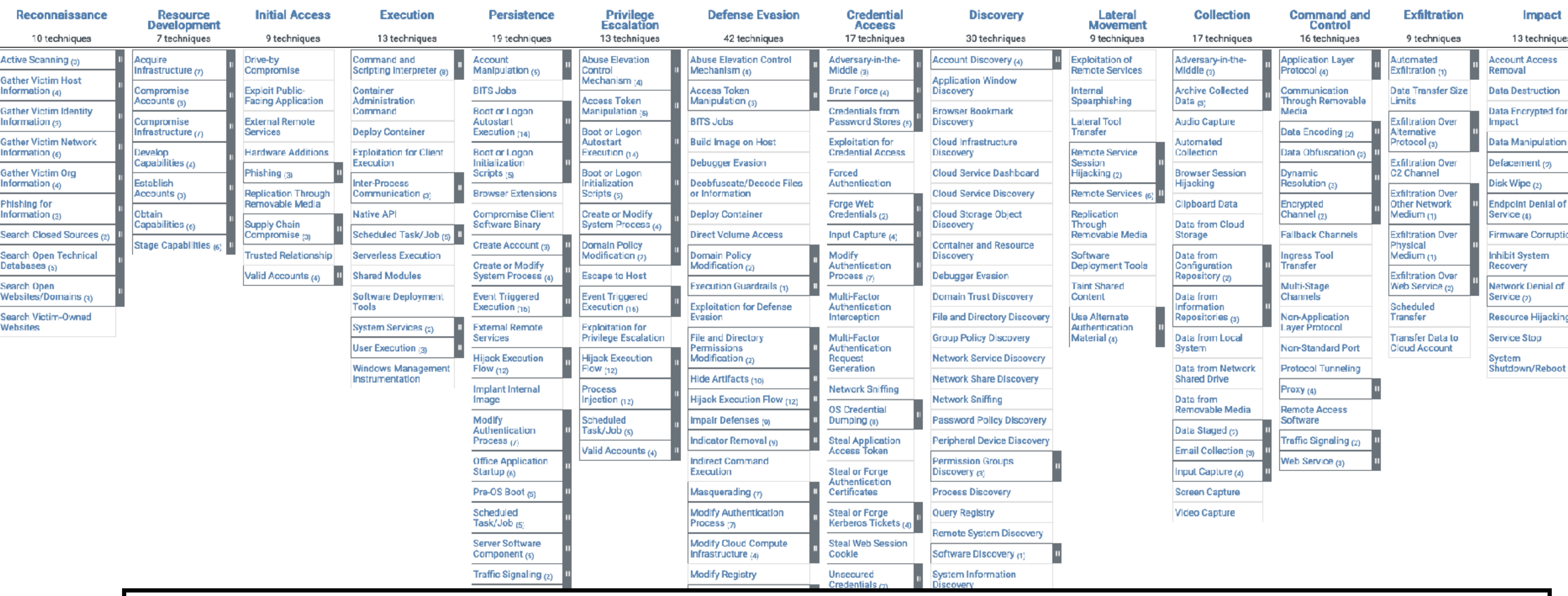

#### Notes for the viewer:

levels of a malware or attack campaign.

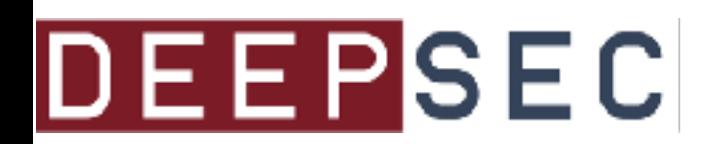

**Matrices** 

Tactics \*

Techniques \*

**Data Sources** 

Mitigations \*

Software

**Groups** 

### The MITRE ATT&CK Framework is a well-known method of tracking attribution across multiple

Impact 13 techniques ount Access ioval a Destruction **Encrypted for** act Manipulation (3) းcement <sub>(၁)</sub> (Vipe <sub>(2)</sub> point Denial of  $rice_{(4)}$ ware Corruption bit System overy vork Denial of rice <sub>(?)</sub> ource Hijacking rice Stop

**Campaigns** 

em

## APT<sub>29</sub>

APT29 is threat group that has been attributed to Russia's Foreign Intelligence Service (SVR).<sup>[1][2]</sup> They have operated since at least 2008, often targeting government networks in Europe and NATO member countries, research institutes, and think tanks. APT29 reportedly compromised the Democratic National Committee starting in the summer of 2015. [3][4][5][6]

In April 2021, the US and UK governments attributed the SolarWinds supply chain compromise cyber operation to the SVR; public statements included citations to APT29, Cozy Bear, and The Dukes.<sup>[7][8]</sup> Victims of this campaign included government, consulting, technology, telecom, and other organizations in North America, Europe, Asia, and the Middle East. Industry reporting referred to the actors involved in this campaign as UNC2452, NOBELIUM, StellarParticle, and Dark Halo.<sup>[9][10][11][12][13]</sup>

**Notes for the viewer:** threat actors.

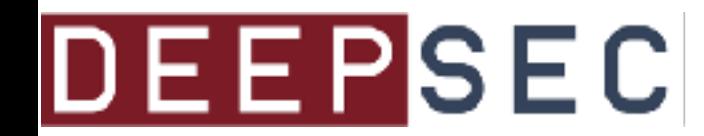

#### ID: G0016

**13 Associated Groups: IRON RITUAL, IRON HEMLOCK,** NobleBaron, Dark Halo, StellarParticle, NOBELIUM, UNC2452, YTTRIUM, The Dukes, Cozy Bear, CozyDuke

Contributors: Daniyal Naeem, BT Security; Matt Brenton, Zurich Insurance Group; Katie Nickels, Red Canary

Version: 3.1

Created: 31 May 2017

Last Modified: 11 July 2022

**Version Permalink** 

#### The MITRE ATT&CK Framework can be used to trace tactics and techniques to various known

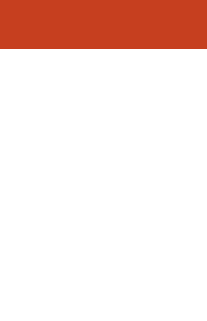

**Campaigns** 

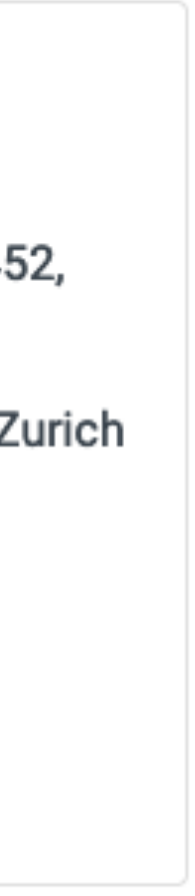

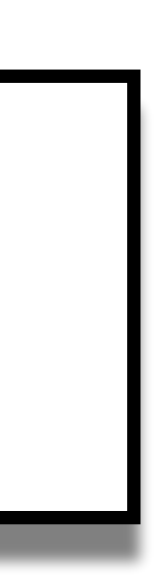

#### **Techniques Used**

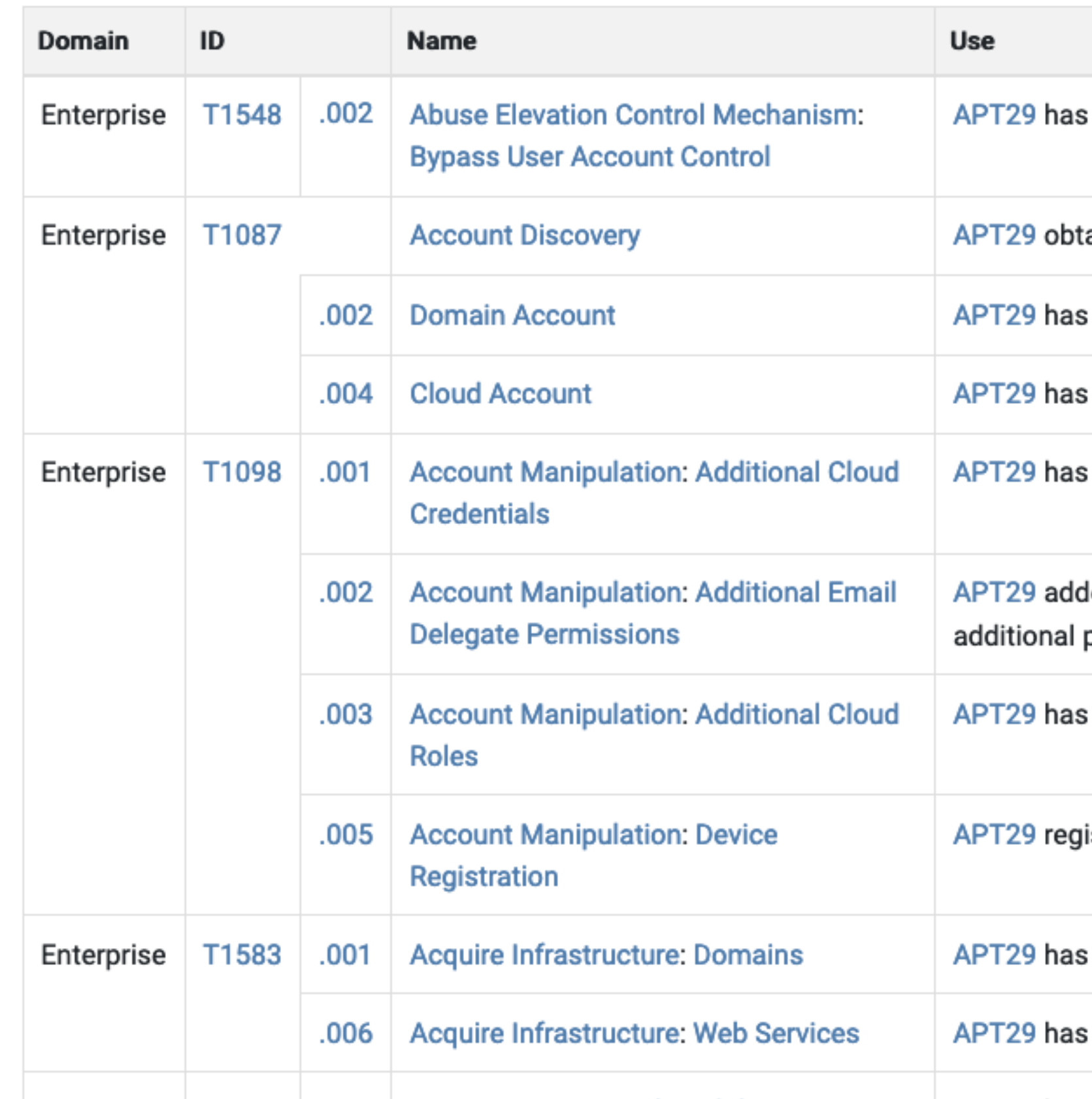

### **Notes for the viewer:** The MITRE ATT&CK Framework can be used to trace tactics and techniques to various known threat actors.

**Registry Run Keys / Startup Folder** 

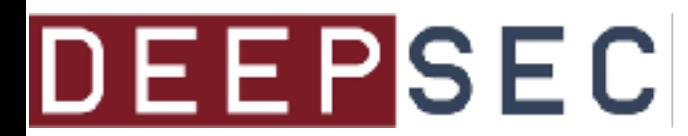

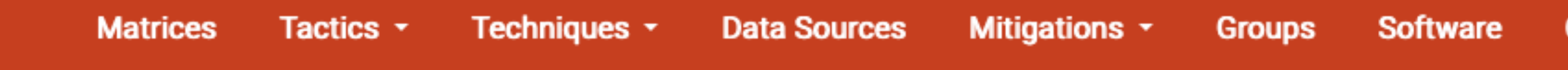

bypassed UAC.<sup>[24]</sup>

ained a list of users and their roles from an Exchange server using Get-ManagementRoleAssignment.  $^{\left[12\right]}$ 

used PowerShell to discover domain accounts by executing Get-ADUser and Get-DGroupMember. [17][14]

conducted enumeration of Azure AD accounts. [25]

added credentials to OAuth Applications and Service Principals.<sup>[26][17]</sup>

ded their own devices as allowed IDs for active sync using Set-CASMailbox, allowing it to obtain copies of permissions (such as Mail.Read and Mail.ReadWrite) to compromised Application or Service Principals.<sup>[12]</sup>

granted company administrator privileges to a newly created service principal.<sup>[17]</sup>

istered devices in order to enable mailbox syncing via the  $\texttt{Set-CSMailbox}$  command. $^{[12]}$ 

acquired C2 domains, sometimes through resellers. [10][27][18]

registered algorithmically generated Twitter handles that are used for C2 by malware, such as HAMMERT

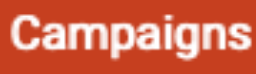

## There are books about doing this kind of thing

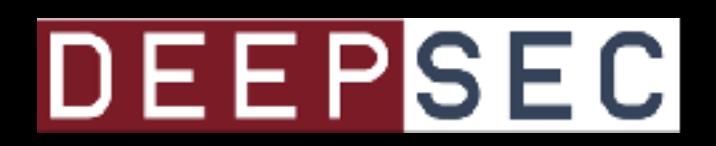

**Copyrighted Material** 

# **Malware** Data Science

**Attack Detection and Attribution** 

**Joshua Saxe with Hillary Sanders** 

Foreword by Anup Ghosh, PhD

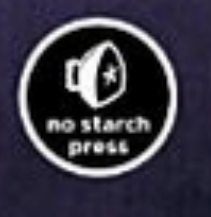

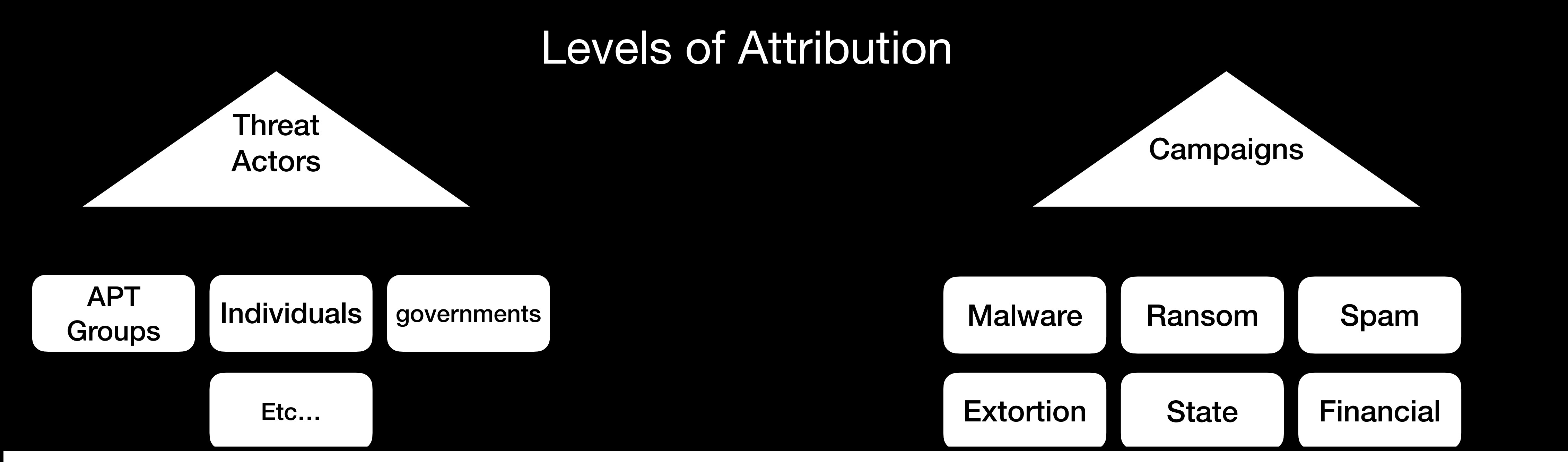

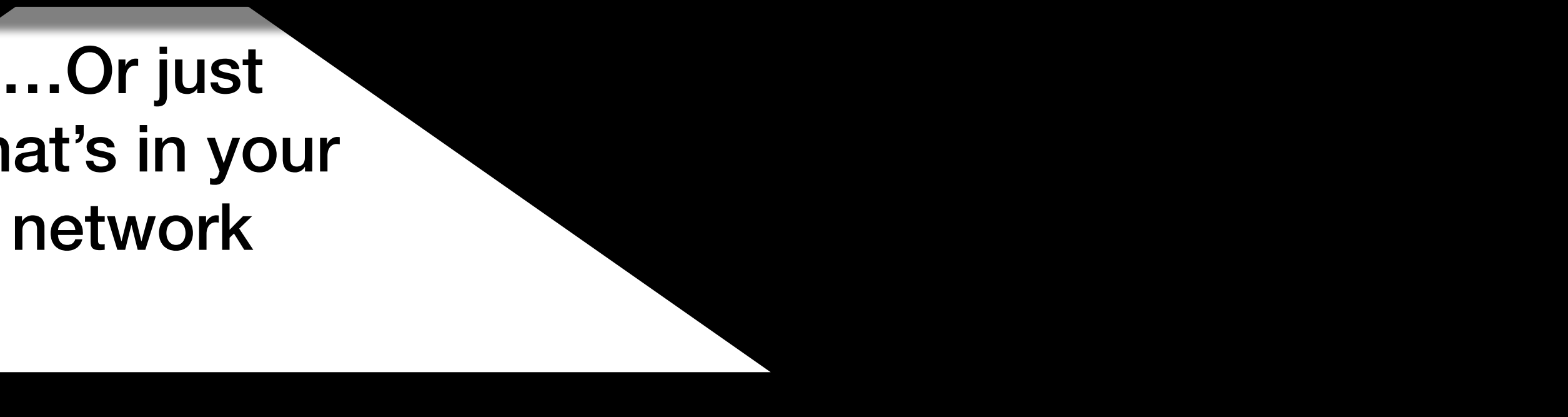

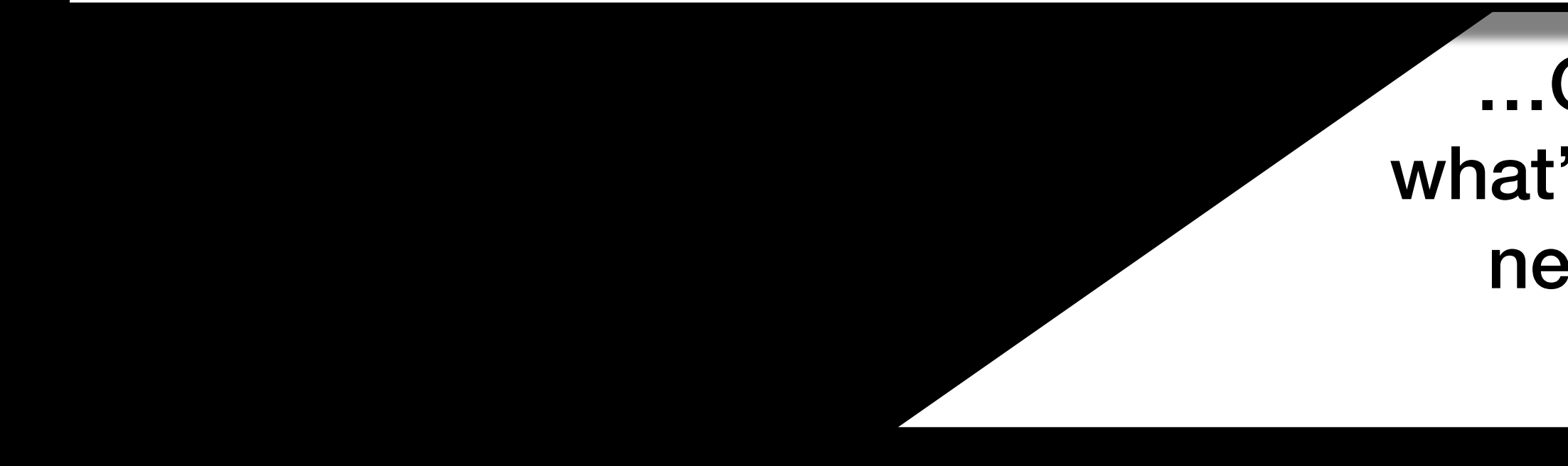

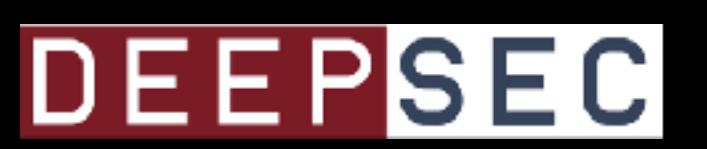

#### **Notes for the viewer:**

**Attribution is up to you. Are you interested in what group is targeting your network? Or maybe you just want to know if that URL is related to some malware family. Or maybe you simply want to know what is happening in your network and that's enough.**

# The Infection Chain

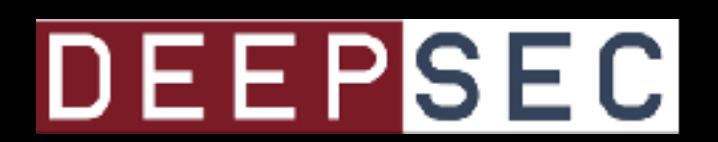

**Notes for the viewer: A quick summary of the common path of infection on a system, before we get into a bunch of PCAP analysis.**

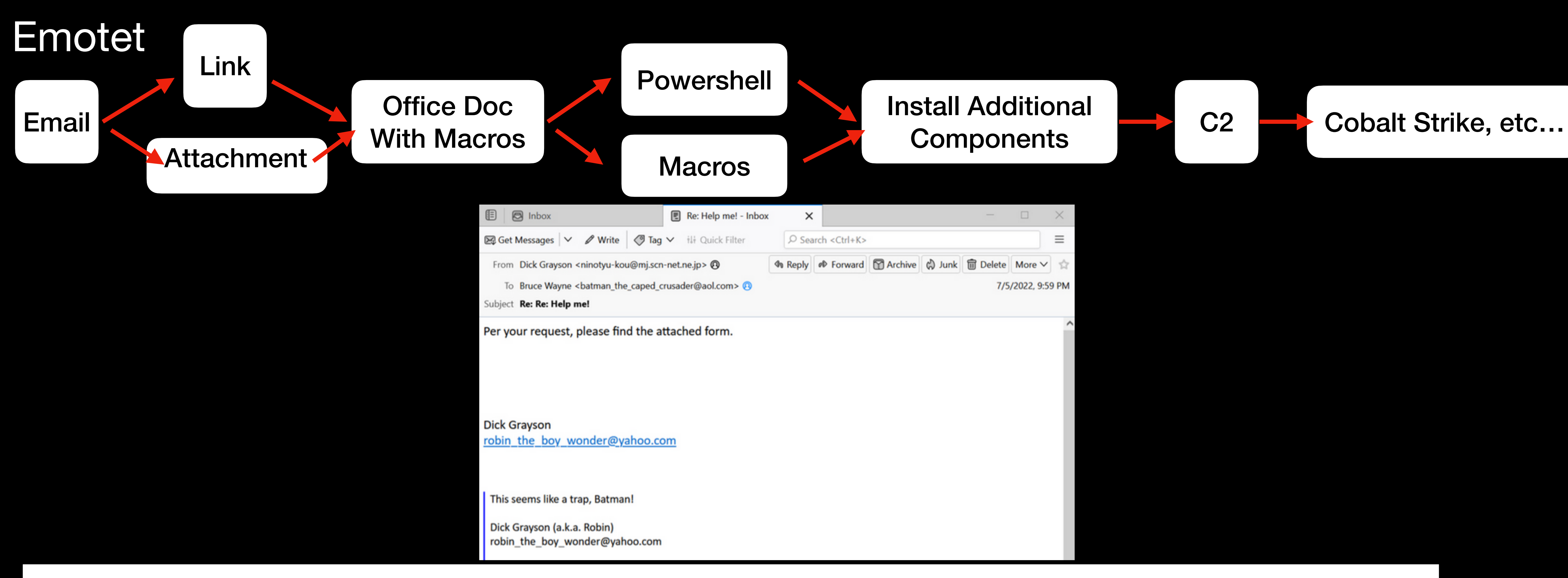

Images from: https://isc.sans.edu/forums/diary/Emotet+infection+with+Cobalt+Strike/28824/

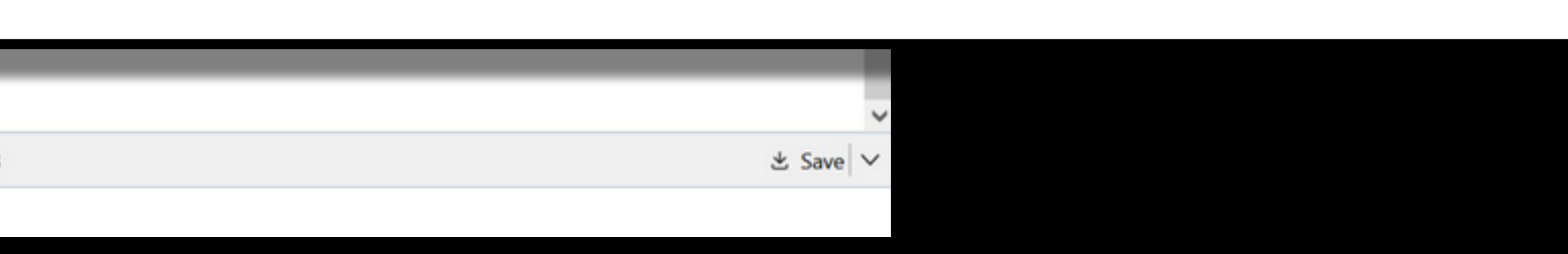

**Notes for the viewer: Using Emotet as an example: Comes in as email, leading to a URL to download additional components, and typically ending up in Cobalt Strike and Ransomware infection.**

Help me, Batman and Robin! ?- Samantha

√ | 0 1 attachment: INVOICE0004010160.xls 95.0 KB

**R4** INVOICE0004010160.xls 95.0 KB

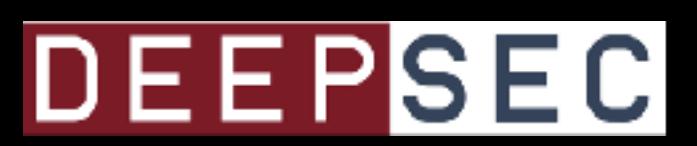

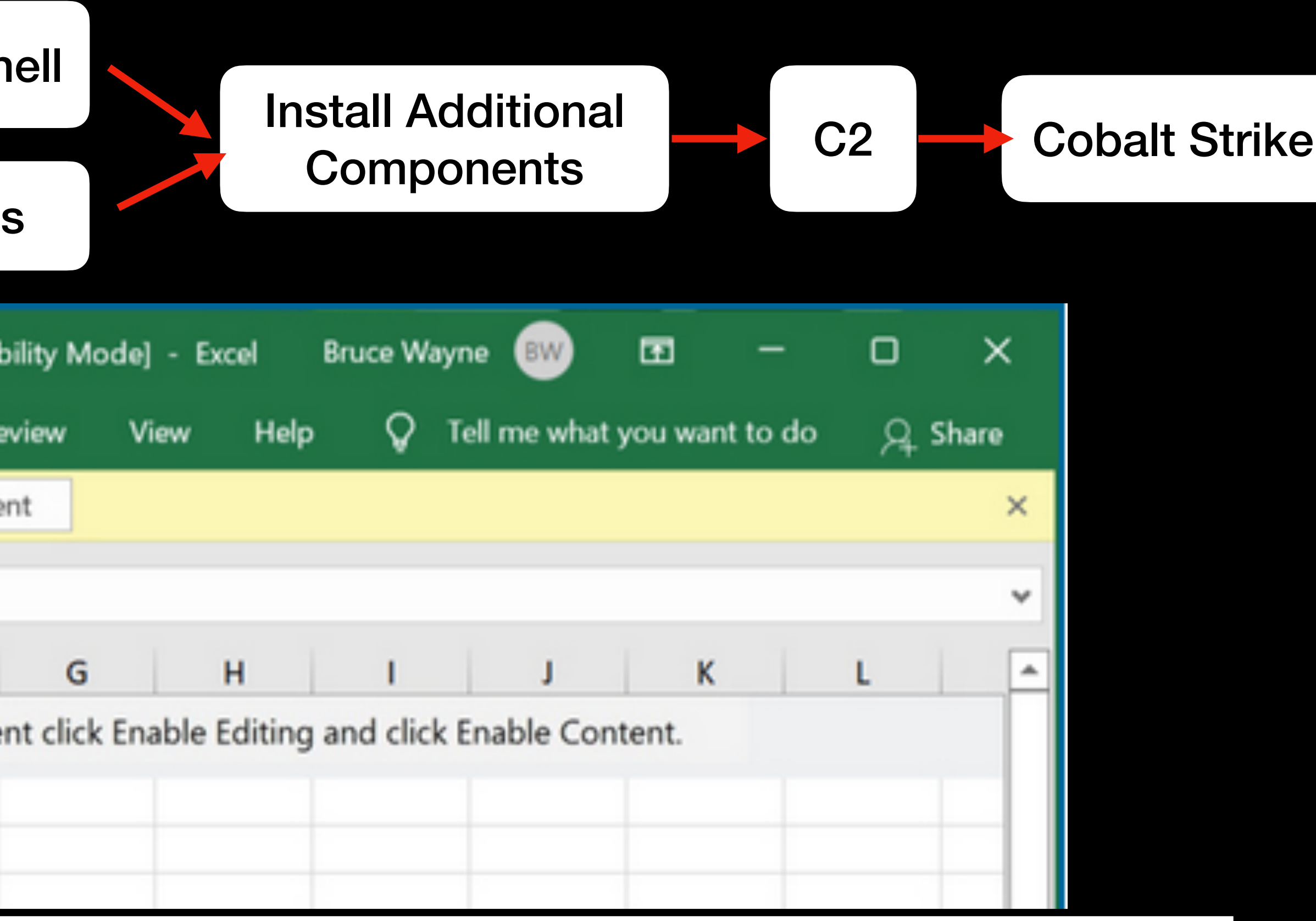

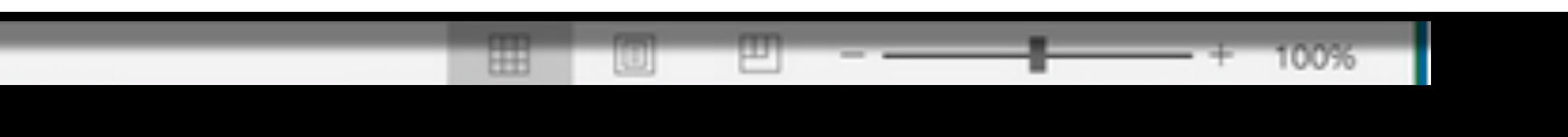

### , etc…

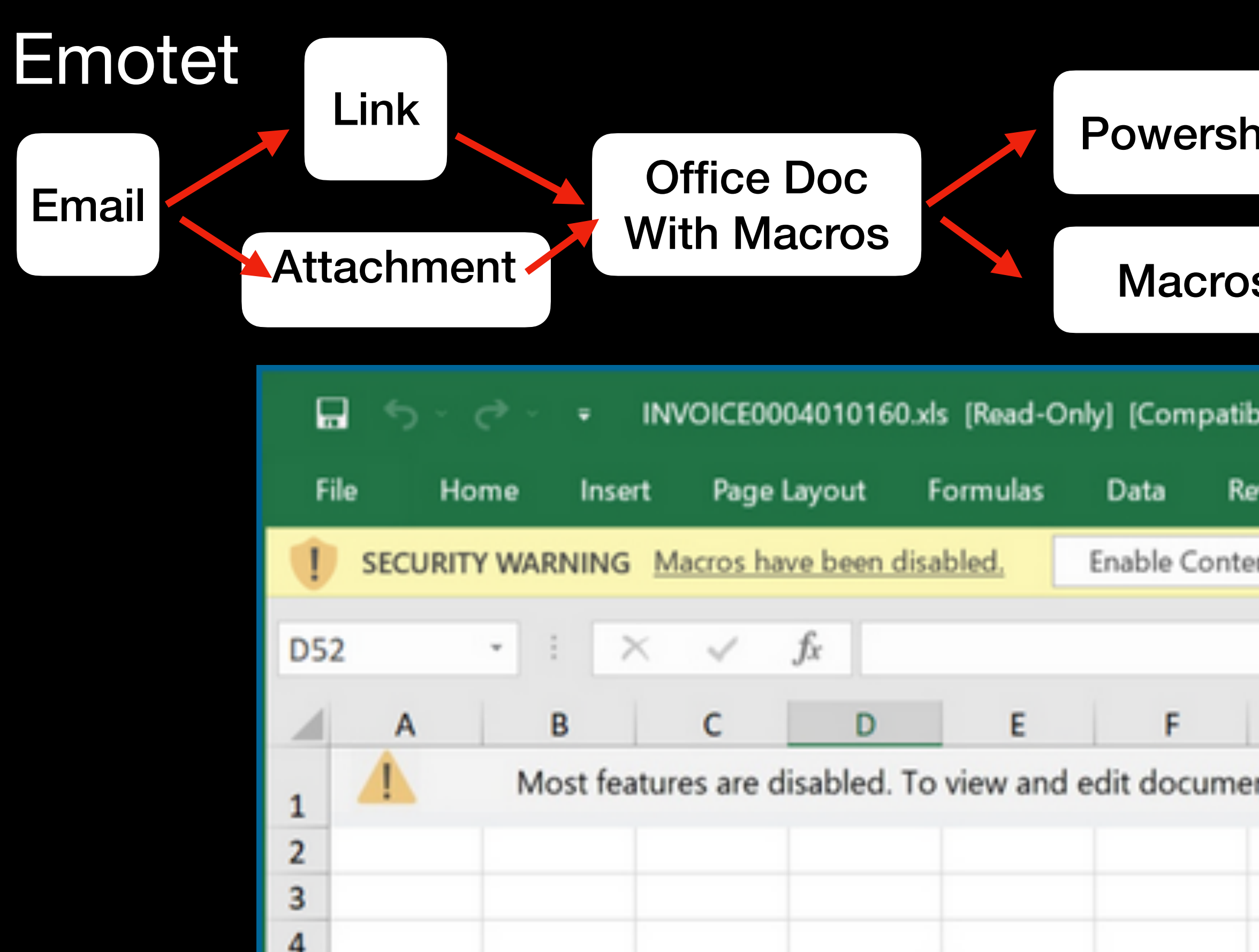

Images from: https://isc.sans.edu/forums/diary/Emotet+infection+with+Cobalt+Strike/28824/

#### **Notes for the viewer:**

**Using Emotet as an example: Comes in as email, leading to a URL to download additional components, and typically ending up in Cobalt Strike and Ransomware infection.**

Ready

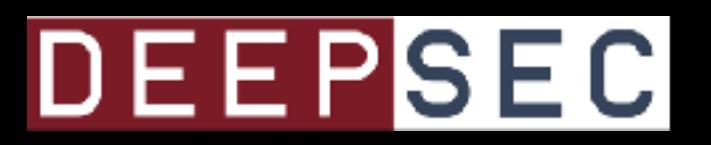

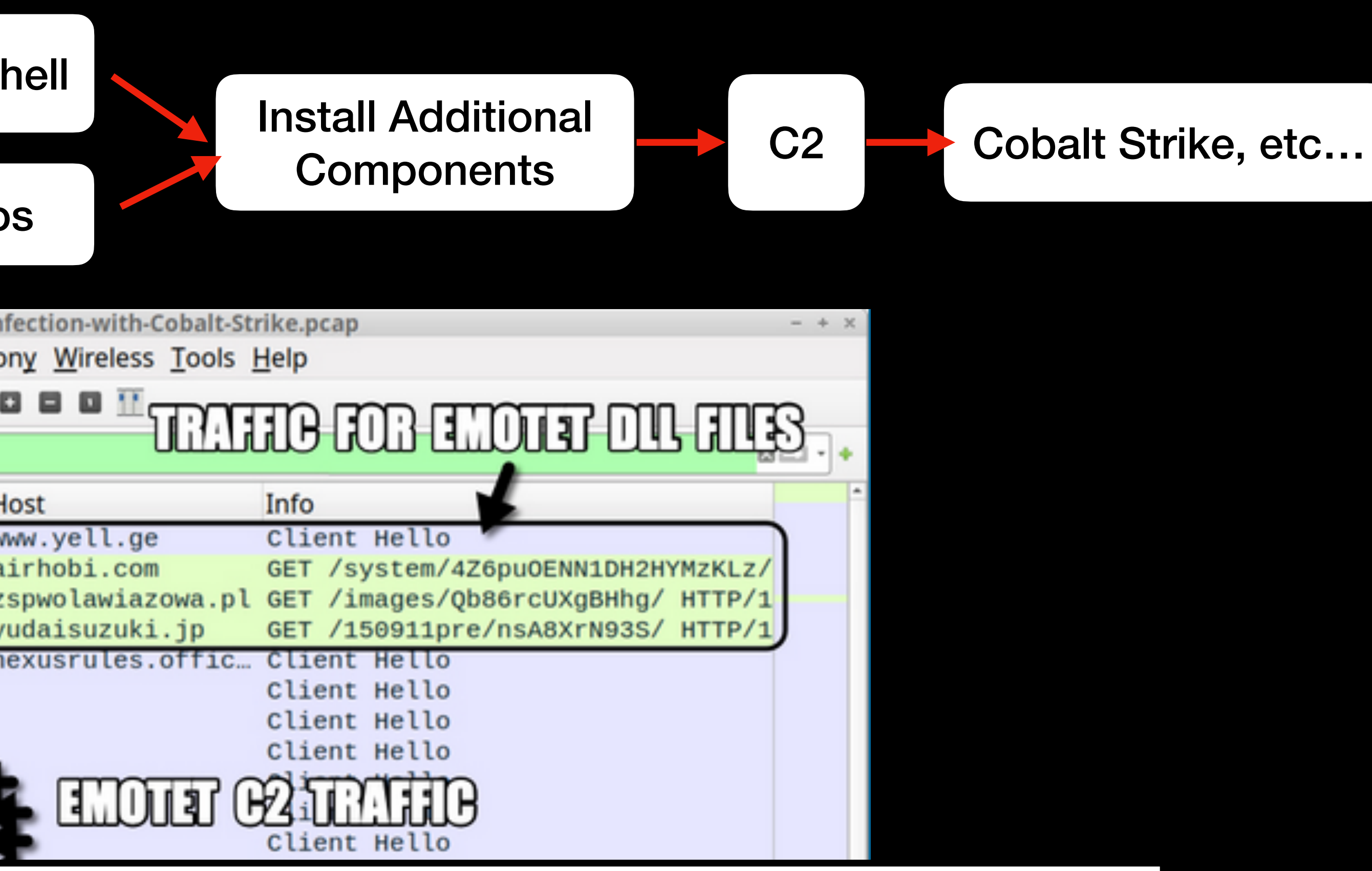

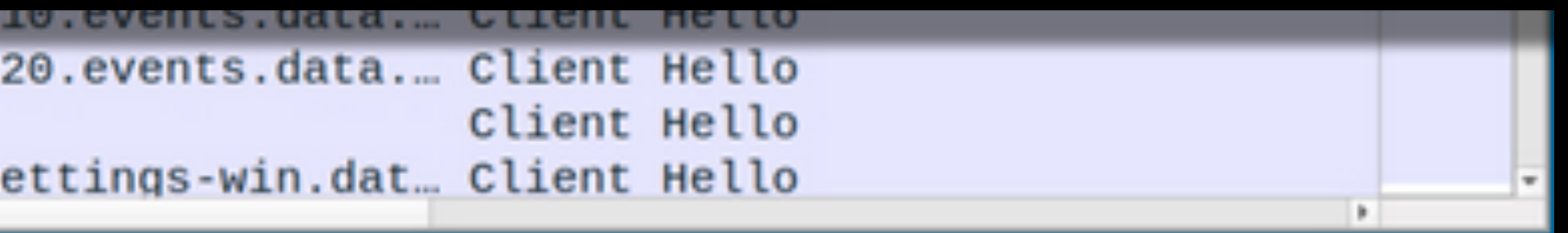

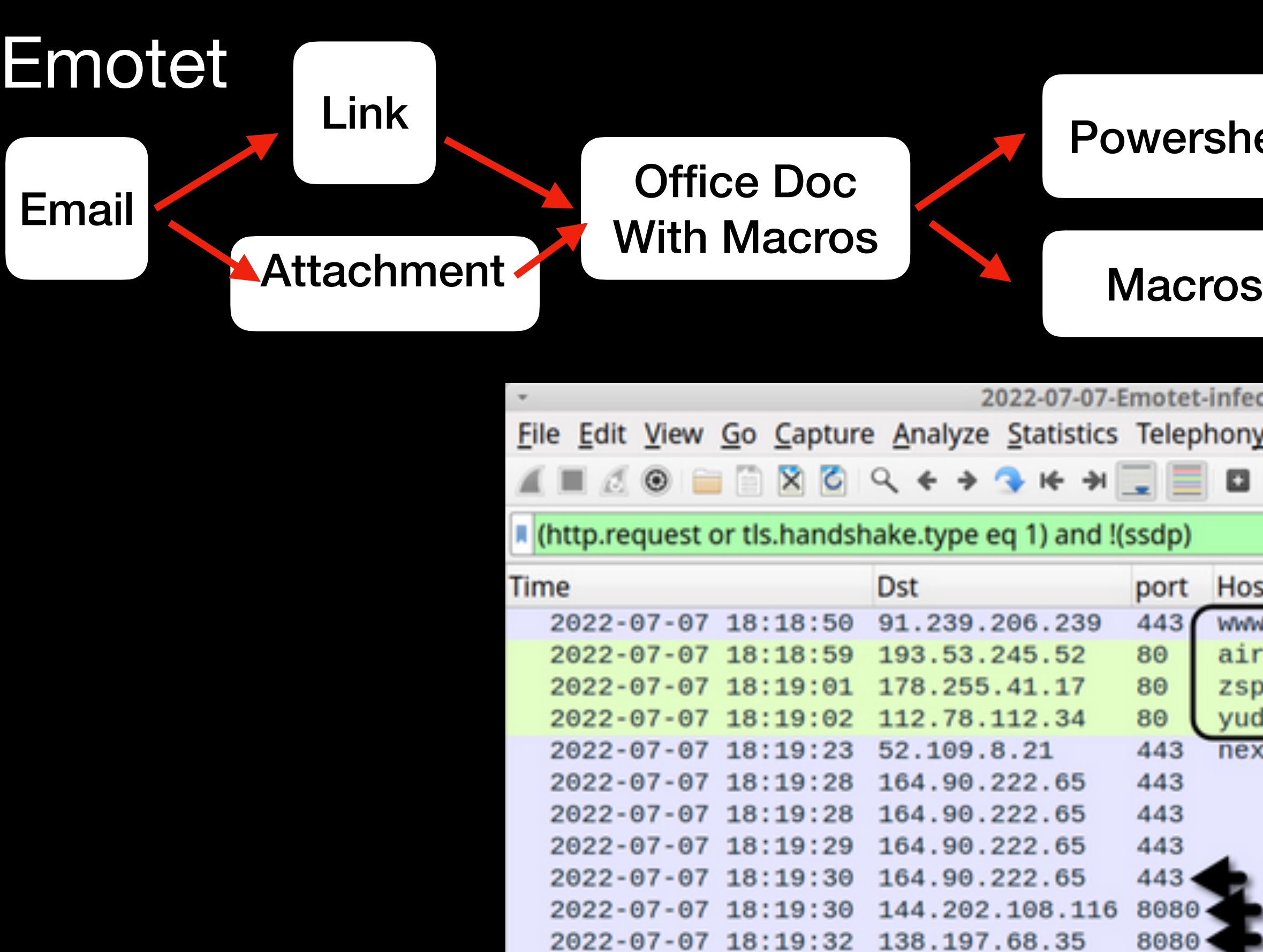

Images from: https://isc.sans.edu/forums/diary/Emotet+infection+with+Cobalt+Strike/28824/

**Notes for the viewer: Once traffic starts, you typically see a second-stage download over HTTP (although it might be over SSL), and then C2 communication over SSL**

> 445 5055-01-01 19:51:41 50.109.119:9 443 2022-07-07 18:21:47 20.189.173.5 2022-07-07 18:22:01 144.202.108.116 8080 2022-07-07 18:22:11 52.191.219.104 443 - 5

## DEEPSEC

#### Email

Office Doc With Macros Attachment Macros

Link

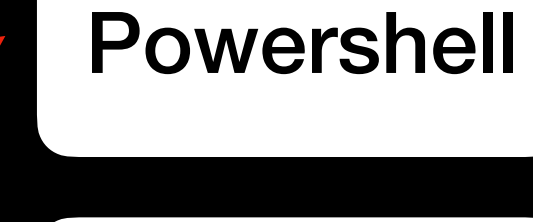

2022-07-07-Emotet-infection-with-Cobalt-Strike.pcap ony <u>W</u>ireless <u>T</u>ools <u>H</u>elp  $\blacksquare$ 9 E

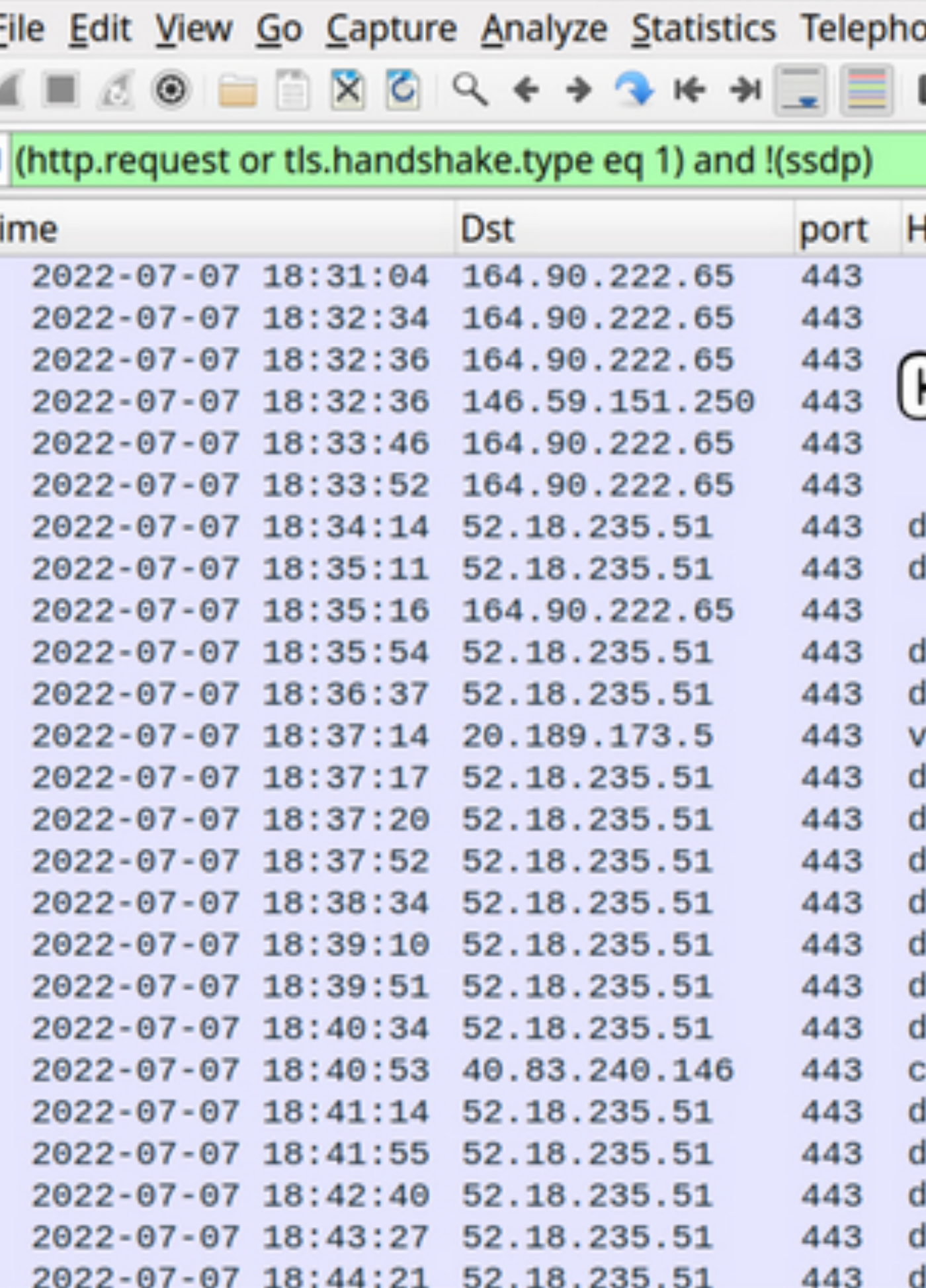

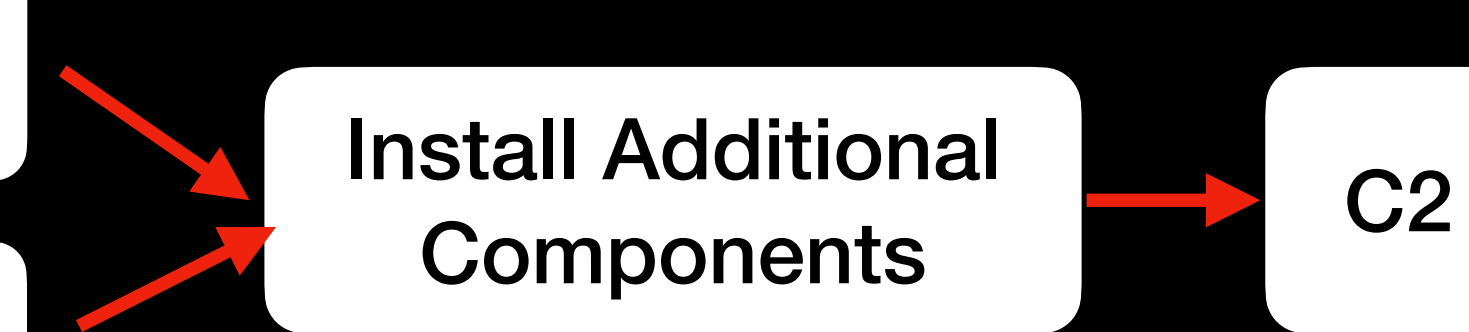

łost

## **POONT STATE TAATIE STATES**

listinctive-obi-mgw.aws-euw1.cloud-ara.tyk.io listinctive-obi-mgw.aws-euw1.cloud-ara.tyk.io

```
clie
listinctive-obi-mgw.aws-euw1.cloud-ara.tyk.io
                                               clie
listinctive-obi-mgw.aws-euw1.cloud-ara.tyk.io
10.events.data.microsoft.com
                                               clie
                                               clie
listinctive-obi-mgw.aws-euw1.cloud-ara.tyk.io
                                               clie
listinctive-obi-mgw.aws-euw1.cloud-ara.tyk.io
                                               clie
listinctive-obi-mgw.aws-euw1.cloud-ara.tyk.io
listinctive-obi-mgw.aws-euw1.cloud-ara.tyk.io
                                               clie
                                               clie
listinctive-obi-mgw.aws-euw1.cloud-ara.tyk.io
listinctive-obi-mgw.aws-euw1.cloud-ara.tyk.io
                                               clie
listinctive-obi-mgw.aws-euw1.cloud-ara.tyk.io
                                               clie
                                               clie
lient.wns.windows.com!
listinctive-obi-mgw.aws-euw1.cloud-ara.tyk.io
                                               clie
listinctive-obi-mgw.aws-euw1.cloud-ara.tyk.io
                                               clie
listinctive-obi-mgw.aws-euw1.cloud-ara.tyk.io
                                               clie
listinctive-obi-mgw.aws-euw1.cloud-ara.tyk.io
                                               clie
```
listinctive-obi-mqw.aws-euw1.cloud-ara.tyk.io clie

## Emotet

Cobalt Strike, etc…

図二十十

Info

clie

clie

clie

clie

clie

clie

clie

clie

clie

Images from: https://isc.sans.edu/forums/diary/Emotet+infection+with+Cobalt+Strike/28824/

## DEEPSEC

# Common Signature Detection Methods

**Notes for the viewer: Let's cover the most common signature-based detection methods**

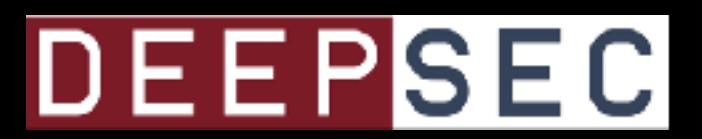

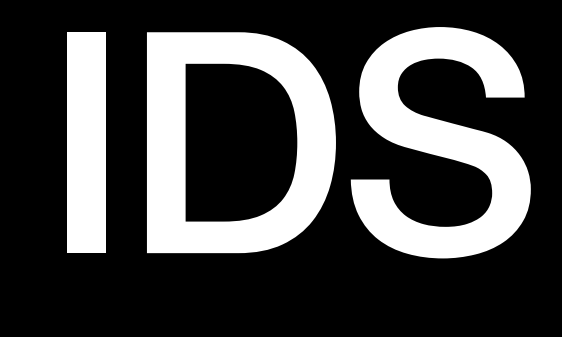

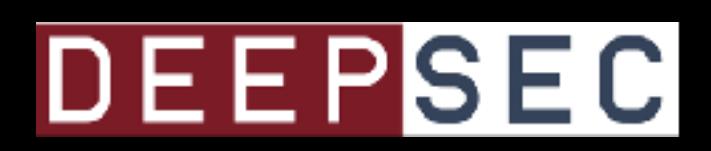

IDS Rules

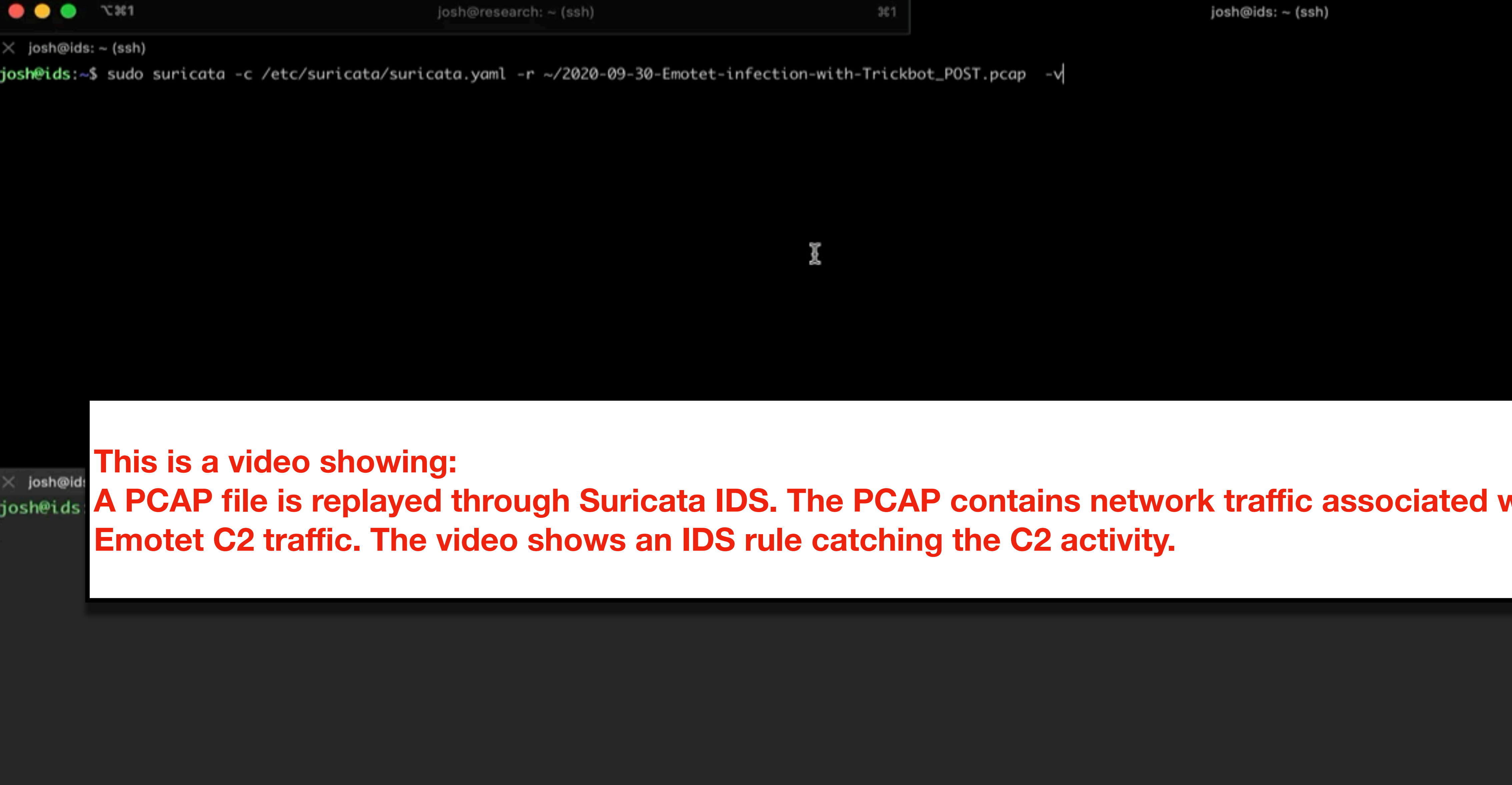

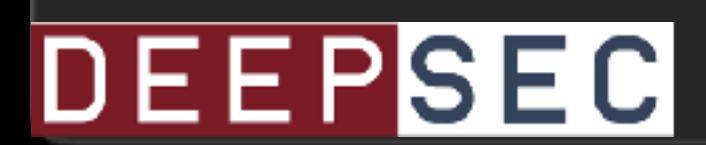

 $361$ 

josh@ids: ~ (ssh)

X

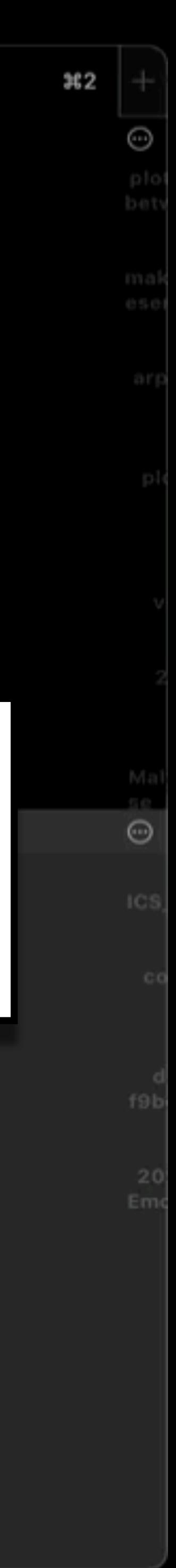

 $58:34 - **Notice** - **Signal Recerved**. Stopping engine.$ 

 $58:34 - *Info> - time elapsed 0.080s*$ 

- 
- $58:34 *Info>*$  Alerts: 6
- 58:35 <Info> cleaning up signature grouping structure... complete

#### **Notes for the Viewer:** Here is a close up of Suricata running and catching the C2 activity.

09/30/  ${TCP}$ 

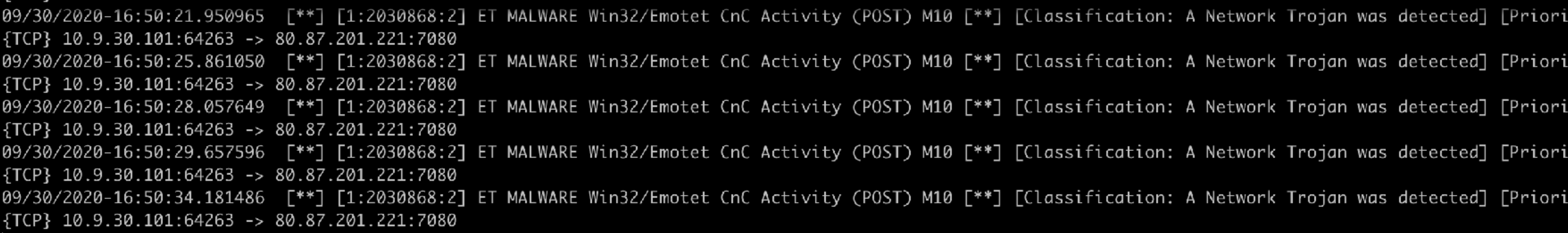

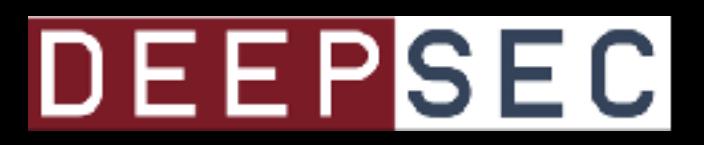

## 58:34 - <**Notice>** - Pcan-file module read 1 files, 1527 packets, 1219373 bytes

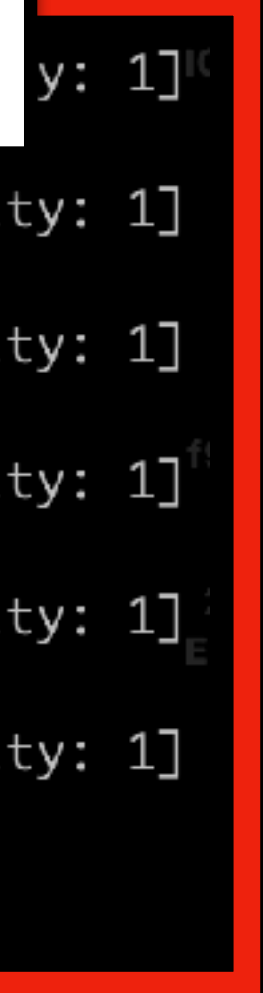

alert http \$HOME\_NET any -> \$EXTERNAL\_NET [7080,8080,443,80,4143,995,21,50000,20,8090,8443,990,22] (msg:"ET MALWARE Win32/Emotet CnC Activity (POST) M10"; flow:established,to\_server; content:"POST"; http.uri; content:!"."; content:!"&"; content:!"-"; http.user\_agent; content:"Mozilla/5.0 (Windows NT 6."; startswith; content:"|3b 20|"; distance:1; within:2; http.request\_body; content:!".zip"; content:!".png"; content:!".jp"; content:!".exe"; fast\_pattern; http.content\_len; byte\_test:0,<,8000,0,string,dec; byte\_test:0,>,500,0,string,dec; reference:md5,ba2e4a231652f8a492feb937b1e96e71; classtype:trojan-activity; sid:2030868; rev:2; 2020\_09\_14;)

e 9, Column 1

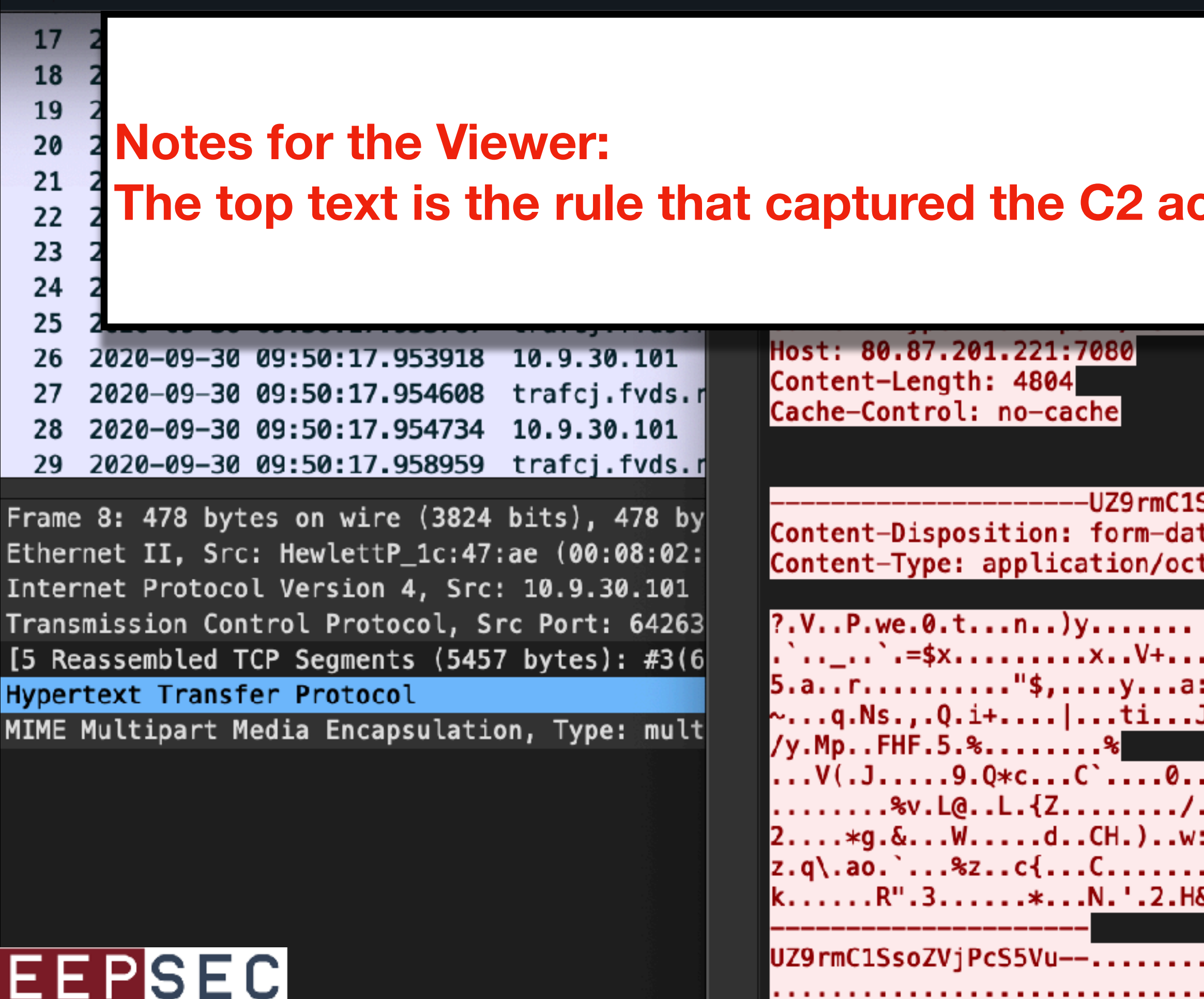

```
http.header_names; content:"|0d 0a|User-Agent|0d 0a|Accept|0d 0a|Accept-Language|0d 0a|Accept-Encoding|0d 0a|"; startswith; content:"Referer|0d 0a|"; distance:0;
metadata:affected_product Windows_XP_Vista_7_8_10_Server_32_64_Bit, attack_target Client_Endpoint, created_at 2020_09_14, deployment Perimeter, signature_severity Major
```
Tab Size: 4

#### ctivity, and the bottom is the PCAP.

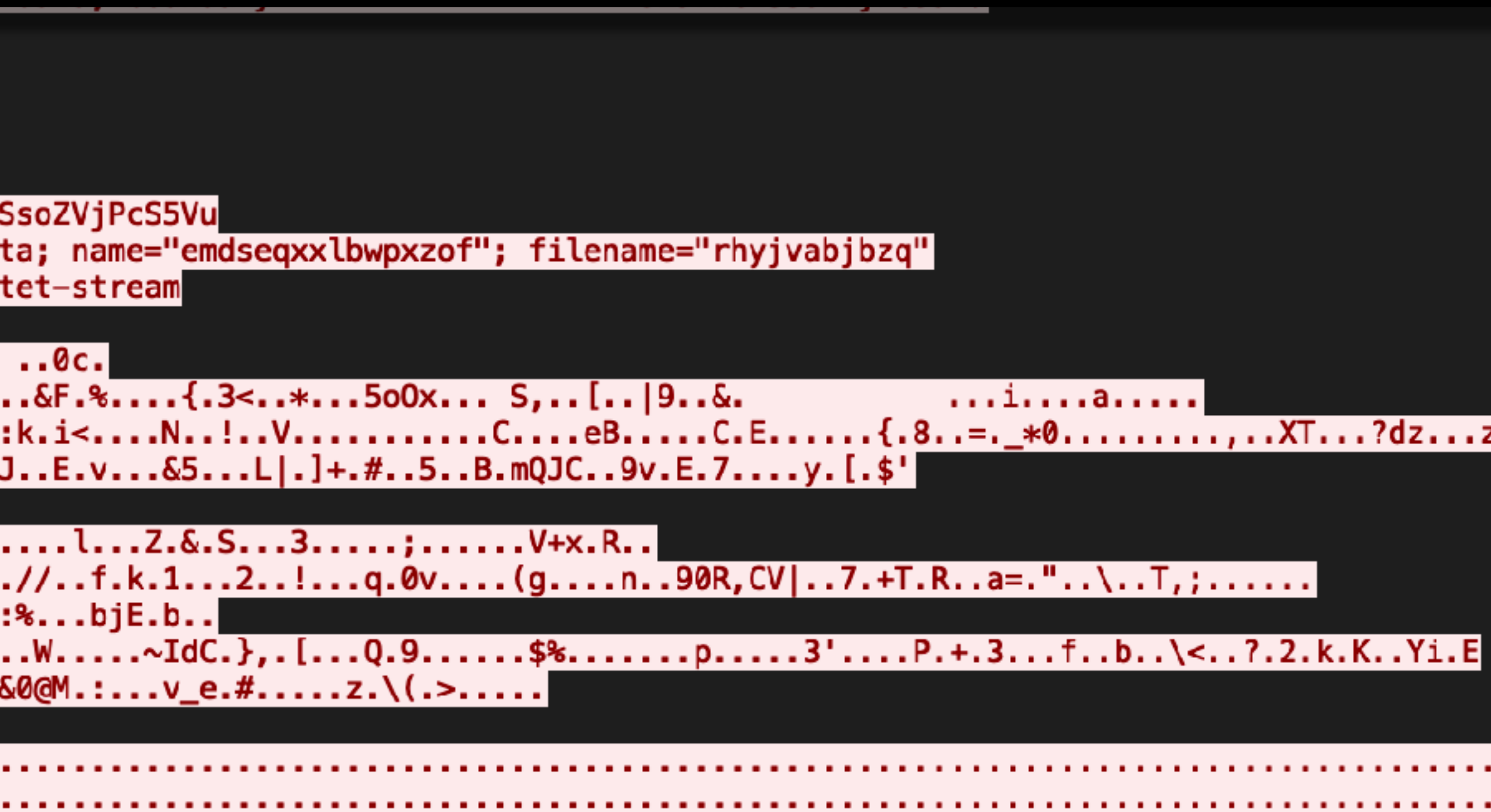

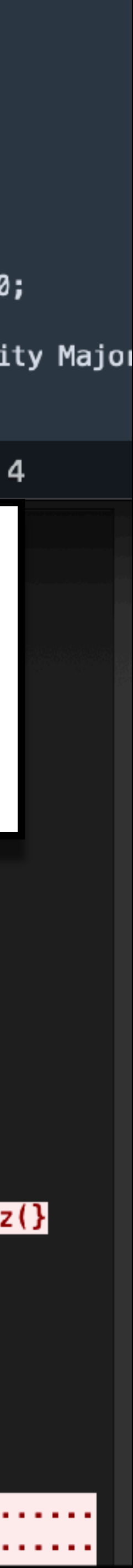

# content:"POST"

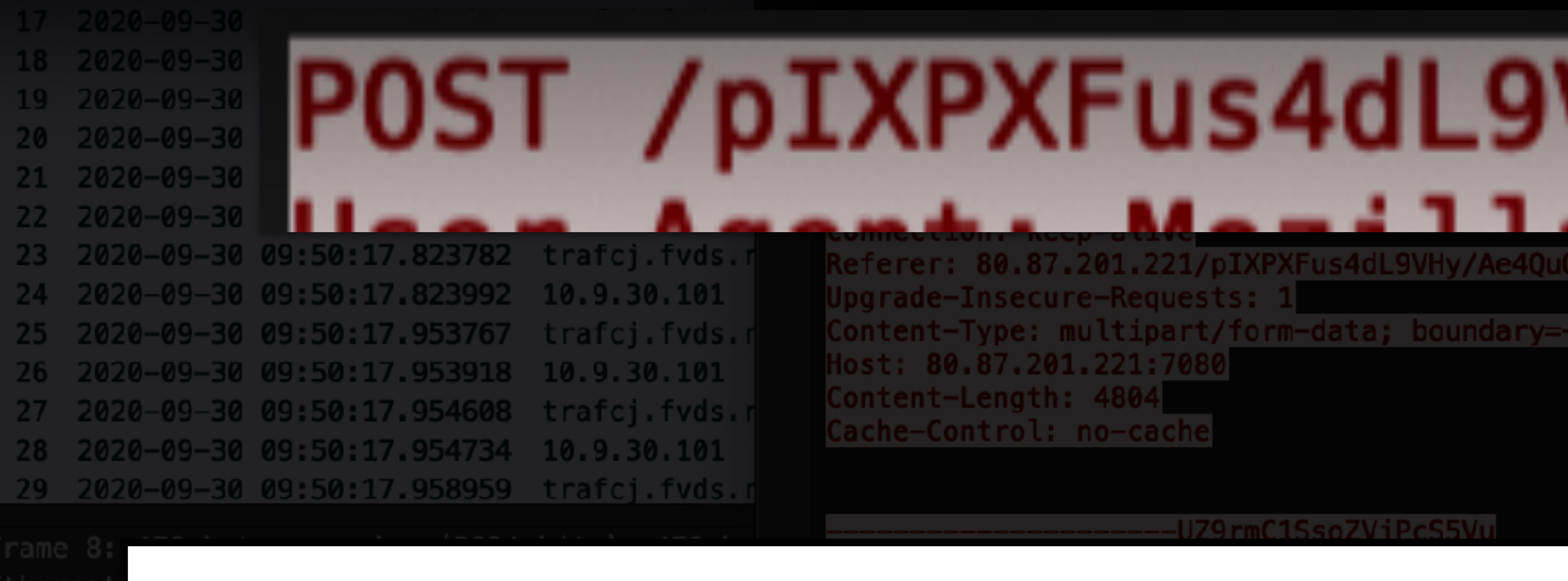

**Notes for the Viewer:** The IDS rule looks for POST

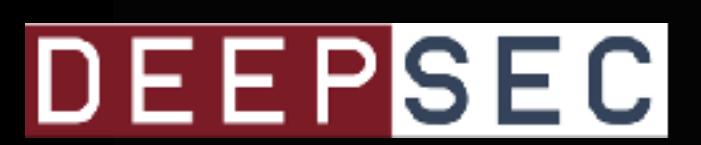

# POST /pIXPXFus4dL9VHy/Ae4QuOOcWqMi

221/pIXPXFus4dL9VHy/Ae4QuOOcWqMiS6t/PR8Ag6INSGfX0v/P4eGV/jBuvXE/J7W3n4va8quznD/|

-UZ9rmC1SsoZVjPcS5Vu

1179rmC1SsoZViPcS5Vu

r.q\.ao.`...%z..c{...C.........W.....~IdC.},.[...Q.9......\$%.......p.....3'....P.+.3...f..b..\<..?.2.k.K..Yi.E<br>.......R".3......\*...<u>N.'.2.H&0@M.:...v\_e.#.....z.\(.>.....</u>

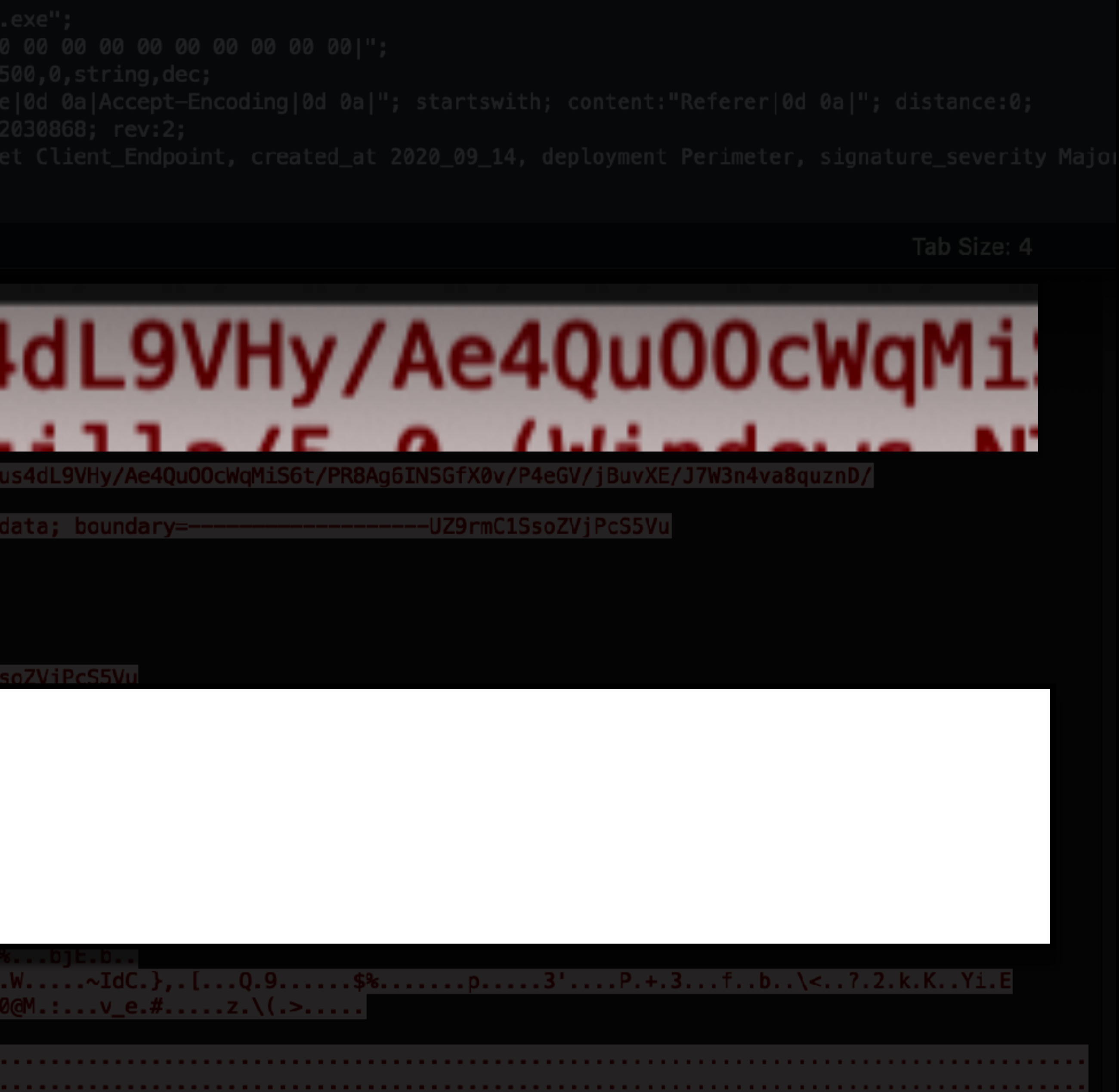

http.user\_agent; content:"Mozilla/5.0 (Windows NT 6.";

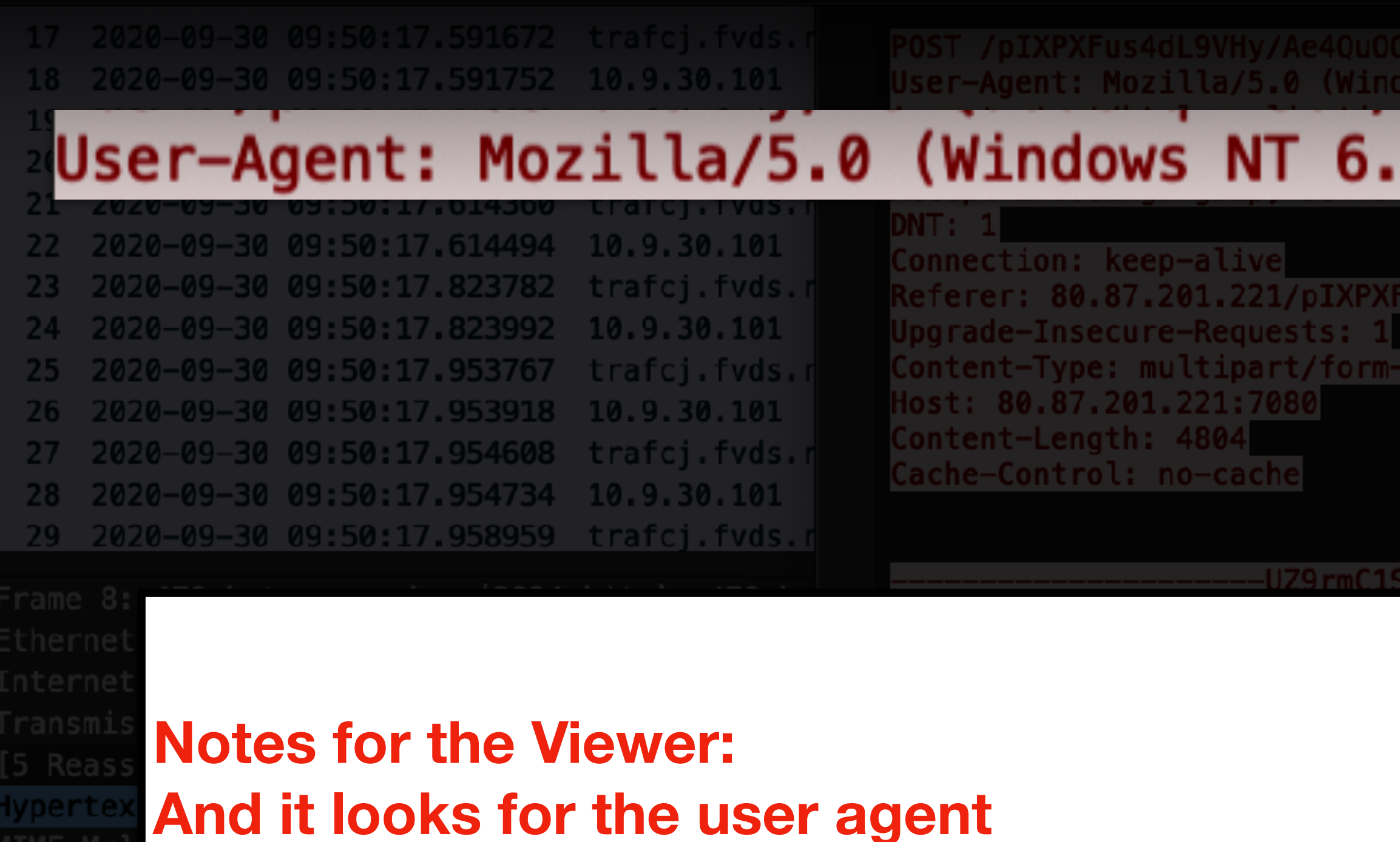

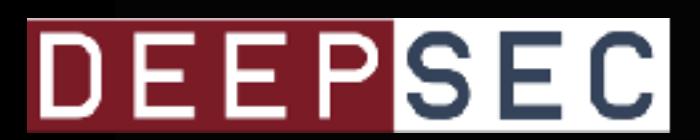

N1N64; X64; rv:75.0) Gecko/20100101 Firefox/1

## 3; Win64; x64; rv:75.0) Gecko/20100101 Firefox

4dL9VHy/Ae4QuOOcWqMiS6t/PR8Ag6INSGfX0v/P4eGV/jBuvXE/J7W3n4va8quznD/

ta; boundary=--UZ9rmC1SsoZVjPcS5Vu

r.q\.ao.`...%z..c{...C.........W.....~IdC.},.[...Q.9......\$%.......p.....3'....P.+.3...f..b..\<..?.2.k.K..Yi.E<br>.......R".3......\*...<u>N.'.2.H&0@M.:...v\_e.#.....z.\(.>.....</u>

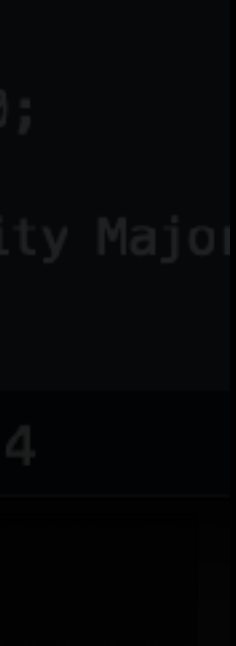

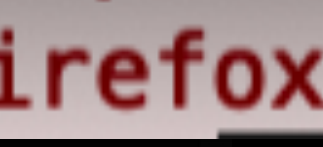

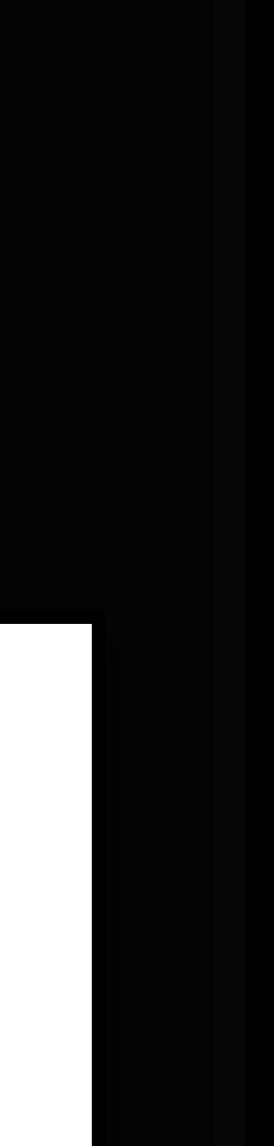

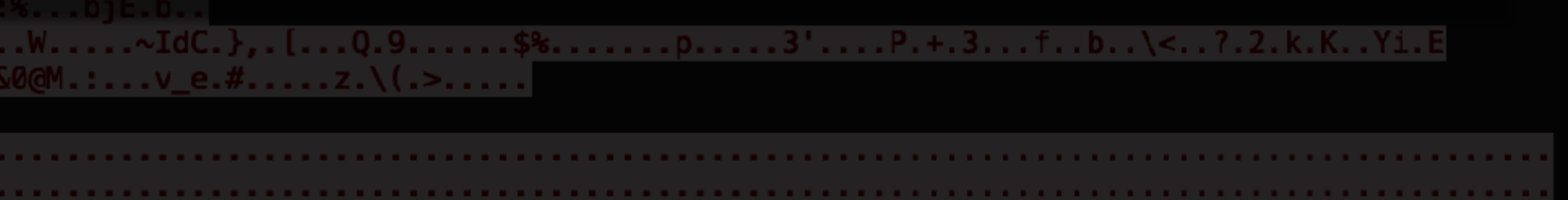
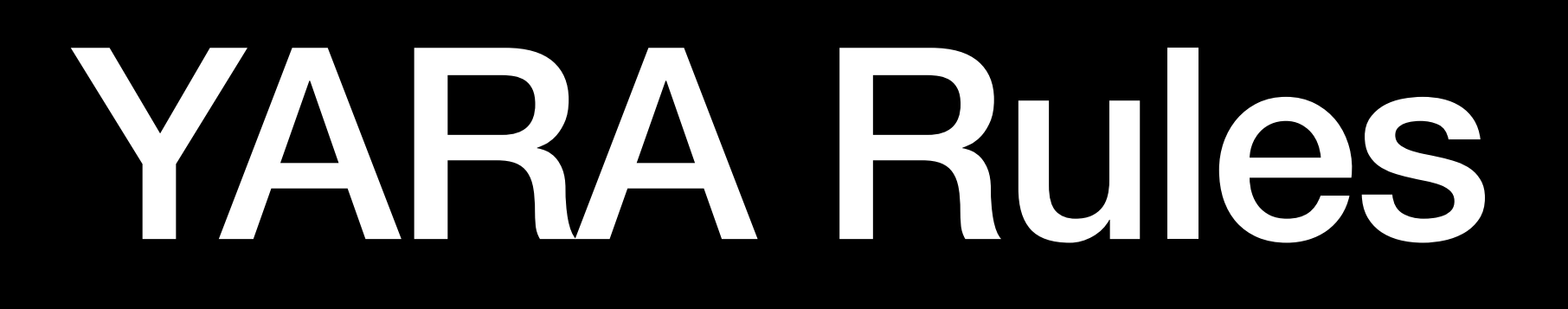

**Notes for the Viewer:** Another method of signature-based detection.

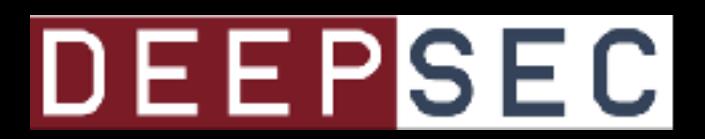

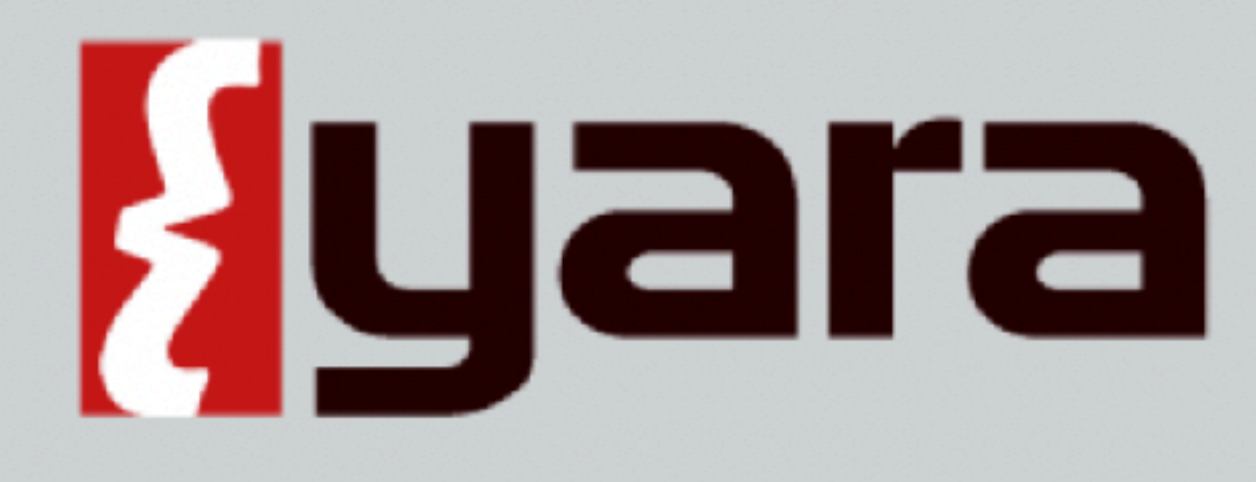

## { } YARA in a nutshell

YARA is a tool aimed at (but not limited to) helping malware researchers to identify and classify malware samples. With YARA you can create descriptions of malware families (or whatever you want to describe) based on textual or binary patterns. Each description, a.k.a rule, consists of a set of strings and a boolean expression which determine its logic. Let's see an example:

```
rule silent_banker : banker
   meta:
        description = "This is just an example"thread\_level = 3in_{\text{the\_wild}} = truestrings:
        a = \{6A 40 68 00 30 00 00 6A 14 8D 91\}
```
**Notes for the Viewer:** 

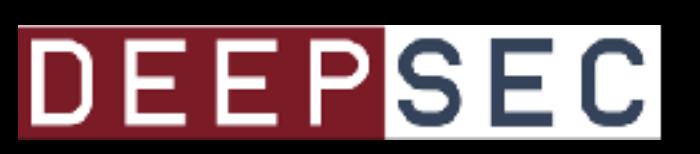

### The pattern matching swiss knife for malware researchers (and everyone else)

## YARA rules are typically used to find data within static files, like HTML or binaries

## yaraPCAP

Yara Scanner For IMAP Feeds and saved Streams

###What it does:

- Reads a PCAP File and Extracts Http Streams.
- gzip deflates any compressed streams
- Scans every file with yara
- writes a report.txt
- optionally saves matching files to a Dir

###Usage

## **Notes for the Viewer:** I found a project that uses YARA against network traffic.

## **DEEPSEC**

• Yara / PyYara

 $\overline{1}$ 

- TCPFlow 1.3 https://github.com/simsong/tcpflow
- 

• For windows edit the Script to point to your copy of the tcpflow binary. Line 29

## • Write a YARA rule:

```
rule emotet : post {
meta:
 author = "John Pyorre"date = "2022-09-21"description = "Emotet"strings:
 $type="POST"
 $user_agent="Mozilla/5.0 (Windows NT 6."
 $referer="Referer|0d 0a|"
condition:
 ($user_agent) and ($type) and ($content) and ($referer)
\mathcal{F}
```
**Notes for the Viewer: I created a YARA rule based off the IDS rule to capture the Emotet C2 traffic shown in the Suricata example.**

## DEEPSEC

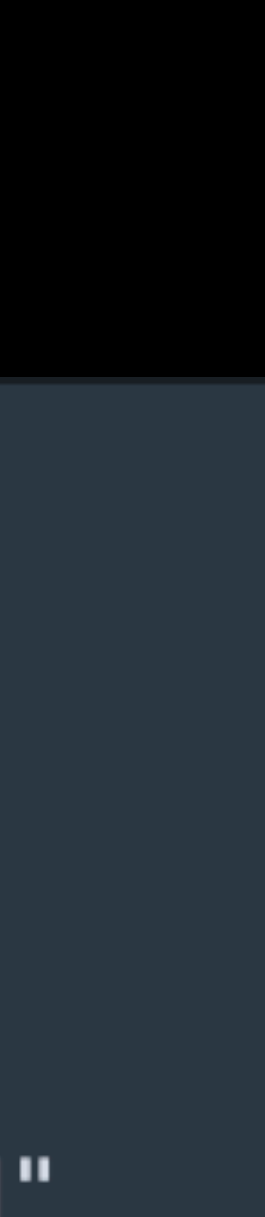

jpyorre@evol YaraPcap %|

**This is a video showing: The same PCAP file is replayed through YARAPCAP. The video shows the YARA rule catching the C2 activity.**

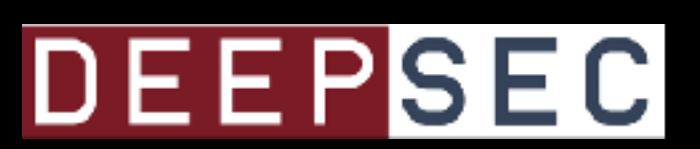

**Notes for the Viewer: One more piece of context: Visibility is difficult because most traffic is SSL** 

## DEEPSEC

# VF SISTEM SSL

## Emotet

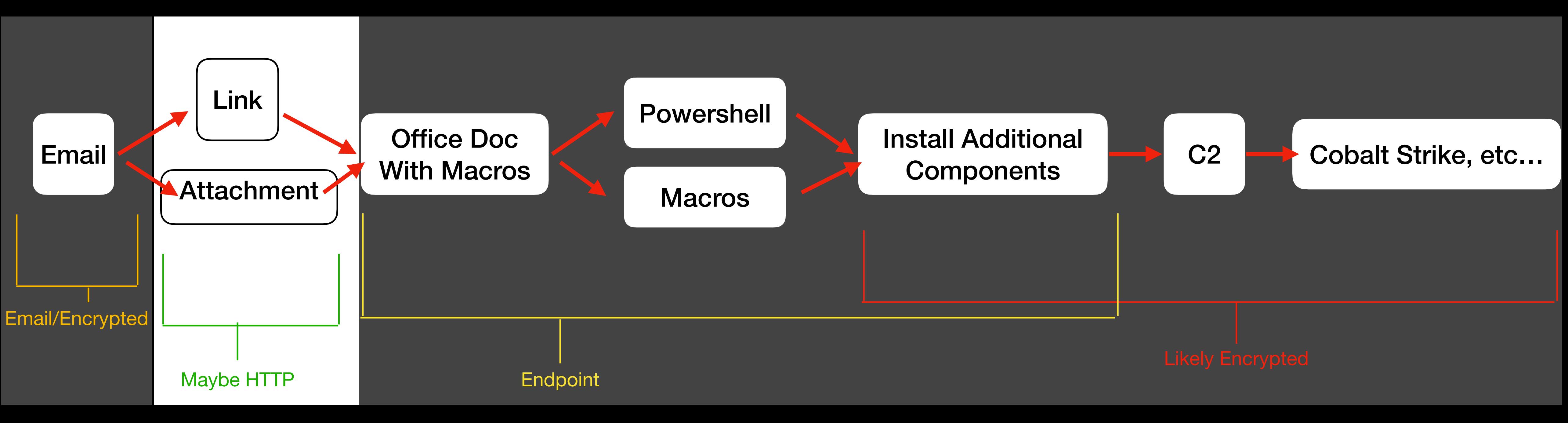

**Notes for the Viewer:** 

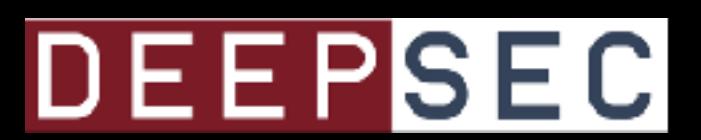

## **With SSL, you are most likely to see only the initial second-stage GET request over HTTP (maybe)**

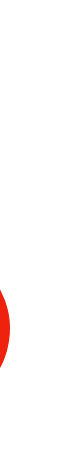

## **IcedID Dropper -> Cobalt Strike**

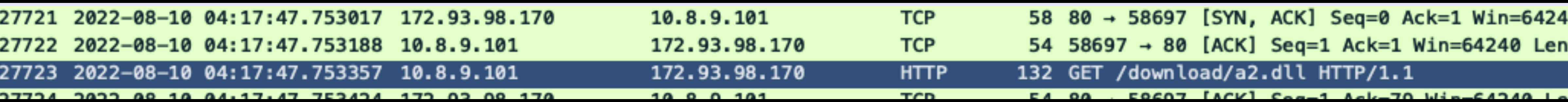

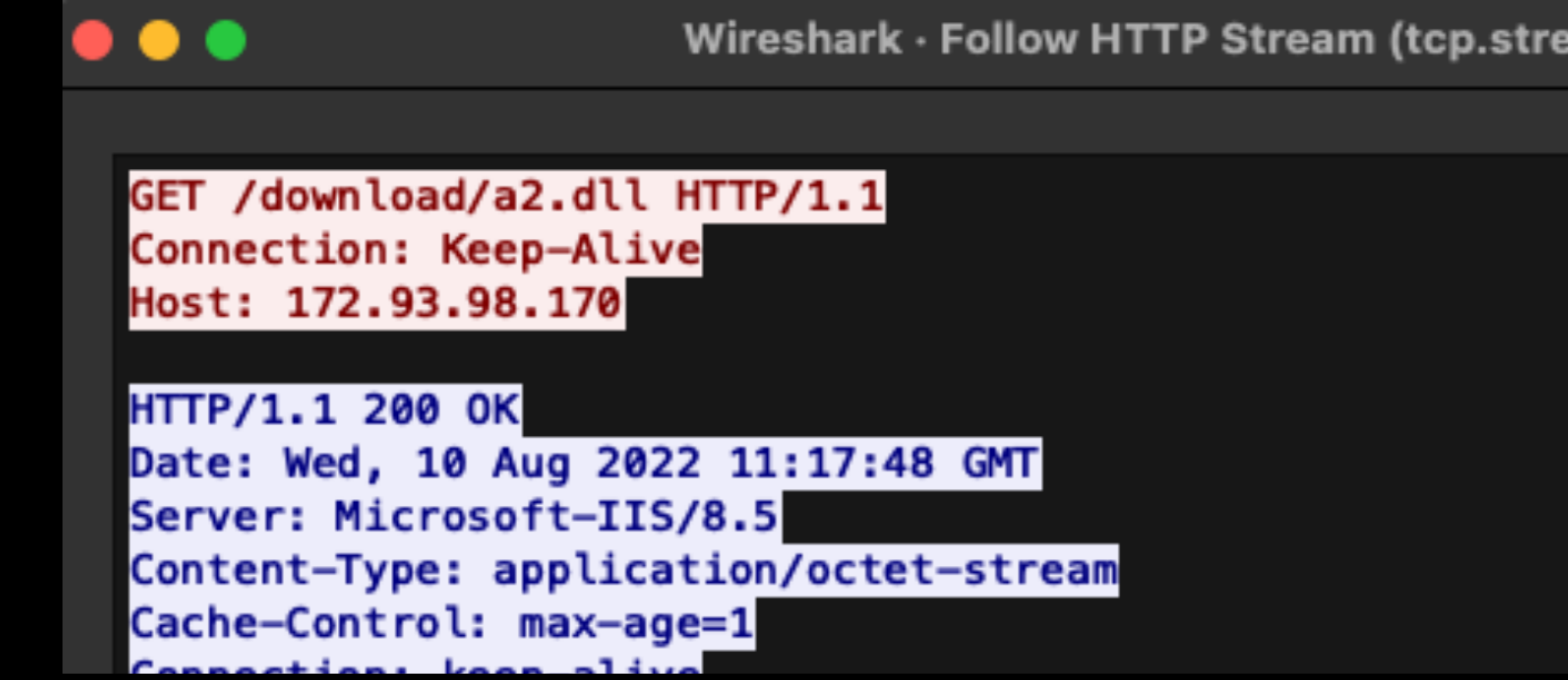

**Notes for the Viewer:** 

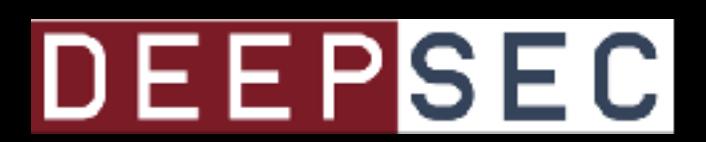

Wireshark · Follow HTTP Stream (tcp.stream eq 1020) · 2022-08-09-lcedID-part-2-with-Cobalt-Strike.pcap

## **With SSL, you are most likely to see only the initial second-stage GET request over HTTP (maybe)**

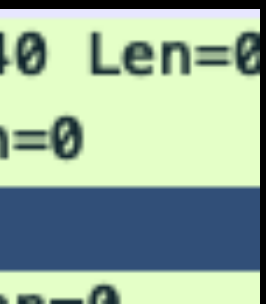

## **IcedID Dropper -> Cobalt Strike**

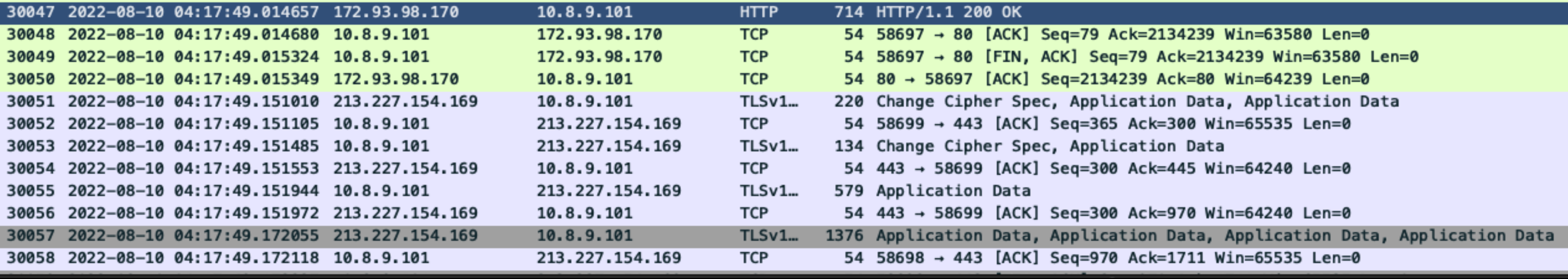

**Notes for the Viewer:** 

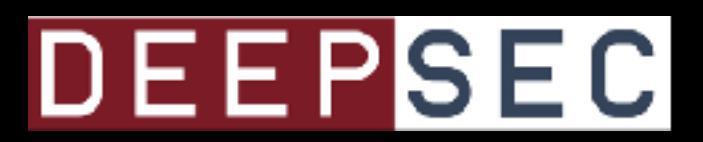

## **With SSL, you are most likely to see only the initial second-stage GET request over HTTP (maybe)**

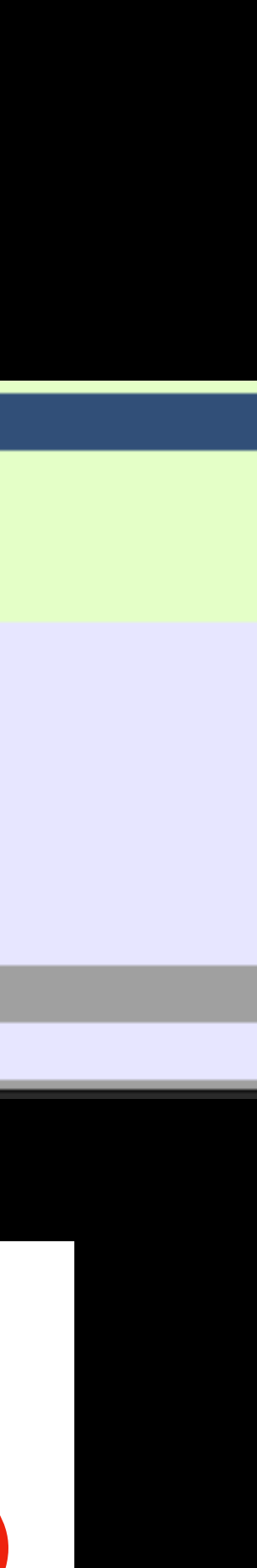

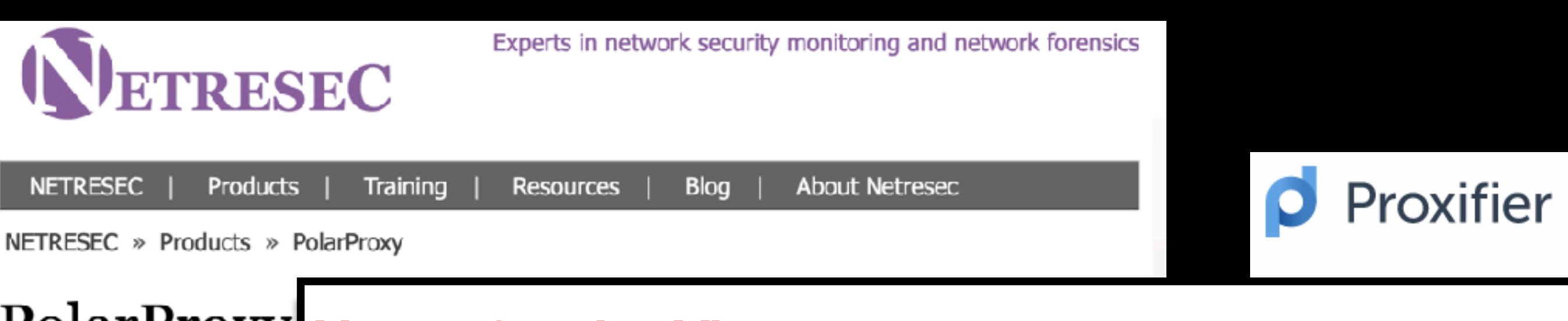

## PolarProxy Notes for the Viewer:

responders and malware res malware. PolarProxy decryp while also saving the decryp be loaded into Wireshark or (IDS).

Here is an example PCAP fi https://www.netresec.com

PolarProxy for Linux x64

PolarProxy for Linux ARM

PolarProxy for Linux AArch64/ARM64

PolarProxy for macOS x64 (Intel)

PolarProxy for macOS ARM64 (M1/M2)

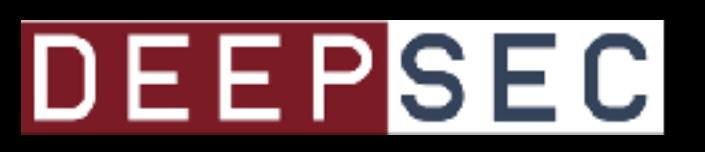

Download Screenshots Buv

PolarProxy is a transparent s**Many solutions exist for decrypting your networks SSL traffic for analysis. Most companies won't** designed to intercept and de**give you access to that data, just decrypting it for use against their security products. If you are doing this yourself though, there are several options. Here I talk about using PolarProxy to MITM your SSL, writing out clear text PCAPs. It forwards the traffic to the destination still encrypted. It's a free method to provide visibility into your network. Proxifier is a Windows proxy solution that will send all traffic through a proxy. There are options available for OSX and Linux as well.**

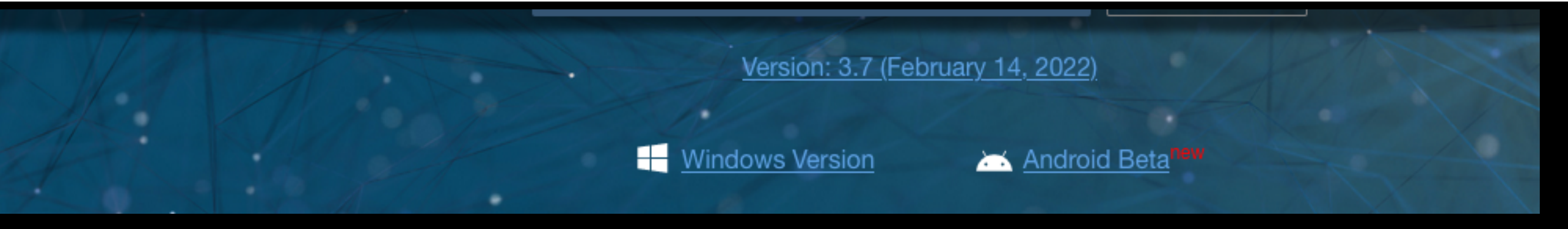

https://www.netresec.com/?page=PolarProxy https://www.netresec.com/?page=PolarProxy

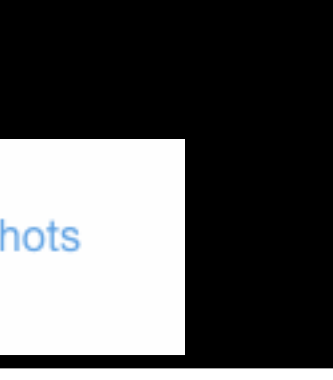

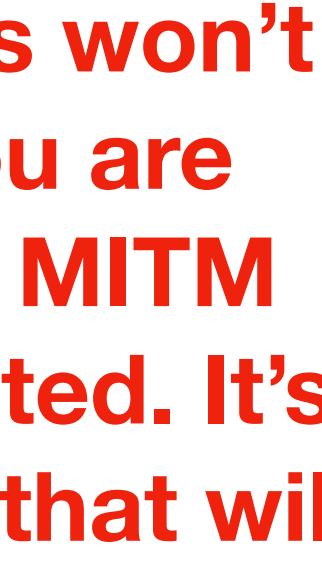

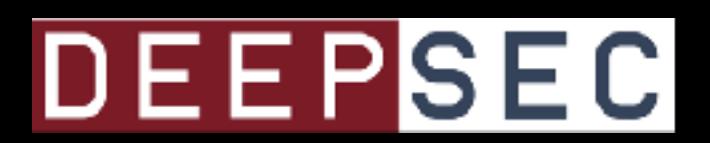

Can we build a signature Using network Timing?

## **Video showing the initial thing that gave me this idea. Comparing multiple similar PCAPs for**

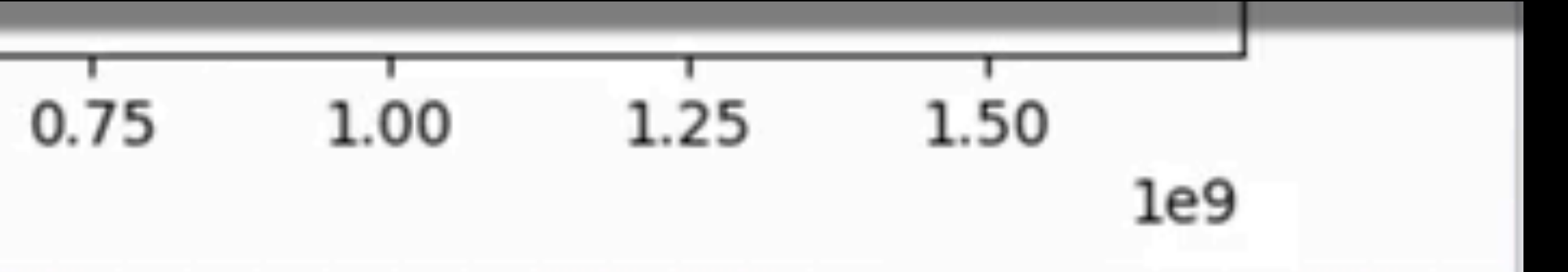

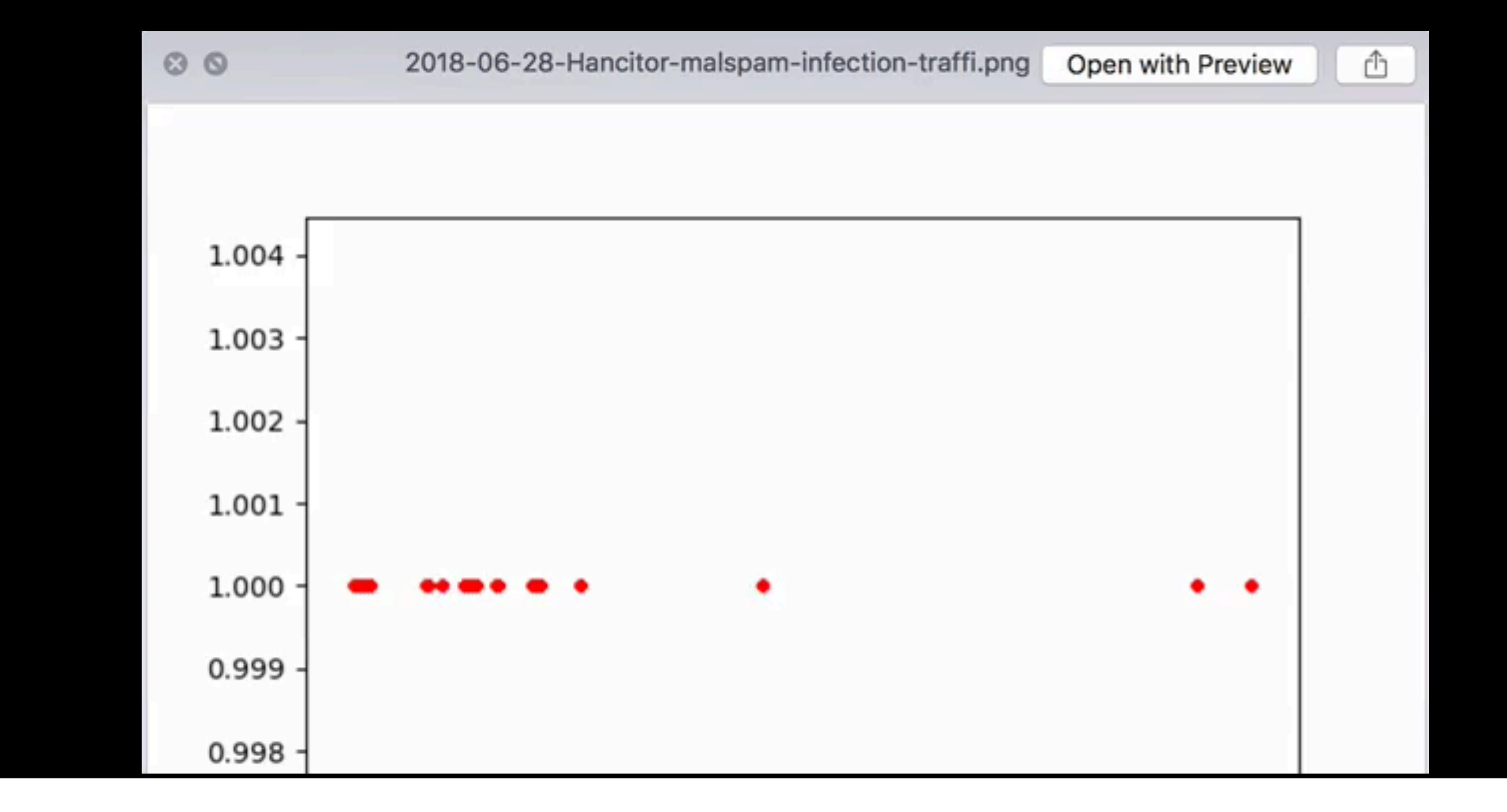

**Hancitor malware and how the timing of network transactions is similar.**

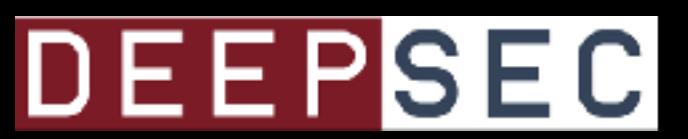

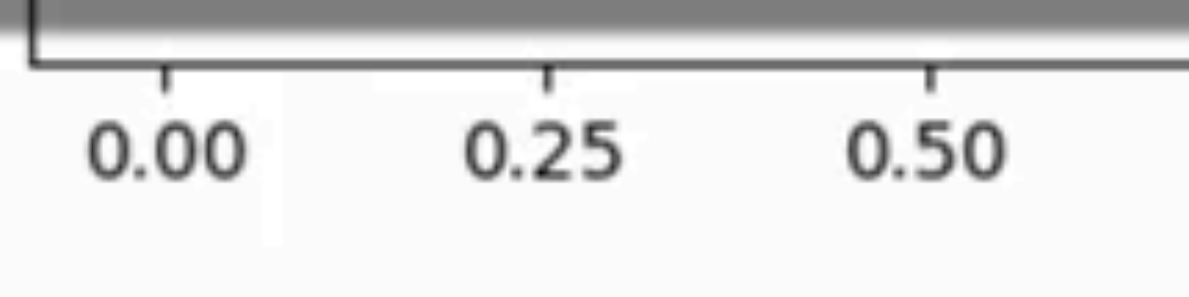

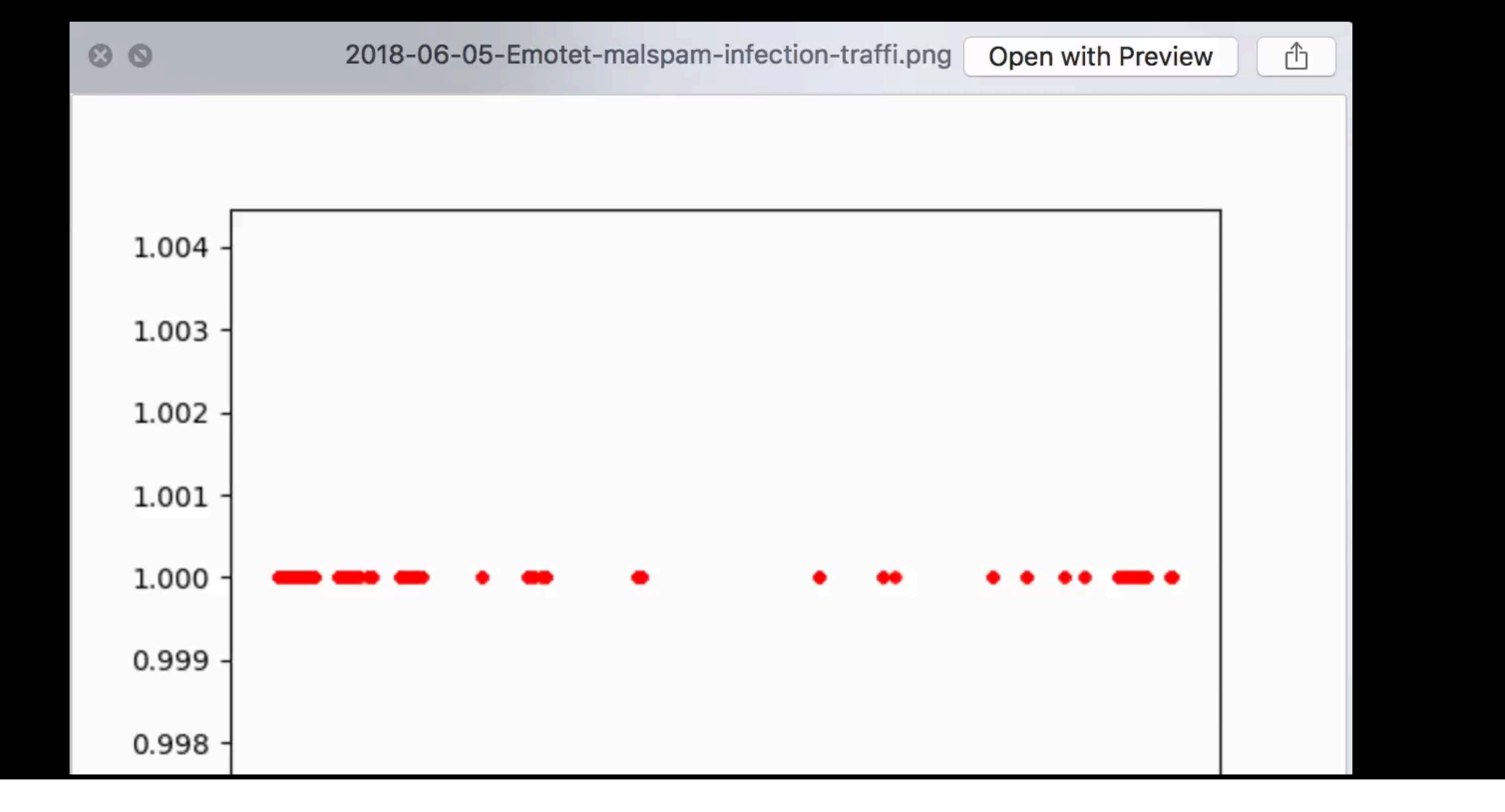

## **Video showing the initial thing that gave me this idea. Comparing multiple similar PCAPs for Emotet malware and how the timing of network transactions is similar.**

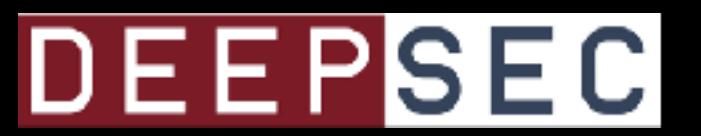

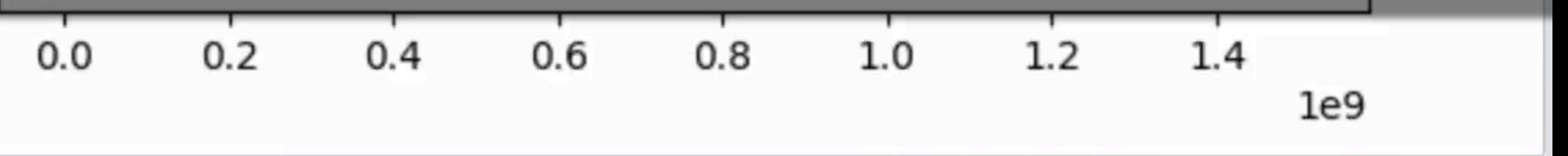

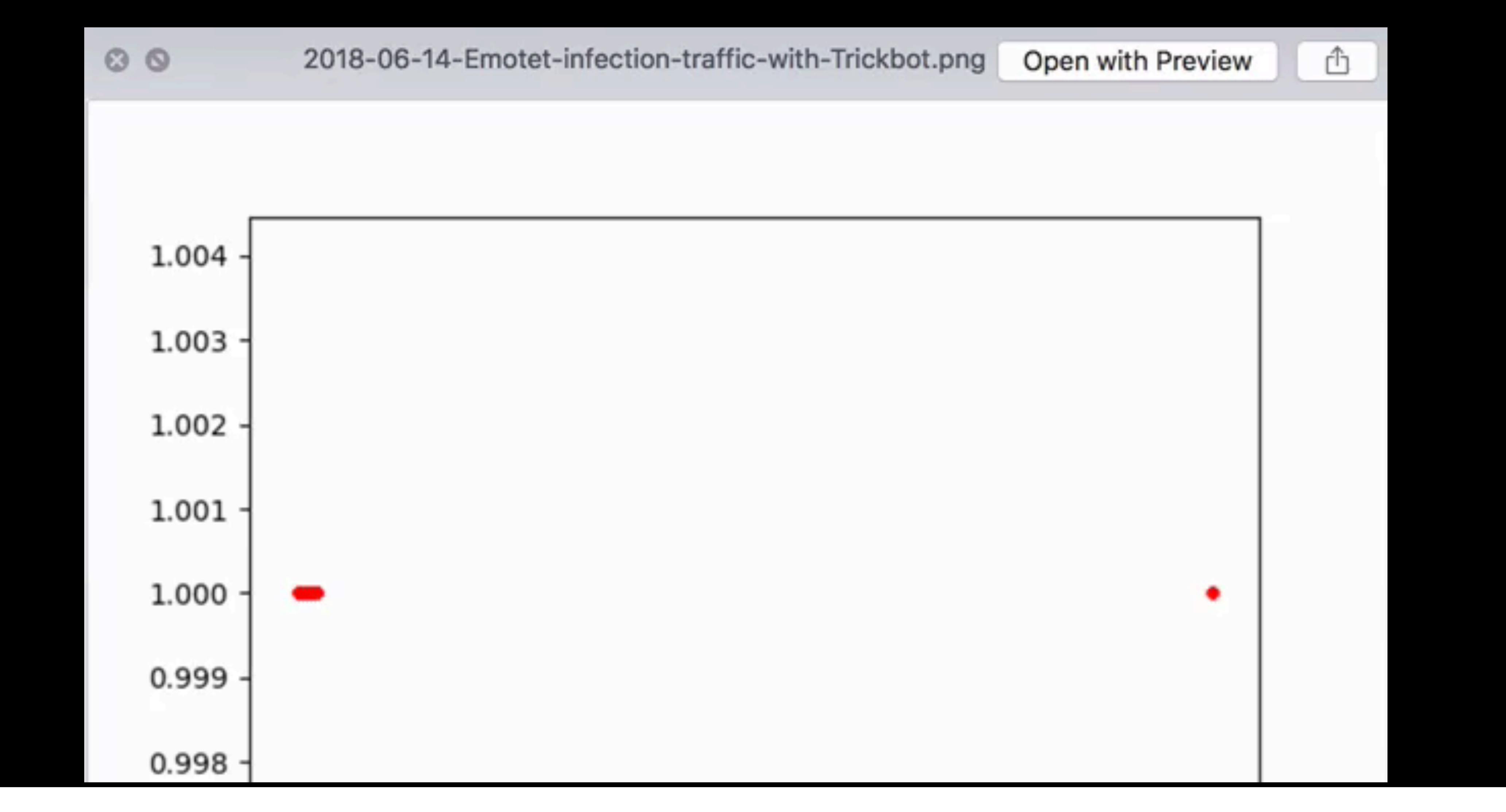

## **Video showing the initial thing that gave me this idea. Comparing multiple similar PCAPs for Trickbot malware and how the timing of network transactions is similar.**

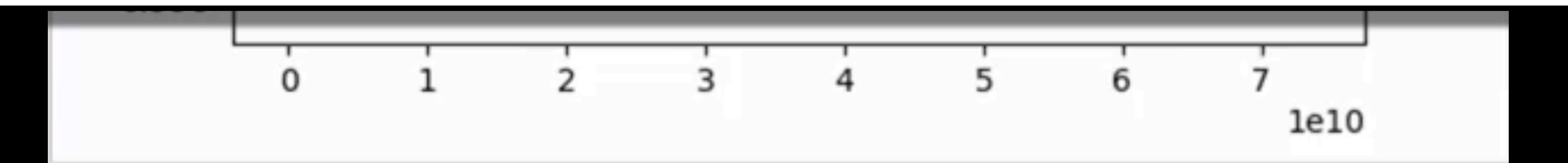

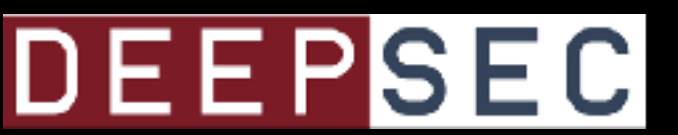

# Finding Patterns

**Notes for the Viewer: Beginning the process of trying to find patterns that can be used to create a signature.**

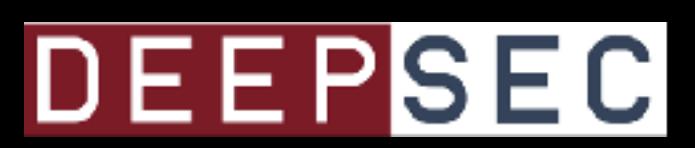

# Dropper Downloads

**Notes for the Viewer: We'll start by looking at dropper downloads.**

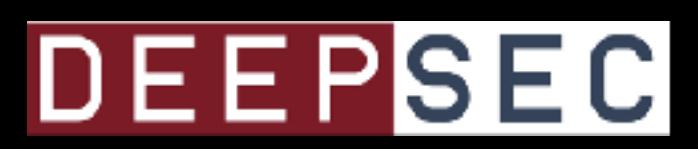

## Two Separate icedID Downloads

## Similar Transactions

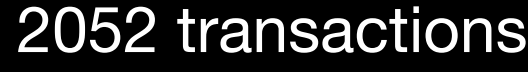

1107 transactions

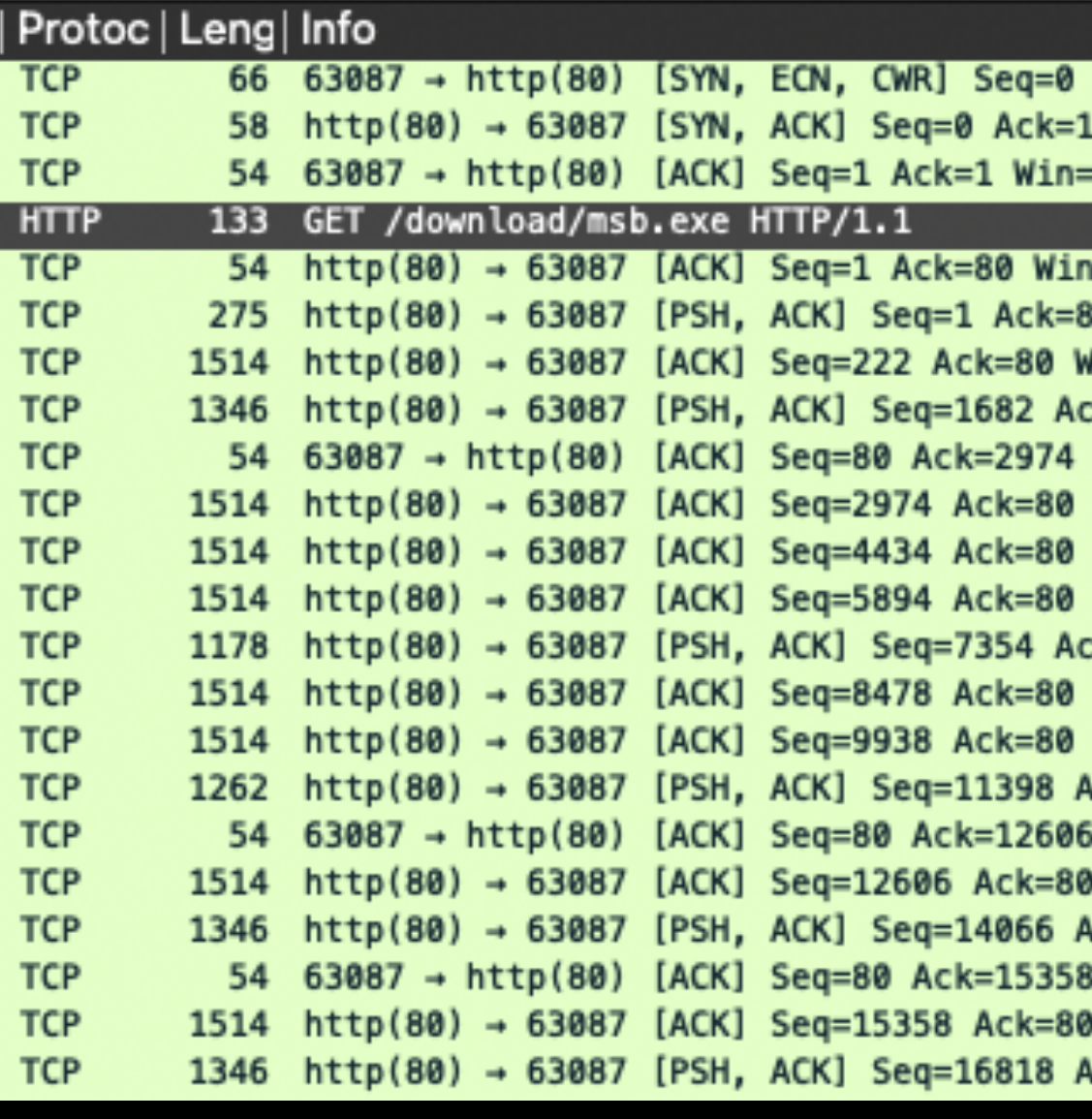

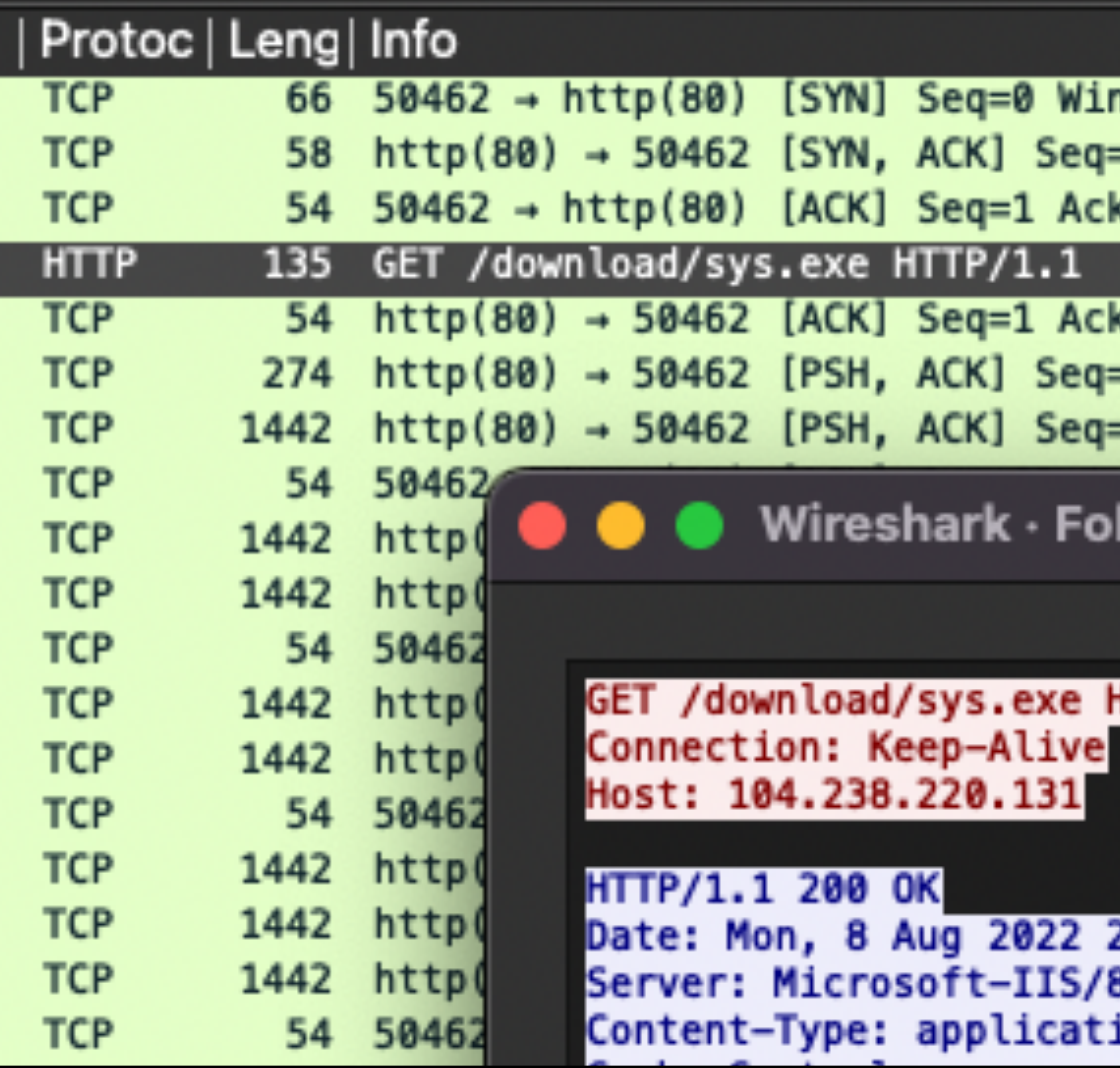

## **Notes for the Viewer: Two similar PCAPs**

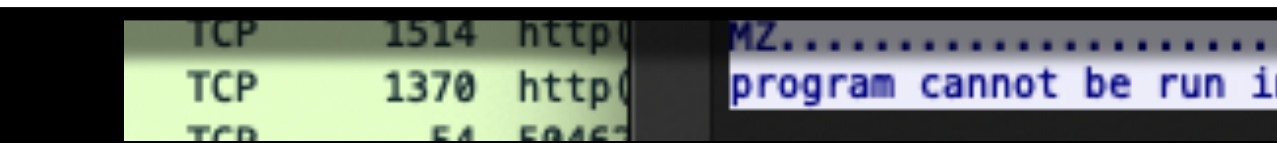

## **DEEPSEC**

Win=64240 Len=0 MSS=1460 WS=256 SACK\_PERM=1 Win=64240 Len=0 MSS=1460 =64240 Len=0 n=64240 Len=0

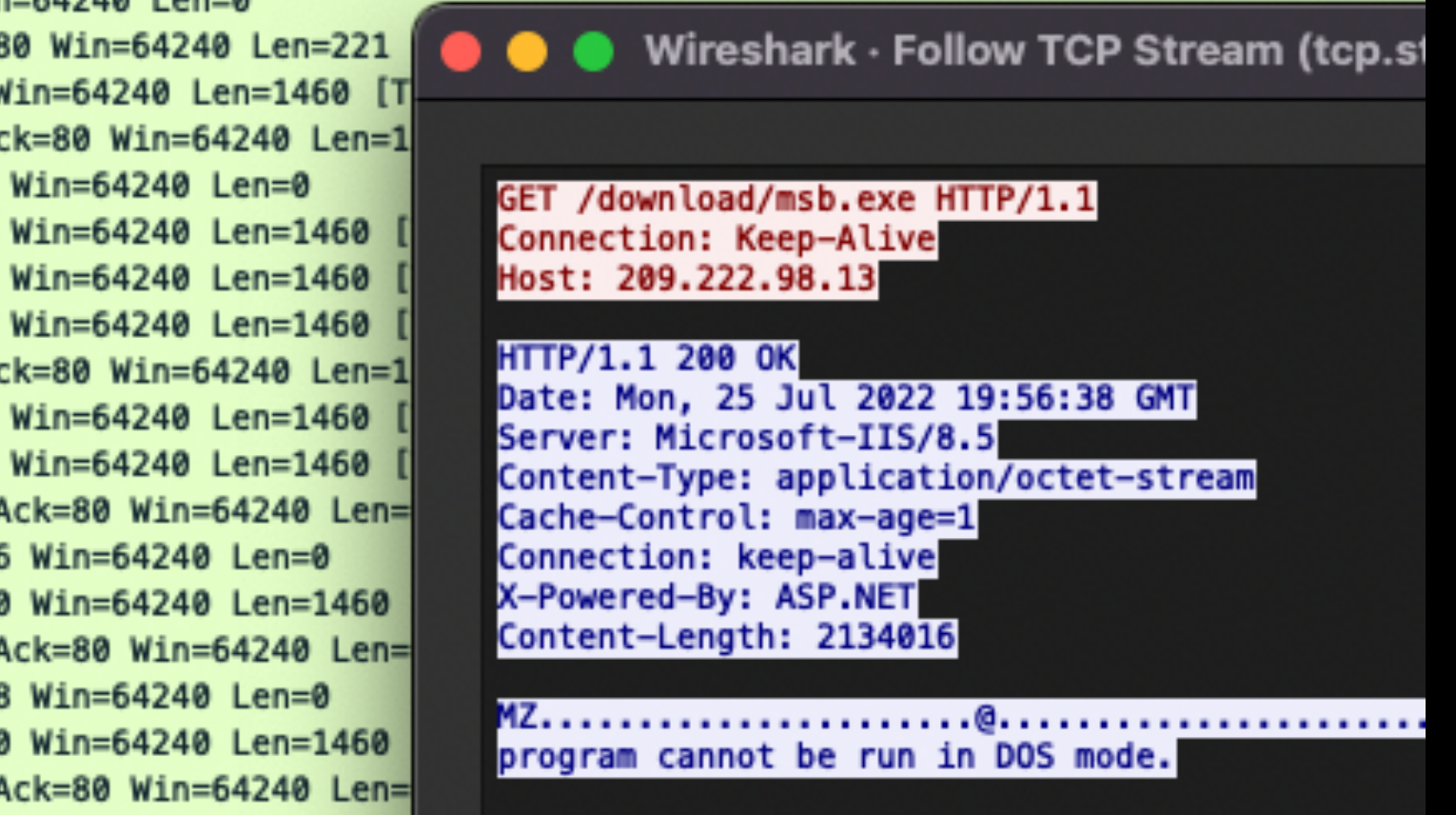

n=64240 Len=0 MSS=1460 WS=256 SACK\_PER =0 Ack=1 Win=64240 Len=0 MSS=1460 k=1 Win=64240 Len=0

k=82 Win=64240 Len=0 =1 Ack=82 Win=64240 Len=220 [TCP segme =221 Ack=82 Win=64240 Len=1388 [TCP se

llow TCP Stream (tcp.stream eq 0) ·

### HTTP/1.1

21:27:00 GMT  $8.5$ ion/octet-stream

n DOS mode.

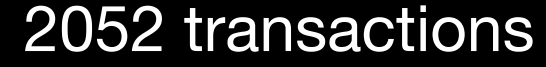

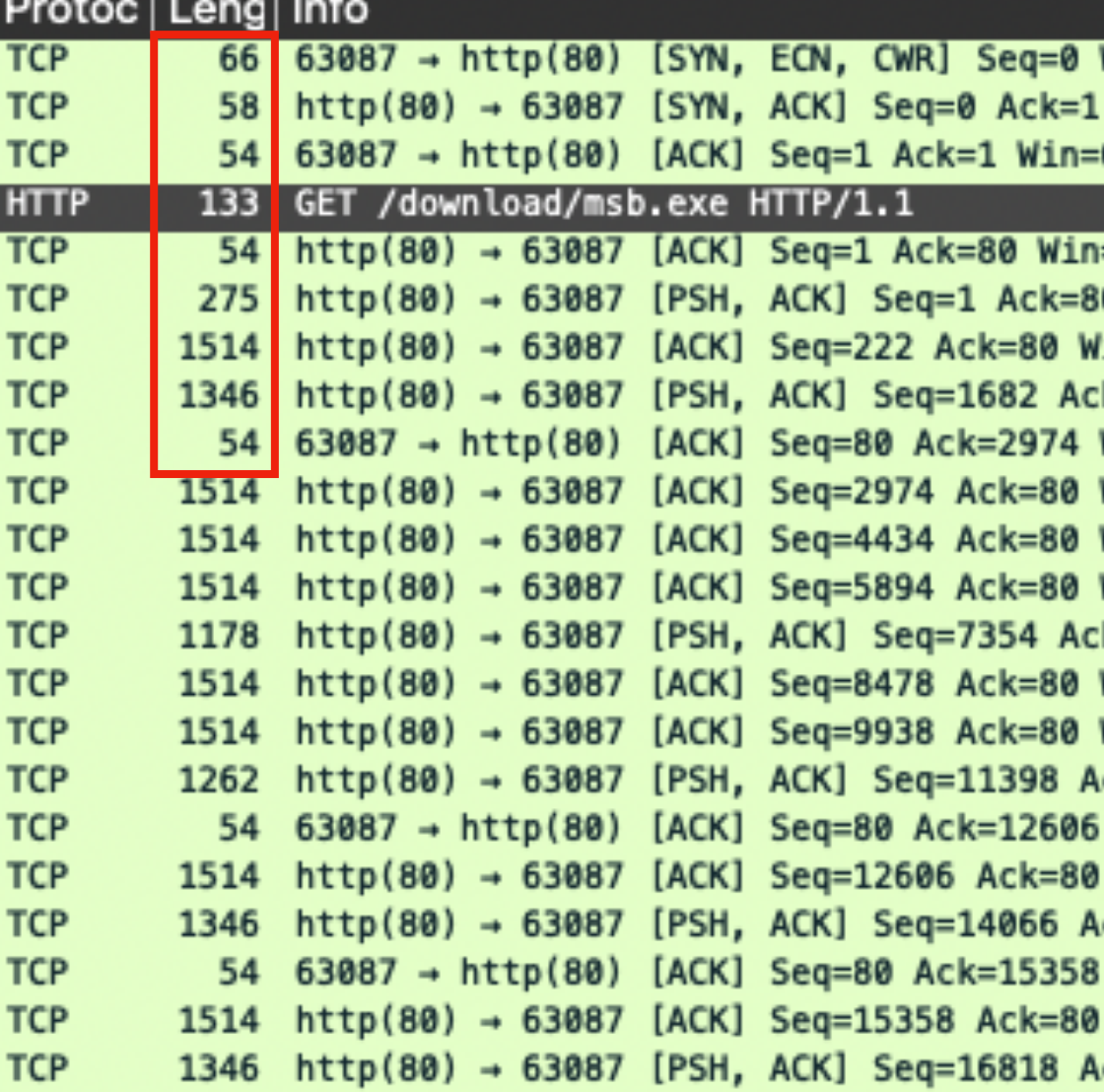

## Similar byte lengths

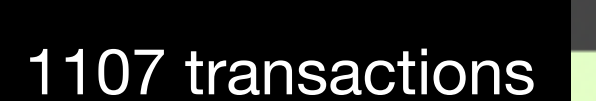

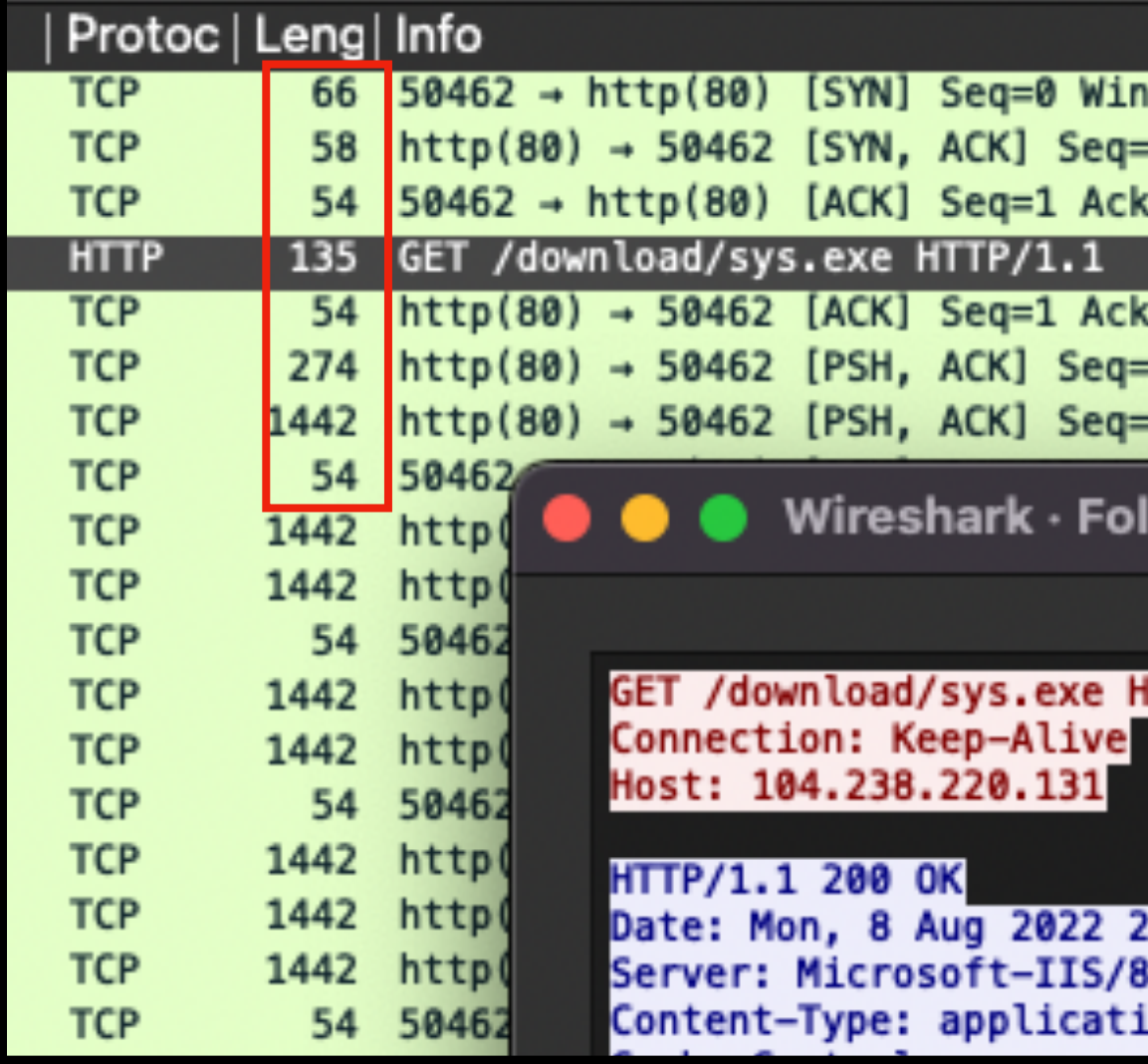

## Notes for the Viewer: They have similar byte lengths

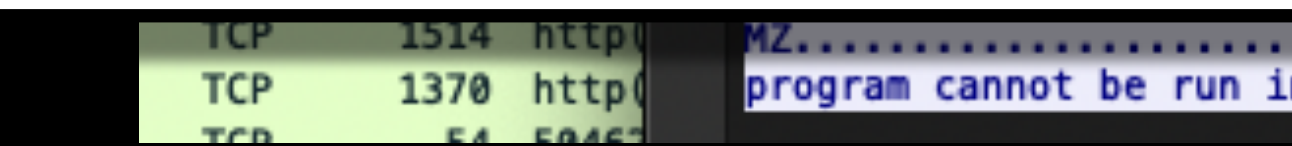

## DEEPSEC

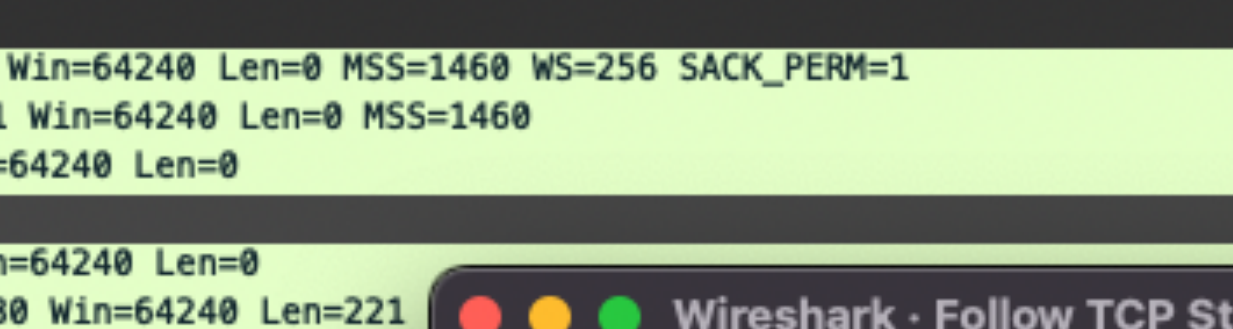

 $k = 80$  Win=64240 Len=1 Win=64240 Len=0 Win=64240 Len=1460 Win=64240 Len=1460 Win=64240 Len=1460 k=80 Win=64240 Len=1 Win=64240 Len=1460 [ Win=64240 Len=1460 ck=80 Win=64240 Len=  $Win=64240$  Len=0 Win=64240 Len=1460 ck=80 Win=64240 Len=  $Win=64240$  Len=0 Win=64240 Len=1460 ck=80 Win=64240 Len=

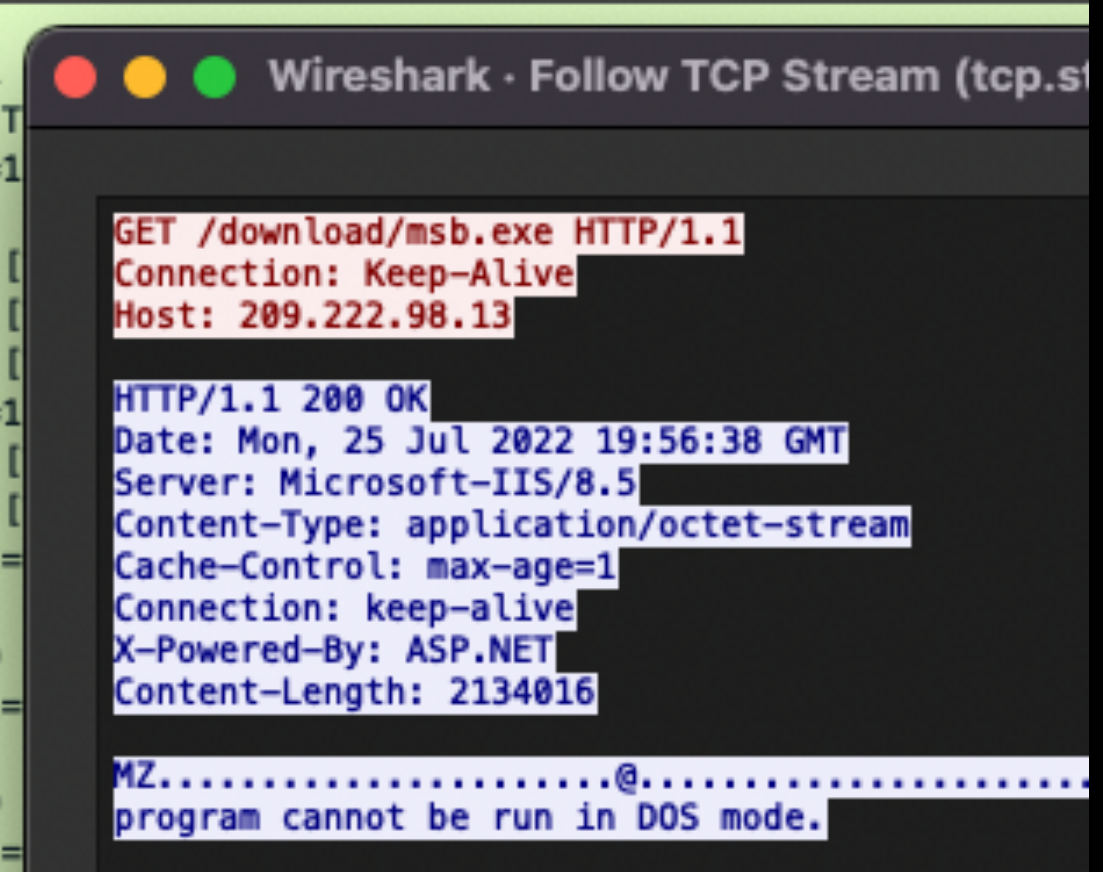

=64240 Len=0 MSS=1460 WS=256 SACK\_PER 0 Ack=1 Win=64240 Len=0 MSS=1460 =1 Win=64240 Len=0

<=82 Win=64240 Len=0 =1 Ack=82 Win=64240 Len=220 [TCP segme 221 Ack=82 Win=64240 Len=1388 [TCP se

llow TCP Stream (tcp.stream eq 0)  $\cdot$ 

### fTTP/1.1

21:27:00 GMT ion/octet-stream

n DOS mode.

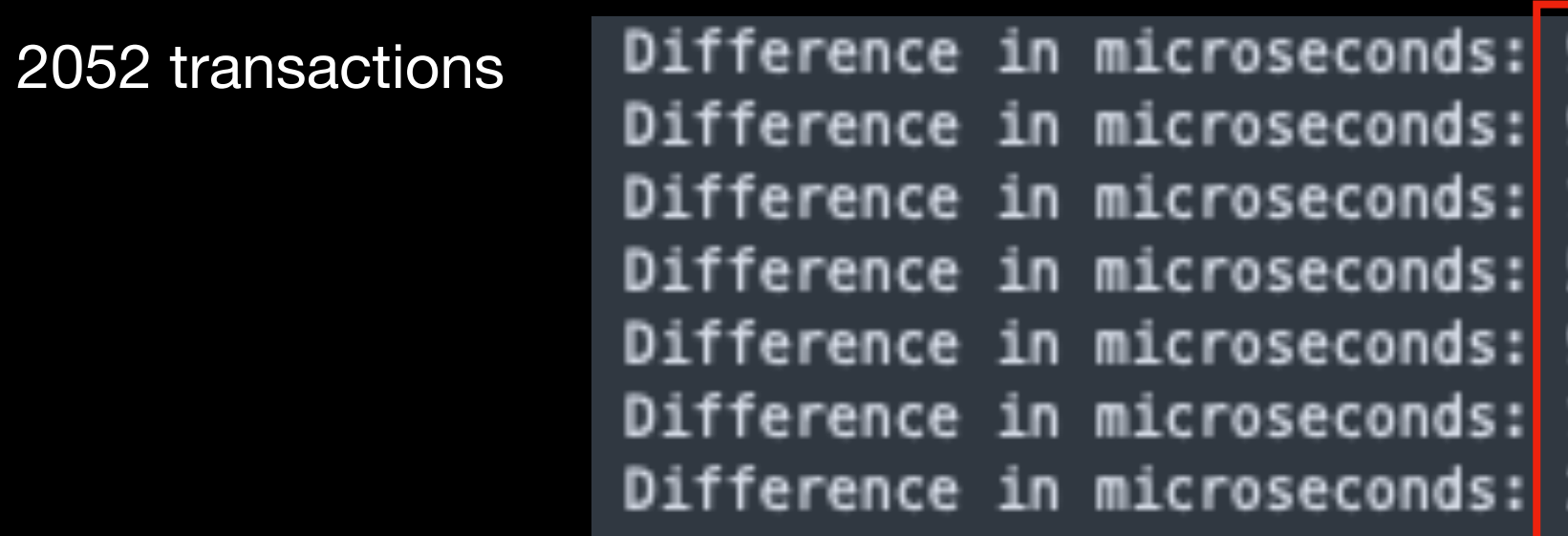

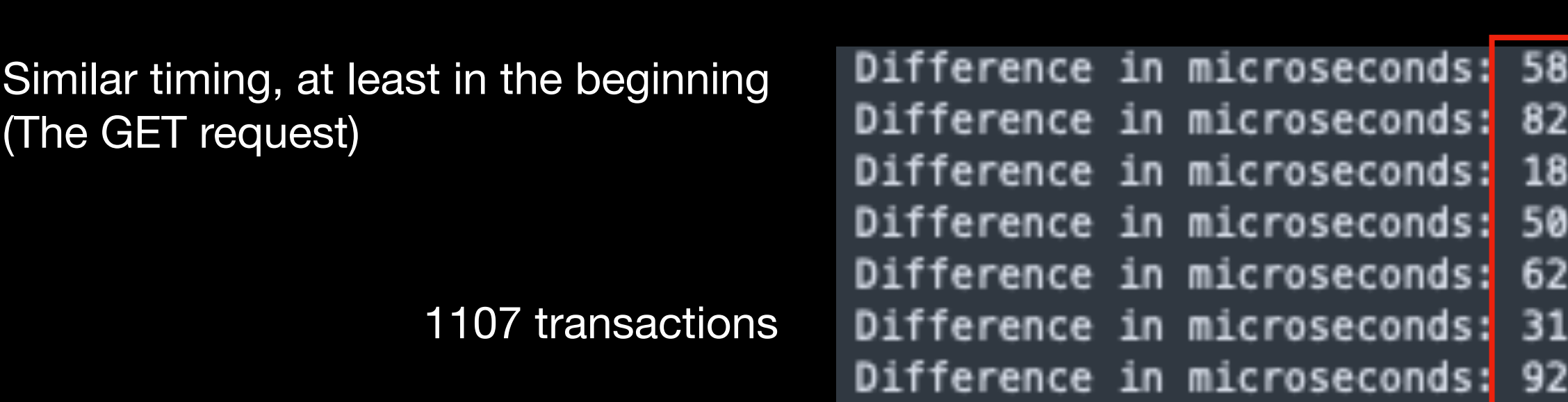

## Notes for the Viewer: Looking at the time in between transactions, there are some **similarities**

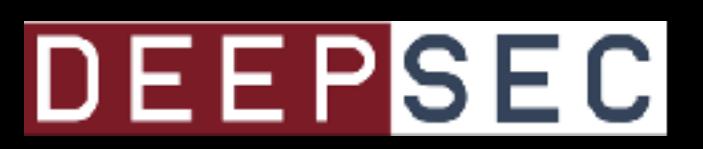

93622 (12:56:39.441422 - 12:56:39.535044) 98  $(12:56:39.535044 - 12:56:39.535142)$  $159$  (12:56:39.535142 - 12:56:39.535301) 56 (12:56:39.535301 - 12:56:39.535357) 92677 (12:56:39.535357 - 12:56:39.628034)  $1444$  (12:56:39.628034 - 12:56:39.629478)  $21(12:56:39.629478 - 12:56:39.629499)$ 

480 (14:27:00.681914 - 14:27:00.740394)  $(14:27:00.740394 - 14:27:00.740476)$ 0 (14:27:00.740476 - 14:27:00.740656)  $(14:27:00.740656 - 14:27:00.740706)$ 994 (14:27:00.740706 - 14:27:00.803700) 89 (14:27:00.803700 - 14:27:00.806889)  $(14:27:00.806889 - 14:27:00.806981)$ 

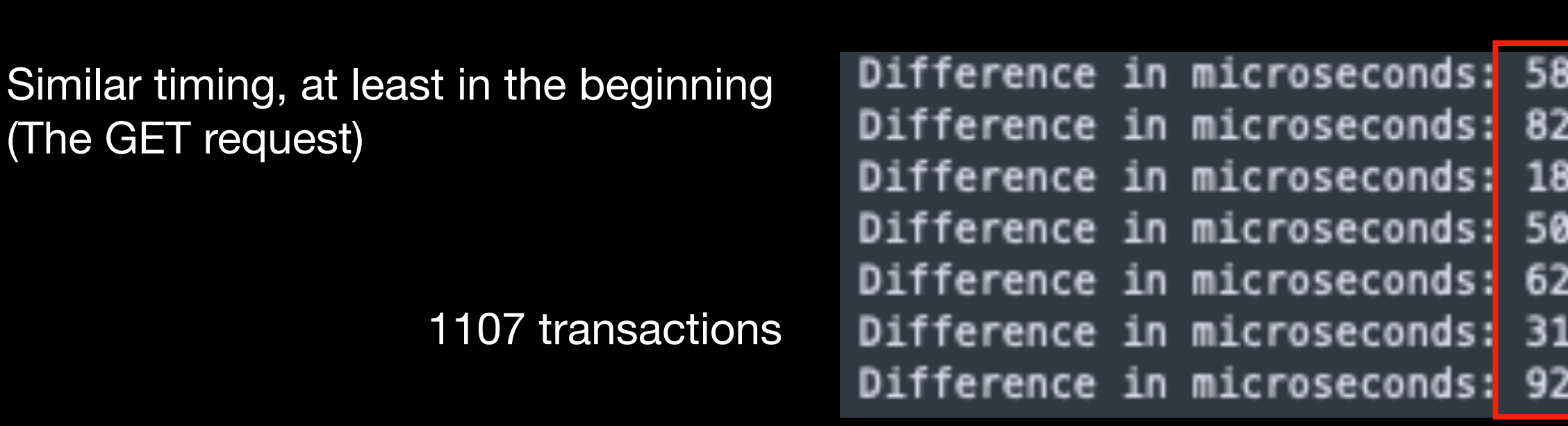

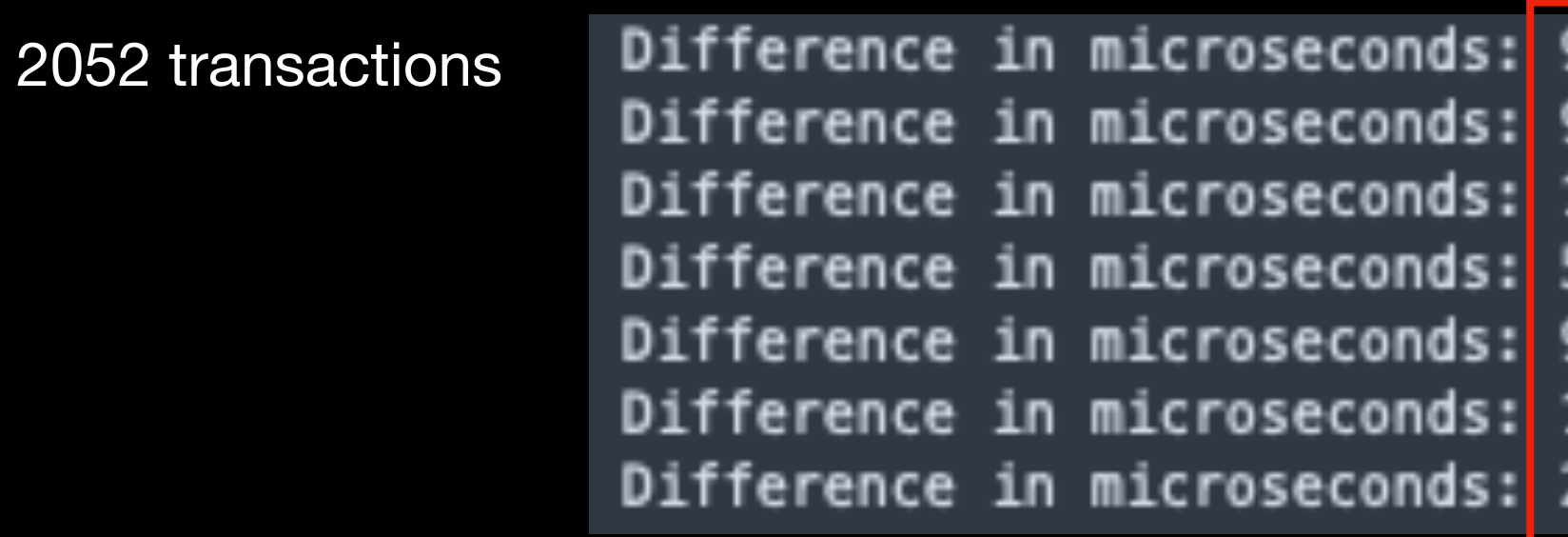

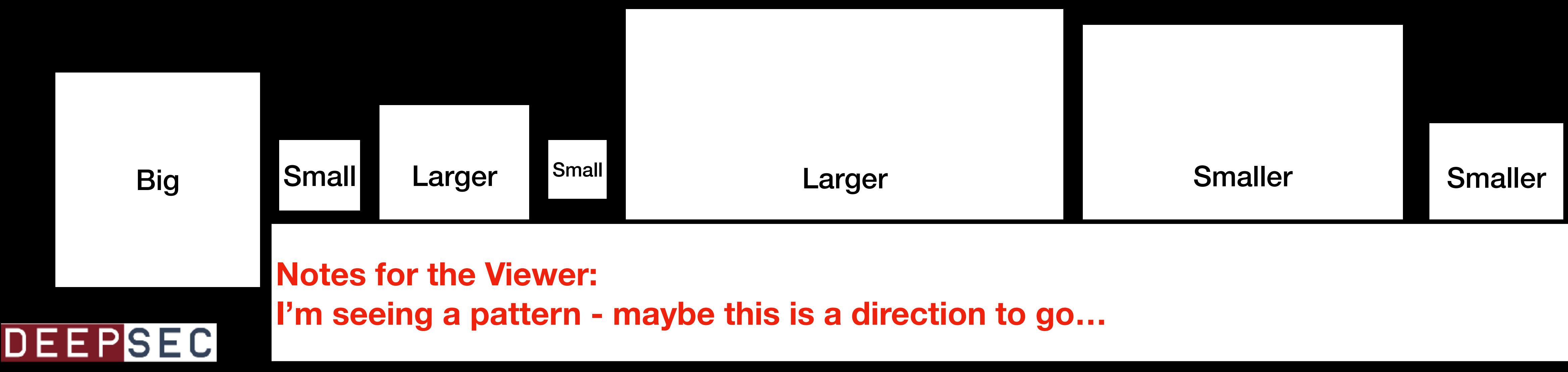

93622 (12:56:39.441422 - 12:56:39.535044)  $(12:56:39.535044 - 12:56:39.535142)$ 98  $(12:56:39.535142 - 12:56:39.535301)$ 159  $(12:56:39.535301 - 12:56:39.535357)$ 56  $(12:56:39.535357 - 12:56:39.628034)$ 92677  $(12:56:39.628034 - 12:56:39.629478)$ 1444 21 (12:56:39.629478 - 12:56:39.629499)

3480 (14:27:00.681914 - 14:27:00.740394)  $(14:27:00.740394 - 14:27:00.740476)$ 0 (14:27:00.740476 - 14:27:00.740656)  $(14:27:00.740656 - 14:27:00.740706)$ 2994 (14:27:00.740706 - 14:27:00.803700)  $(14:27:00.803700 - 14:27:00.806889)$ l89  $(14:27:00.806889 - 14:27:00.806981)$ 

Beaconing

**Notes for the Viewer: Let's look at C2 beaconing**

## DEEPSEC

### Cobalt Strike Beaconing, Sample 1

## DEEPSEC

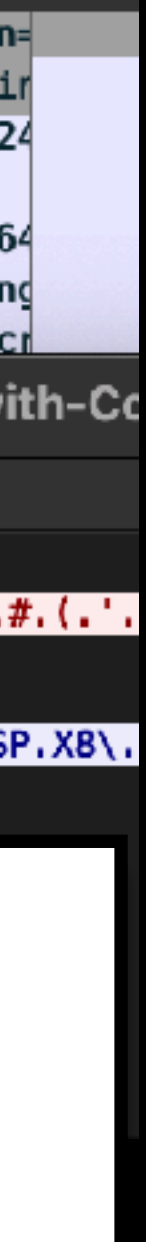

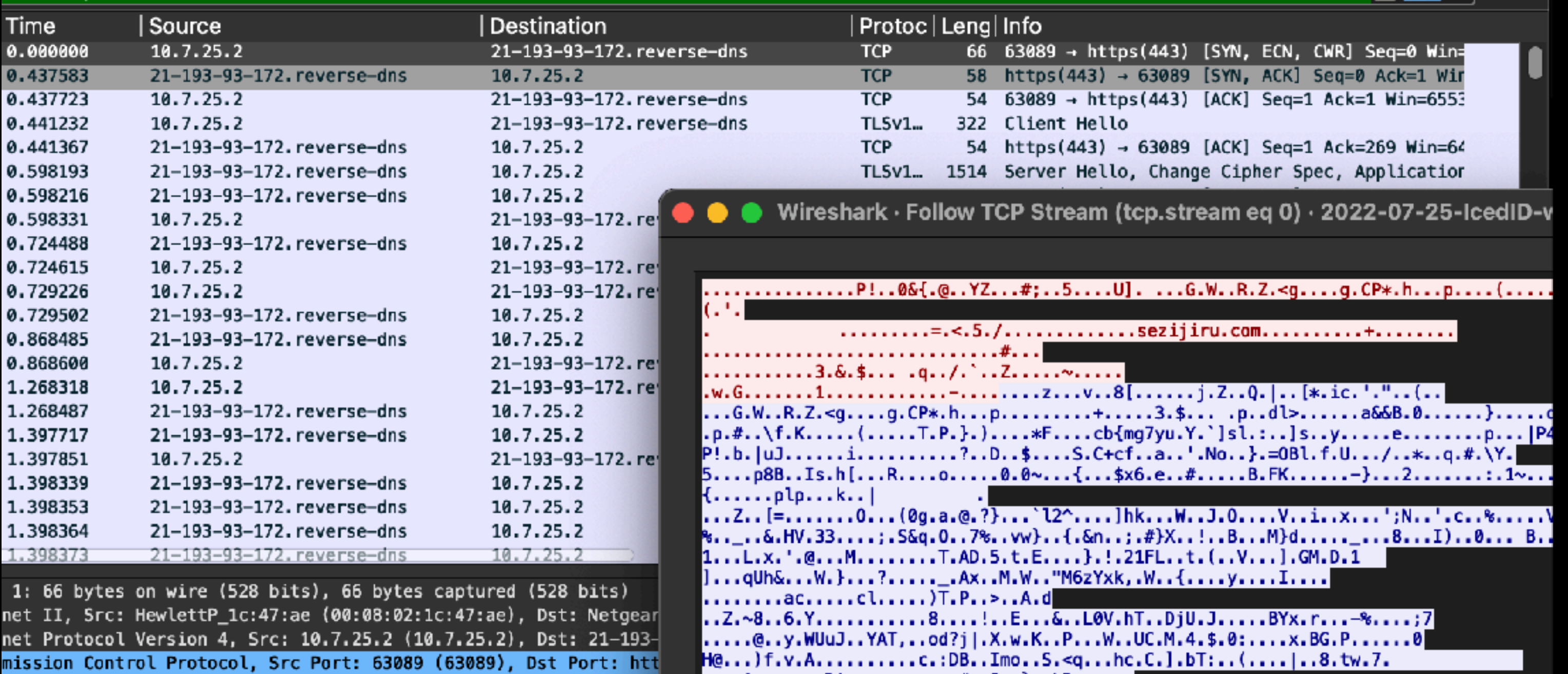

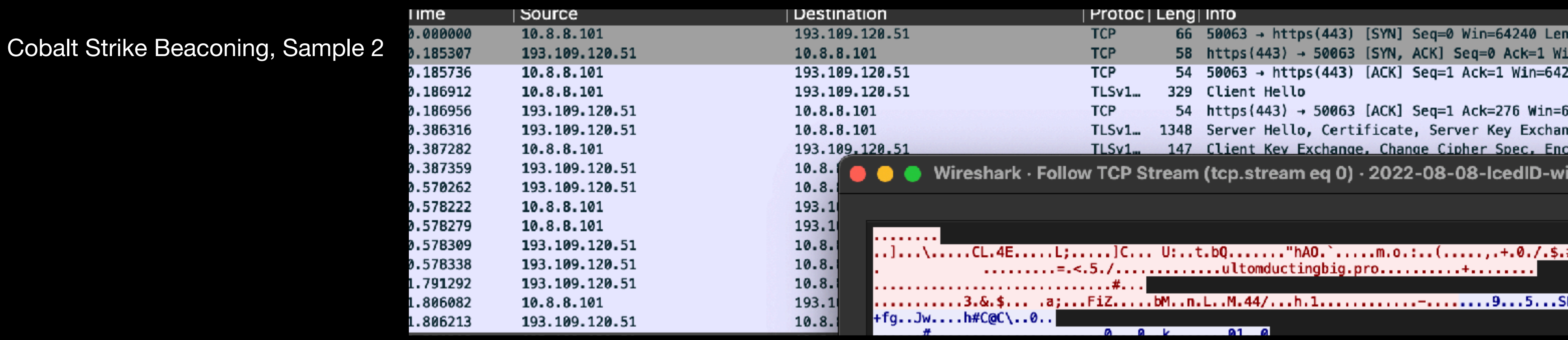

## **Notes for the Viewer: Two similar PCAPs with CobaltStrike beaconing**

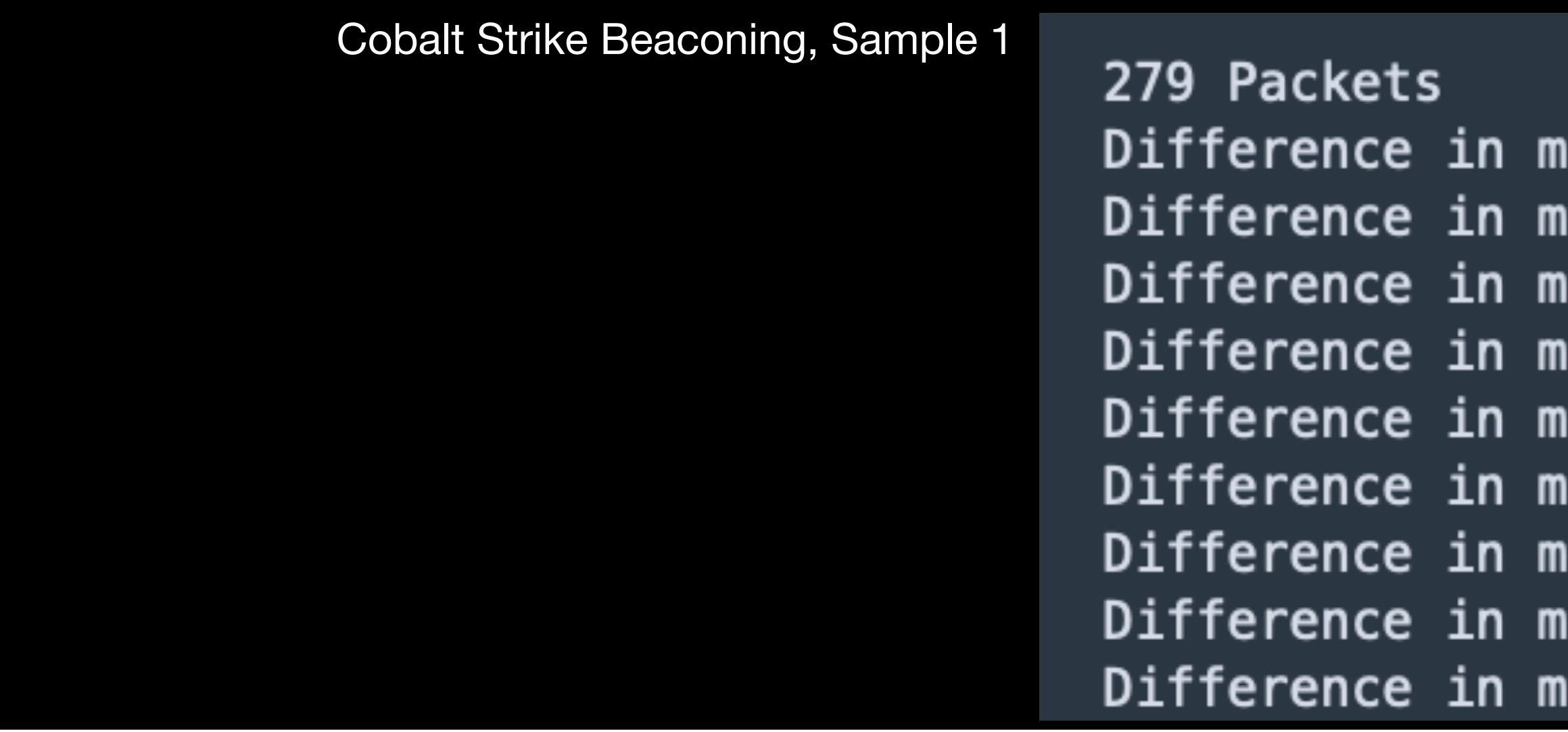

Cobalt Strike Beaconing, Sample 2

24 Packets Difference in microseconds: <mark>185307 (13:15:56.474085 - 13:15:56.659392)</mark> Difference in microseconds: 429 (13:15:56.659392 - 13:15:56.659821) Difference in microseconds: 1176 (13:15:56.659821 - 13:15:56.660997) Difference in microseconds: 44 (13:15:56.660997 - 13:15:56.661041) Difference in microseconds: <mark>199360 (13:15:56.661041 - 13:15:56.860401</mark>) Difference in microseconds: 966 (13:15:56.860401 - 13:15:56.861367) Difference in microseconds: 77 (13:15:56.861367 - 13:15:56.861444) Difference in microseconds: <mark>182903 (13:15:56.861444 - 13:15:57.044347</mark>) Difference in microseconds: 7960 (13:15:57.044347 - 13:15:57.052307)

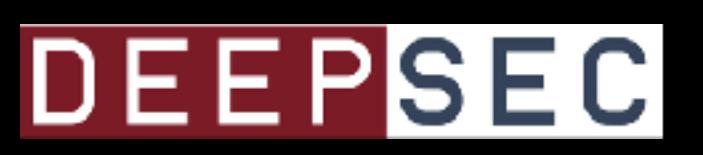

icroseconds: 437583 (12:56:54.546469 - 12:56:54.984052) icroseconds: 140 (12:56:54.984052 - 12:56:54.984192) icroseconds: 3509 (12:56:54.984192 - 12:56:54.987701) icroseconds: 135 (12:56:54.987701 - 12:56:54.987836) icroseconds: 156826 (12:56:54.987836 - 12:56:55.144662) icroseconds: 23 (12:56:55.144662 - 12:56:55.144685) icroseconds: 115 (12:56:55.144685 - 12:56:55.144800) icroseconds: 126157 (12:56:55.144800 - 12:56:55.270957) icroseconds: 127 (12:56:55.270957 - 12:56:55.271084)

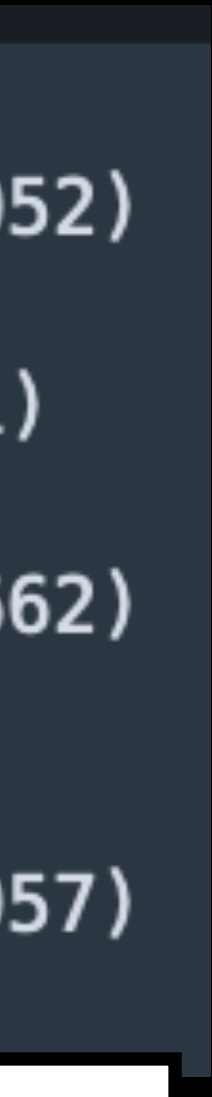

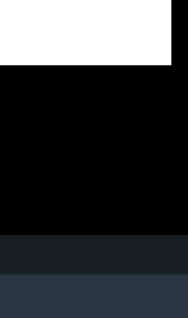

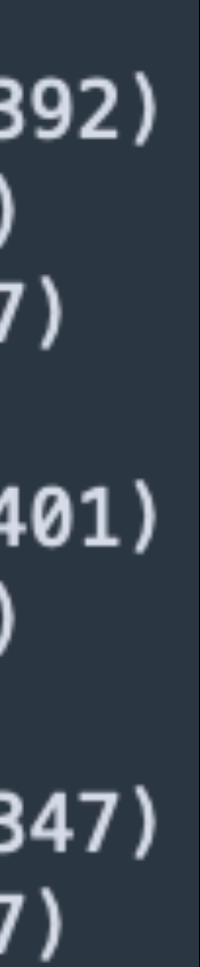

## **Notes for the Viewer: Looking at the time in between transactions, there are some similarities**

### Emotet and Trickbot beacon 1:

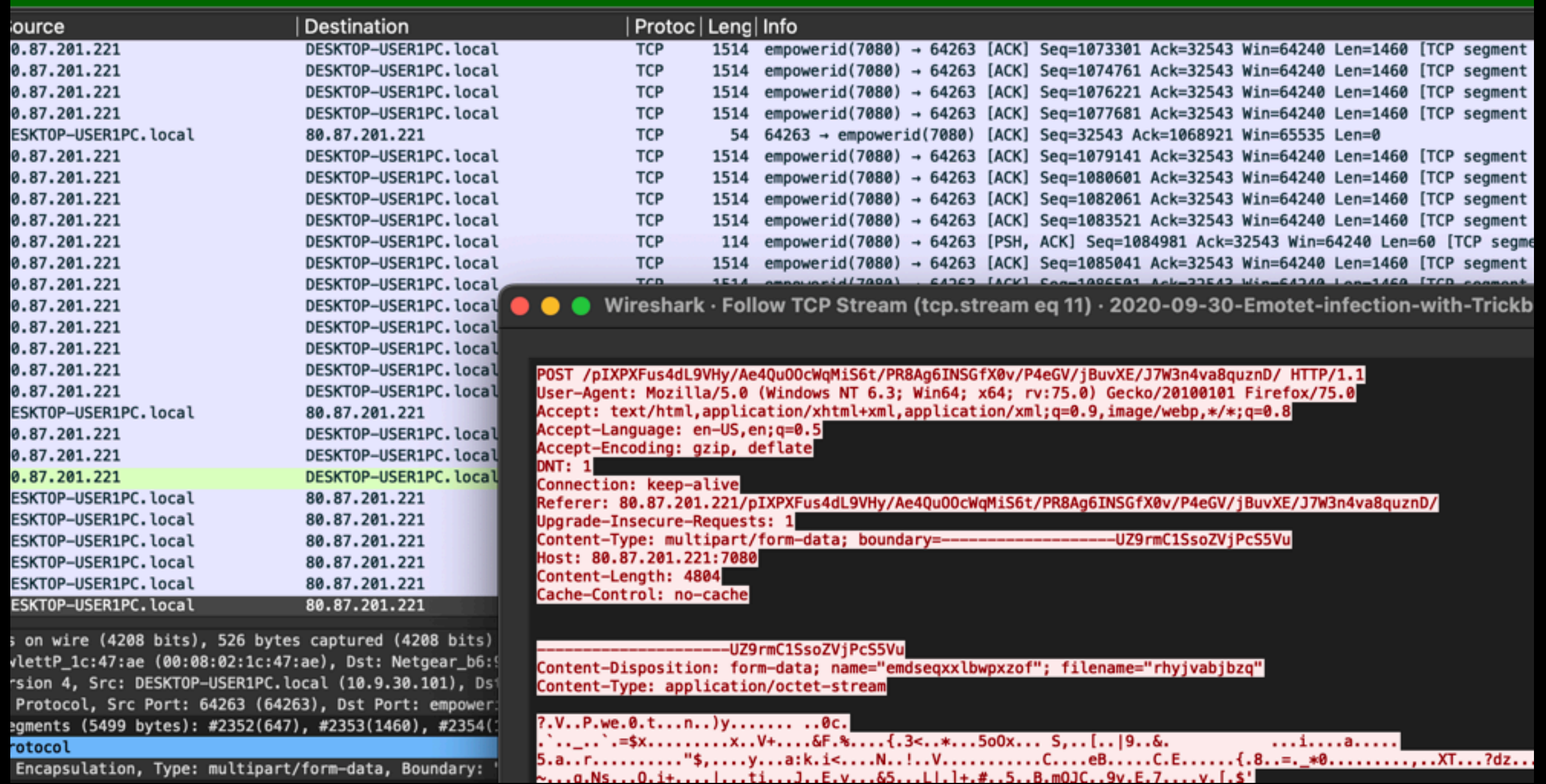

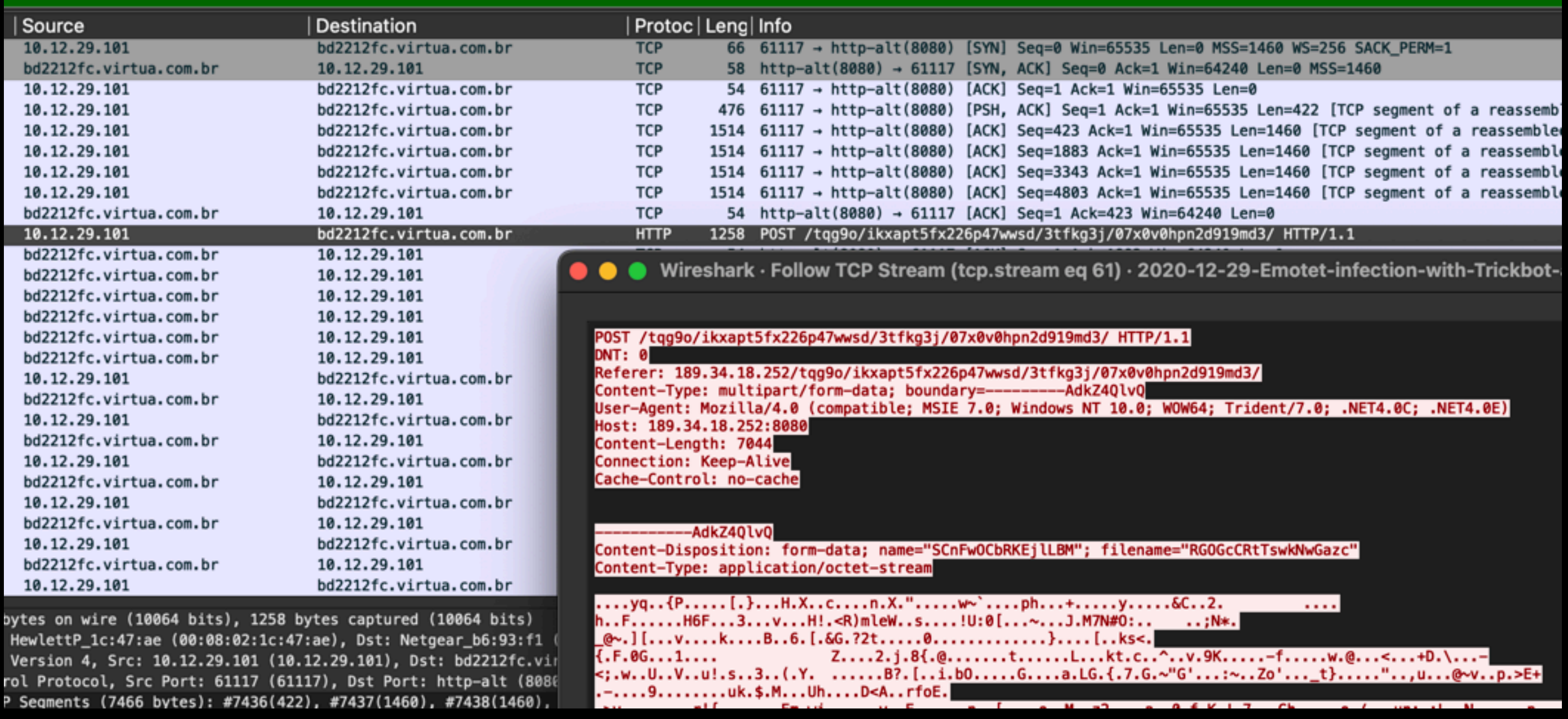

### Emotet and Trickbot beacon 2:

## DEEPSEC

Emotet and Trickbot beacon 1: Emotet and Trickbot beacon 2:

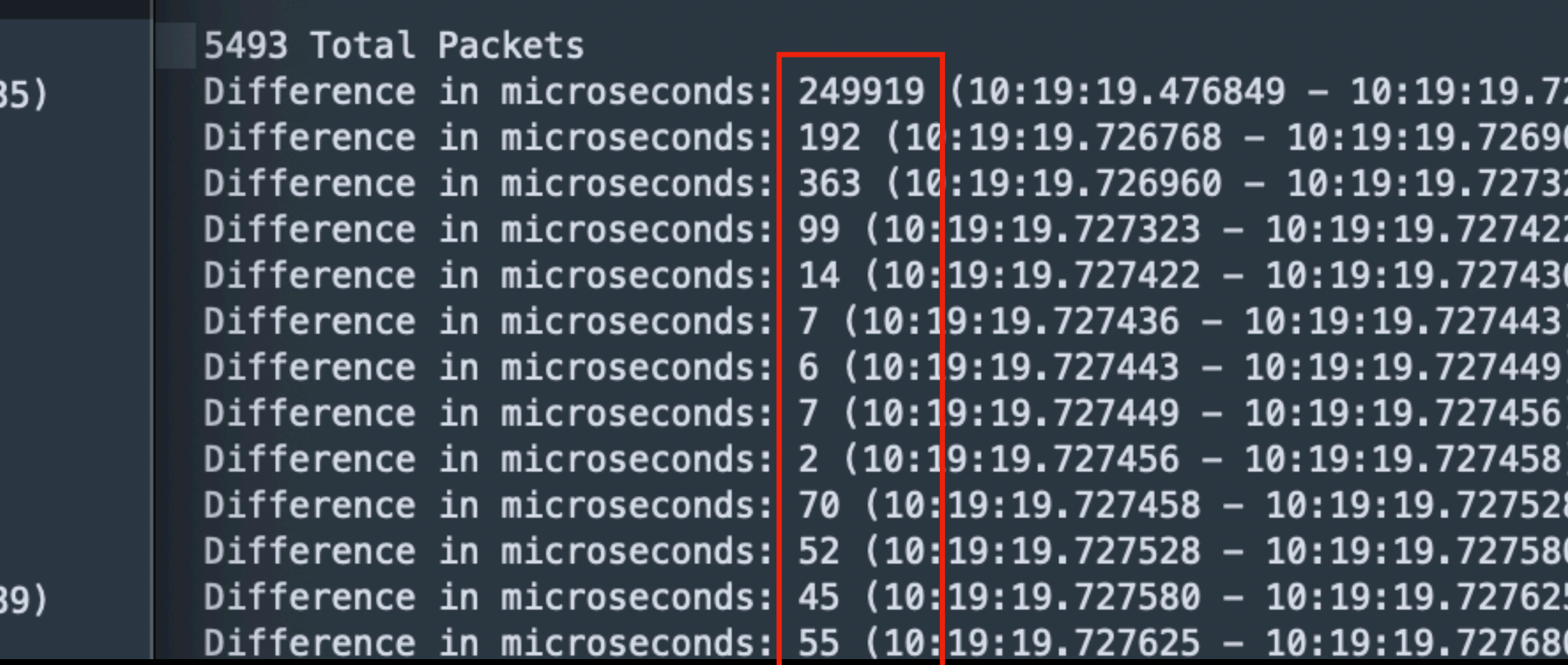

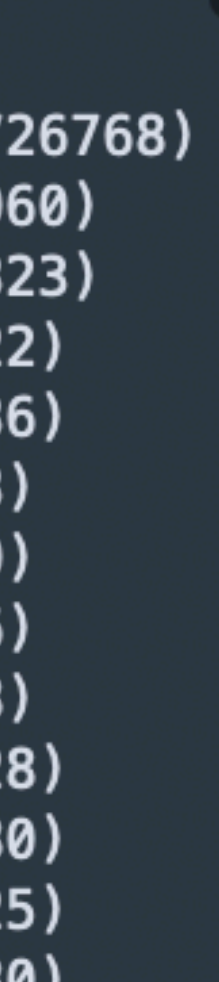

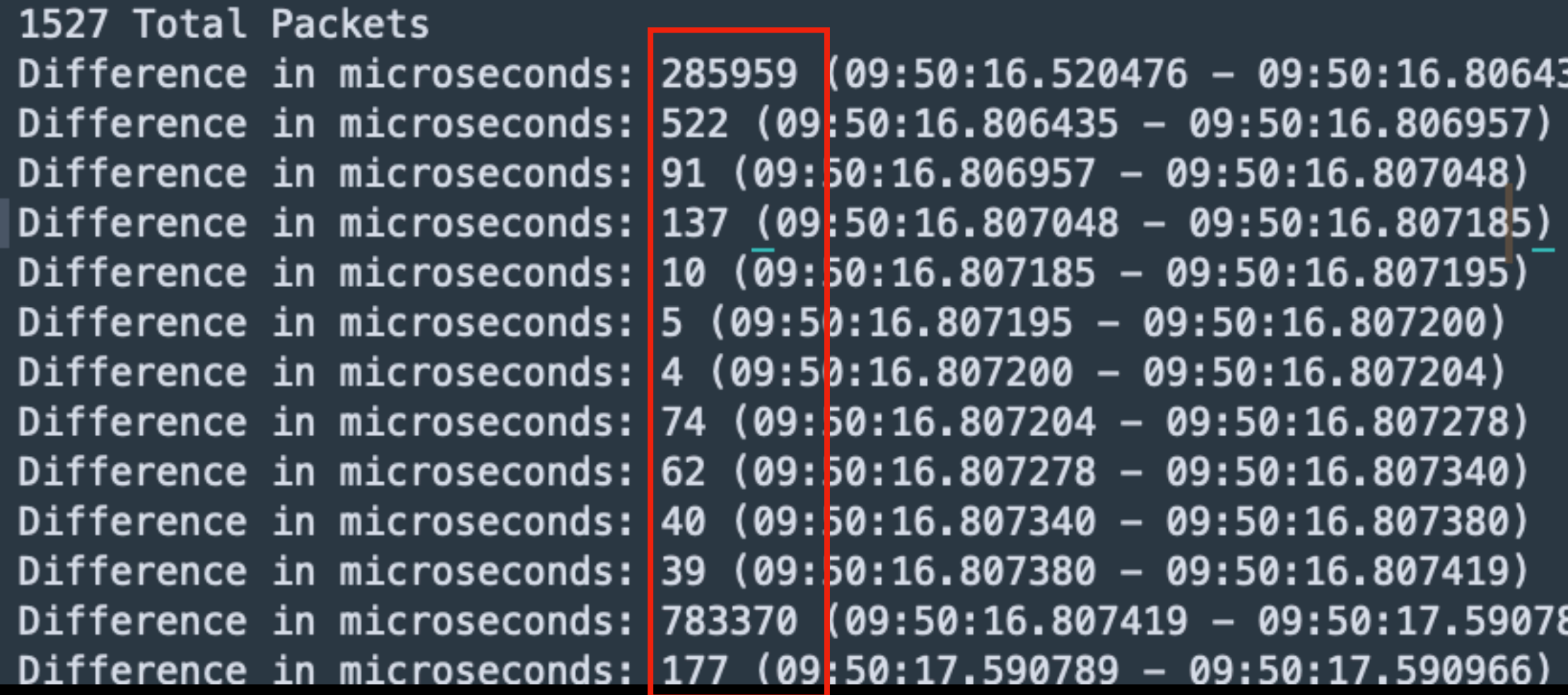

## **Notes for the Viewer: Looking at the time in between transactions, there are some similarities**

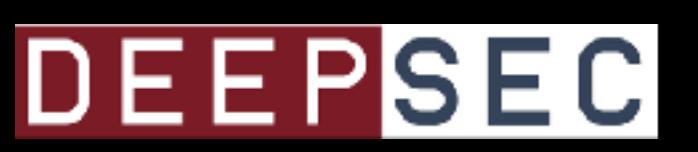

# **Benign vs Malicious**

**Notes for the Viewer:** What if we add in some benign network traffic?

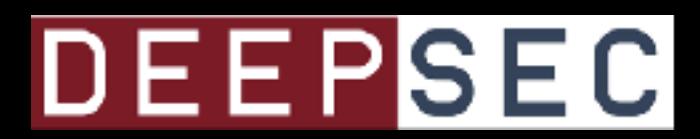

## **Benign .exe Download**

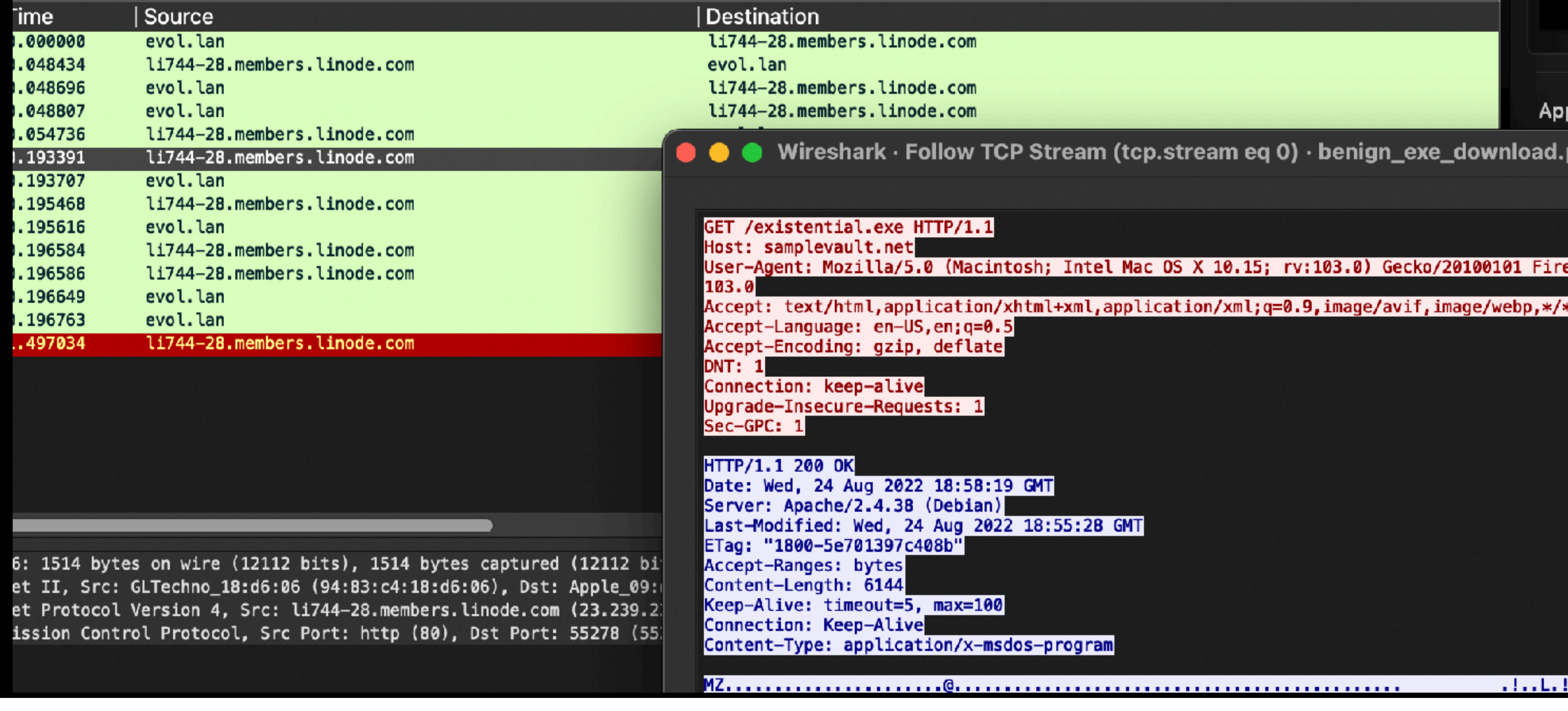

**Notes for the Viewer: This is a download of a small .exe that is benign, but was created to be used in testing to look like a potential dropper download.**

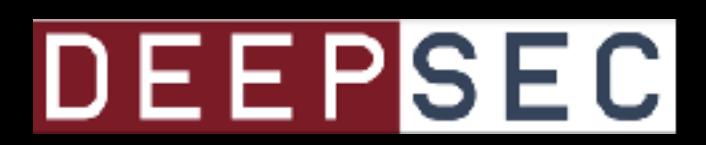

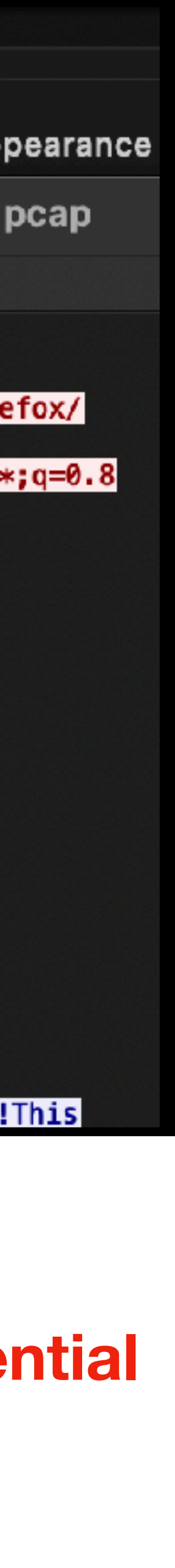

## **Benign .exe Vs Malicious Dropper Download**

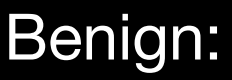

14 packets

## Notes for the Viewer: The similarities break down earlier in the network traffic.

Malicious:

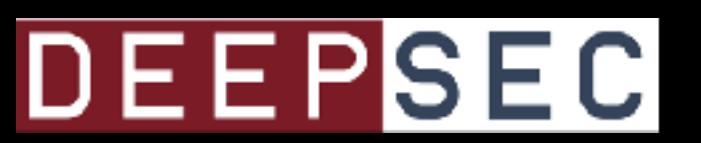

Difference in microseconds: 48434 (11:58:19.135349 - 11:58:19.183783) Difference in microseconds: 262 (11:58:19.183783 - 11:58:19.184045) Difference in microseconds: 111 (11:58:19.184045 - 11:58:19.184156) Difference in micro (15929 (11:58:19.184156 - 11:58:19.190085) Difference in microsec(4ds: 138655 (11:58:19.190085 - 11:58:19.328740) Difference in microseconds: 316 (11:58:19.328740 - 11:58:19.329056) Difference in micro**th and 1998**:19.329056 - 11:58:19.330817) Difference in microsec( ds: 148 (11:58:19.330817 - 11:58:19.330965) Difference in microseconds: 968 (11:58:19.330965 - 11:58:19.331933) Difference in microseconds: 2 (11:58:19.331933 - 11:58:19.331935) Difference in microseconds: 63 (11:58:19.331935 - 11:58:19.331998) Difference in microseconds: 114 (11:58:19.331998 - 11:58:19.332112) Difference in microseconds: 300271 (11:58:19.332112 - 11:58:20.632383)

Difference in microseconds: 93622 (12:56:39.441422 - 12:56:39.535044) Difference in microseconds: 98 (12:56:39.535044 - 12:56:39.535142) Difference in microseconds: 159 (12:56:39.535142 - 12:56:39.535301) Difference in microseconds: 56 (12:56:39.535301 - 12:56:39.535357) Difference in microseconds: 92677 (12:56:39.535357 - 12:56:39.628034) Difference in microseconds: 1444 (12:56:39.628034 - 12:56:39.629478) Difference in microseconds: 21 (12:56:39.629478 - 12:56:39.629499)

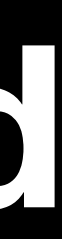

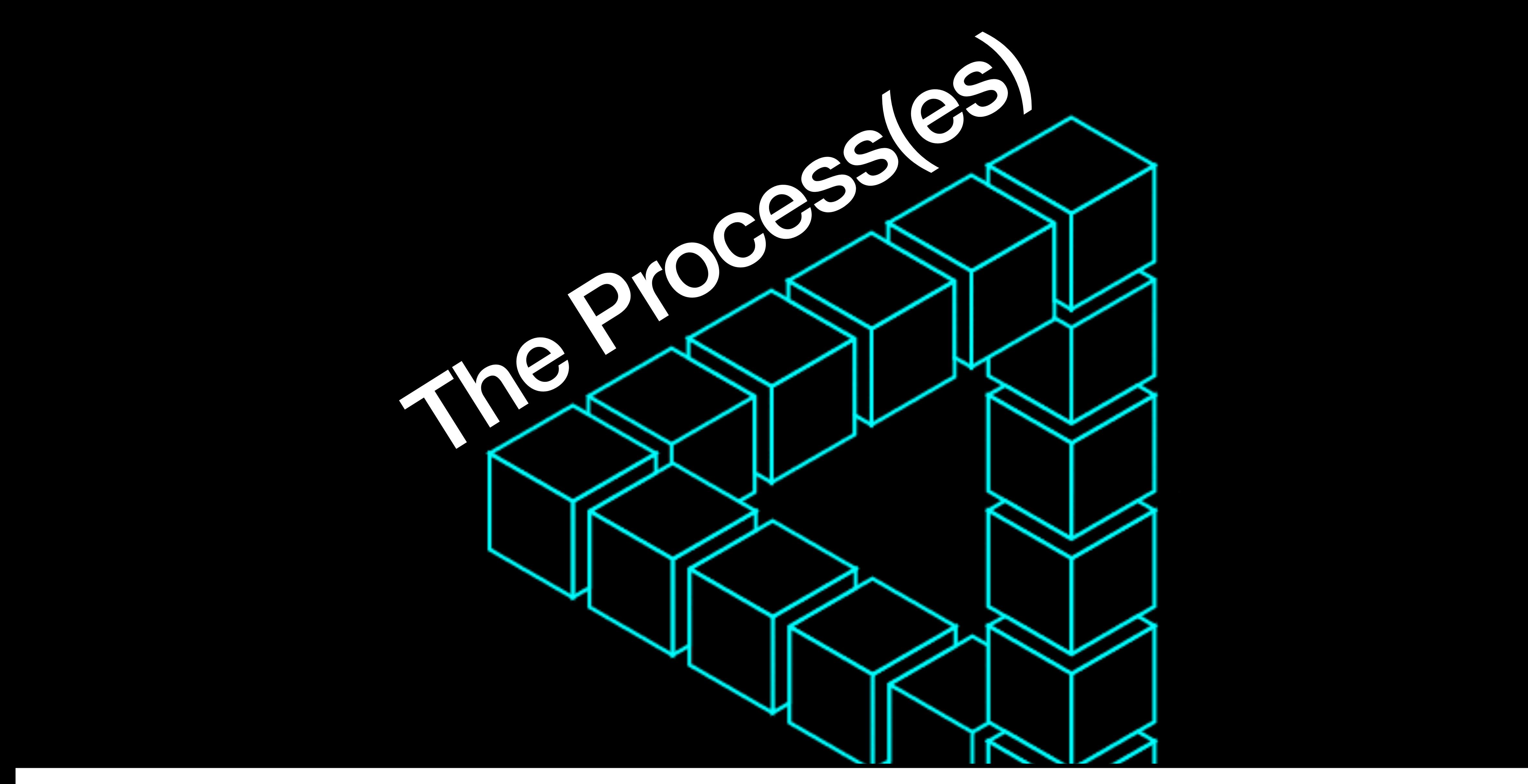

## Notes for the Viewer: Let's discuss the process that I'll use to figure out timing and build a signature.

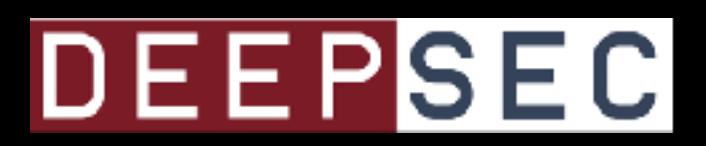

# Challenges

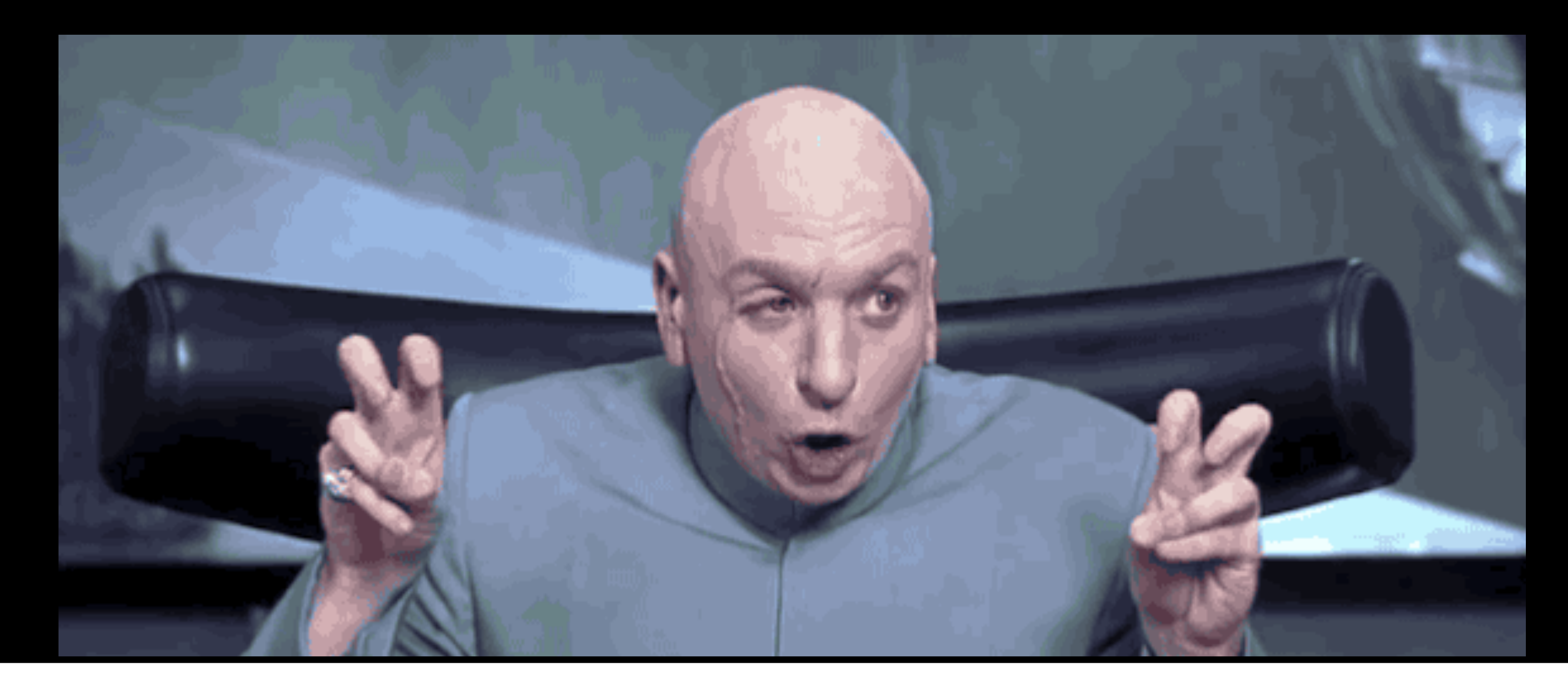

## **Notes for the Viewer: There are a few challenges in the process.**

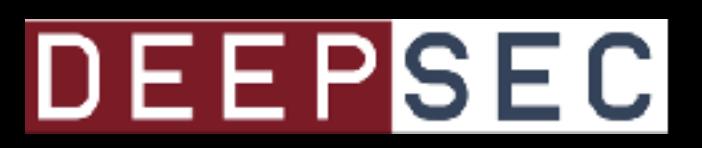

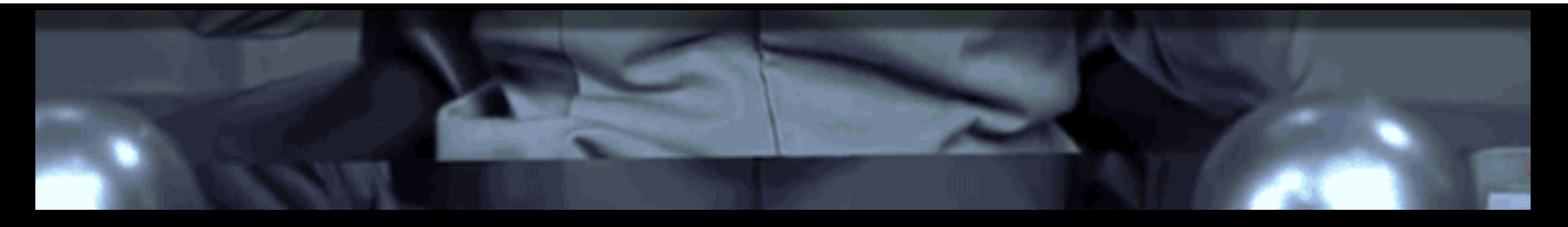

## **Finding the Part I'm Interested in…**

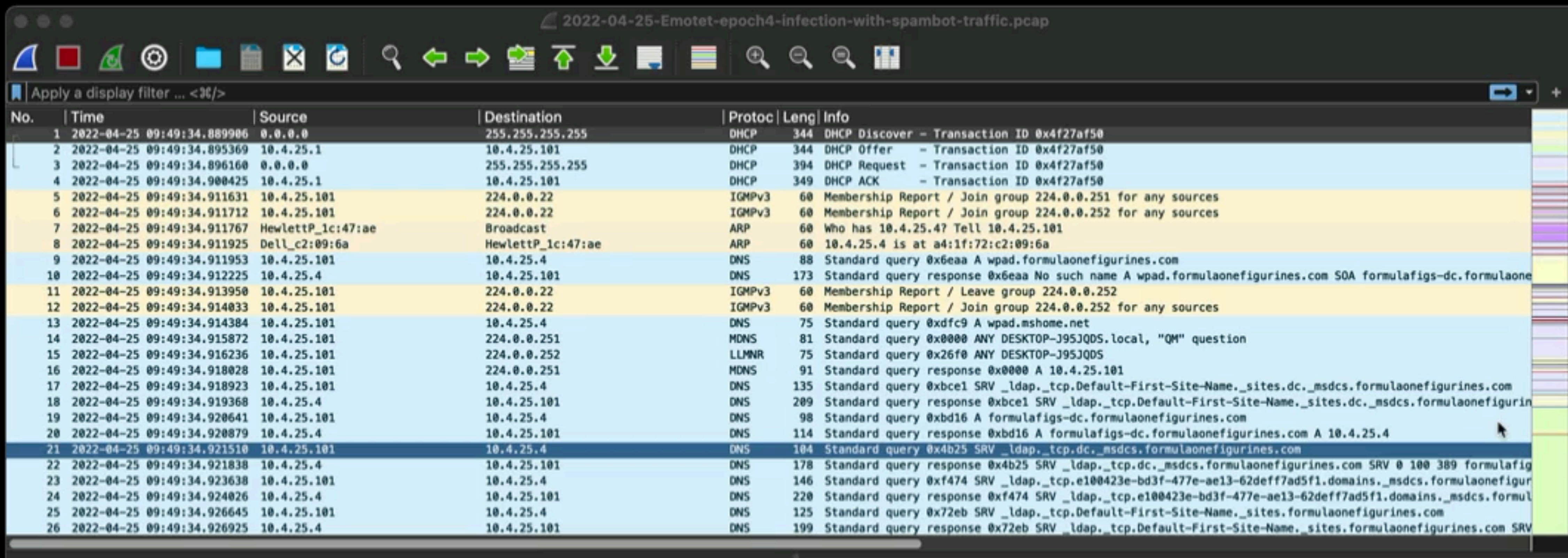

> Frame 1: 344 bytes on wire (2752 bits), 344 bytes captured (2752 bits)

## **Notes for the Viewer: Challenge 1: Finding the bad thing I'm interested in and isolating it.**

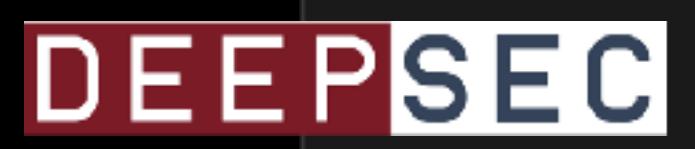

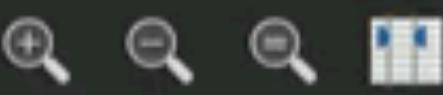

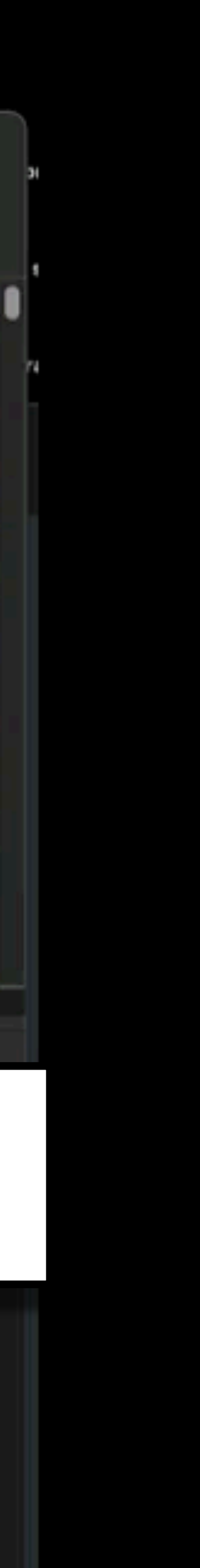

## **Acquiring Relevant Threat Traffic**

 $\overline{A}$ https://www.malware-traffic-analysis.net/2022/index.html

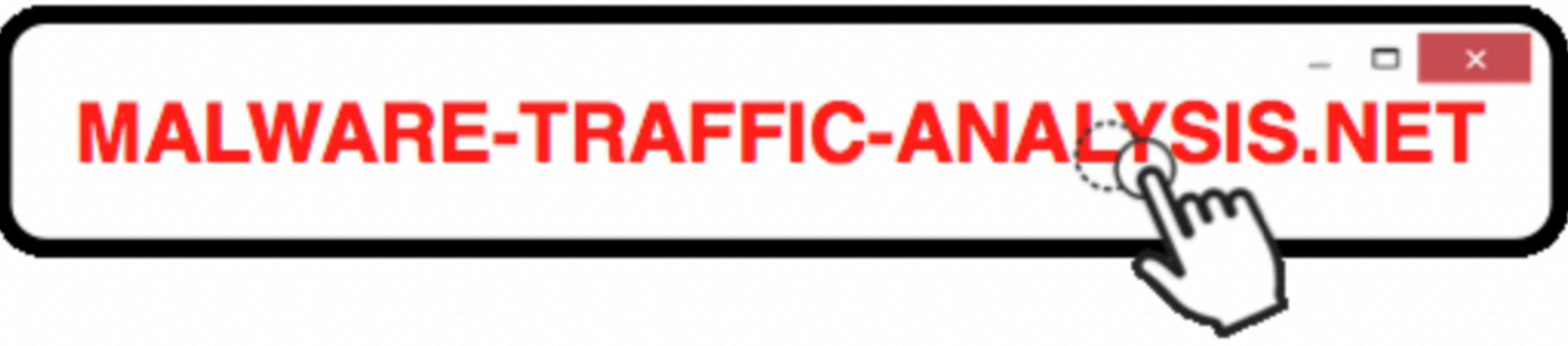

## [2013 ] - [2014 ] - [2015 ] - [2016 ] - [2017 ] - [2018 ] - [2019 ] - [2020 ] - [2021 ] - [2022 ]

• 2022-10-10 - Qakbot (Qbot) infection with Cobalt Strike  $\cdot$  2022-10-1

**Notes for the Viewer:** current? Etc... this website, as well as others can be very useful in accomplishing this.

 $\cdot$  2022-09-

 $\bigcirc$ 

- 
- $\cdot$  2022-09-<br> $\cdot$  2022-09-

DEEPSEC<sup>O8-</sup>L

• 2022-09- Bookmark Link...

Save Link As...

Save Link to Pocket

**Copy Link** 

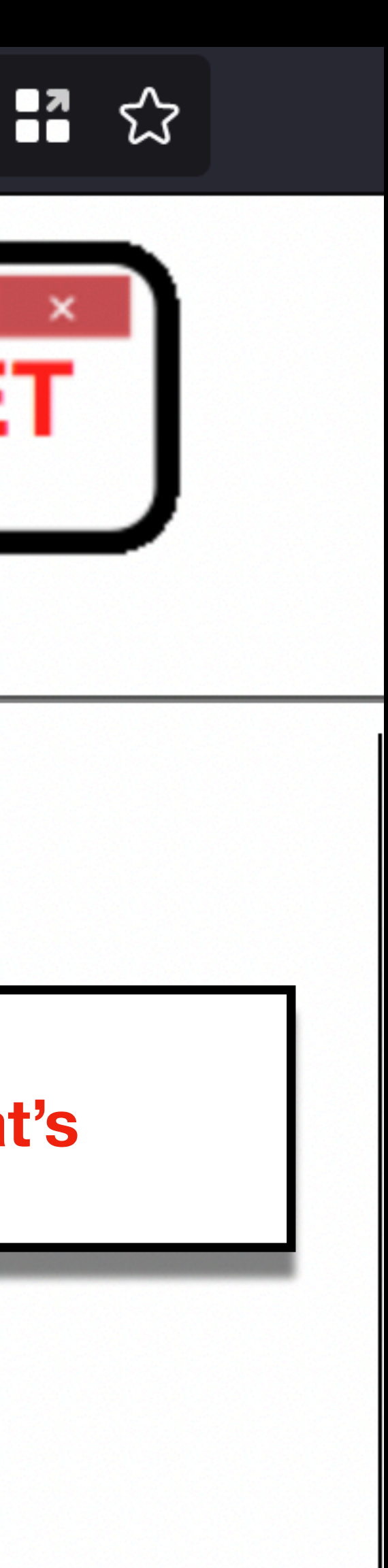

<u> iokbot) --> Cobalt Strike</u>

- Challenge 2: Acquiring the relevant traffic, as in what's relevant to the risks in my network? What's
	- **obalt Strike**∶ **Cobalt Strike** rom Brazil malspam **Im scans/probes hitting a web server**
	- rike

# Once I have a Viable PCAP

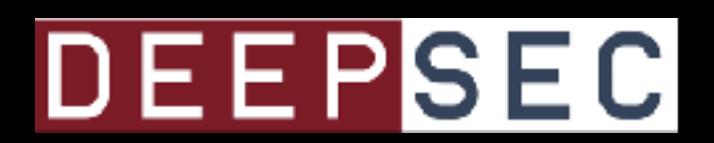

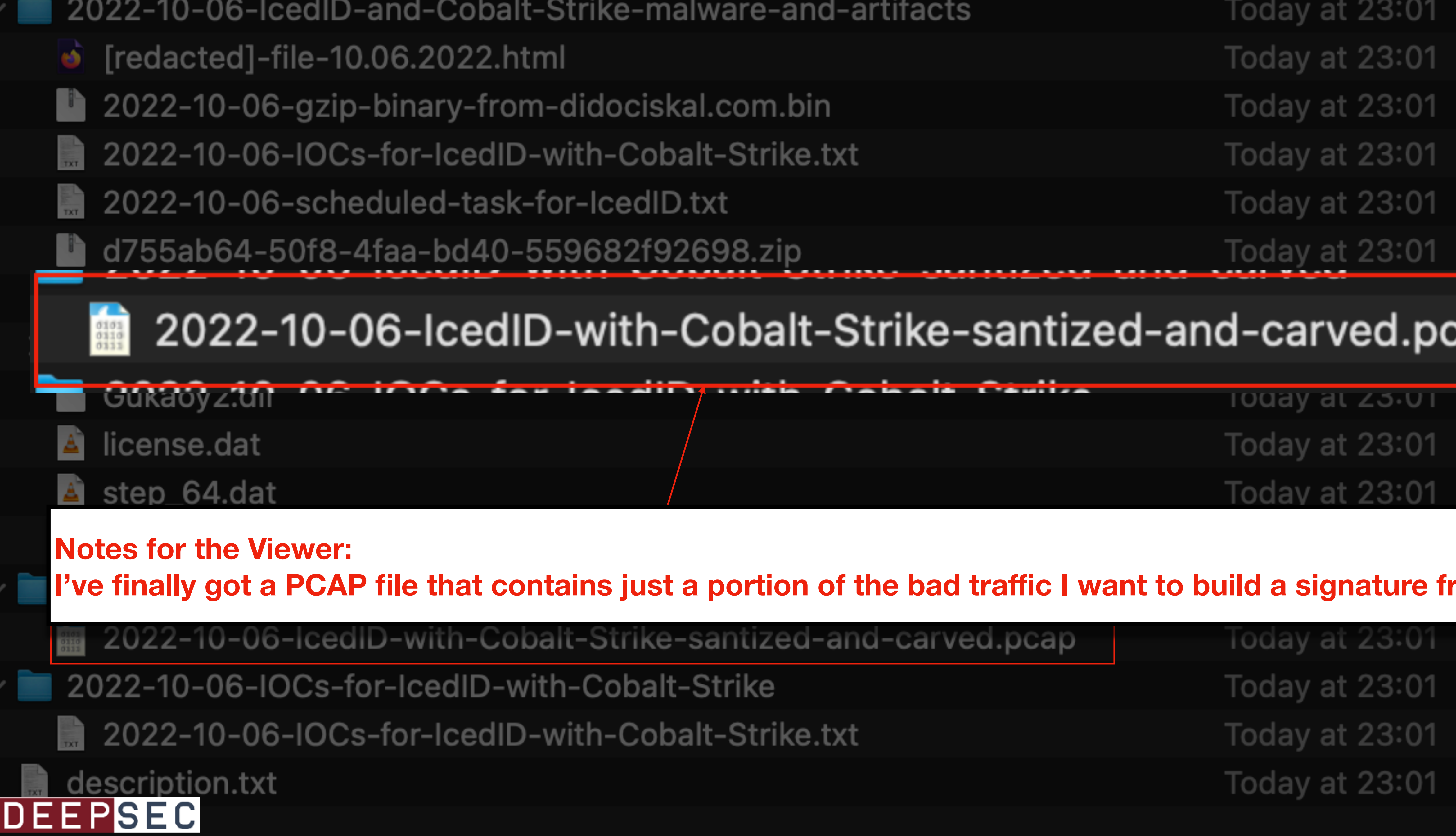

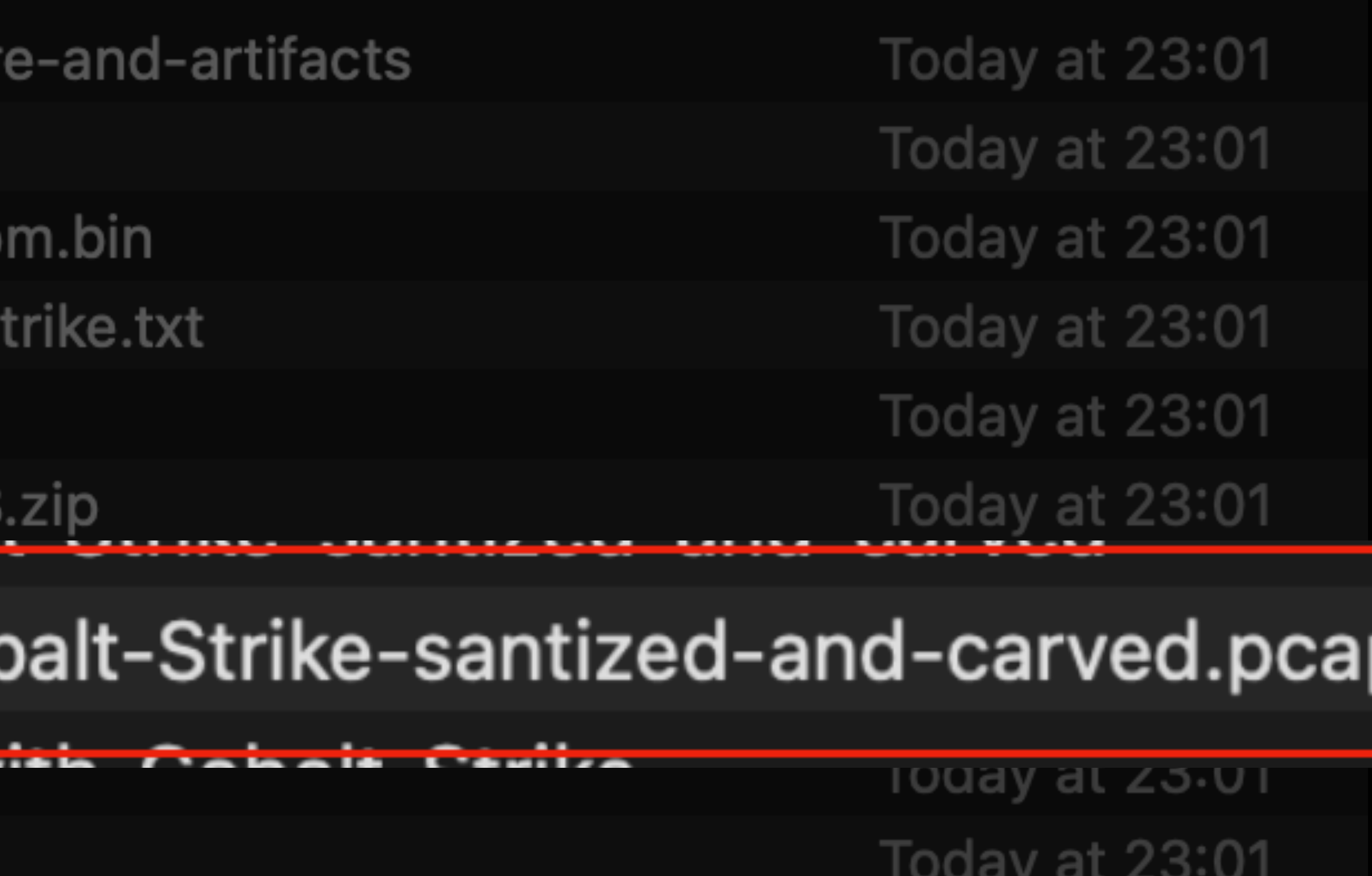

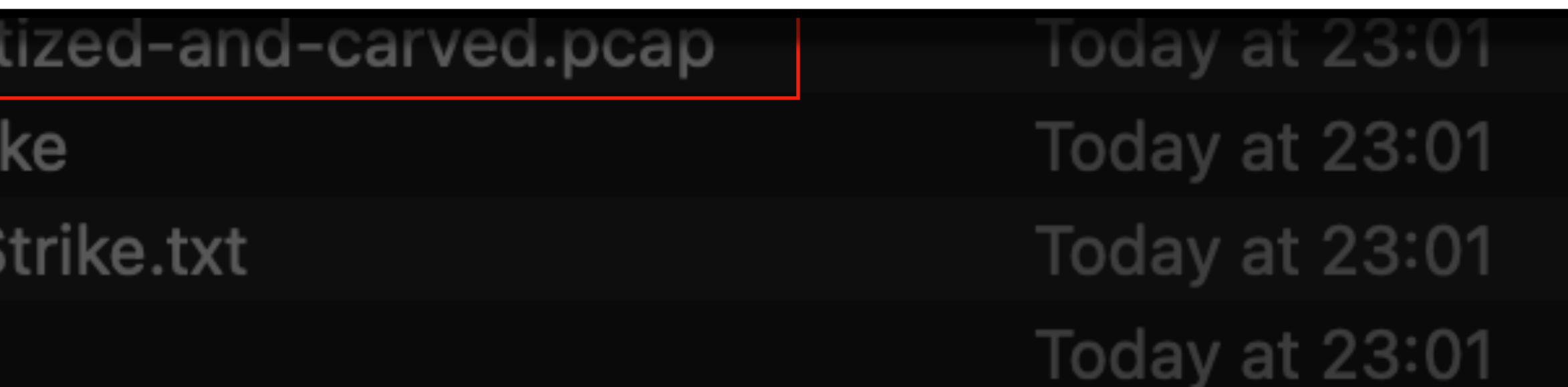

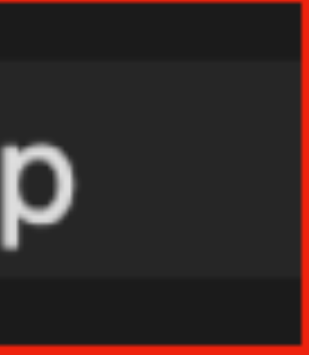

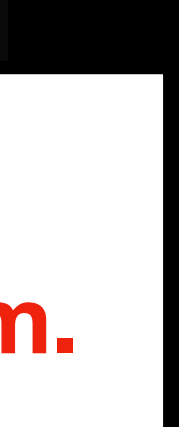

Todav at 23:01

## **Isolated Trickbot POST from a larger PCAP**

## *TrickBot 1*

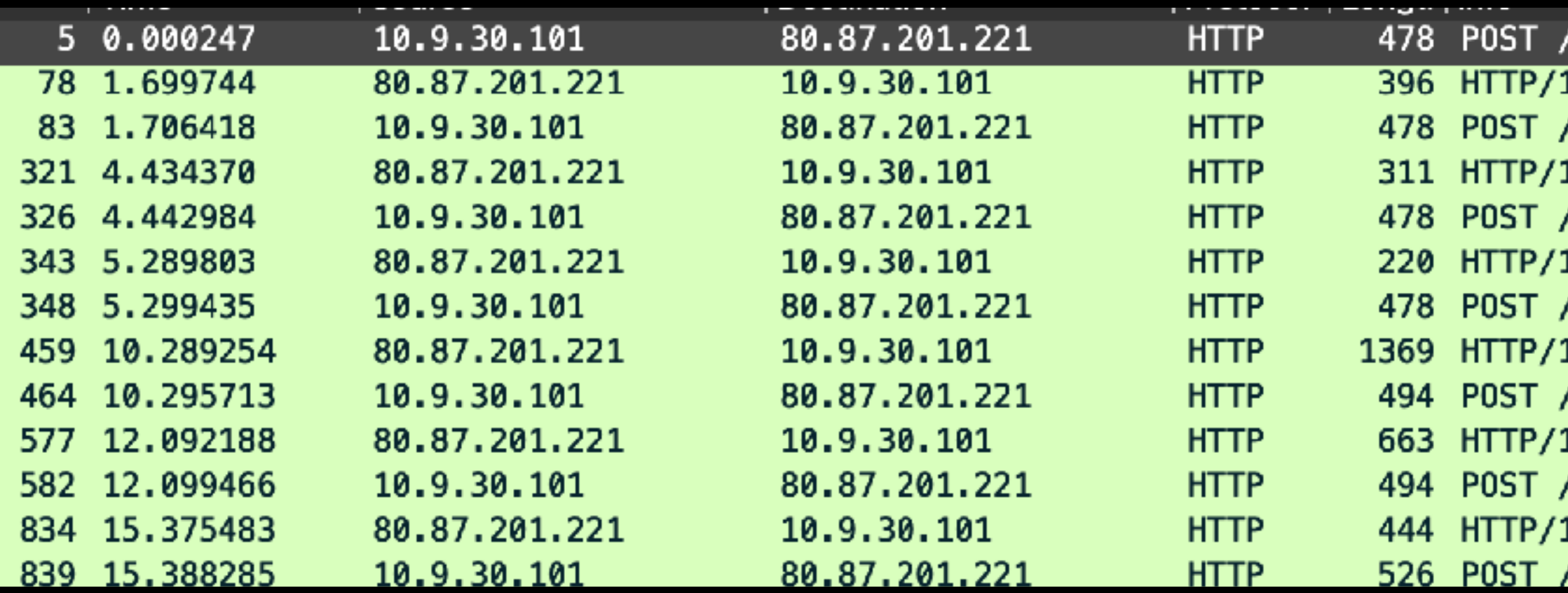

**Notes for the Viewer: I've finally got a PCAP file that contains just a portion of the bad traffic I want to build a signature from. I'm not worried about having multiple POSTs. It doesn't have to be perfect. I just don't want 'clean' traffic in there.**

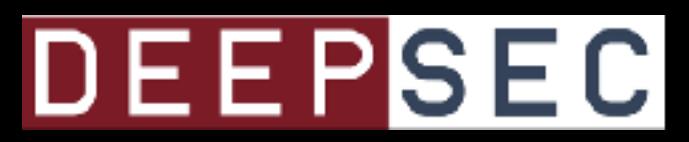

/pIXPXFus4dL9VHy/Ae4QuOOcWqMiS6t/PR8Ag6INSGfX0v/P4eGV/jBuvXE/J7W3n4va8quznD/ HTTP/1.1 1.1 200 OK (text/html) /HZn5Um1RGxgZ4AC5/BW8yR5/RHTBz5XxAFoC/ivnOvfar/Xq6HEyvjsyv0U/ HTTP/1.1 1.1 200 OK (text/html) /CICnq0ruETzlLi/Bd5APHiVCt4zWEU/KDsFyce3t5NTCuNWc/ HTTP/1.1 1.1 200 OK (text/html) /hucUozNM1/kIARs4tFzz2LgSrAenQ/kqcmV0gVM6g/btrh6lz8jsM0F8/ HTTP/1.1 1.1 200 OK (text/html) /B1GC6eAbxy4DL71le/A5lrsR/ZTF0jhiNTGWIuSShlZR/lZJh2BIiq2hRZ5/lrq6gLJguipxQCN/P1yEI/ HTTP/1.1 1.1 200 OK (text/html) /vlddDI/QAmLy/zGRph9CuZ3/ HTTP/1.1 1.1 200 OK (text/html) duJq5C1/xFU01X4qXH/DmmM6A0Ja4mihFadzvh/LnSnCuvO02TpiJ/oHTvsVuVbvi422DaAq/422SlS/ HTTP/1.1/

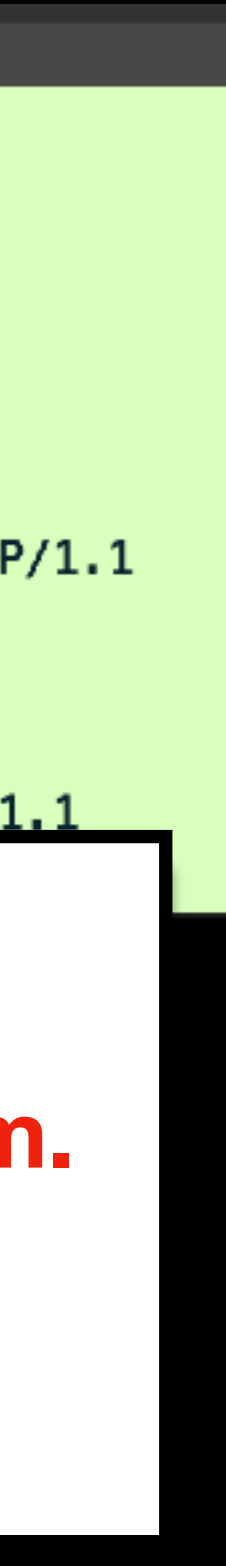

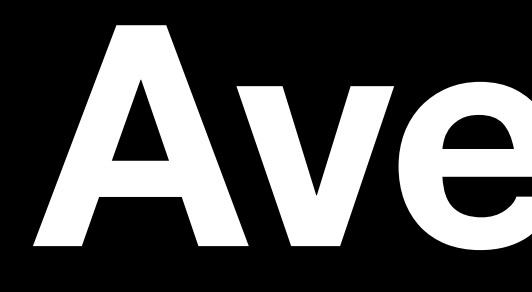

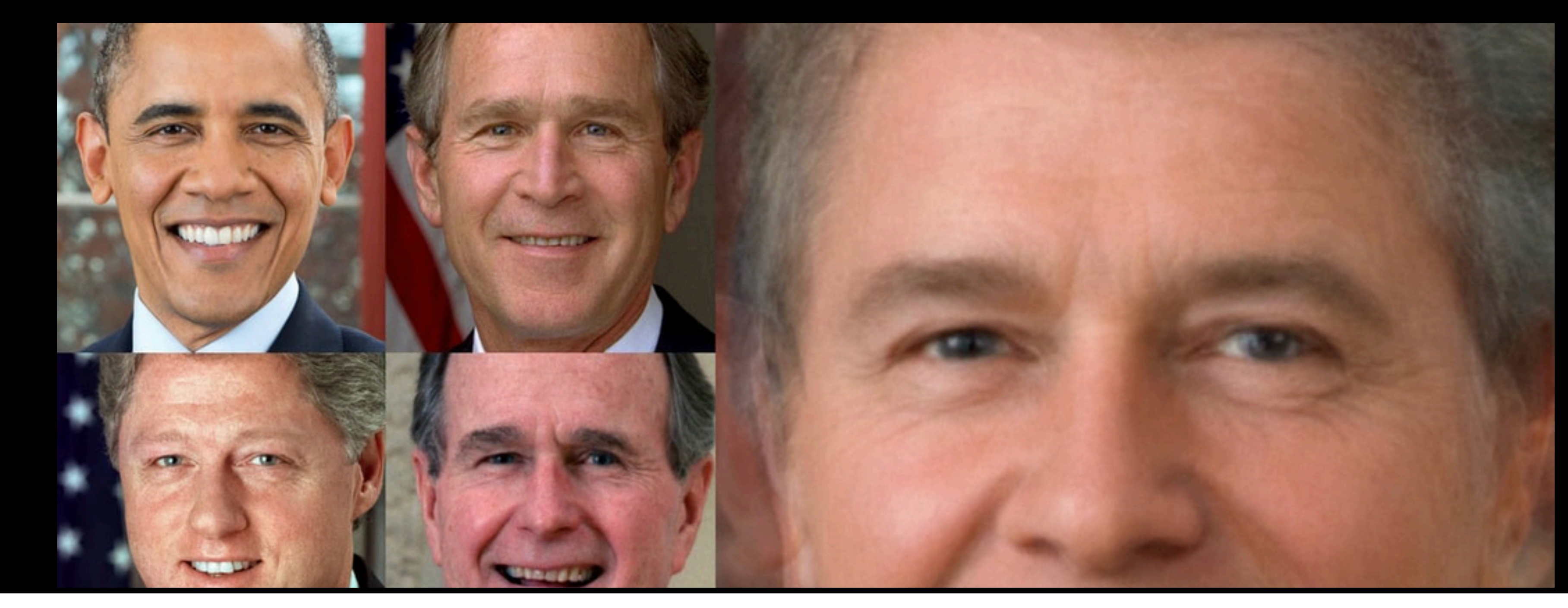

### **Notes for the Viewer:**

We've looked at the time in between network transactions - now let's try getting the average of all of those times. The idea is that some PCAP files will contain possibly thousands of transactions while others contain maybe only a few.

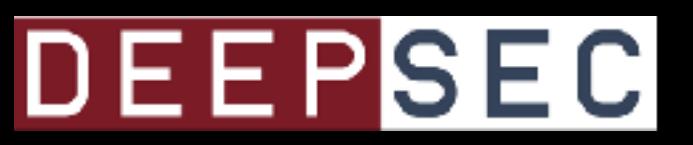

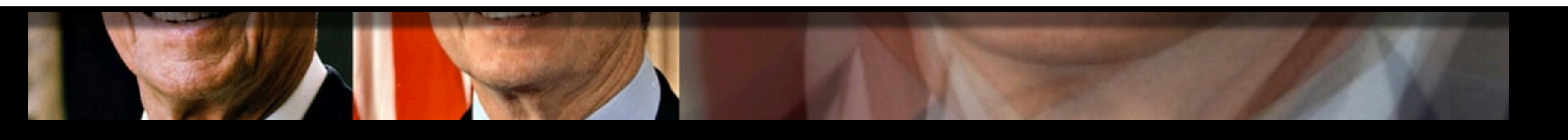

# Averages

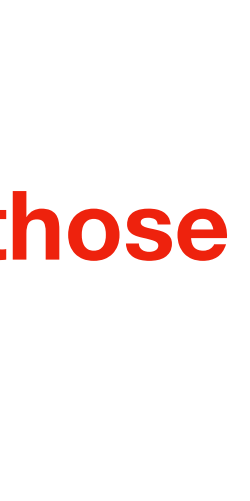
## **Calculate time in between transactions**

Time between queries: Difference in microseconds: 228 (09:50:16.806957 - 09:50:16.807185) Difference in microseconds: 10 (09:50:16.807185 - 09:50:16.807195) Difference in microseconds: 5 (09:50:16.807195 - 09:50:16.807200) Difference in microseconds: 4 (09:50:16.807200 - 09:50:16.807204) Difference in microseconds: 783585 (09:50:16.807204 - 09:50:17.590789) Difference in microseconds: 738 (09:50:17.590789 - 09:50:17.591527) Difference in microseconds: 145 (09:50:17.591527 - 09:50:17.591672) Difference in microseconds: 21950 (09:50:17.591672 - 09:50:17.613622) Difference in microseconds: 738 (09:50:17.613622 - 09:50:17.614360) Difference in microseconds: 209422 (09:50:17.614360 - 09:50:17.823782) Difference in microseconds: 129985 (09:50:17.823782 - 09:50:17.953767) Difference in microseconds: 841 (09:50:17.953767 - 09:50:17.954608) Difference in microseconds: 4351 (09:50:17.954608 - 09:50:17.958959)

### **Notes for the Viewer:** 1: Get the microseconds between transactions.

Difference in microsconde: 1749E (AO-EA-19 AE4AO1

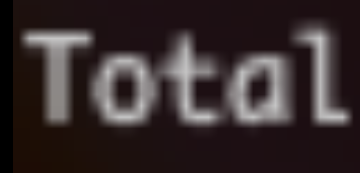

### DEEPSEC

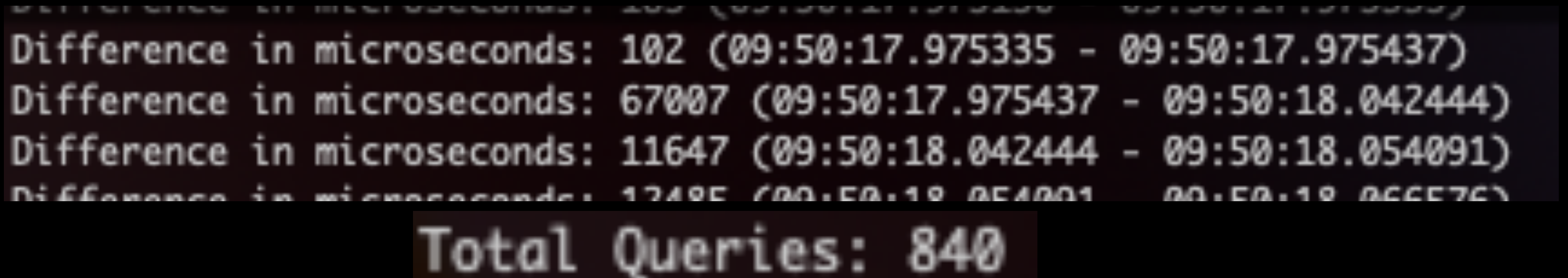

## **Get all the Microseconds of those times**

[228, 10, 5, 4, 783585, 738, 145, 21950, 738, 209422, 129985, 841, 4351, 851, 15150, 190, 185, 102, 67007, 11647, 12485, 146142, 123, 355, 175, 30, 237, 771, 62, 266, 745, 98, 142, 2384, 702, 135, 196, 44370, 629, 57793, 749, 11, 222, 130906, 942, 7216, 695, 301, 25, 811, 146, 7885, 898, 159, 87, 345, 18, 20649, 119, 271, 8, 337, 13 23, 824, 227, 14, 773, 6888, 718, 148, 239, 23, 251, 152, 167, 216, 7, 6583, 72, 9, 4, 6, 707215, 791, 102, 35053, 120, 153, 121, 13125, 46462, 719, 133, 16071, 7 43, 100, 22161, 17049, 750, 3613, 810, 101, 13979, 16223, 90, 3719, 825, 176, 39487, 698, 168, 407973, 809, 102, 200, 89, 169, 191, 172, 160, 186, 152, 184, 155, 114, 159, 163, 174, 164, 214, 104, 222, 168, 114, 133, 279, 167, 94, 162, 209, 88, 165, 177, 207, 105, 2936, 134, 182, 100, 165, 153, 149, 194, 143, 169, 182, 151, 150, 202 , 149, 168, 174, 139, 464, 21, 354030, 9, 233, 206, 255, 16, 43, 278, 121, 137, 229, 78, 206, 184, 171, 151, 152, 76, 276, 184, 152, 146, 182, 98, 224, 135, 189, 150, 159, 156, 193, 145, 179, 1407, 157, 144, 170, 166, 160, 183, 126, 184, 187778, 704, 187, 9450, 722, 107, 219, 100, 171, 157, 161, 771, 173, 170, 1201, 154, 190, 122, 1 98, 1288, 169, 765, 162, 1975, 153, 176, 19183, 55, 287, 40, 220, 126, 107, 290, 177, 13, 269, 168, 170, 73113, 594, 194, 44, 183, 216, 105, 933, 107, 34837, 728, 139, 37418, 829, 154, 62151, 178, 67, 24524, 793, 114, 45977, 765, 1709, 22937, 697, 132, 39130, 767, 137, 27822, 723, 139, 51946, 95, 54, 8008, 838, 58, 6265, 771, 147, 4 6732, 1662, 167, 14968, 796, 157, 49576, 84, 170, 14163, 851, 13586, 7895, 9605, 841, 20327, 122, 138, 21636, 704, 75, 123528, 144, 102, 179, 292, 8, 1297, 194, 80, 8, 8492, 96, 15, 7, 4, 700859, 753, 101, 37864, 791, 115, 92451, 15, 118, 10629, 727, 58, 1838, 125, 197, 170, 8, 9506, 105, 9, 6, 6, 754535, 24, 17, 36, 405, 158, 23, 1 63, 8, 262, 306764, 60, 18, 517, 21, 142, 29, 24, 328, 7, 166, 244, 304642, 8, 21, 509, 22, 155, 7, 74, 203, 153, 144, 230, 194, 184, 155, 97, 184, 314520, 10, 8, 338, 21, 183, 116, 118, 217, 172, 124, 178, 164, 279, 19, 187, 199, 49, 276, 152, 155, 170, 147, 72, 285, 153, 145, 165, 151, 171, 168, 150, 168, 292482, 38, 23, 264, 18, 200, 229, 21, 231, 227, 49, 229, 164, 139, 59, 235, 147, 159, 177, 162, 158, 155, 201, 170, 108, 232, 153, 140, 184, 149, 165, 189, 132, 1247, 157, 134, 178, 167, 6337, 77, 14, 16, 15, 954626, 91, 215, 19916, 646, 186, 45735, 259, 10200, 693, 972, 115, 19967, 816, 64, 355884, 2902, 85, 91, 298, 233, 10, 2887, 56, 257, 10, 271, 205, 11, 230, 221, 768, 158, 774, 170, 868, 61, 14336, 45, 143, 373, 12, 44, 246, 185, 188, 13935, 47, 230, 213, 19, 230, 187, 192, 10, 382, 11, 163, 210, 3671, 7 26, 131, 31349, 823, 58, 30361, 91, 202, 3197, 814, 188, 26773, 605, 172, 99948, 12, 182, 106, 249, 70, 340, 23, 256, 8, 261, 159, 278, 34, 169, 16559, 730, 137, 16474 , 716, 191, 27928, 91, 174, 15332, 81, 246, 19381, 692, 203, 10125, 761, 9049, 4184, 125, 253, 19288, 29, 7078, 146, 33, 12, 9, 750988, 87, 178, 18970, 63, 213, 38524,

### **Notes for the Viewer: 2: and put them in a list**

وقا وقب وعلم وقاعة وعمله وقاله وقاله والمشاواة والمراوعة والمراوح والمنادقة وقبل وقال وقال وعلماء , 9, 10, 7, 66, 11, 26, 8, 7, 9, 10, 20, 10, 7, 12637, 128, 7, 27, 3, 985891]

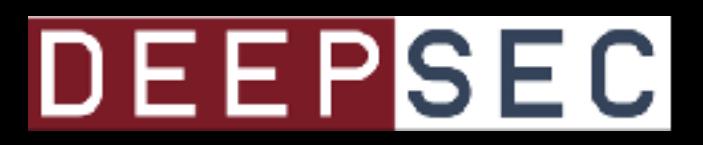

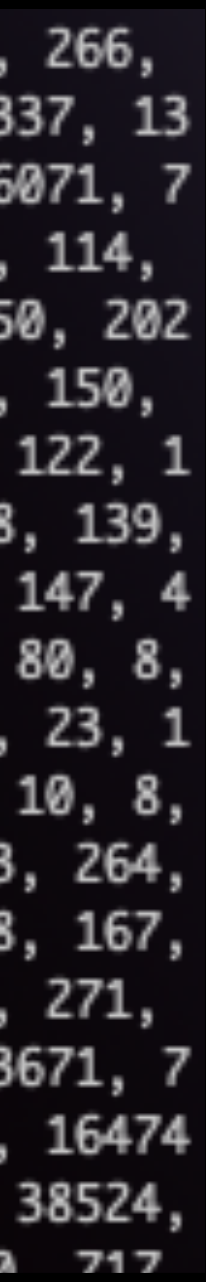

## **Get all the Microseconds of those times**

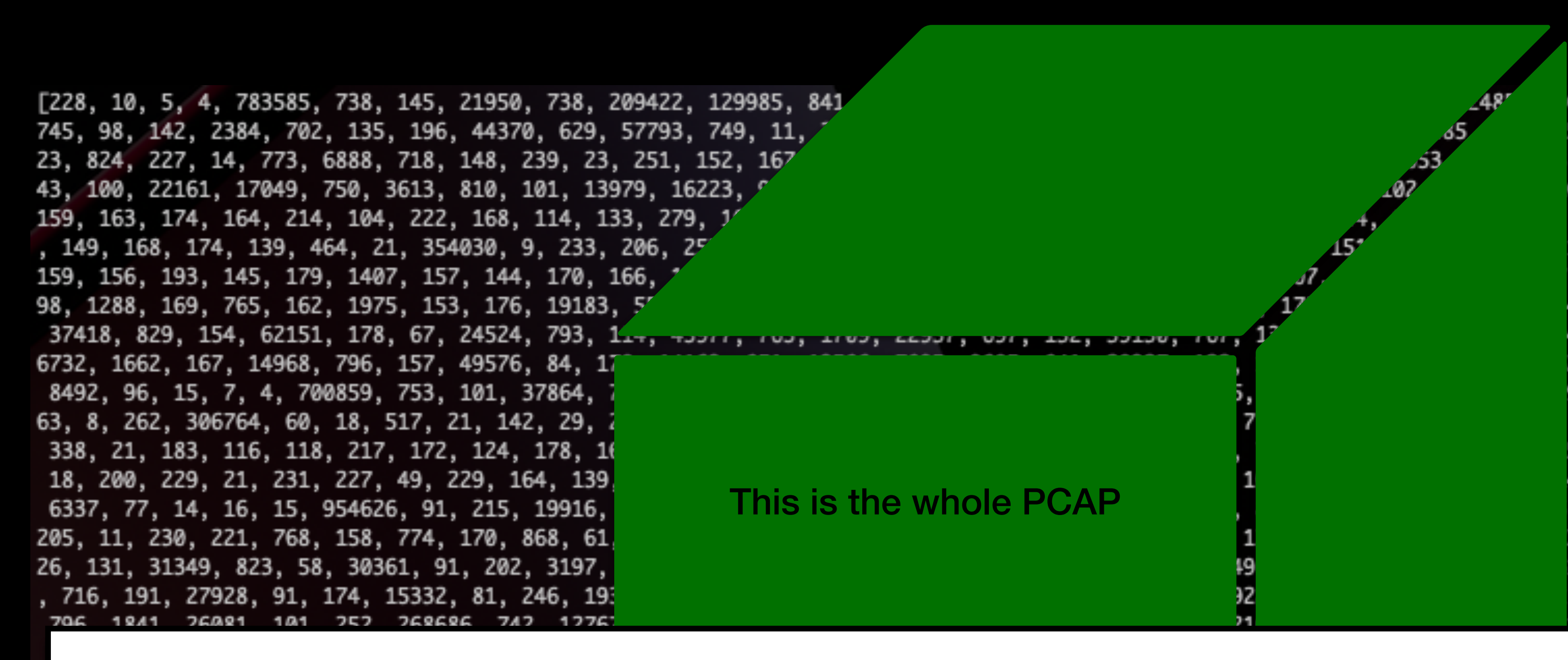

### **Notes for the Viewer: This list is the entire length of the PCAP.**

اوقات والا وشنك وقد وقال والا وقا وشنك , 9, 10, 7, 66, 11, 26, 8, 7, 9, 10, 20, 10, 7,

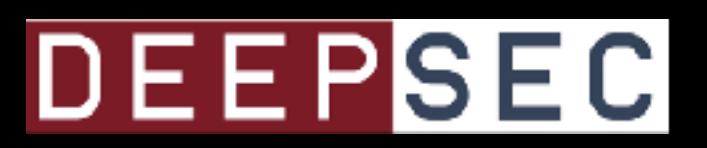

6142, 123, 355, 175, 30, 237, 771, 62, 266, 59, 87, 345, 18, 20649, 119, 271, 8, 337, 13 , 153, 121, 13125, 46462, 719, 133, 16071, 7 69, 191, 172, 160, 186, 152, 184, 155, 114, 153, 149, 194, 143, 169, 182, 151, 150, 202 184, 152, 146, 182, 98, 224, 135, 189, 150, , 161, 771, 173, 170, 1201, 154, 190, 122, 1 4, 183, 216, 105, 933, 107, 34837, 728, 139, 46, 95, 54, 8008, 838, 58, 6265, 771, 147, 4 28, 144, 102, 179, 292, 8, 1297, 194, 80, 8, 9, 6, 6, 754535, 24, 17, 36, 405, 158, 23, 1 194, 184, 155, 97, 184, 184, 314520, 10, 8, 51, 171, 168, 150, 168, 292482, 38, 23, 264, 49, 165, 189, 132, 1247, 157, 134, 178, 167, , 91, 298, 233, 10, 2887, 56, 257, 10, 271, 30, 187, 192, 10, 382, 11, 163, 210, 3671, 7 1, 159, 278, 34, 169, 16559, 730, 137, 16474 , 9, 750988, 87, 178, 18970, 63, 213, 38524, 205 170 112 140 230 717

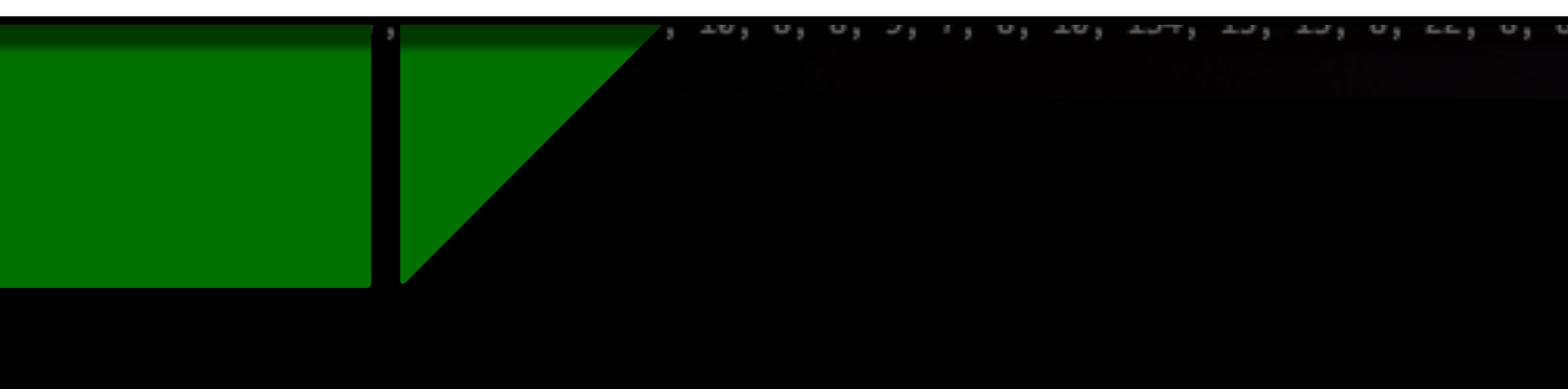

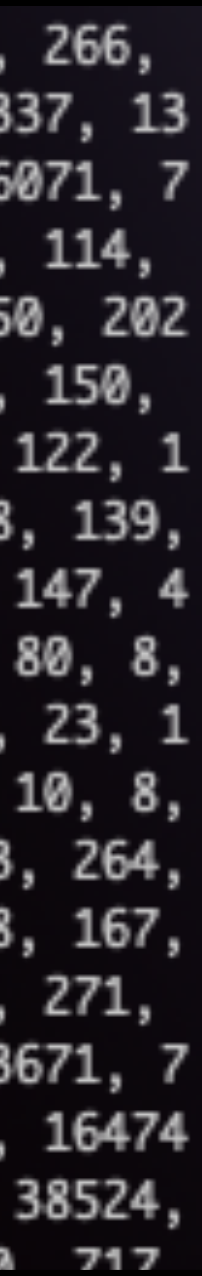

## **Find the Average**

## $sum_of_t$ rickbot $1 = sum(t$ rickbot $1)$  $average_of_microseconds_trickbot1 = sum_of_trickbot1 / len(trickbot1)$

# 14748.719904648391

**Notes for the Viewer: 3: Calculate the average of all of those microseconds.**

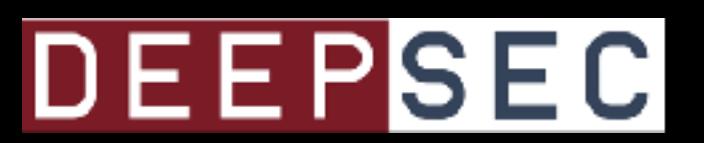

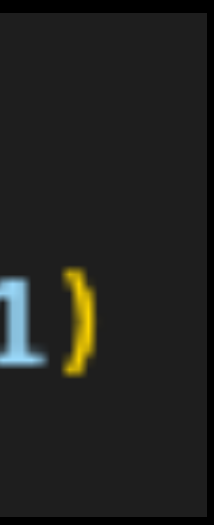

Time between queries:

Difference in microseconds: 228 (09:50:16.806957 - 09:50:16.807185) Difference in microseconds: 10 (09:50:16.807185 - 09:50:16.807195) Difference in microseconds: 5 (09:50:16.807195 - 09:50:16.807200) Difference in microseconds: 4 (09:50:16.807200 - 09:50:16.807204) Difference in microseconds: 783585 (09:50:16.807204 - 09:50:17.590789) Difference in microseconds: 738 (09:50:17.590789 - 09:50:17.591527) Difference in microseconds: 145 (09:50:17.591527 - 09:50:17.591672) Difference in microseconds: 21950 (09:50:17.591672 - 09:50:17.613622) Difference in microseconds: 738 (09:50:17.613622 - 09:50:17.614360) Difference in microseconds: 209422 (09:50:17.614360 - 09:50:17.823782) Difference in microseconds: 129985 (09:50:17.823782 - 09:50:17.953767) Difference in microseconds: 841 (09:50:17.953767 - 09:50:17.954608) Difference in microseconds: 4351 (09:50:17.954608 - 09:50:17.958959) Difference in microseconds: 851 (09:50:17.958959 - 09:50:17.959810) Difference in microseconds: 15150 (09:50:17.959810 - 09:50:17.974960) Difference in microseconds: 190 (09:50:17.974960 - 09:50:17.975150) Difference in microseconds: 185 (09:50:17.975150 - 09:50:17.975335) Difference in microseconds: 102 (09:50:17.975335 - 09:50:17.975437) Difference in microseconds: 67007 (09:50:17.975437 - 09:50:18.042444) Difference in microseconds: 11647 (09:50:18.042444 - 09:50:18.054091)  $0.0.50.10 0.00570$ Difference in microsconde: 1740E (AO:EA:10 AE4AO1

## DEEPSEC

## **Again with Another PCAP**

## Isolated Trickbot POST

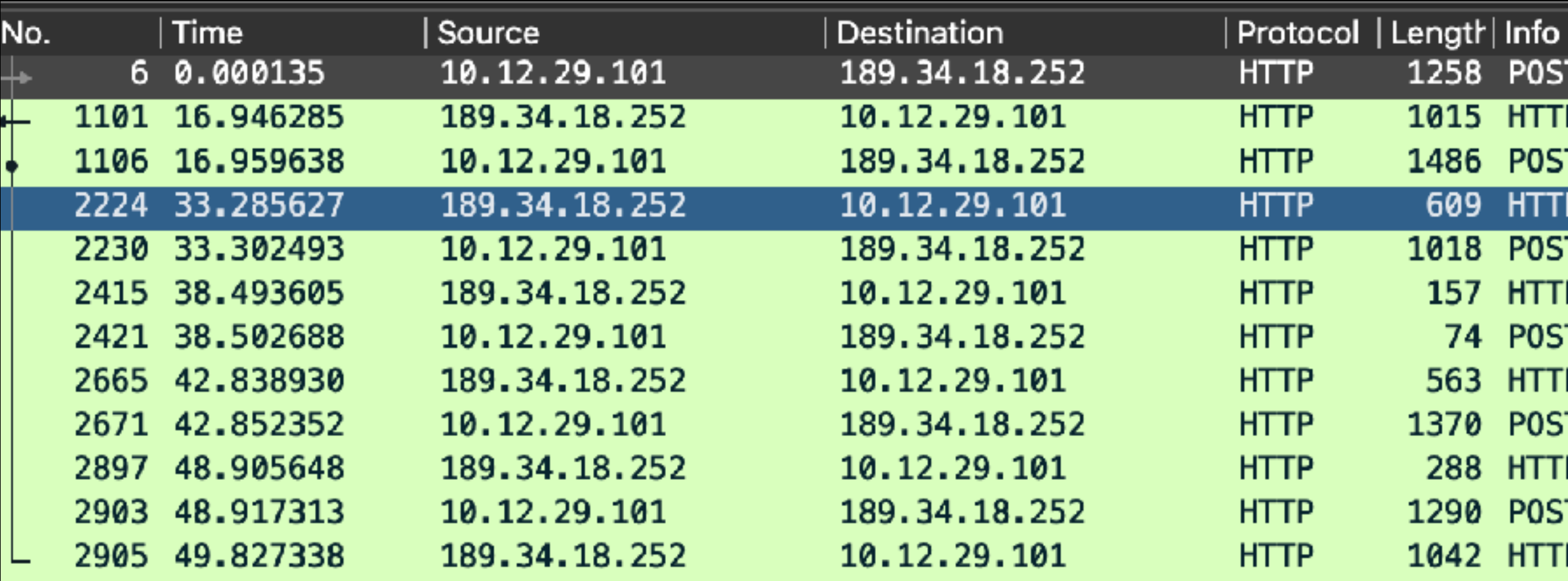

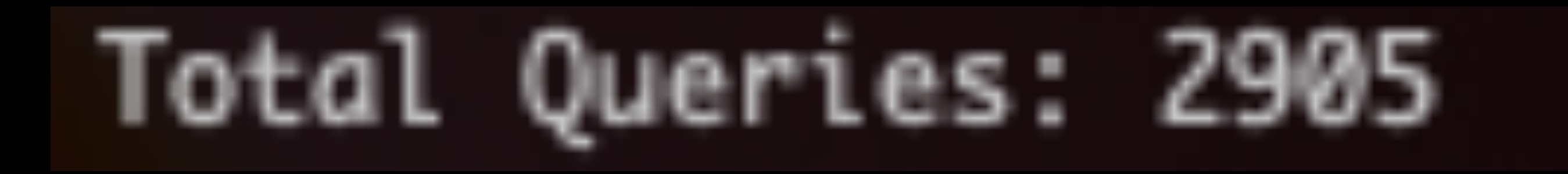

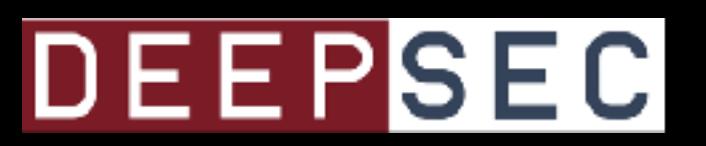

T /tqg9o/ikxapt5fx226p47wwsd/3tfkg3j/07x0v0hpn2d919md3/ HTTP/1.1

P/1.1 200 OK (text/html)

T /xomdq50t/se7srsiitec3m/f54e1juni4kuk7fjb/t99r946mvo/4okinw5f6ydnhll/ HTTP/1.1

P/1.1 200 OK (text/html)

T /bkynd5lifqfsi52b/uv7prprsl/3sppbt6b5vy7kmzb3/v5djoxr/4ffc8gdir/ HTTP/1.1

P/1.1 200 OK (text/html)

T /wjg8qaqd7v5a1963ris/3une6mc1wpq/p701bp/2rue8040hzdt4/f8jppv/o1yjc7bglajqueh4/ HTTP/1.1 P/1.1 200 OK (text/html)

T /n74ib0xs4u/gwu50m6qpx2j2emq/hq2xxkl10fvht/ HTTP/1.1

 $P/1.1$  200 OK (text/html)

T /jpksx0k4h/x6w356jvwlgq7x/fjgjxvec/df1fu0by8pfkm/rifmu7/msrdq8wu/ HTTP/1.1

P/1.1 200 OK (text/html)

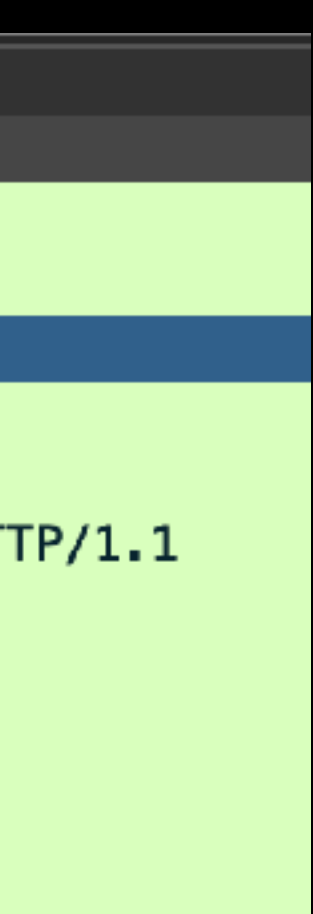

### TrickBot 2 (20201229\_trickbotpost.pcap) **PCAP 2:**

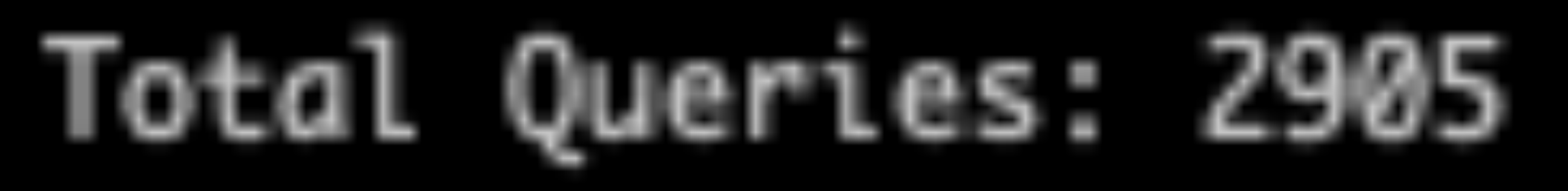

TrickBot 1 (20200930\_trickbotpost.pcap)

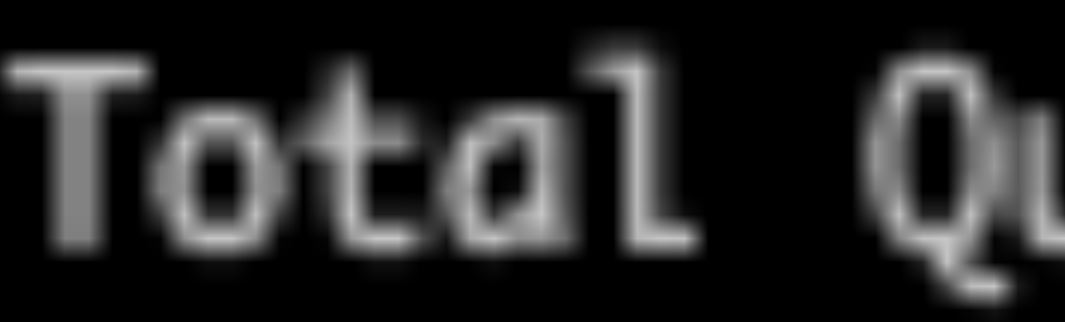

## **PCAP 1:**

### **Notes for the Viewer: Compare two similar PCAPs, both with a very different number of total transactions (I called them queries for some reason)**

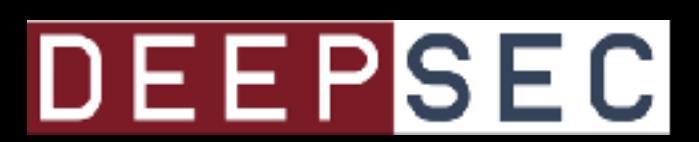

# Total Queries: 840

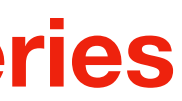

**Notes for the Viewer: The average is not close out of context with other data that we'll see in a the next few slides, but for now DEE** they're somewhat close...

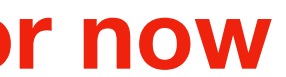

TrickBot 2 (20201229\_trickbotpost.pcap) **PCAP 2:**

# Total Queries: 2905 Average: 16125.116391184572

TrickBot 1 (20200930\_trickbotpost.pcap)

# Total Queries: 840 Average: 14748.719904648391

## **PCAP 1:**

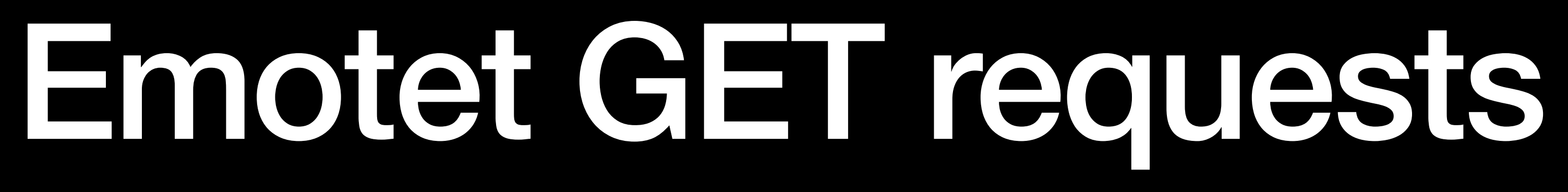

**Notes for the Viewer: Trying with Emotet GET requests**

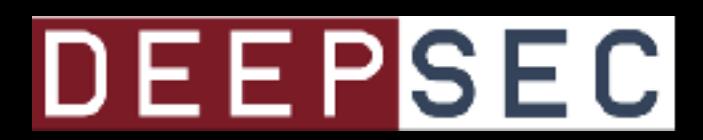

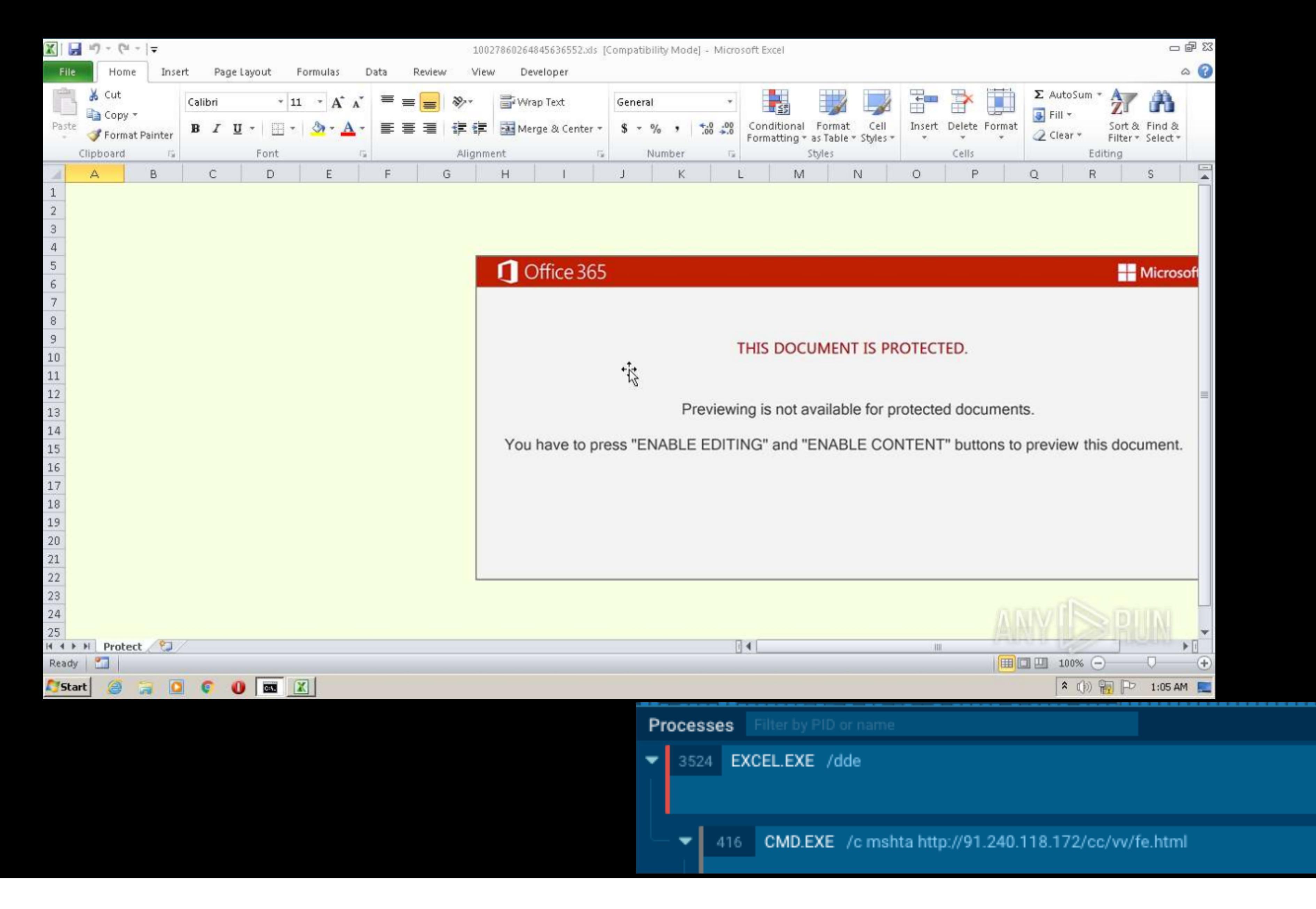

### **Notes for the Viewer: I took a bunch of Emotet samples from the same campaign.**DEE

8559dde7-764a-47ab-844e-9e1881a99e9a.pcap Average between queries: 144,443 Total Queries: 16

76efeed5-e608-49de-81f6-4f5356c4641a.pcap Average between queries: 9,747 Total Queries: 5450

ad85a-cebc-4425-b428-7a1707d8d80e.pcap Average between queries: 5,574 Total Queries: 5

d74dfa64-f9bc-4696-b4f3-a66f329e0b27.pcap Average between queries: 3,804 Total Queries: 3425

**Notes for the Viewer: I took a bunch of Emotet samples from the same campaign. Some are close, while the first isn't.**

# **Compare Against Random Traffic**

**Notes for the Viewer:**  Let's put some random traffic in the mix

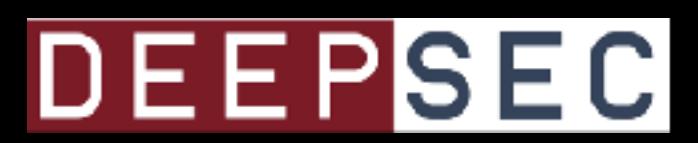

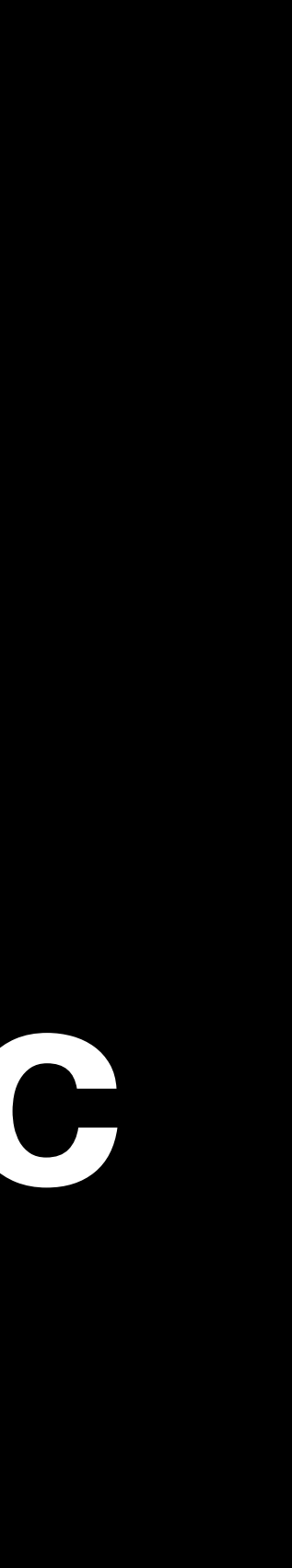

## **Multiple Flows of Random Traffic**

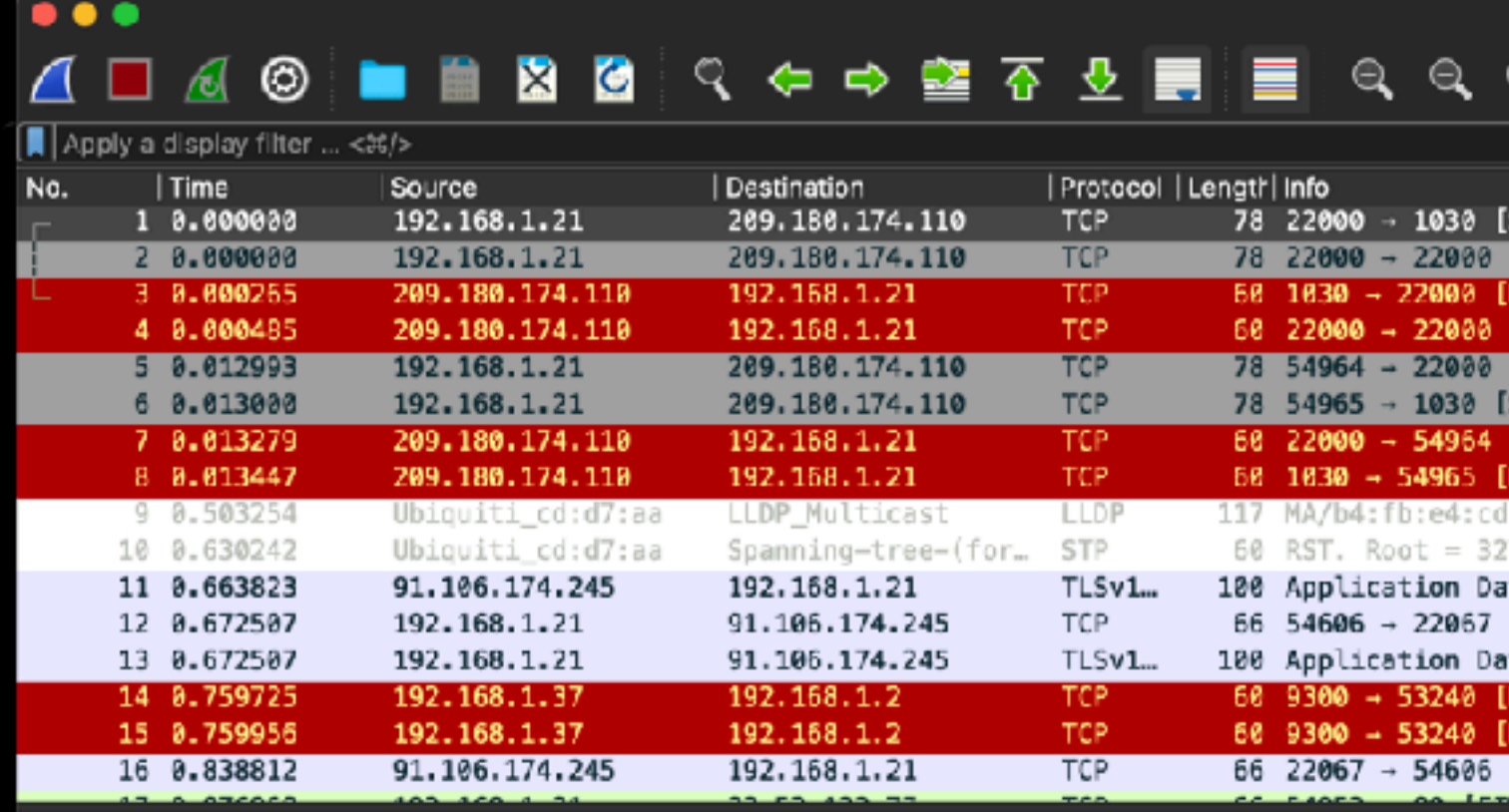

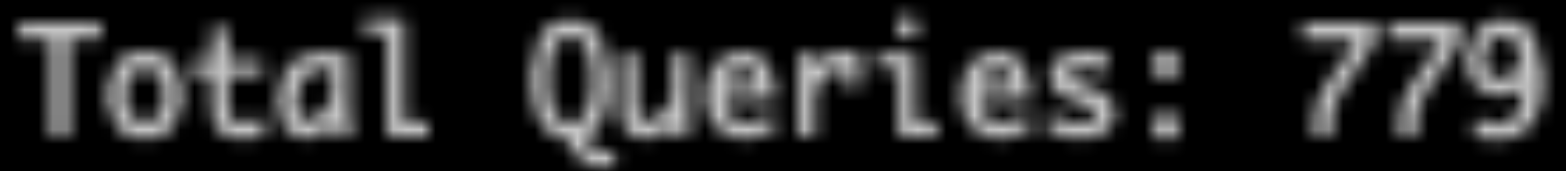

## One Flow from this Traffic

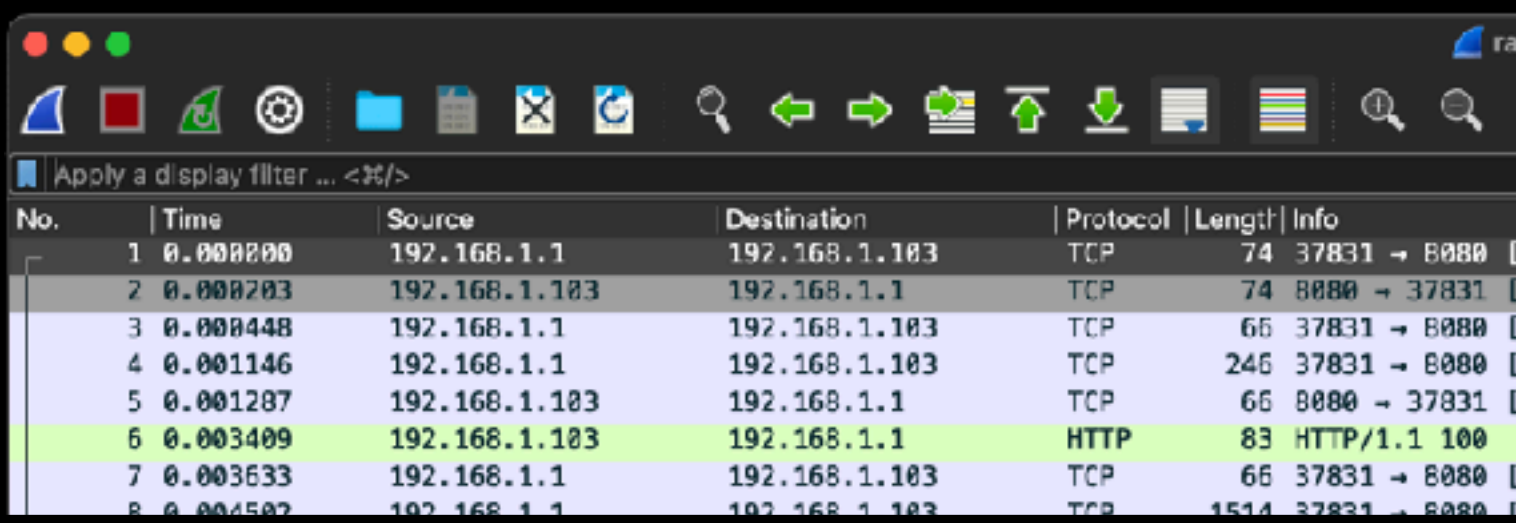

### Notes for the Viewer: Use a full PCAP with many network flows, and also take one flow from that PCAP to use.

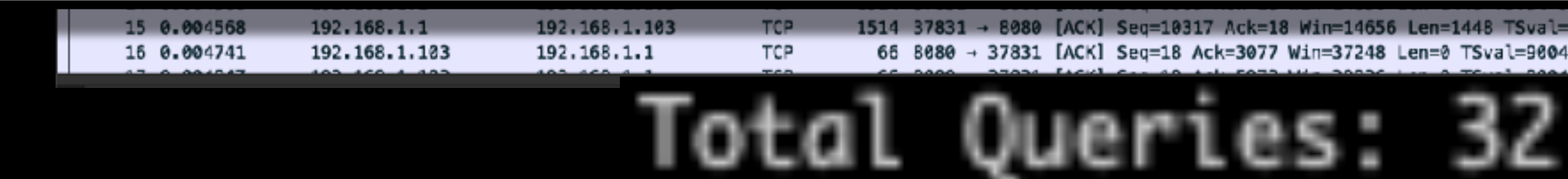

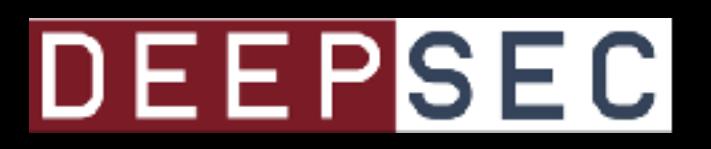

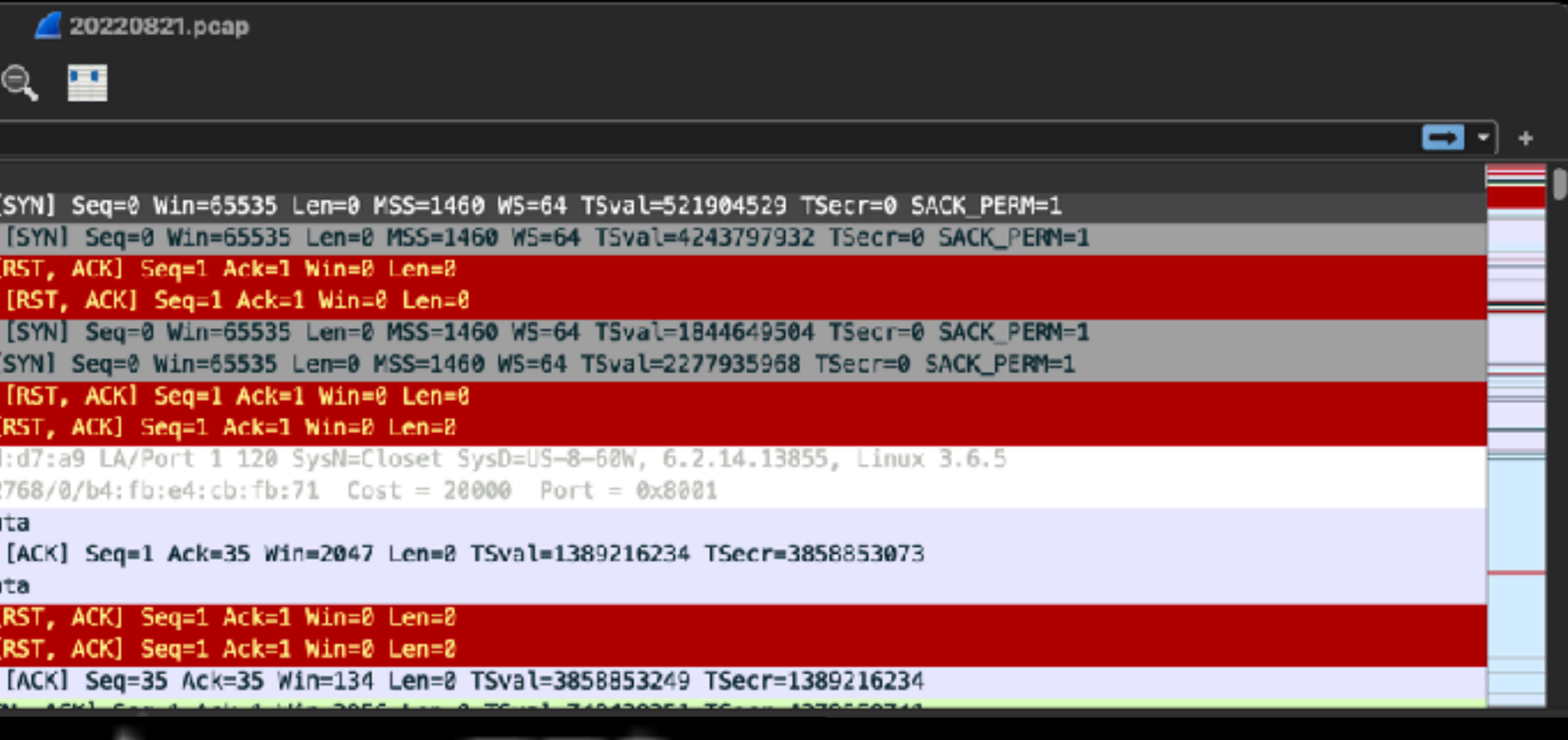

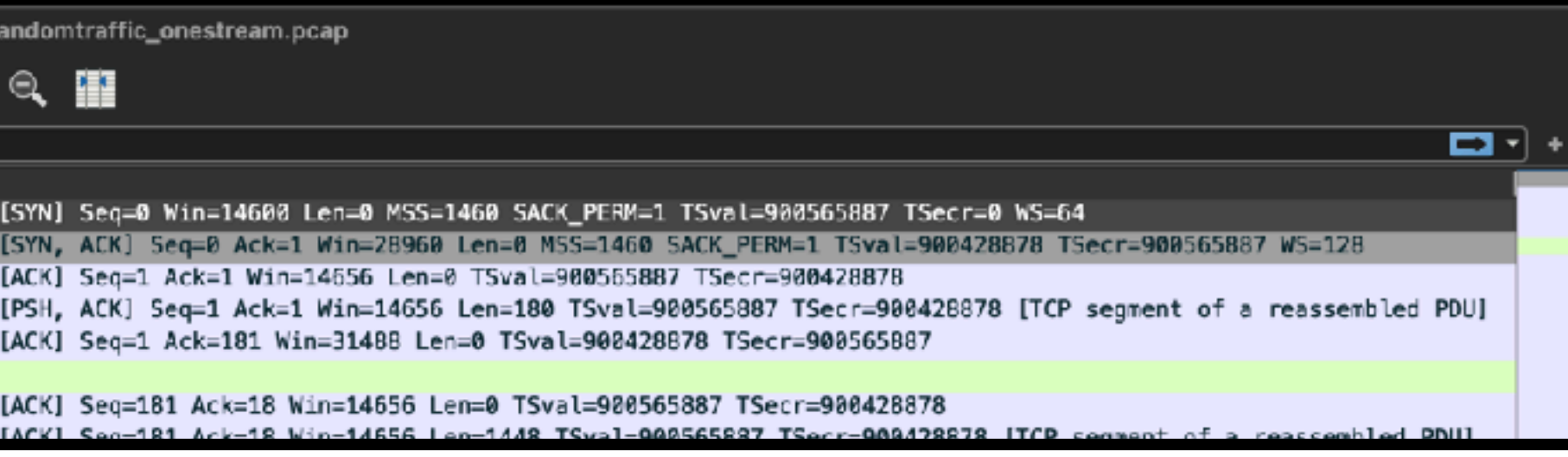

1514 37831 → 8080 [ACK] Seg=10317 Ack=18 Win=14656 Len=1448 TSval=900565887 TSecr=9( 66 8080 - 37831 [ACK] Seq=18 Ack=3077 Win=37248 Len=0 TSval=900428878 TSecr=900565887

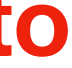

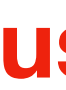

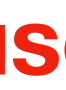

## 14748 719904648391: 16125 116391184572: 8356.612903225807: 72144.2343387471:

**Notes for the Viewer:** The two Trickbot averages of times in between look a lot closer now to each other than they do with the random traffic. Maybe this is a good direction to go?

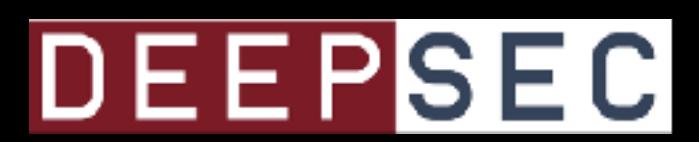

## Trickbot POST 1 Trickbot POST 2 Random Traffic, one stream Random Traffic, full stream

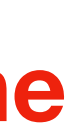

### Find a sample of something I know is bad:

https://www.malware-traffic-analysis.net/2022/04/25/index.html A

### 2022-04-25 (MONDAY) - EMOTET EPOCH 4 ACTIVITY (LNK FILES)

**REFERENCE:** 

**ASSOCIATED FILES:** 

- 
- 
- 
- 

• 2022-04-25-IOCs-for-Emotet-epoch4.txt.zip  $2.3$  kB  $(2,302$  bytes) • 2022-04-25-Emotet-epoch4-malspam-10-examples.zip 46.0 kB (45,961 bytes) 2022-04-25-Emotet-enoch4-attachments zin 37.0 kB (37.037 hytes) • 2022-04-25-Emotet-epoch4-infection-with-spambot-traffic.pcap.zip 8.5 MB (8,495,143 bytes) • ZUZZ-U4-Z5-EMOIALERDOCN4-M8IWARe-8NO-8RU8CIS.ZID Z99 KB IZ96.940 OVIESI

### **Notes for the Viewer:** Trying again with another sample to see I get similar results. This time a GET request for Emotet.

### DEEPSEC

https://www.malware-traffic-analysis.net/2022/04/25/index.html

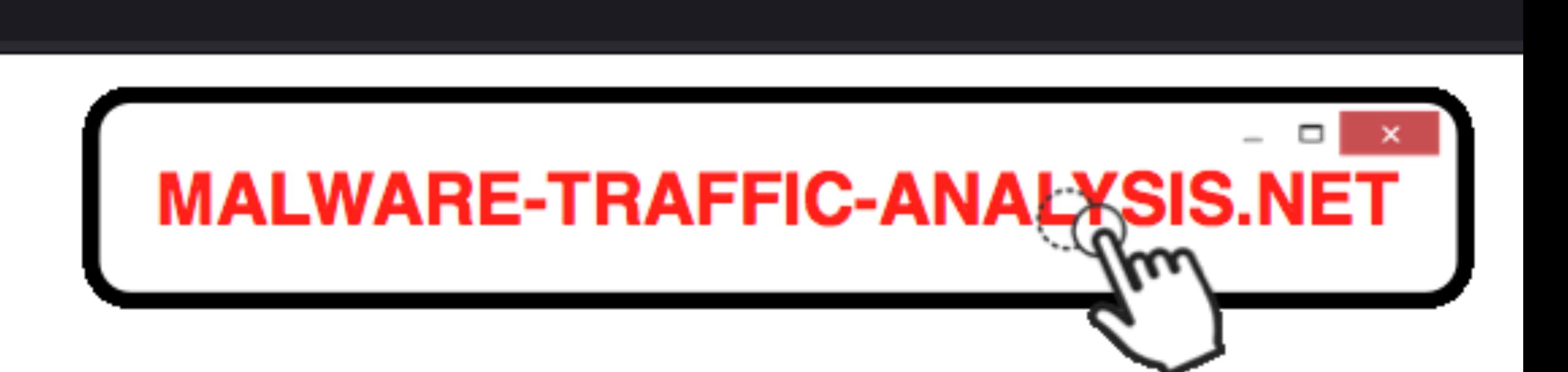

• https://twitter.com/Cryptolaemus1/status/1517634855940632576

https://www.malware-traffic-analysis.net/2022/04/25/index.html

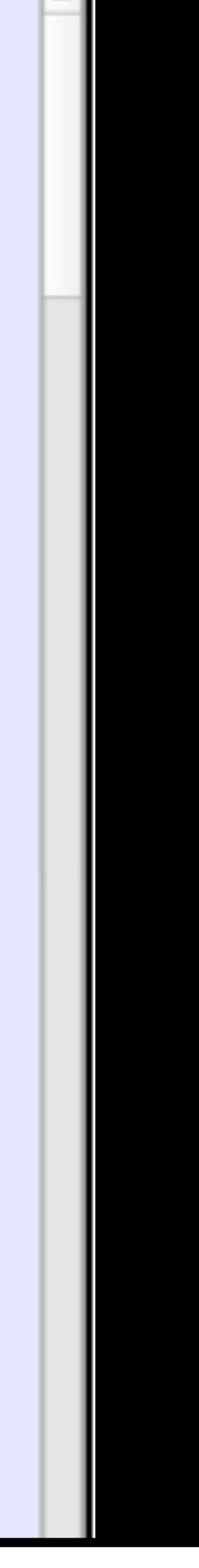

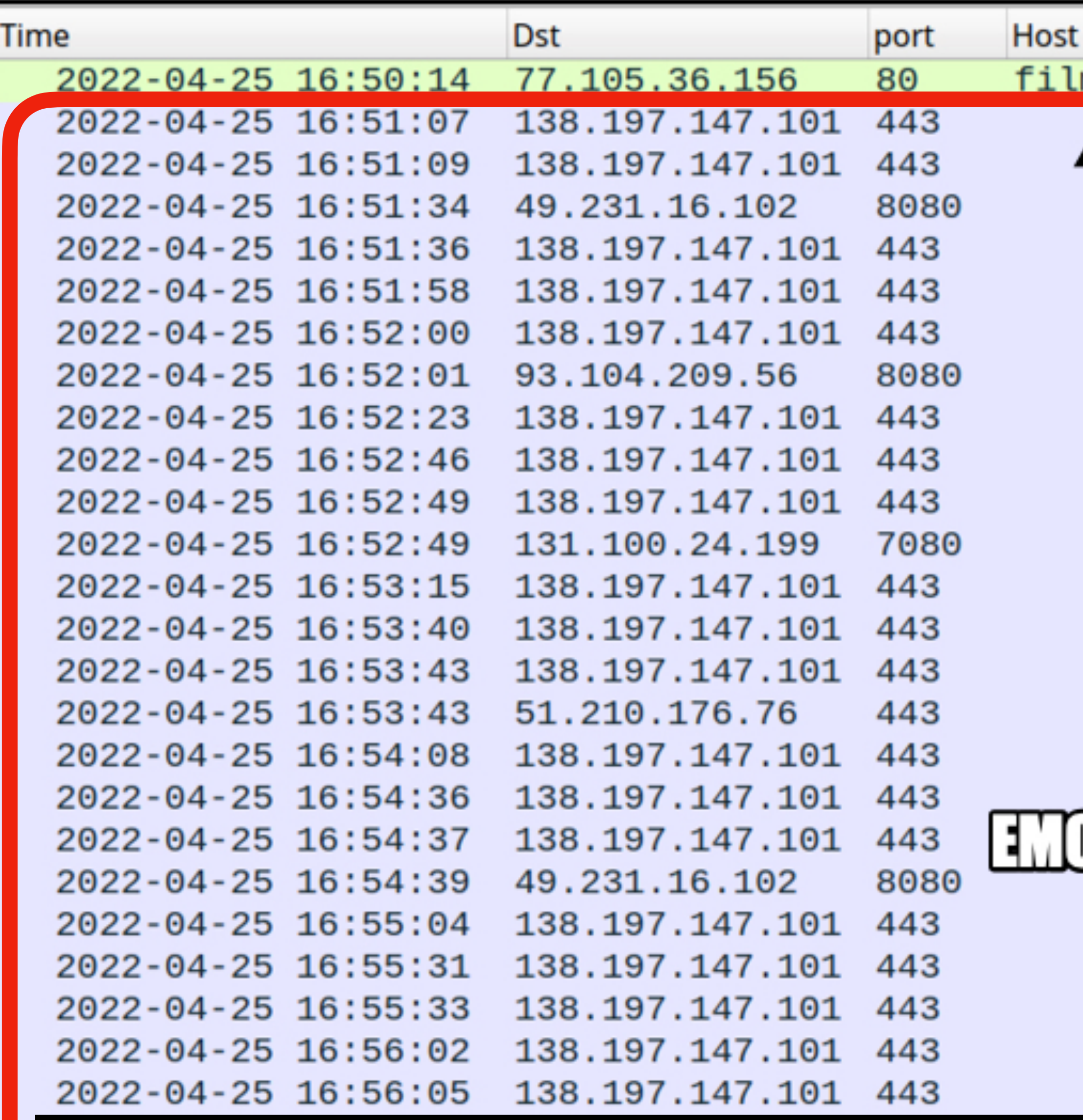

**Notes for the Viewer:** 

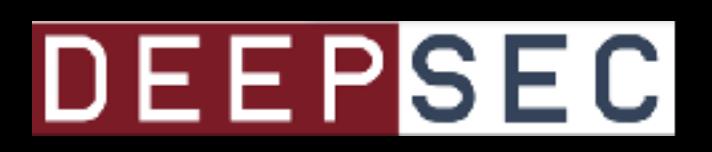

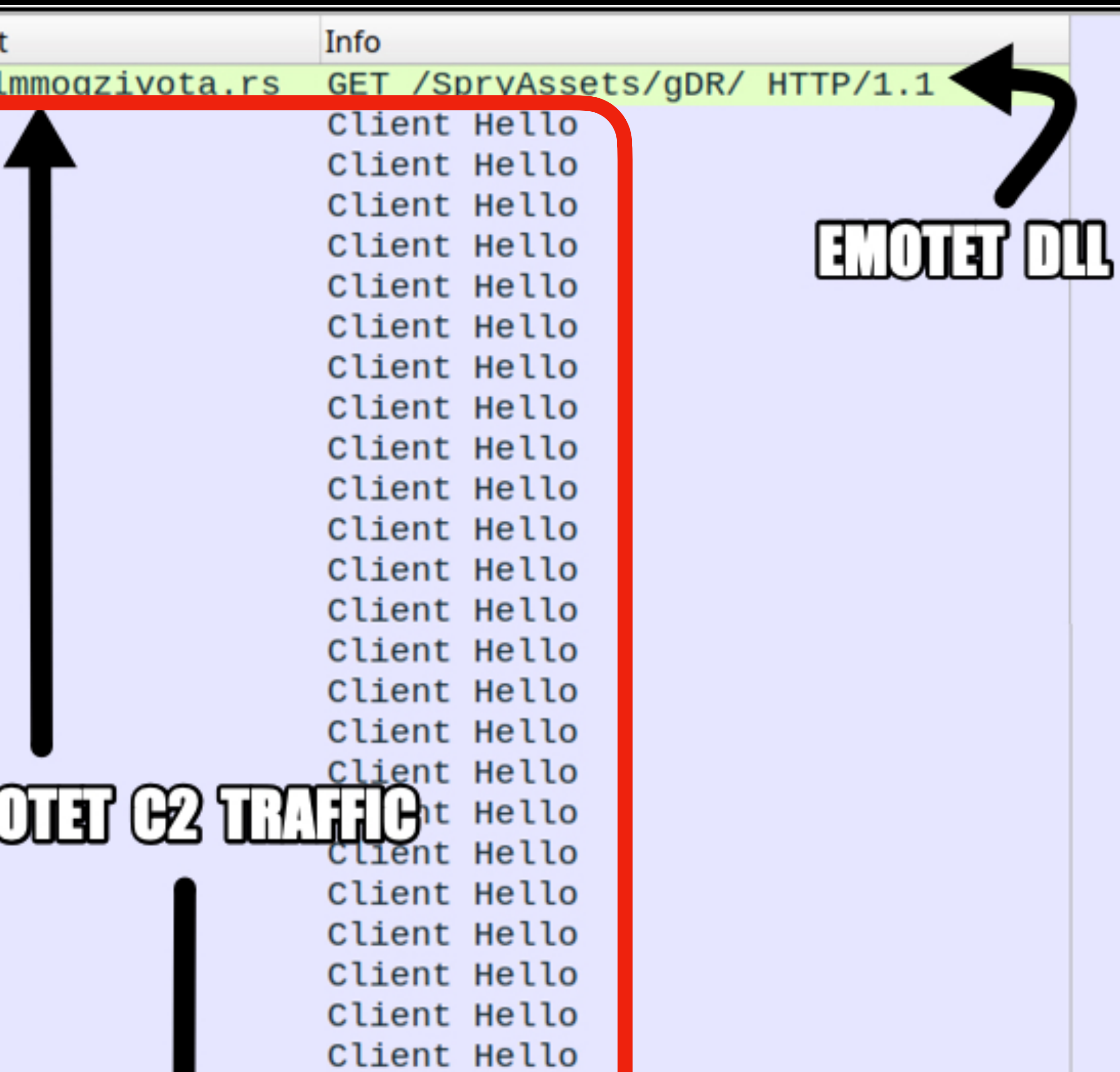

### **Trying again with another sample to see I get similar results. This time a GET request for Emotet.**

*2022-04-25-Emotet-epoch4-infection-with-spambot-traffic.pcap*

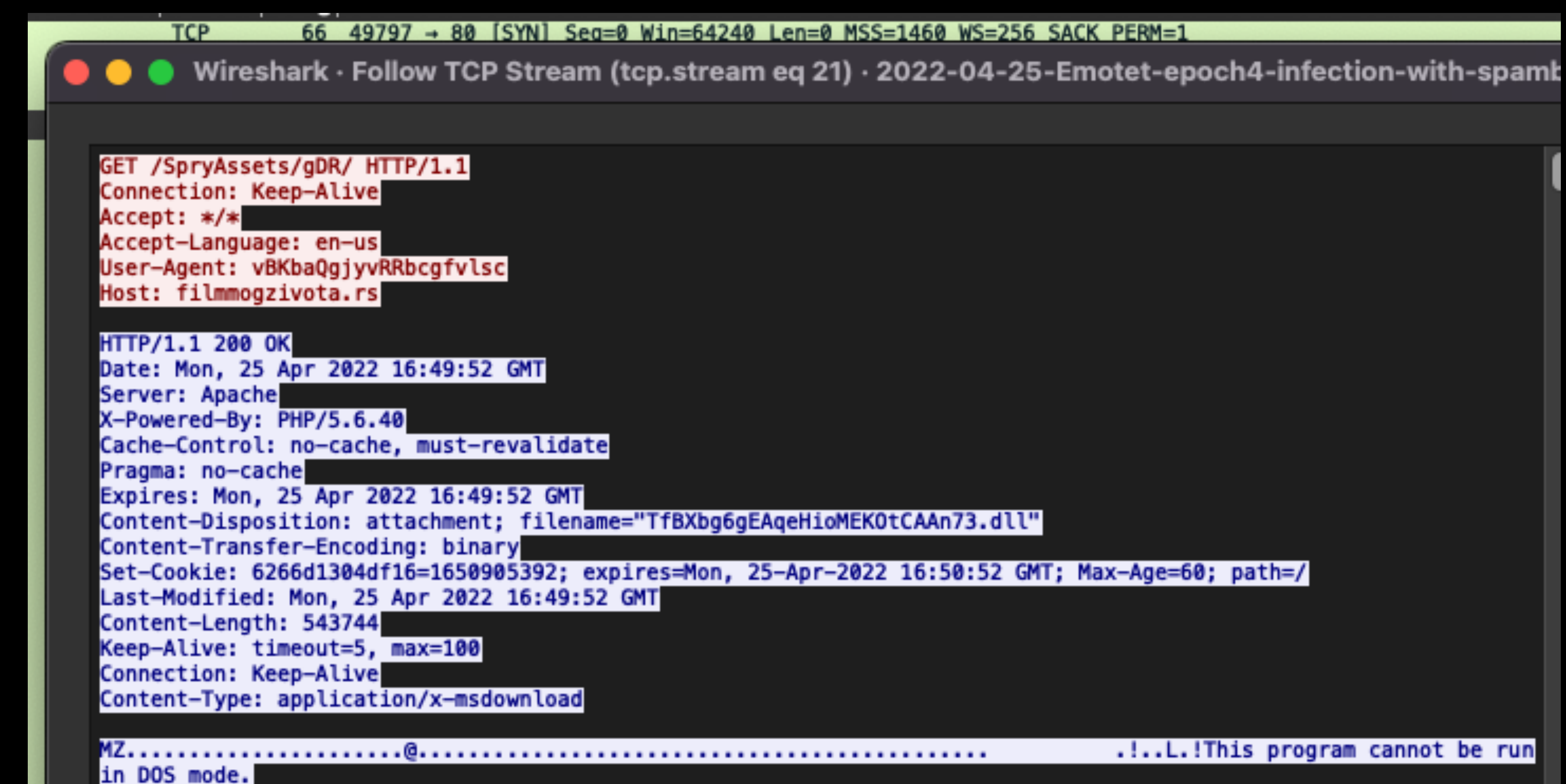

**Notes for the Viewer: Take the whole PCAP, and just grab the part I want (the flow containing the GET request)**

## **Another PCAP with similar activity**

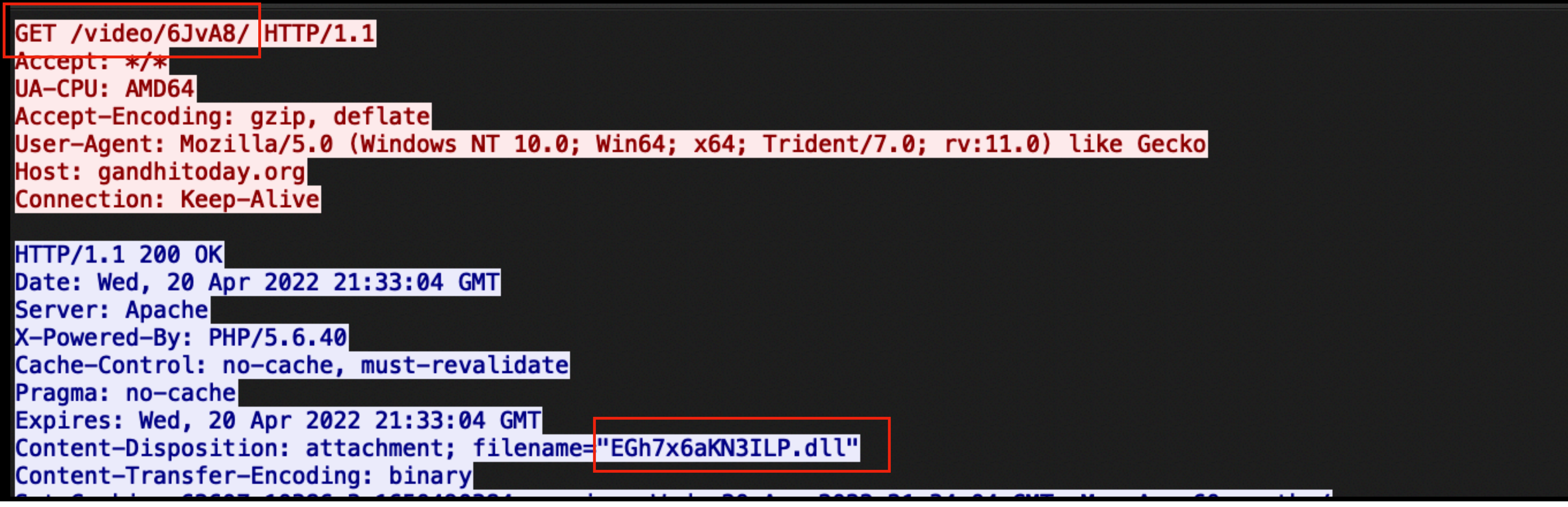

*2022-04-20-Emotet-epoch4-infection-with-spambot-traffic.pcap*

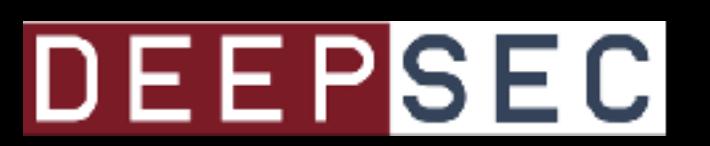

.!..L.!This program cannot be run

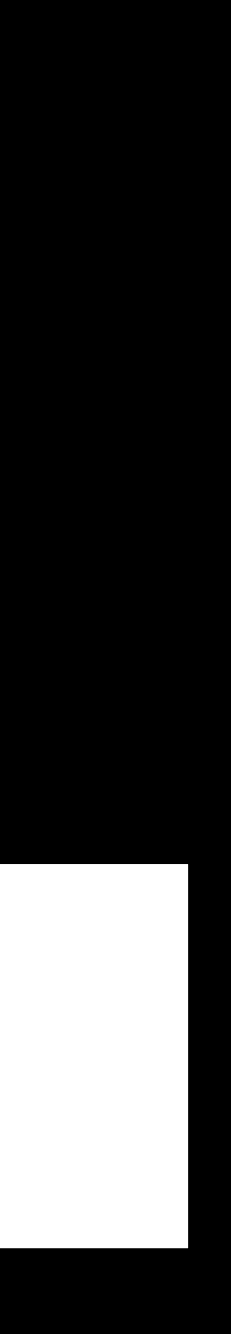

**Notes for the Viewer:** 

**Grab the part I want (the flow containing the GET request) from a similar, but different PCAP**

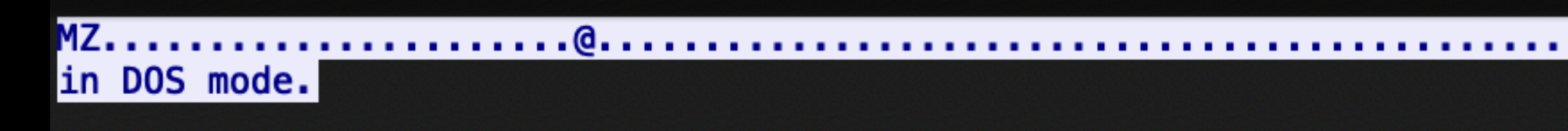

## The GET request: Not Really Matching

2022-04-20-Emotet-epoch4-dll\_download\_0.cap Average beteen queries: 8598.687198067633 Total Queries: 829

\*###########

Flows in 2022-04-20-Emotet-epoch4-dll\_download.pcap

'###########

2022-04-25-Emotet-epoch4-dll\_download\_0.cap Average beteen queries: 3529.211367673179 Total Queries: 564

\*###########

1 Flows in 2022-04-25-Emotet-epoch4-dll\_download.pcap

**VLV** 

**Notes for the Viewer:** They aren't matching very well this time. Maybe this isn't the best direction

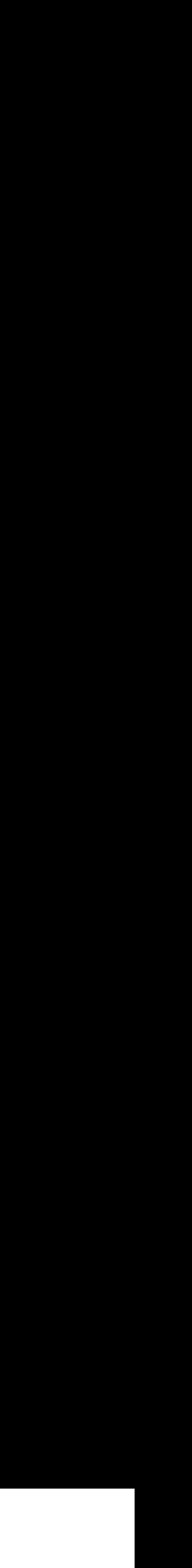

# Cointegration

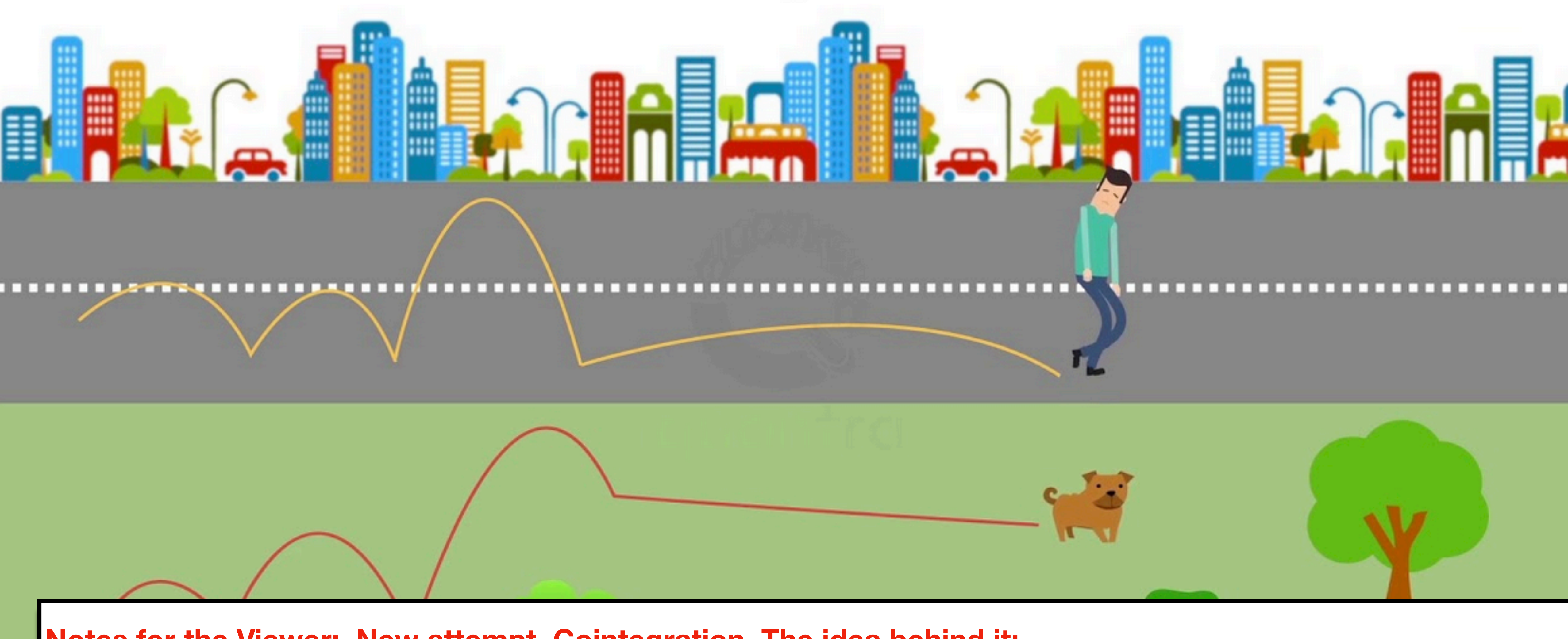

**Notes for the Viewer: New attempt, Cointegration. The idea behind it: Drunk guy and a dog are walking the same direction. They look like they might be together. That's correlation, but then if they start to drift apart, maybe they aren't together. So their timeline looks to be the same, but if they aren't going the same direction, they aren't cointegrated. If they do continue walking together, eventually it can be assumed that they are together, aka cointegrated.**

D

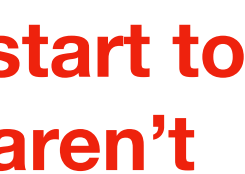

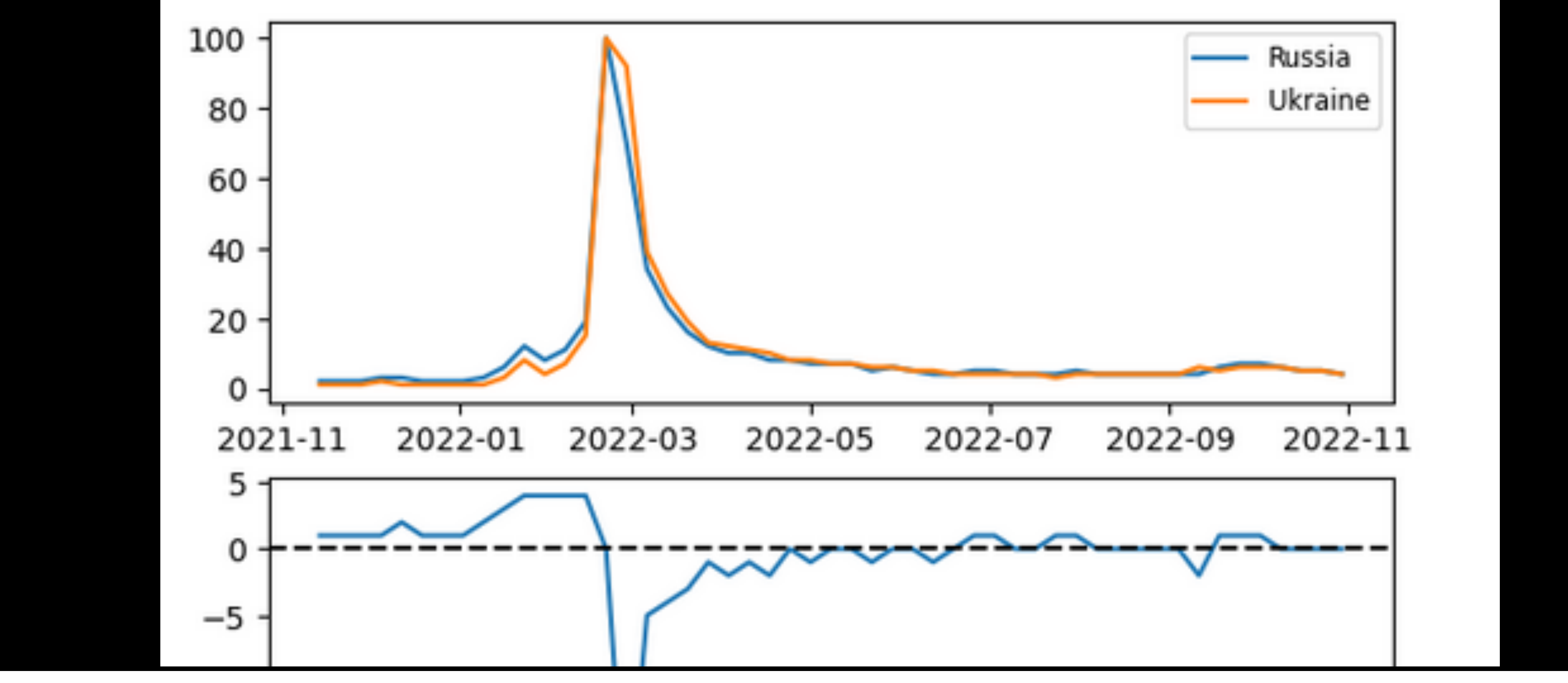

Notes for the Viewer: Conintegration example #1, just to understand. Google searches over one year for 'Russia' and 'Ukraine'. They look like they're together. The bottom graph (called 'the spread') primarily stays on 0, showing they are also cointegrating. So the searches correlate **AND cointegrate** 

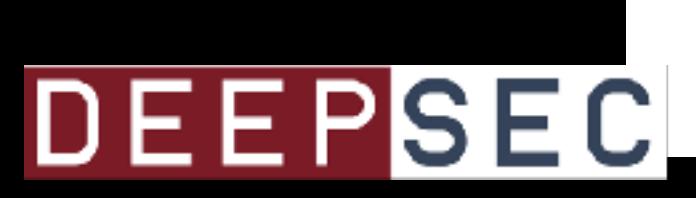

2022-11 2021-11 2022-01 2022-03 2022-05 2022-07 2022-09

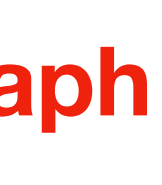

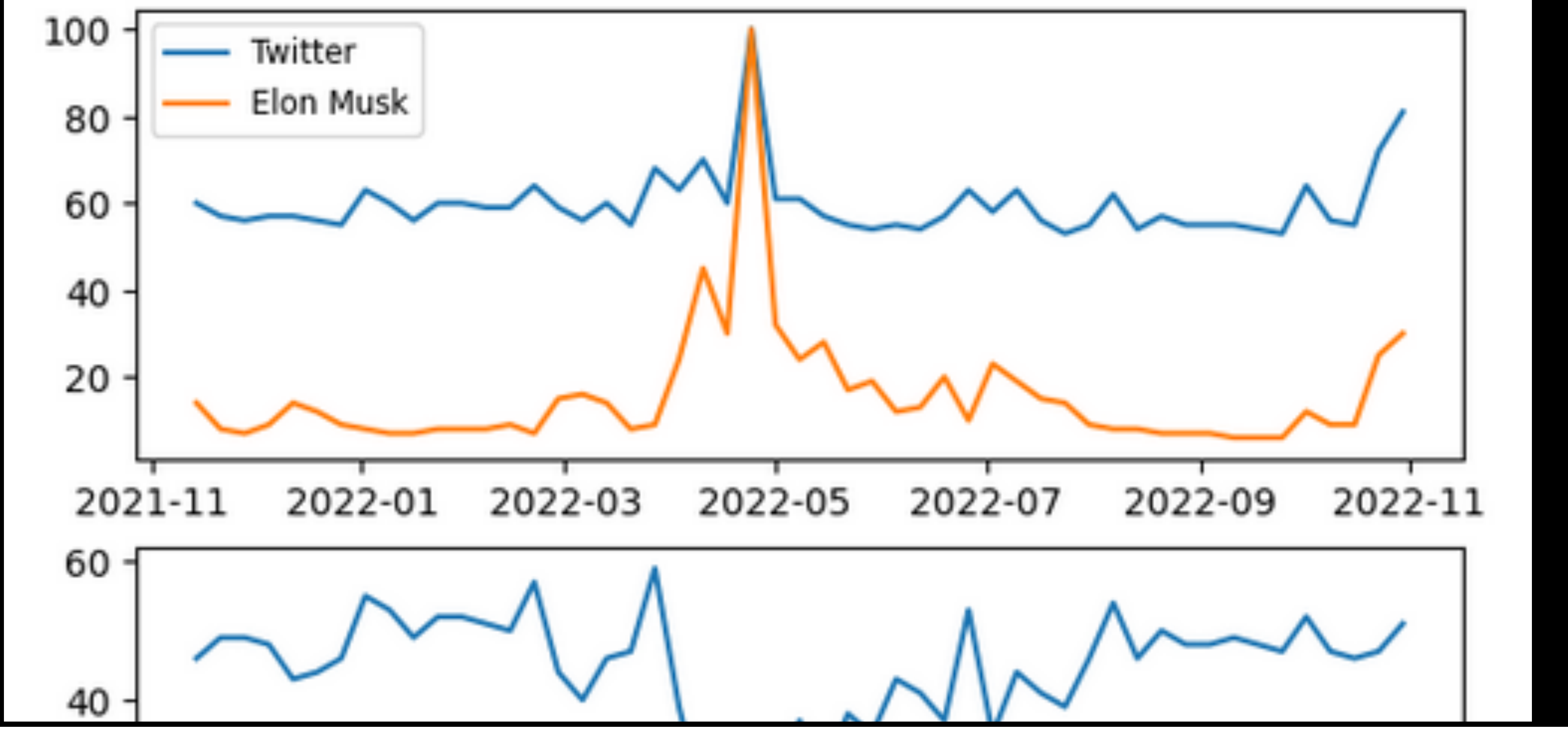

**Notes for the Viewer: Conintegration example #2, just to understand. Google searches over one year for 'Twitter' and 'Elon Musk'. They look like they correlate, but the spread doesn't quite show a relationship since it's not primarily staying on 0. So the searches correlate but do not cointegrate**

DEEPSEC

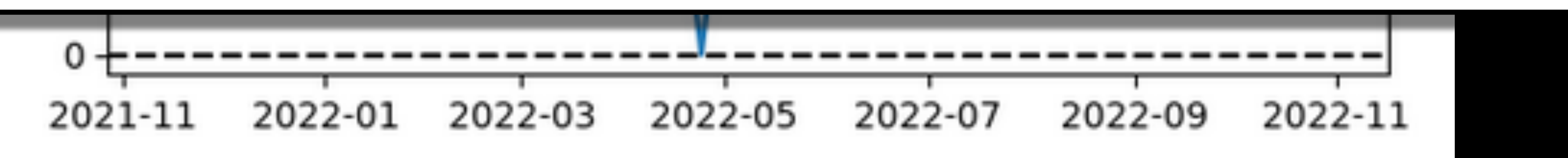

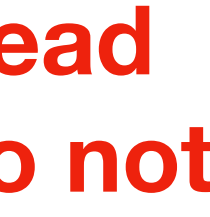

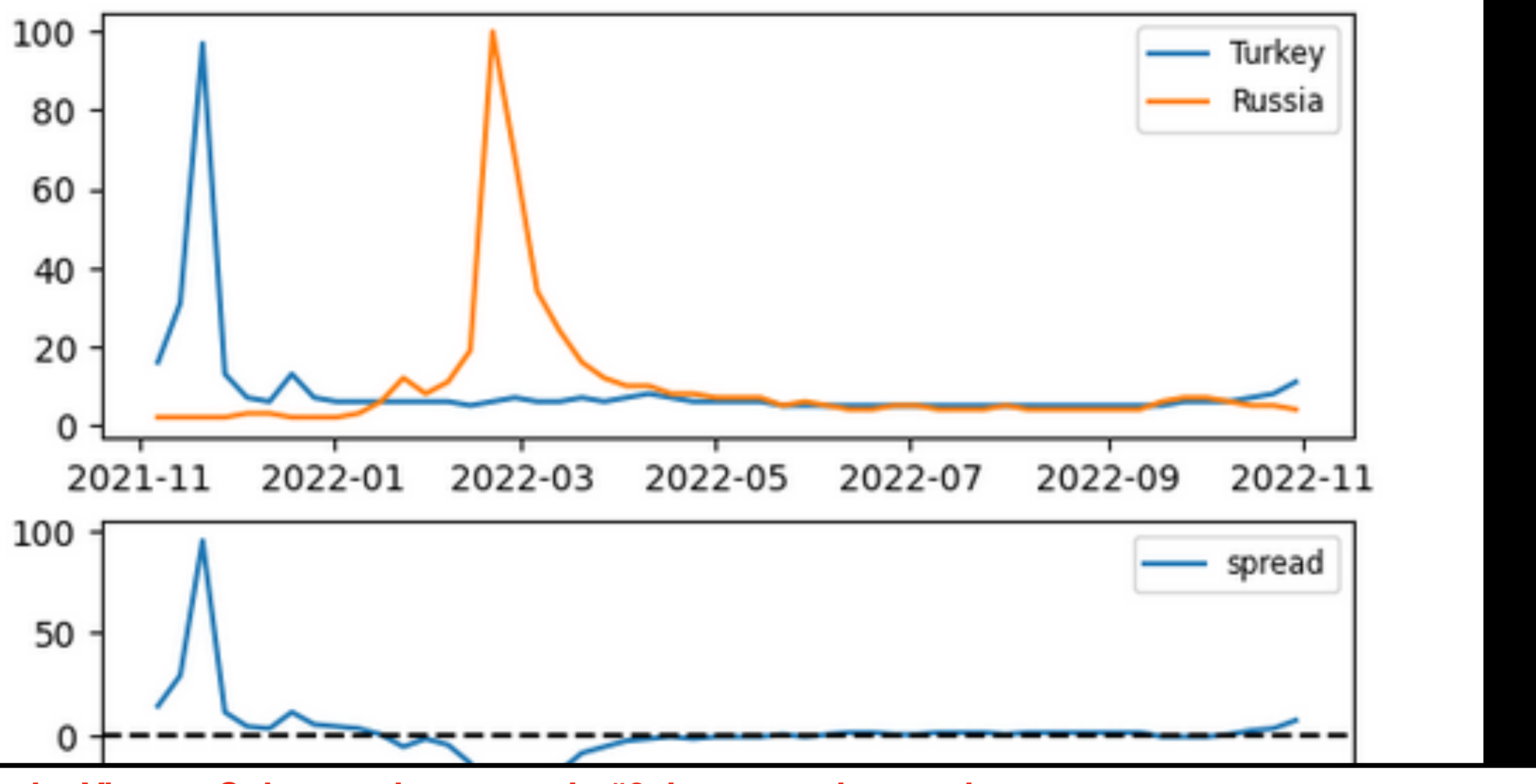

Notes for the Viewer: Cointegration example #3, just to understand. spread however primarily stays on 0, showing they are cointegrating. So the timelines are similar/matching.

-100 2022-03 2021-11 2022-01 2022-05 2022-07 2022-09 2022-11 **DEEPSEC** 

Google searches over one year for 'Turkey' and 'Russia'. They don't look like they're lining up, suggesting no correlation. The

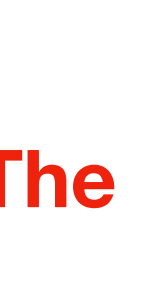

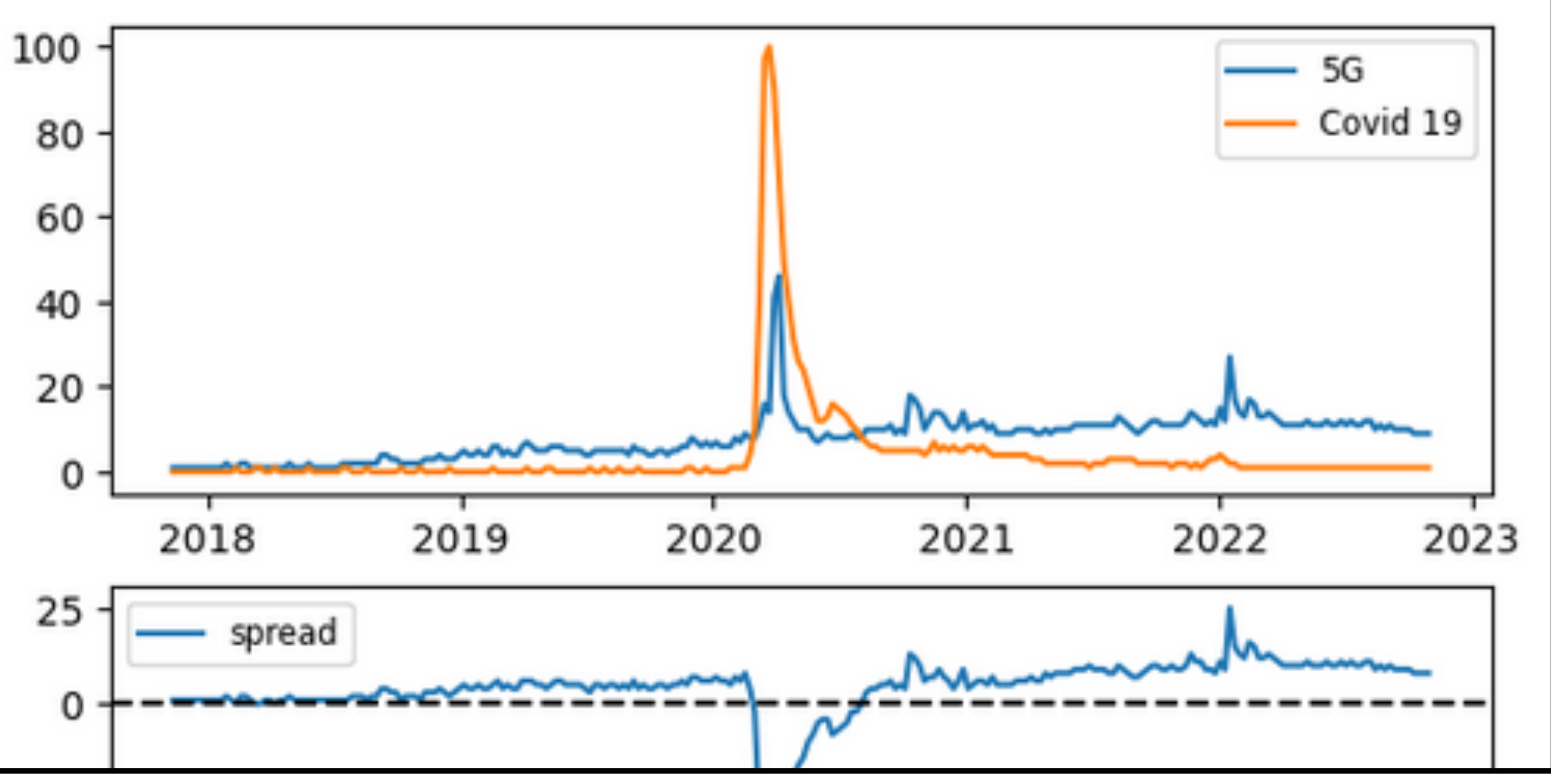

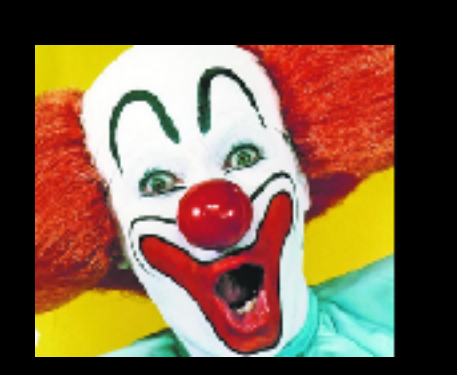

DEEPSEC

**Notes for the Viewer: Conintegration example #4, just to understand. Google searches over one year for '5G' and 'Covid 19'. Timelines line up and the spread stays on 0. Unfortunately, google searches for 5G and Covid 19 cointegrate and correlate.**

$$
\begin{array}{c|cc}\n -75 & \text{2018} & \text{2019} \\
& 20 & \text{2019}\n\end{array}
$$

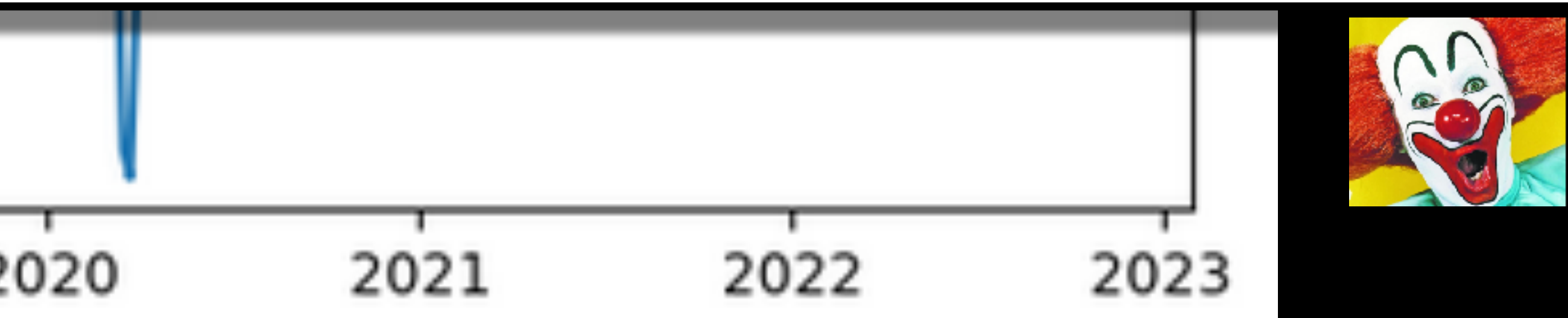

# Two identical PCAP files They should cointegrate

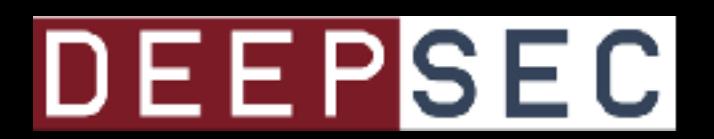

# Identical PCAP files: 100% Cointegration

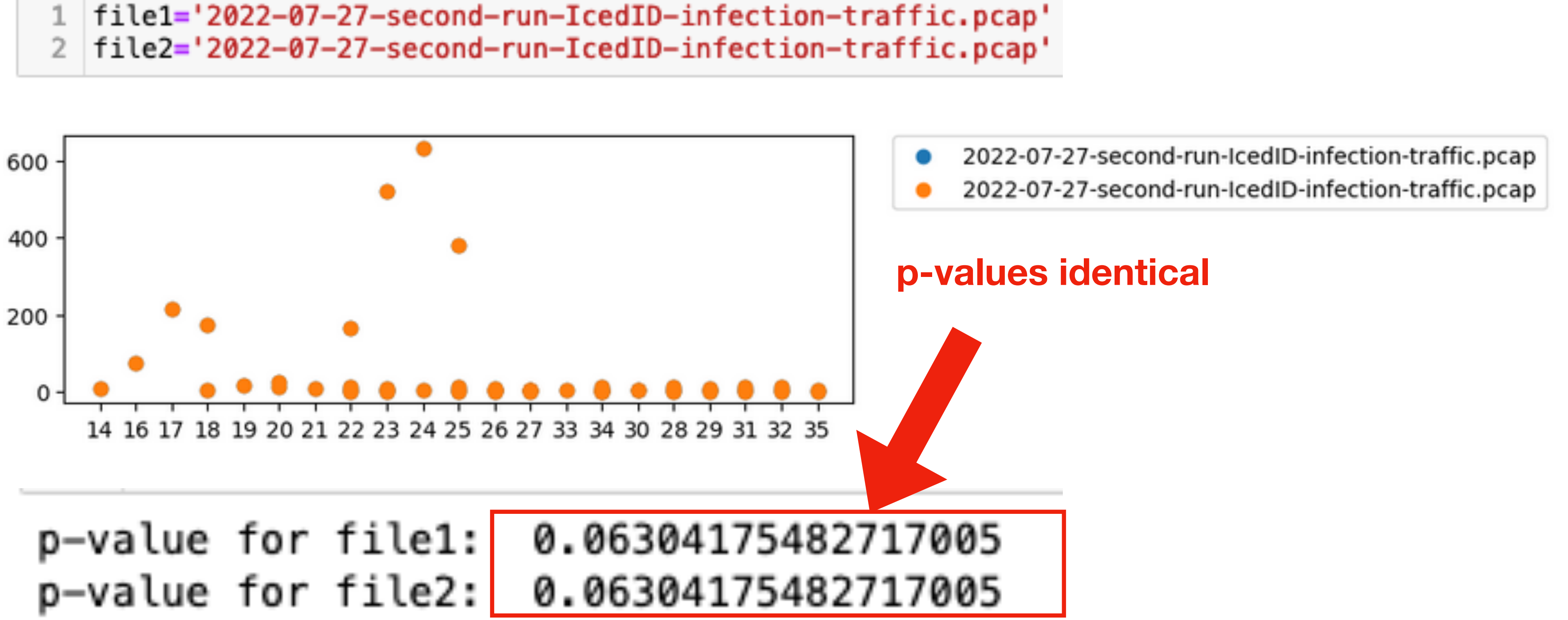

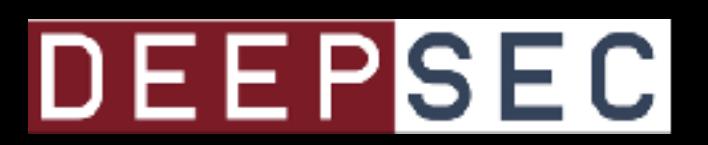

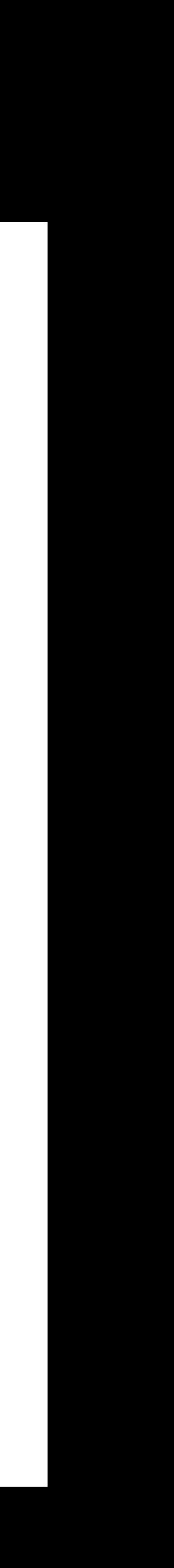

# Two different PCAP files They should not cointegrate

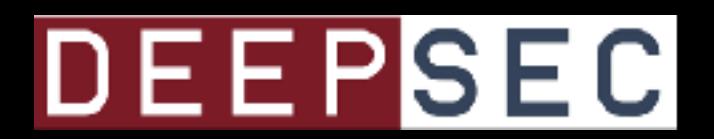

# Two different PCAP files: No Cointegration

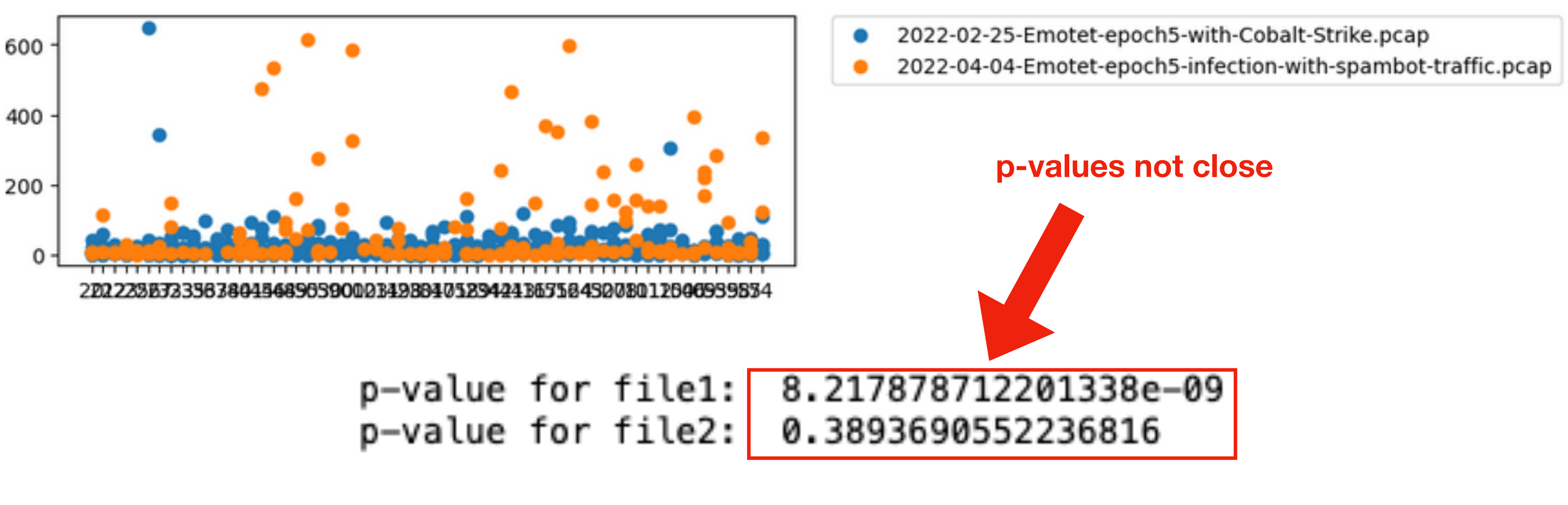

**Notes for the Viewer:** 

### DEEPSEC

### **Two pcaps that seem similar, but are actually following different timelines. They likely won't cointegrate. There is likely too much going on in these since they are full packet captures with all the flows.**

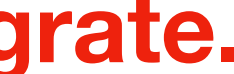

## But now there's a method to start finding similarities

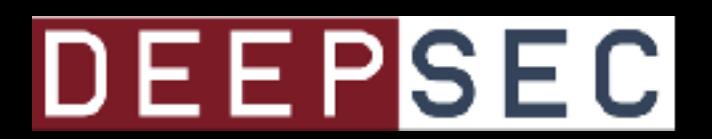

## Two different PCAP files With similar traffic

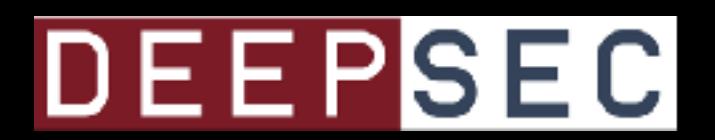

# Two PCAP files: Similar Traffic

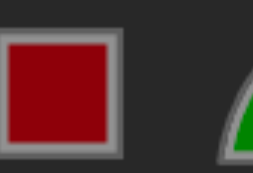

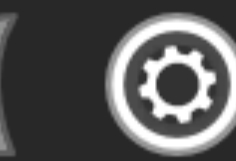

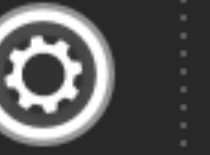

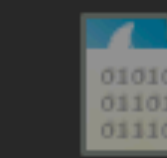

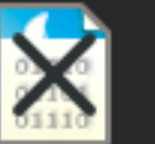

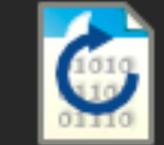

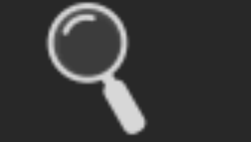

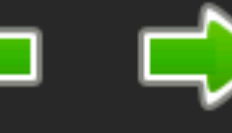

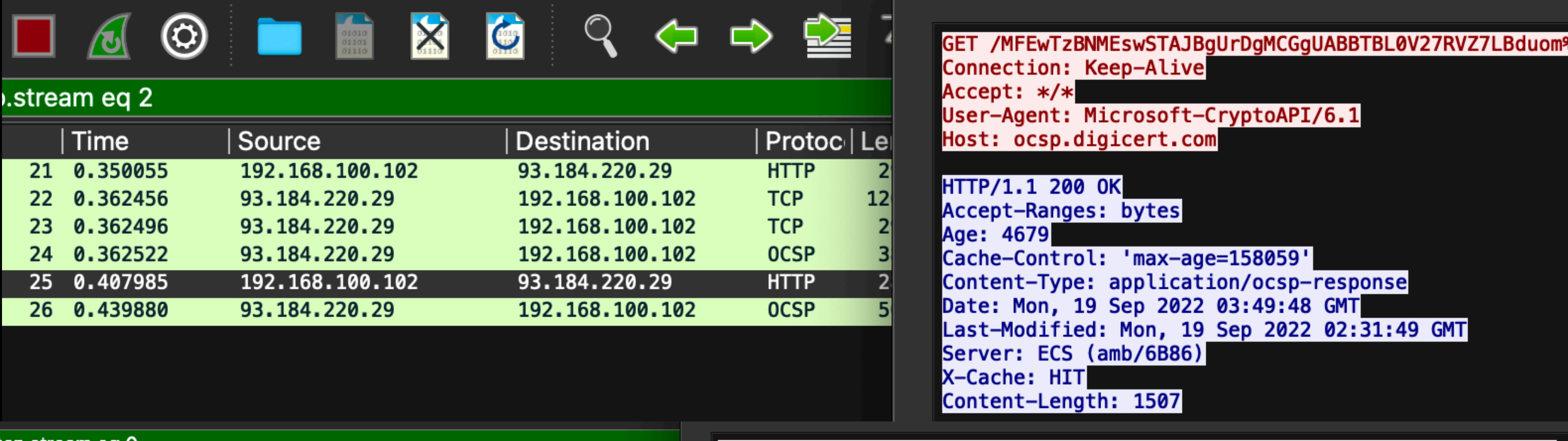

### tcp.stream eq 0 Protoc | Ler Source **Destination** Time Accept: \*/\* 1 0.000000 192.168.100.205 93.184.221.240 **HTTP**  $|34|$ **TCP**  $126$ 3 0.060479 93.184.221.240 192.168.100.205  $12<sub>6</sub>$ 0.060520 192.168.100.205 **TCP** 93.184.221.240 4  $126$ **TCP** 0.060537 93.184.221.240 192.168.100.205 5. 126 0.061314 93.184.221.240 192.168.100.205 **TCP** 6. 39 0.062094 93.184.221.240 192.168.100.205 **HTTP** 7  $24$ 24 9.347911 192.168.100.205 93.184.221.240 **HTTP** Age: 803 Cache-Control: public, max-age=900 25 9.390606 93.184.221.240 192.168.100.205 **TCP**  $126$ 26 -9 27 9. **9. Notes for the Viewer:** 28 29<br>30 31 32 9.392450

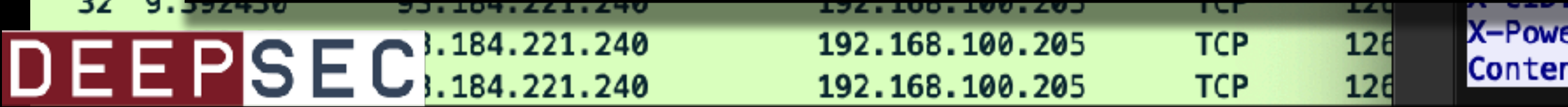

GET /msdownload/update/v3/static/trustedr/en/disallowedcertstl.cab?5858daff14fe131d HTTP/1.1 Connection: Keep-Alive If-Modified-Since: Tue, 15 Sep 2020 17:59:10 GMT If-None-Match: "06b9ae9898bd61:0" User-Agent: Microsoft-CryptoAPI/6.1 Host: ctldl.windowsupdate.com HTTP/1.1 200 OK Accept-Ranges: bytes

**two separate PCAPs that are doing similar activity. It's benign - just GET requests to Microsoft domains**

X-Powered-By: ASP.NET Content-Length: 4817

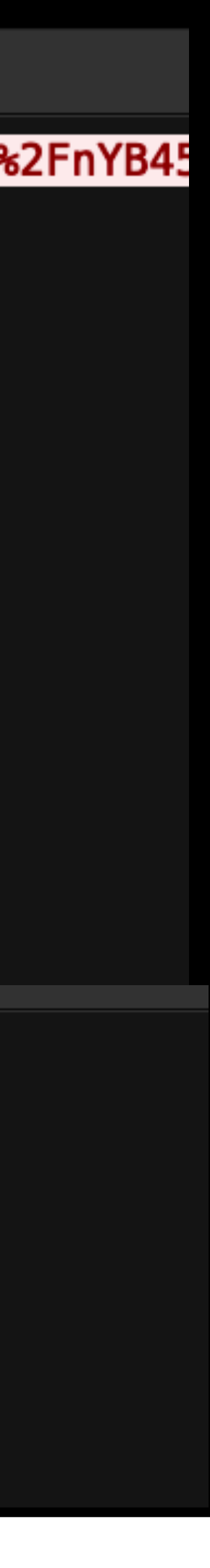

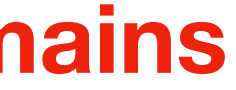

Transactions per Second

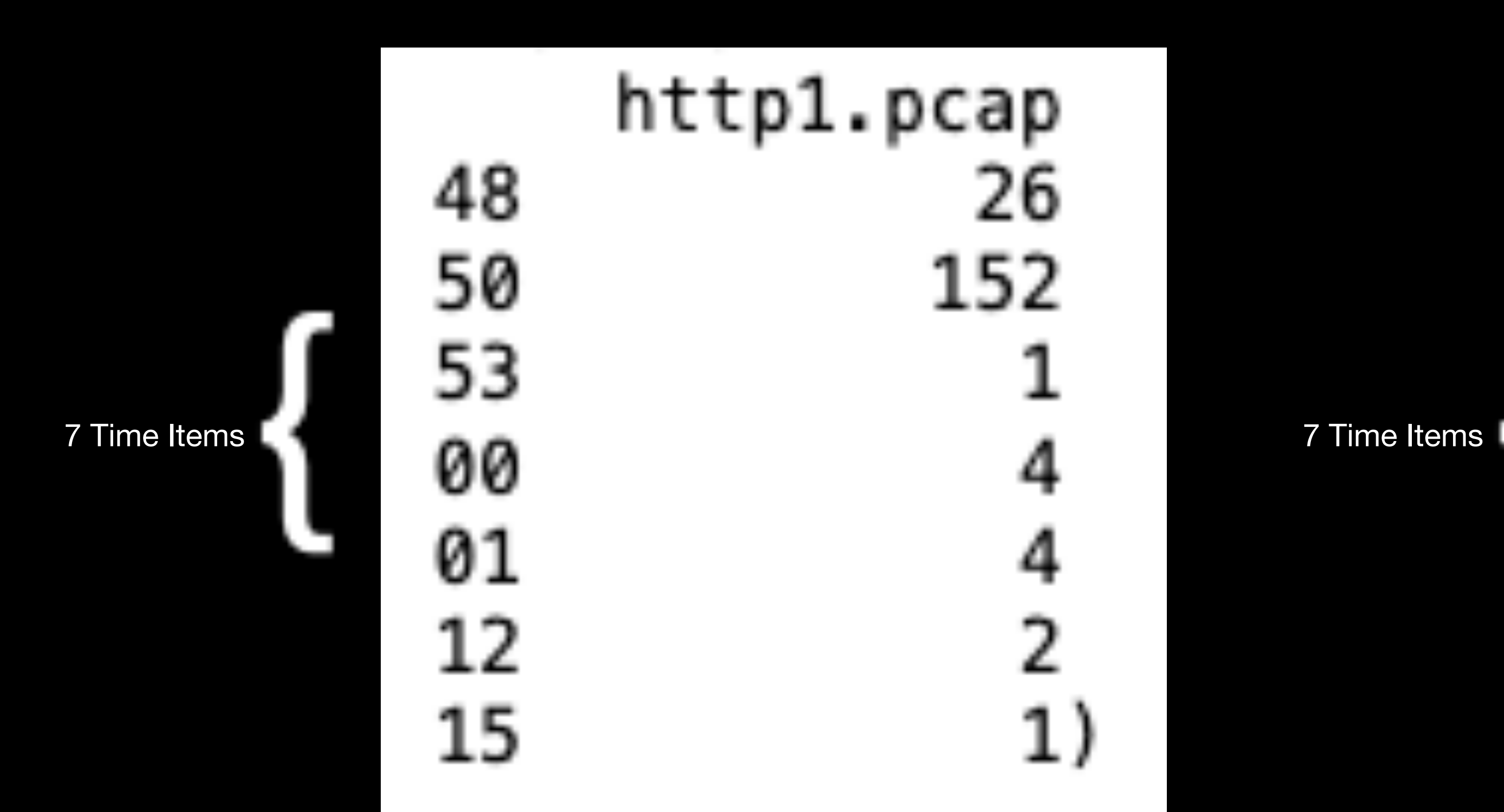

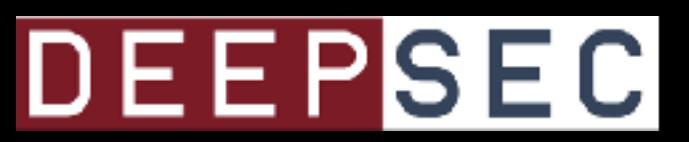

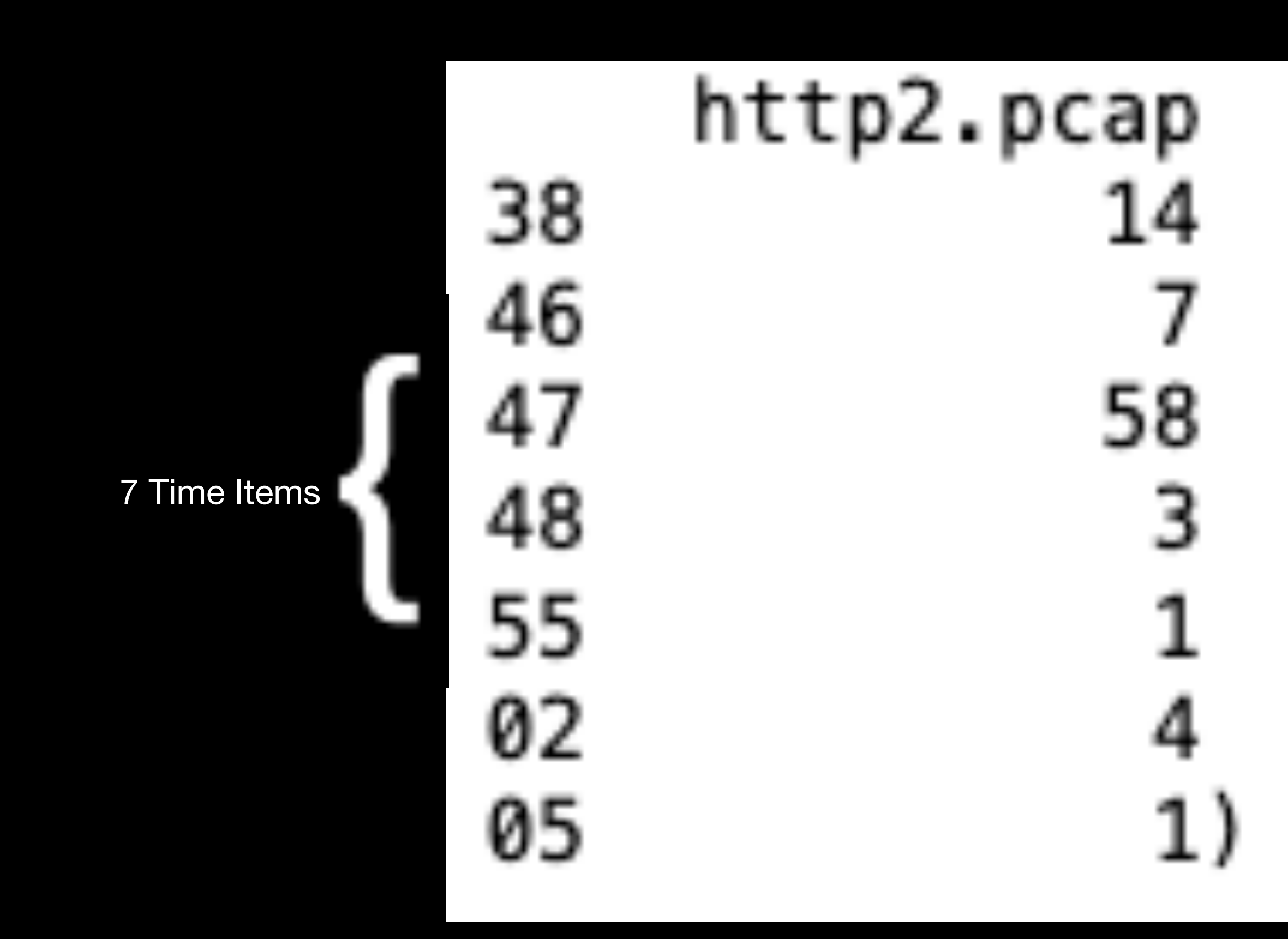

# Two PCAP files: Similar Traffic

# Two PCAP files: Similar Traffic

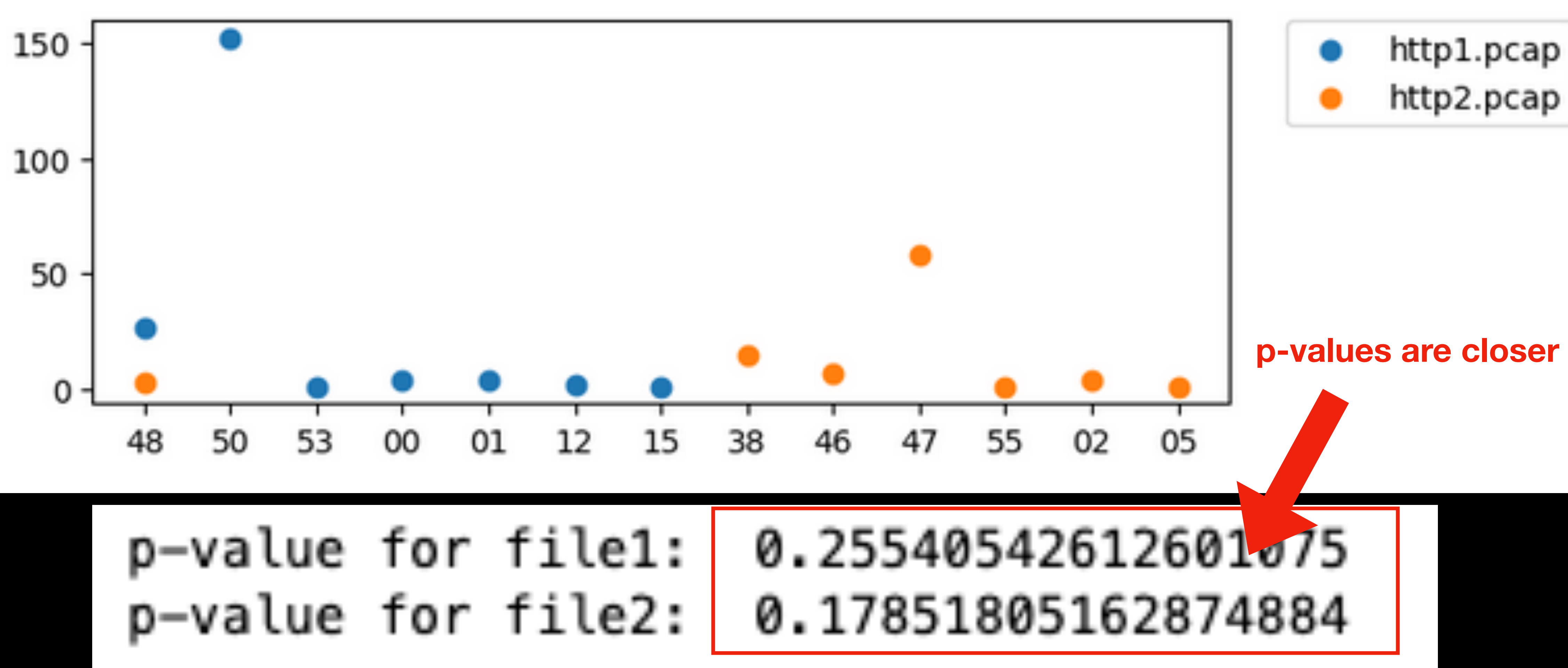

### **DEEPSEC**

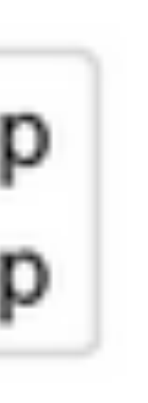

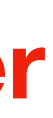

# Problems with Cointegration

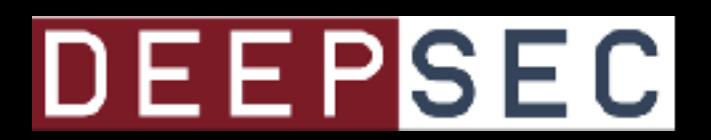

# Problems with Cointegration: The Time Value

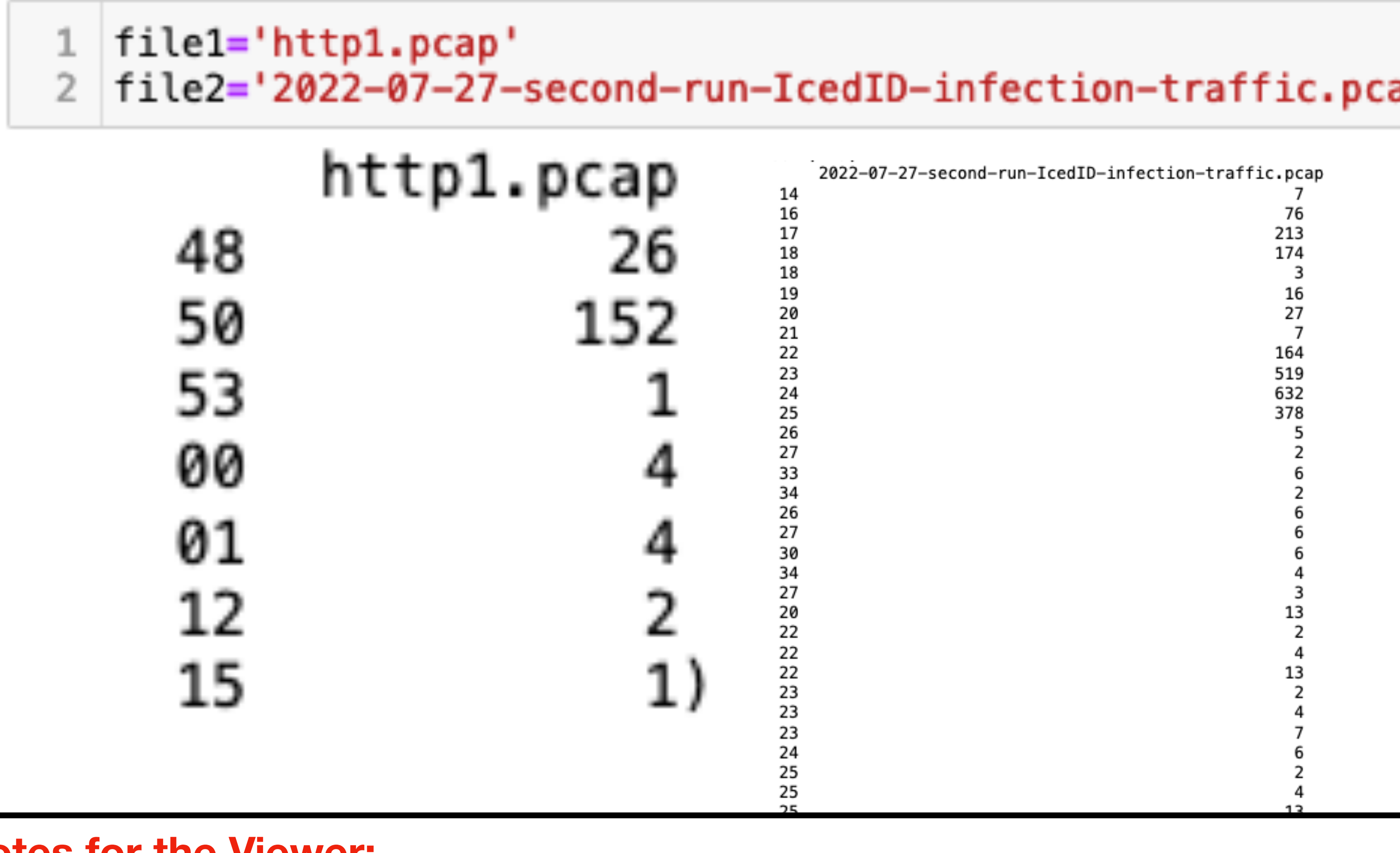

**Notes for the Viewer: Two time-series of different lengths - I can't use them. I tried normalizing by calculating percentages, but that didn't quite work because then it's not enough data points to do the cointegration tests.**

DEEPSEC

30<br>31

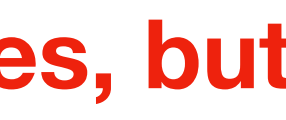

# Problems with Cointegration: The Time Value

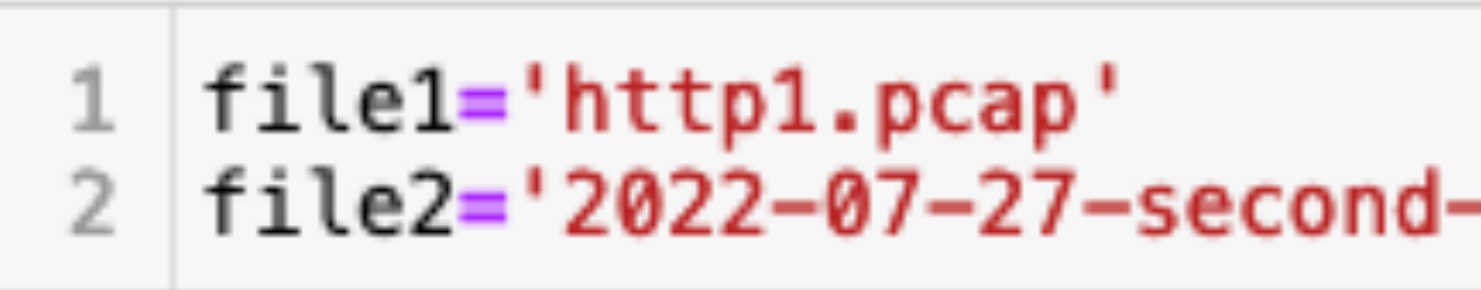

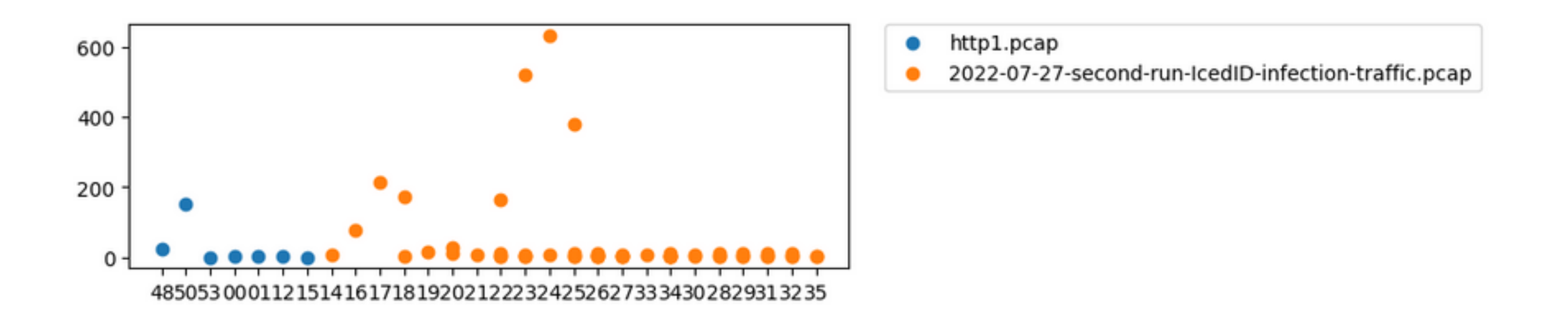

# p-value for file2:

### **Notes for the Viewer:**

We can run the cointegration test on the timelines, but it's a bit messed up using seconds for the time. And having drastically different timeline lengths **can cause some confusion. Here though, you can see that the p-value's don't match, so at least we have that.**

file2='2022-07-27-second-run-IcedID-infection-traffic.pcap'

## p-value for file1: 0.25540542612601075 0.06304175482717005

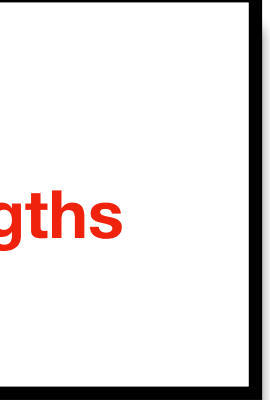
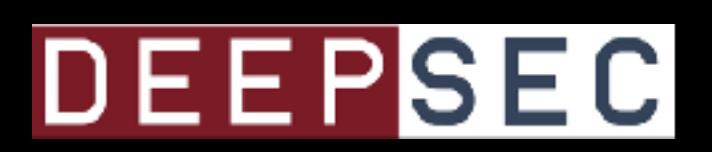

## Short Sample Size

## **Problems with Cointegration: Short Sample Size**

 $\overline{2}$ 

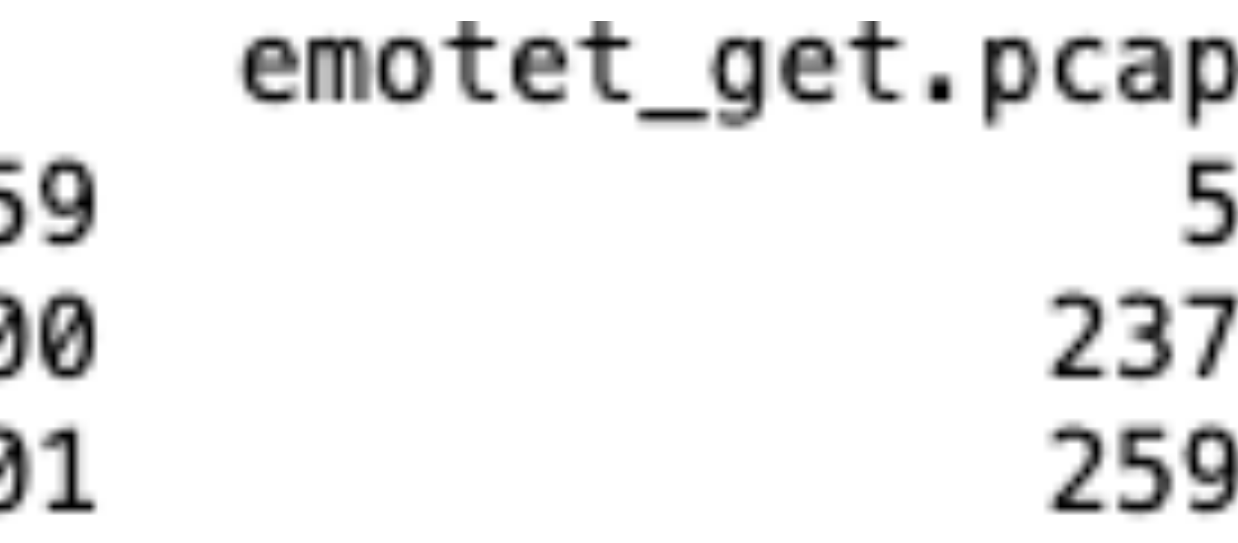

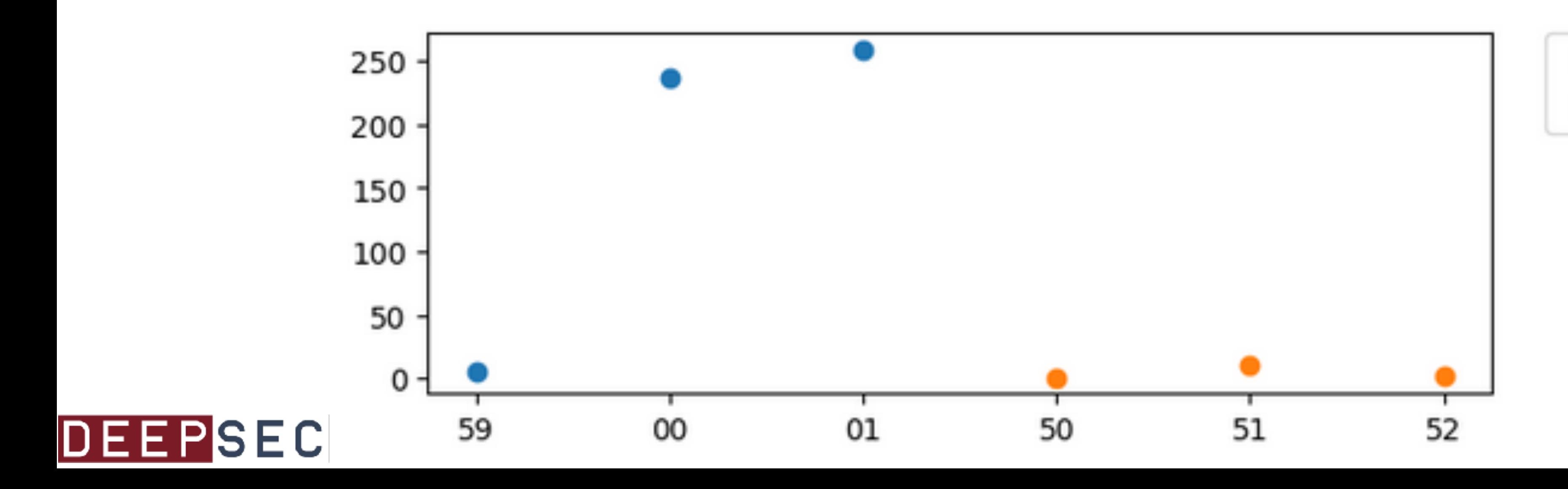

- file1='emotet\_get.pcap'  $file2 = '2021 - 01 - 04$  sig.cap'
	- 2021-01-04\_sig.cap 50 51 10 52 2)

emotet\_get.pcap

2021-01-04\_sig.cap

## **Problems with Cointegration: Short Sample Size**

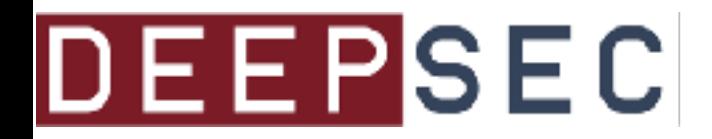

```
file1='emotet_get.pcap'
file2 = '2021 - 01 - 04 sig.cap'
```

```
# Compute ADF for the two PCAPs:
2 result_f1 = adfuller(df_f1[file1])
  print("p-value for file1: ", result_f1[1])
```

```
5 result_f2 = adfuller(df_f2[file2])
  print("p-value for file2: ", result_f2[1])
```
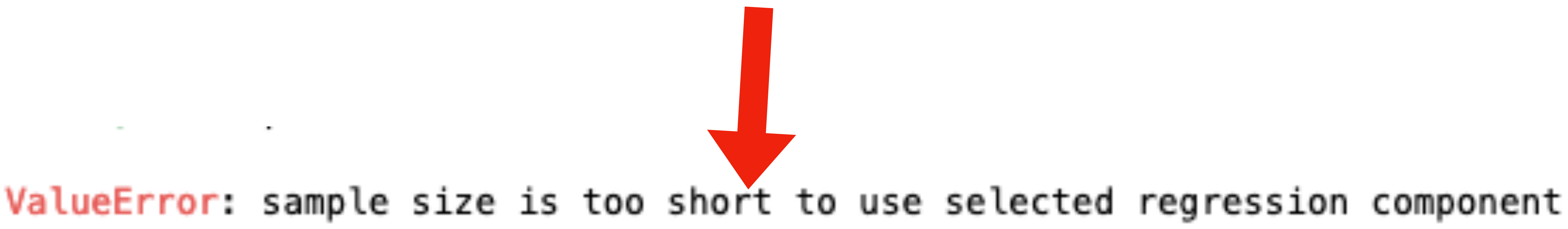

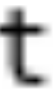

## Time Resolution

**Notes for the Viewer: It's important to consider what resolution to look at (Minutes, seconds, microseconds)**

## At the 'Minutes' Resolution

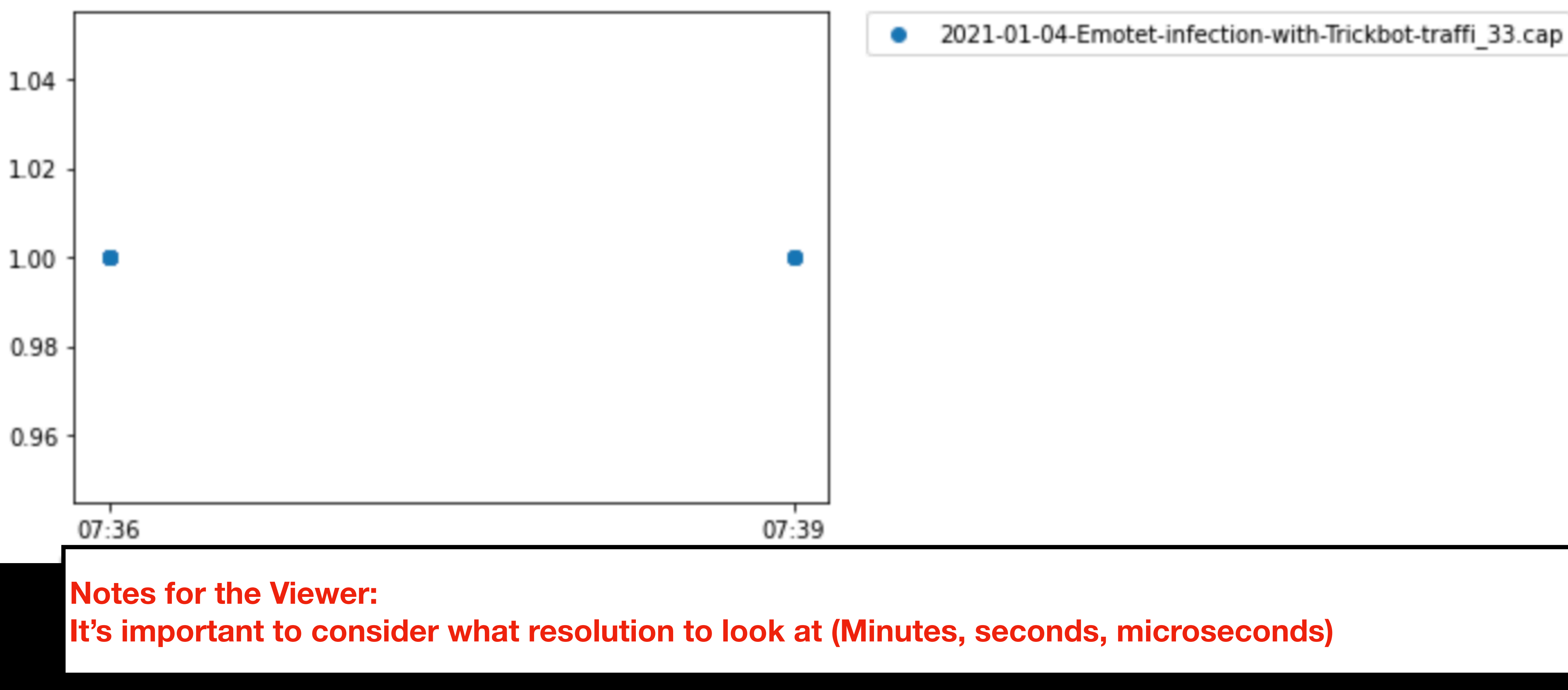

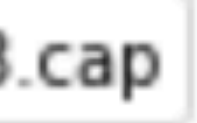

## At the 'seconds' Resolution

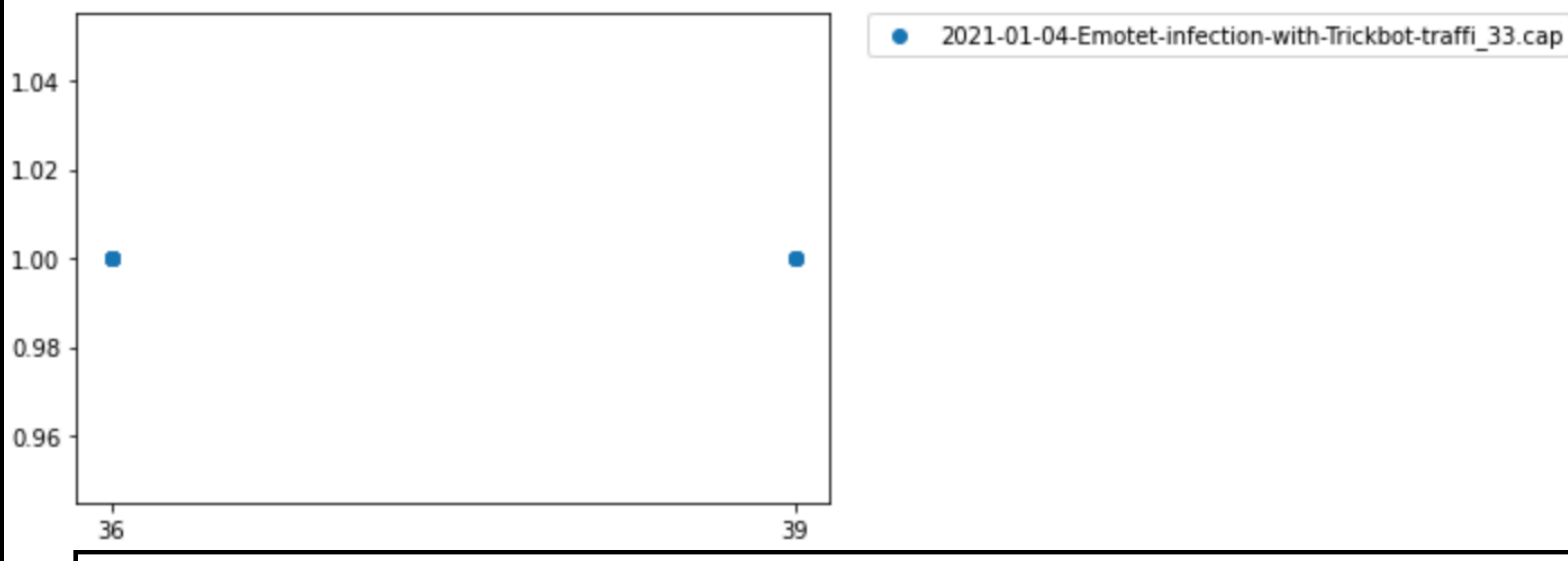

### **Notes for the Viewer: It's important to consider what resolution to look at (Minutes, seconds, microseconds)**

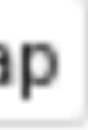

## At the 'microseconds' Resolution

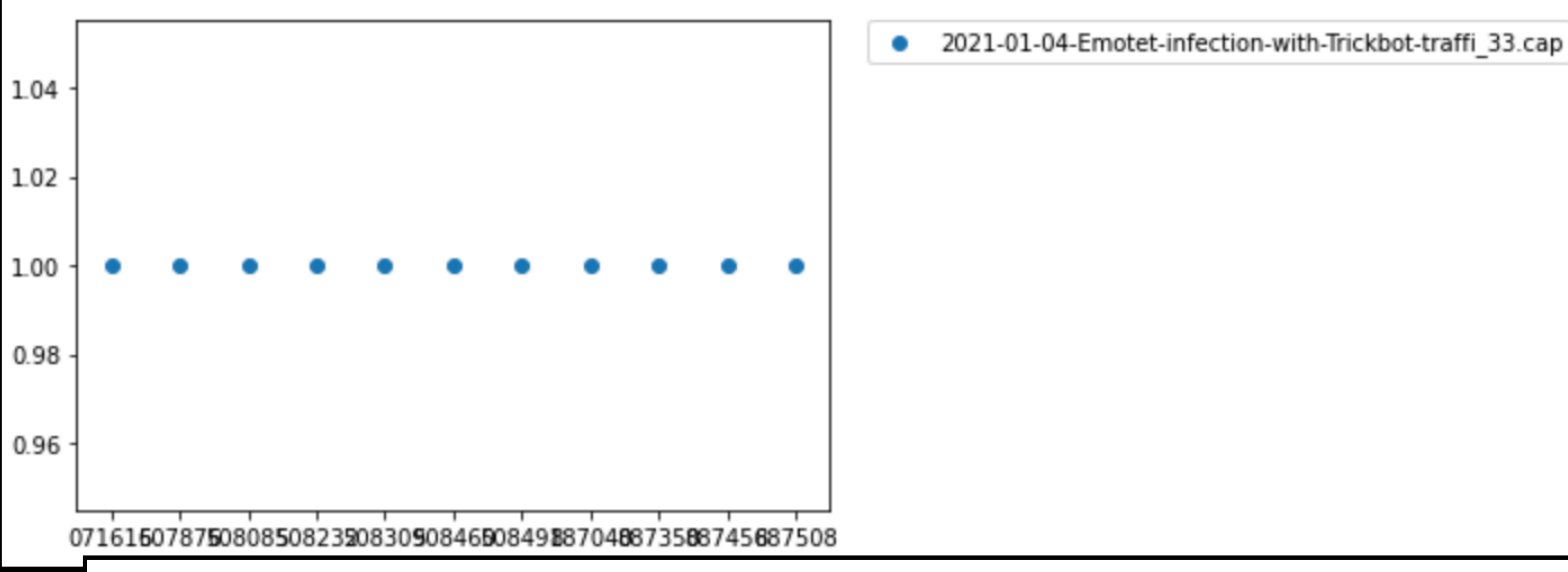

**Notes for the Viewer: It's important to consider what resolution to look at (Minutes, seconds, microseconds)**

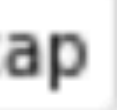

Normalize

**Notes for the Viewer: It helps to normalize the times**

## Normalized: Time a Transaction Occurred

for i in when\_transactions\_happened:  $print(i['date'],i['count'])$ 

<u>2021-01-04-Emotet-infection-with-Trickbot-traffi\_33.cap</u> 2000-01-01T00:00:00.071616+00:00 1 2000-01-01T00:00:00.507876+00:00 1 2000-01-01T00:00:00.508085+00:00 1 2000-01-01T00:00:00.508232+00:00 1 2000-01-01T00:00:00.508309+00:00 1 2000-01-01T00:00:00.508460+00:00 1 2000-01-01T00:00:00.508491+00:00 1 **887010-00-00** 

**Notes for the Viewer: I rewrote the time to 2000-01-01, 00:00 to normalize**

DEEPSEC-01-01T00:00:00.887508+00:00

## Normalized: Time Between Transactions

## for i in full\_timeline\_from\_zero:  $print(i)$

2000-01-01T00:00:00+00:00 2000-01-01T00:00:00.436260+00:00 2000-01-01T00:00:00.436469+00:00 2000-01-01T00:00:00.436616+00:00 2000-01-01T00:00:00.436693+00:00 2000-01-01T00:00:00.436844+00:00 2000-01-01T00:00:00.436875+00:00 2000-01-01T00:00:00.815424+00:00 2000-01-01T00:00:00.815734+00:00 2000-01-01T00:00:00.815840+00:00

**Notes for the Viewer:** And then calculated the times in between starting from that normalized start time.

### **DEEPSEC**

## 2021-01-04-Emotet-infection-with-Trickbot-traffi\_33.cap

- 
- 
- 
- 
- 
- 
- 
- 
- 
- 
- 

## Combo of the two

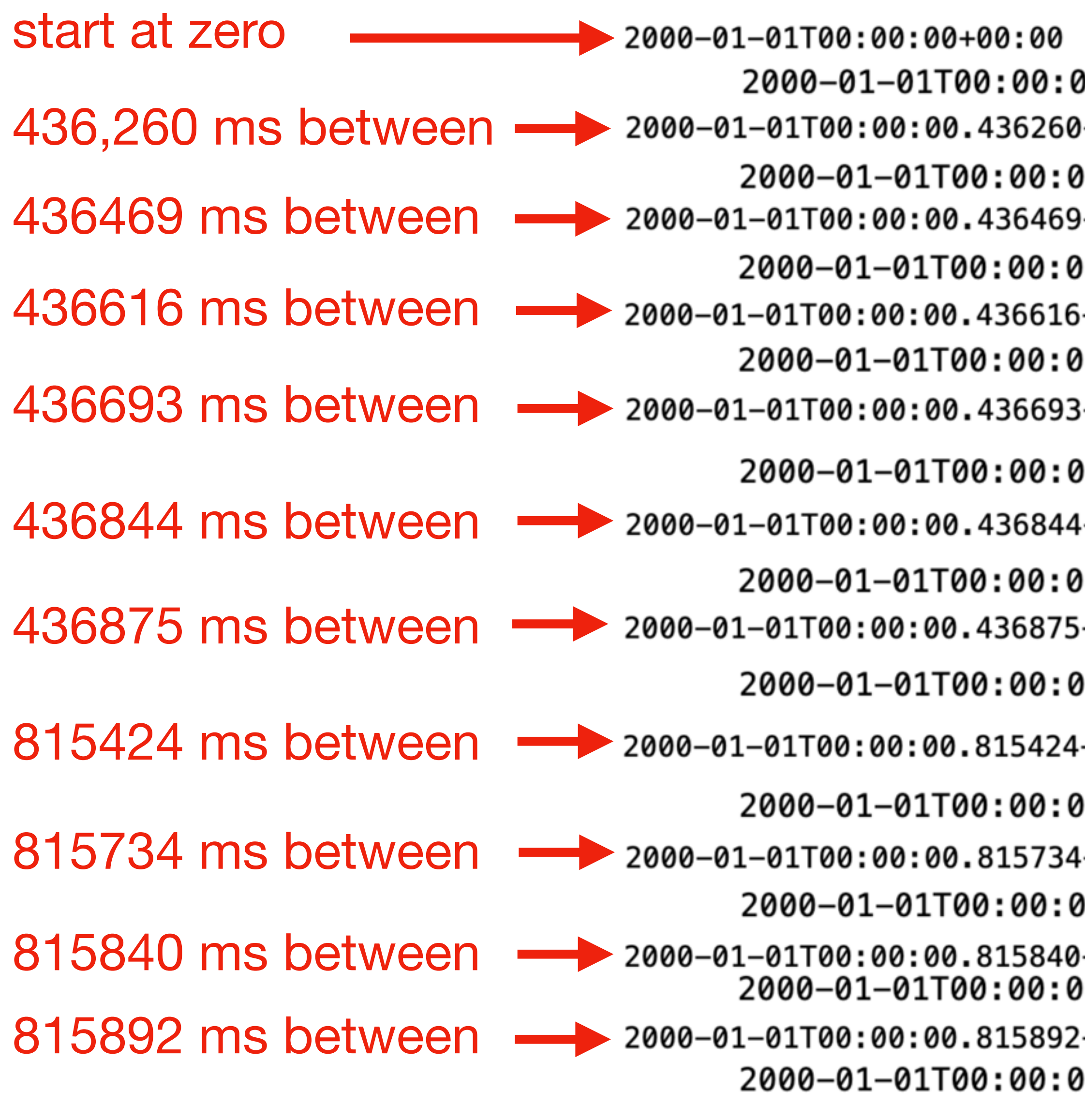

- 00.071616+00:00 1
- 1+00:00
- 0.507876+00:00 1 00:00+
- 00.508085+00:00 1 i+00:00
- 00.508232+00:00 1 8+00:00
- 0.508309+00:00 1
- 1+00:00
- 00.508460+00:00 1 +00:00
- 0.508491+00:00 1
- +00:00
- 0.887040+00:00 1
- 1+00:00
- 0.887350+00:00 1
- 1+00:00
- 00.887456+00:00 1
- 100:00:
- 00.887508+00:00 1
- **Transaction 1 Transaction 2 Transaction 3 Transaction 4 Transaction 5 Transaction 6 Transaction 7 Transaction 8 Transaction 9 Transaction 10** 
	- **Transaction 11**

## **Signature Creation**

**Notes for the Viewer:** Now we'll take various parts of what's already been shown to start developing a signature that can be applied to find specific network traffic

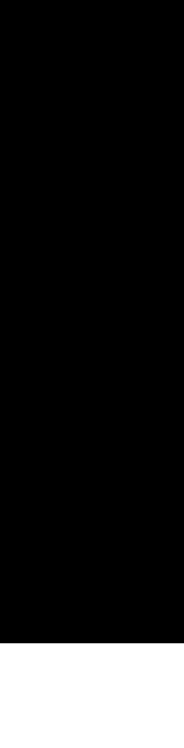

## **1: Separate all the flows**

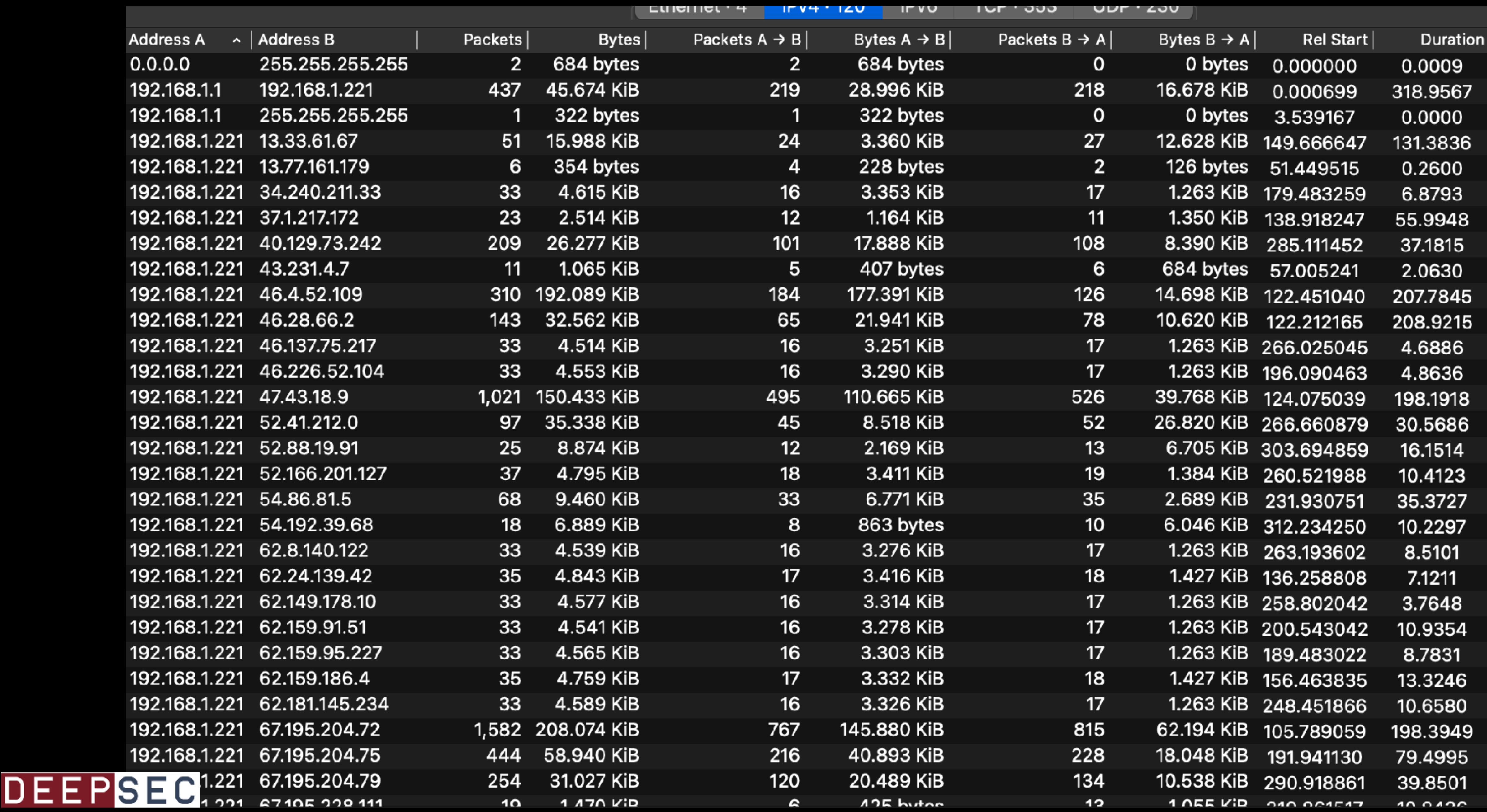

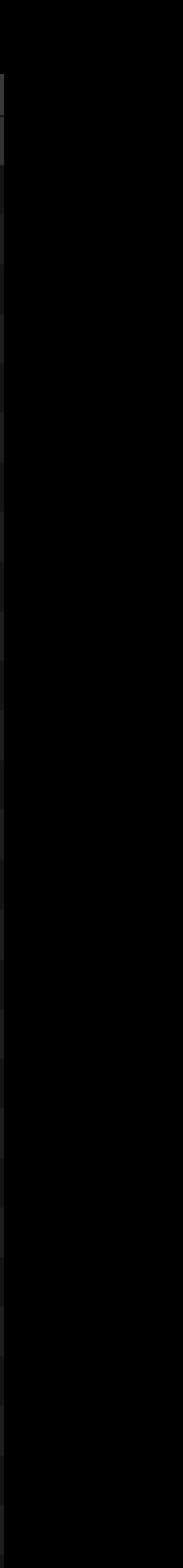

## 2: Operate against each flow individually

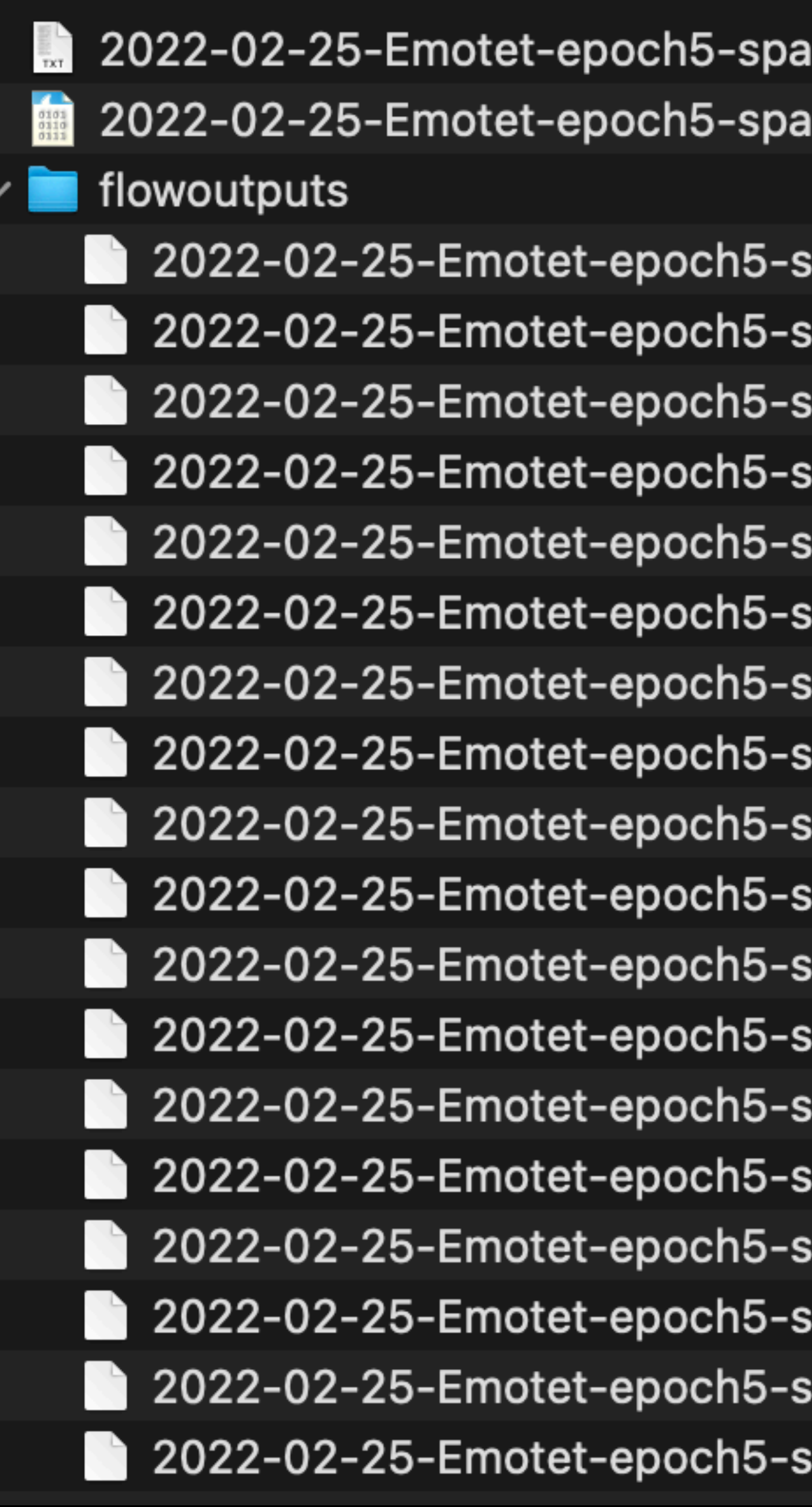

## DEEPSEC

mbot-traffic-snippet\_20221017-143616.txt mbot-traffic-snippet.pcap

pambot-traffic-snippet\_0.cap; pambot-traffic-snippet\_1.cap; pambot-traffic-snippet\_2.cap; pambot-traffic-snippet\_3.cap; pambot-traffic-snippet\_4.cap; pambot-traffic-snippet\_5.cap; pambot-traffic-snippet\_6.cap; pambot-traffic-snippet\_7.cap; pambot-traffic-snippet\_8.cap; pambot-traffic-snippet\_9.cap; pambot-traffic-snippet\_10.cap; pambot-traffic-snippet\_11.cap; pambot-traffic-snippet\_12.cap; pambot-traffic-snippet\_13.cap pambot-traffic-snippet\_14.cap: pambot-traffic-snippet\_15.cap; pambot-traffic-snippet\_16.cap; pambot-traffic-snippet\_17.cap;

### 2: Operate against each flow individually 2022-02-25-Emotet-epoch5-spambot-traffic-snippet\_20221017-143616.txt 2022-02-25-Emotet-epoch5-spambot-traffic-snippet.pcap Average beteen queries: 14135.07467057101 Total Queries: 1367 2022-02-25-Emotet-epoch5-spambot-traffic-snippet\_15.cap Average beteen queries: 8049.0 Total Queries: 3 2022-02-25-Emotet-epoch5-spambot-traffic-snippet\_14.cap Average beteen queries: 73373.6 Total Queries: 11 2022-02-25-Emotet-epoch5-spambot-traffic-snippet\_16.cap Average beteen queries: 133663.0588235294 Total Queries: 18  $\bullet$ 2022-02-25-Emotet-epoch5-spambot-traffic-snippet\_17.cap Average beteen queries: 150335.166666666666 Total Queries: 25 2022-02-25-Emotet-epoch5-spambot-traffic-snippet\_13.cap Average beteen queries: 59165.142857142855 Total Queries: 36 **DEEPSEC**

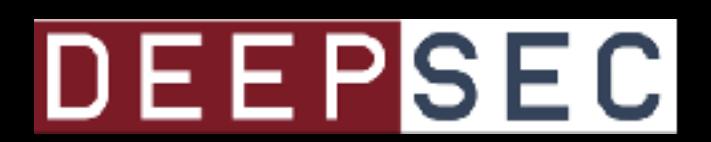

## Calculate Percentages

## **network traffic is not all the same. Here, I'm looking at two PCAPs. A lot more transactions in one. Also a**

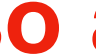

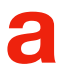

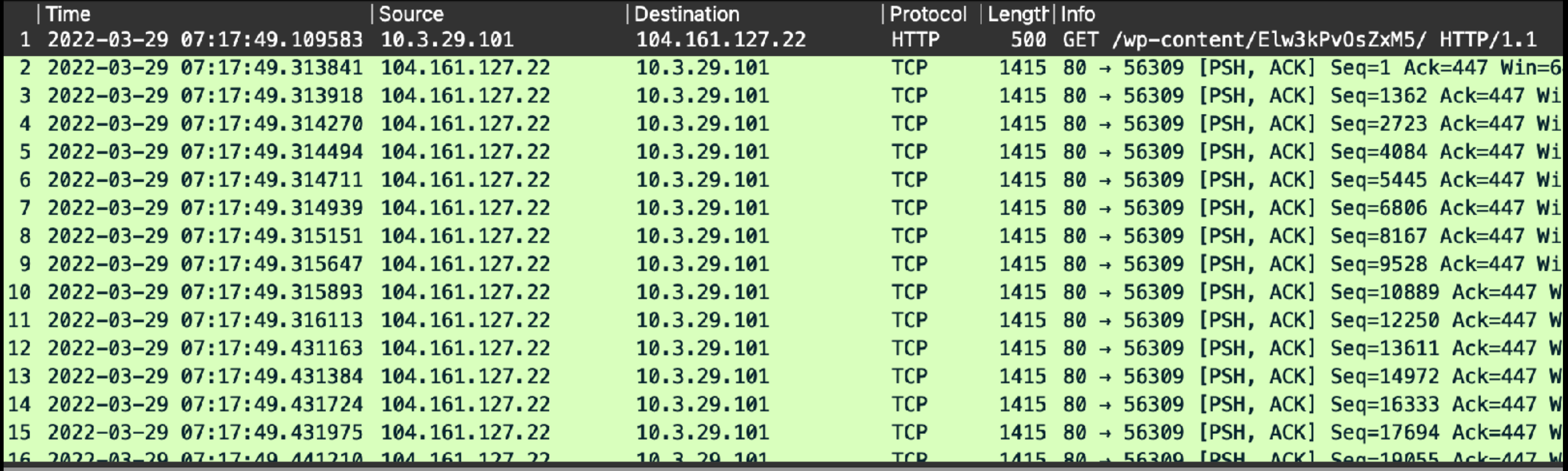

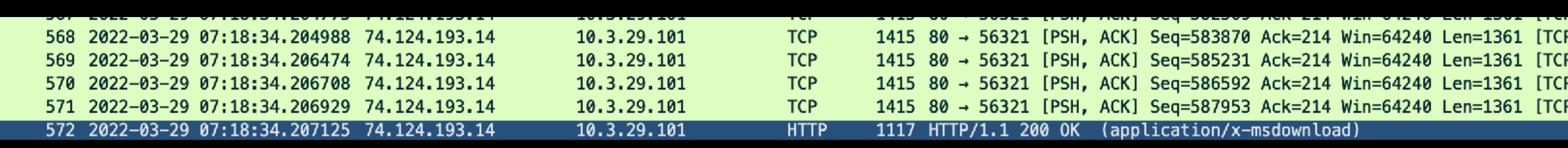

**Notes for the Viewer: lot of 0 time in between traffic. Not super useful. One PCAP has 572 packets** 

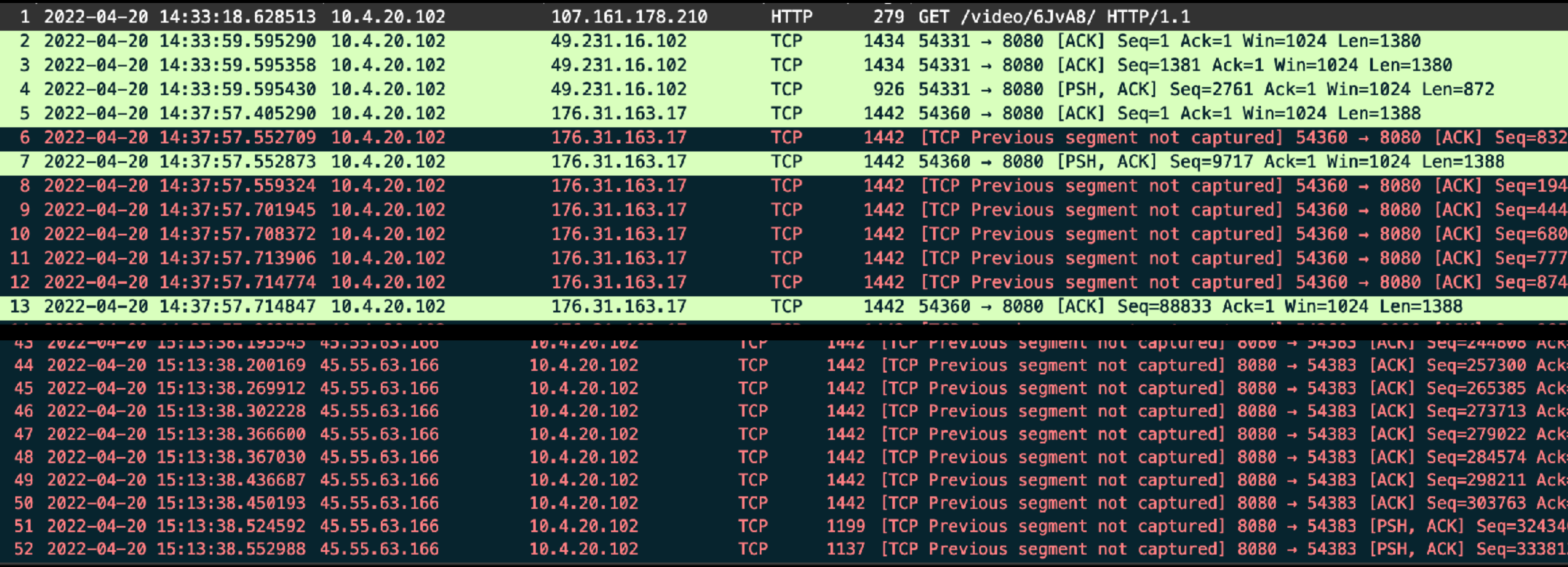

**Notes for the Viewer: The other PCAP has 52 packets**

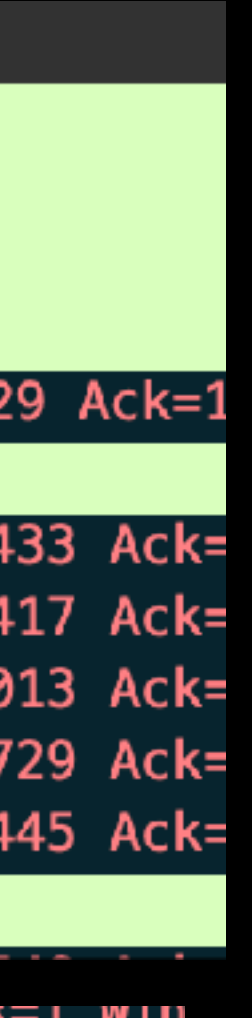

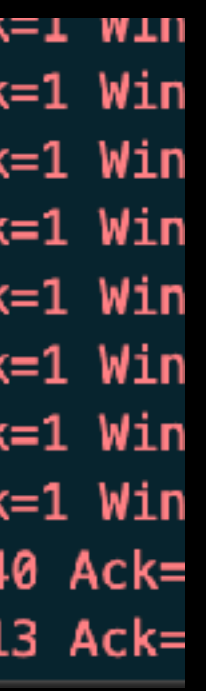

### 992316552291476588

pyorre@scavpn-056 extractflows % python3 signature\_generation.py epoch4/2022-03-29-Emotet-epoch4-with-Cobalt-Strike\_http.pcap 0, 0,

**<b>Notes for the Viewer:** 

**Here, I'm looking at two PCAPs. A lot more transactions in one. Also a lot of 0 time in between traffic. Not super useful.** 

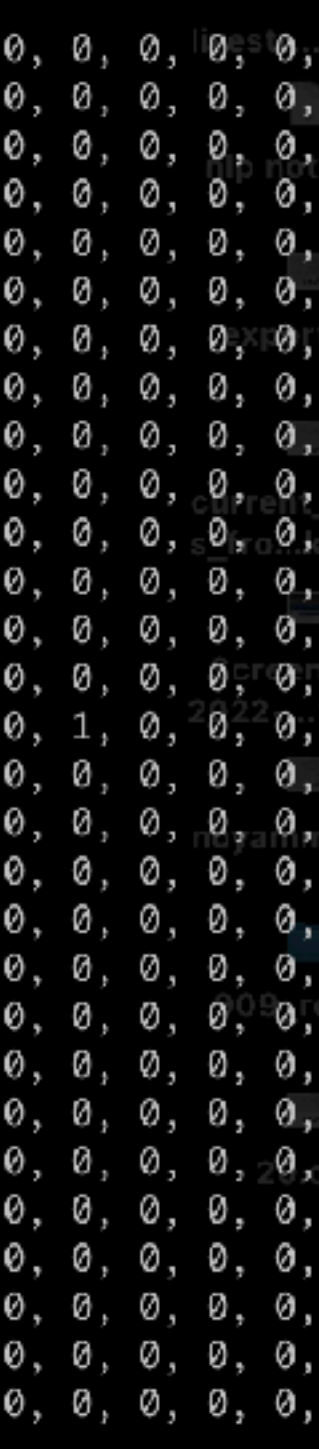

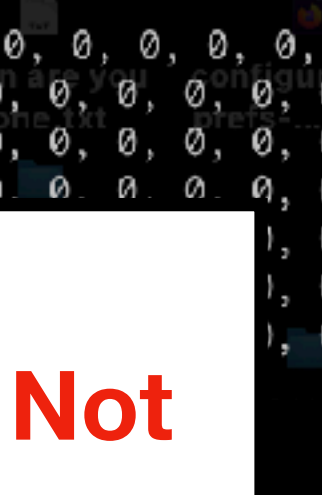

### 992316552291476588

pyorre@scavpn-056 extractflows % python3 signature\_generation.py epoch4/2022-03-29-Emotet-epoch4-with-Cobalt-Strike\_http.pcap 0, 0,

**<b>Notes for the Viewer:** 

**Here, I'm looking at two PCAPs. A lot more transactions in one. Also a lot of 0 time in between traffic. Not super useful.** 

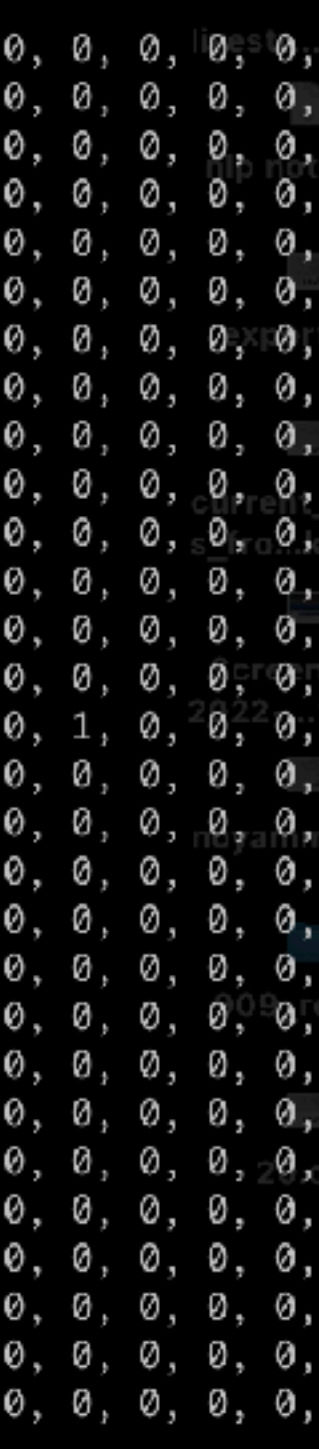

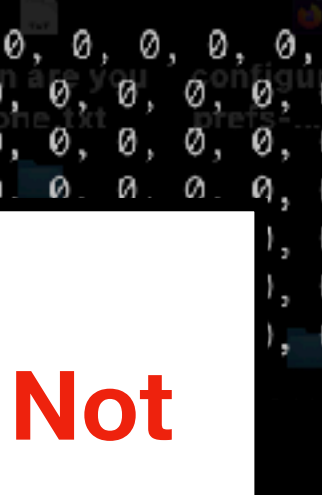

**A little of**

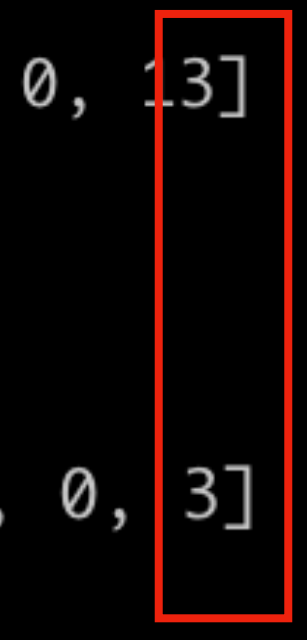

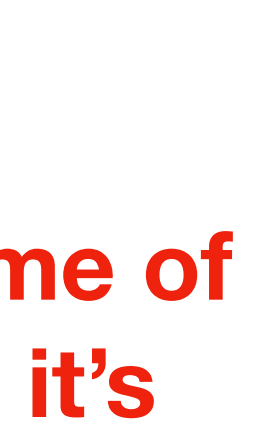

### **Similar traffic Times Similar traffic Times**

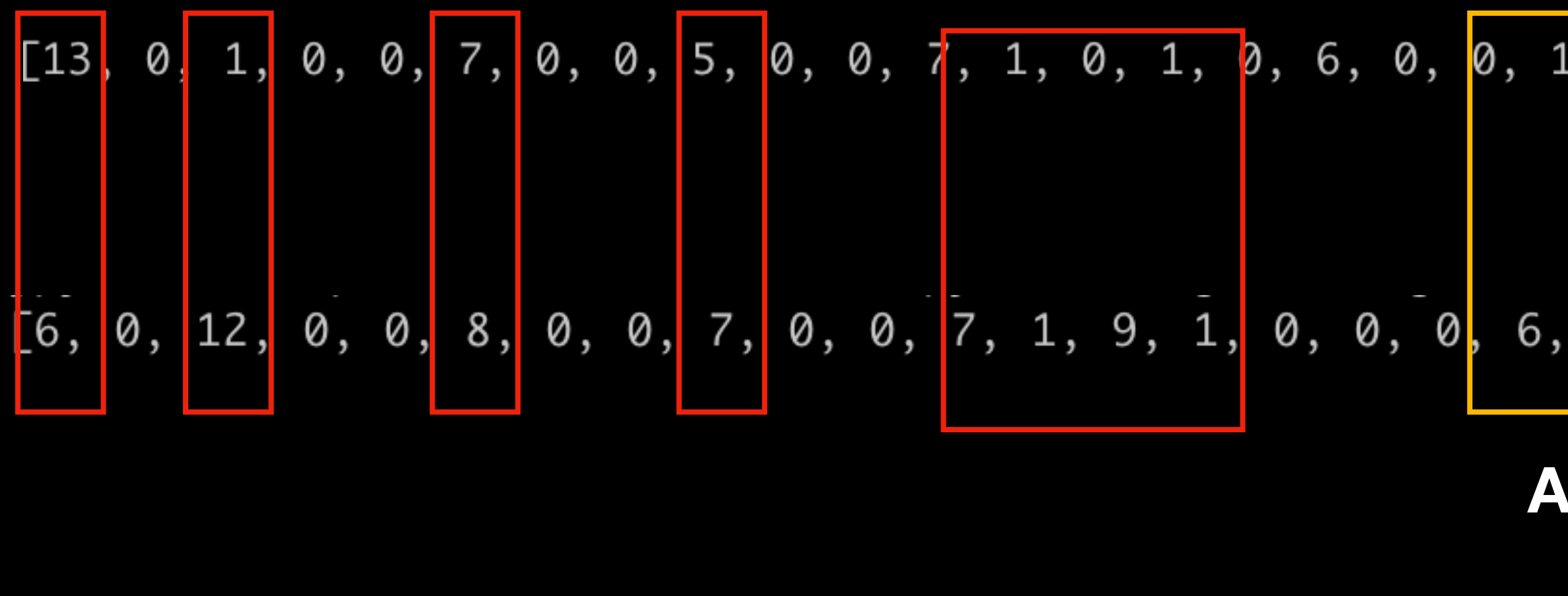

### **Notes for the Viewer:**

**One interesting thing in these percentages of the time in between packets as they relate to the total time of the whole flow is that they are fairly similar, despite being different. Maybe it's because this is SSL and it's just following the pattern of SSL traffic, which might be similar no matter what kind of flow it's on.** 

## **Add a little chaos**

2022-03-29-Emotet-epoch4-with-Cobalt-Strike\_http.pcar

 $[16, 14, 2, 2, 2, 2, 8, 5, 2, 10,$ 

■ 2022-04-20-Emotet-epoch4-infection-with-spambot-traffic\_http.pcap

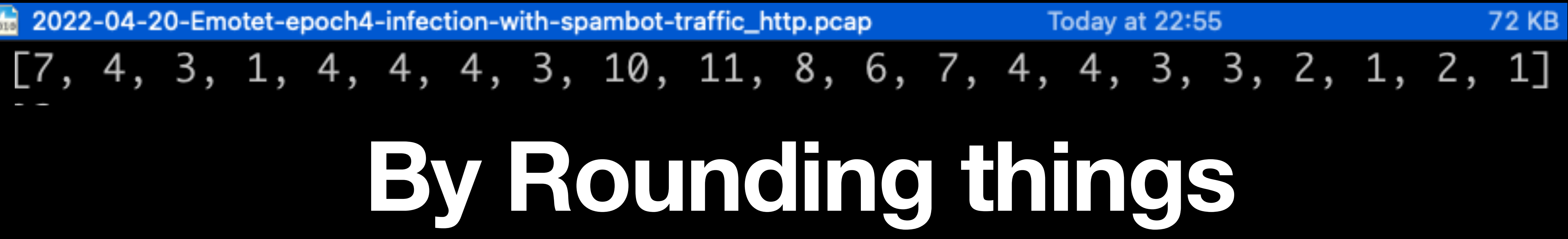

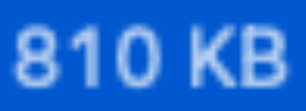

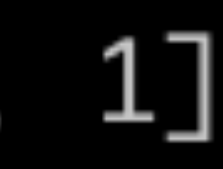

**Notes for the Viewer: I want to work with integers, not floats because I want the comparison to be a little 'looser' - so I'm converting to ints and rounding them.** 

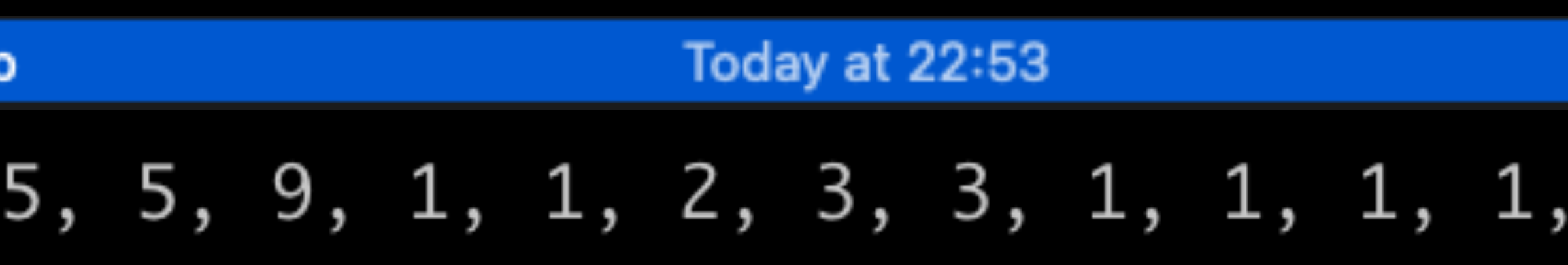

## **2022-07-07-Emotet-infection-with-Cobalt-Strike:**

emotet20220707/1\_emotet\_get/1\_emotet\_get.pcap: Percent of each time in between toward the total: [2, 46, 2, 1, 12, 3, 4, 1, 13, 3, 5, 2] emotet20220707/2\_emotet\_c2/2\_emotet\_c2.pcap: Percent of each time in between toward the total: [2, 16, 1, 6, 2, 1, 1, 1, 2, 1, 3, 38] emotet20220707/3\_cobaltstriketraffic/3\_cobaltstriketraffic.pcap: Percent of each time in between toward the total: [1, 19, 25, 16, 19, 19, 2]

**Notes for the Viewer: They are sometimes just below or above 100, but that's because I round them.**

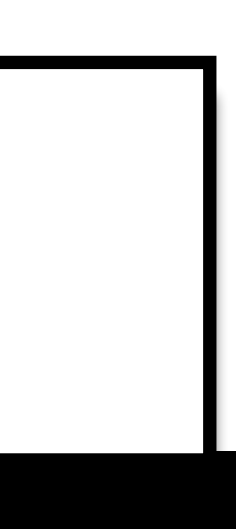

## **Now we can find exact matches**

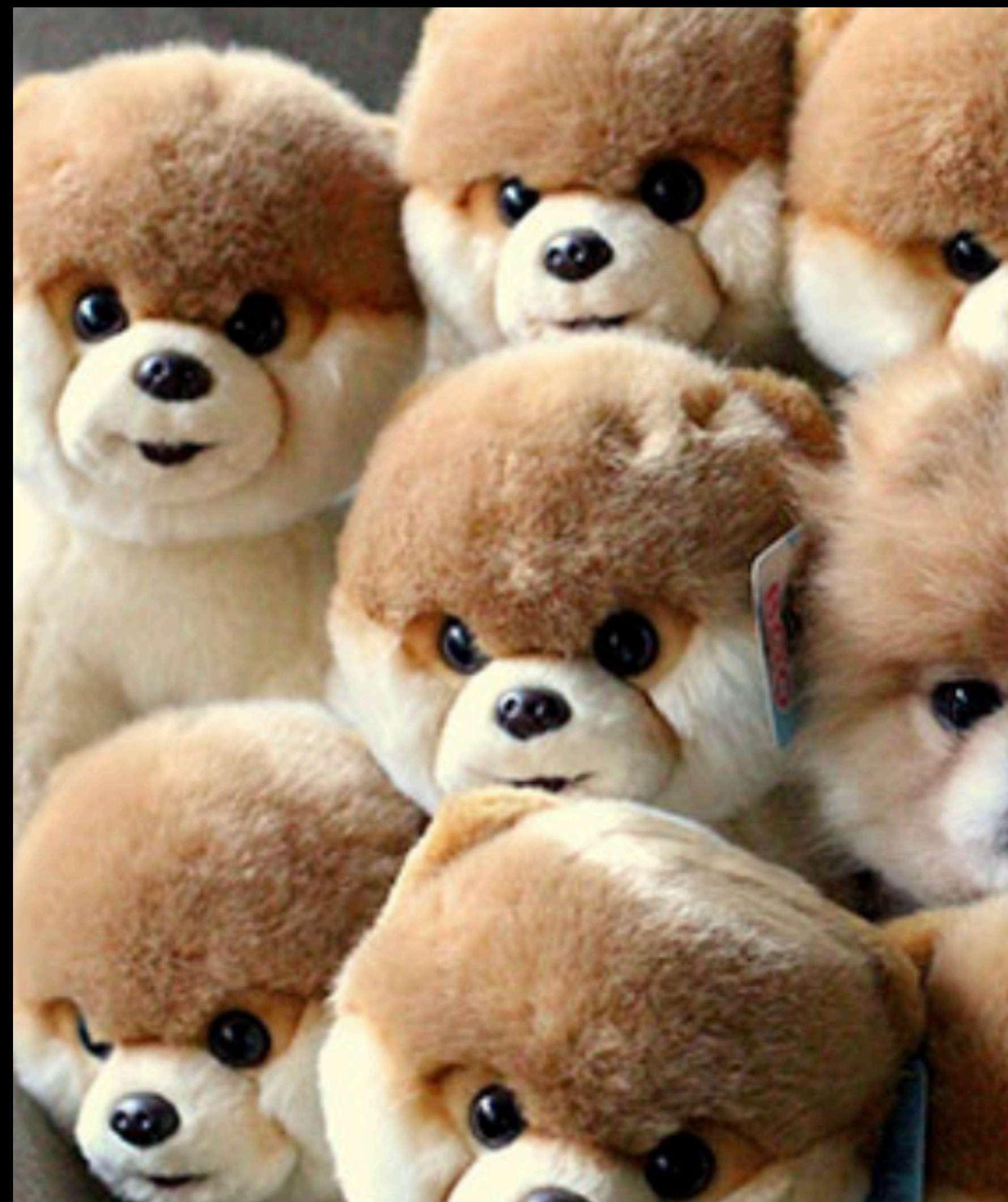

## **Which isn't really Useful**

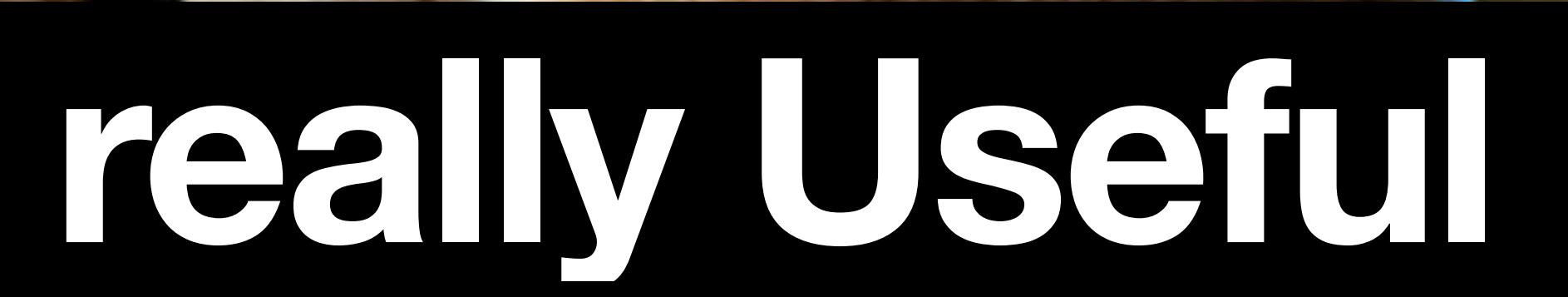

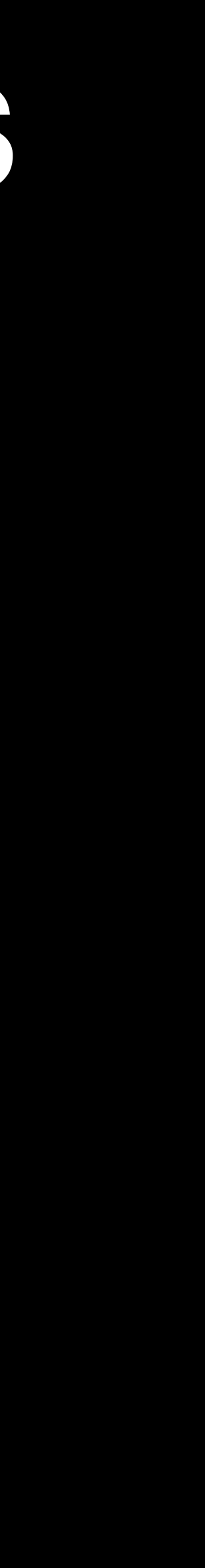

## Percentages and Distance

## Levenshtein Distance

**Notes for the Viewer: I need my search to be even more 'loose'/less precise. So now I'm exploring Levenshtein Distance. This is typically used for word searches.**

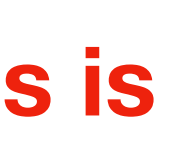

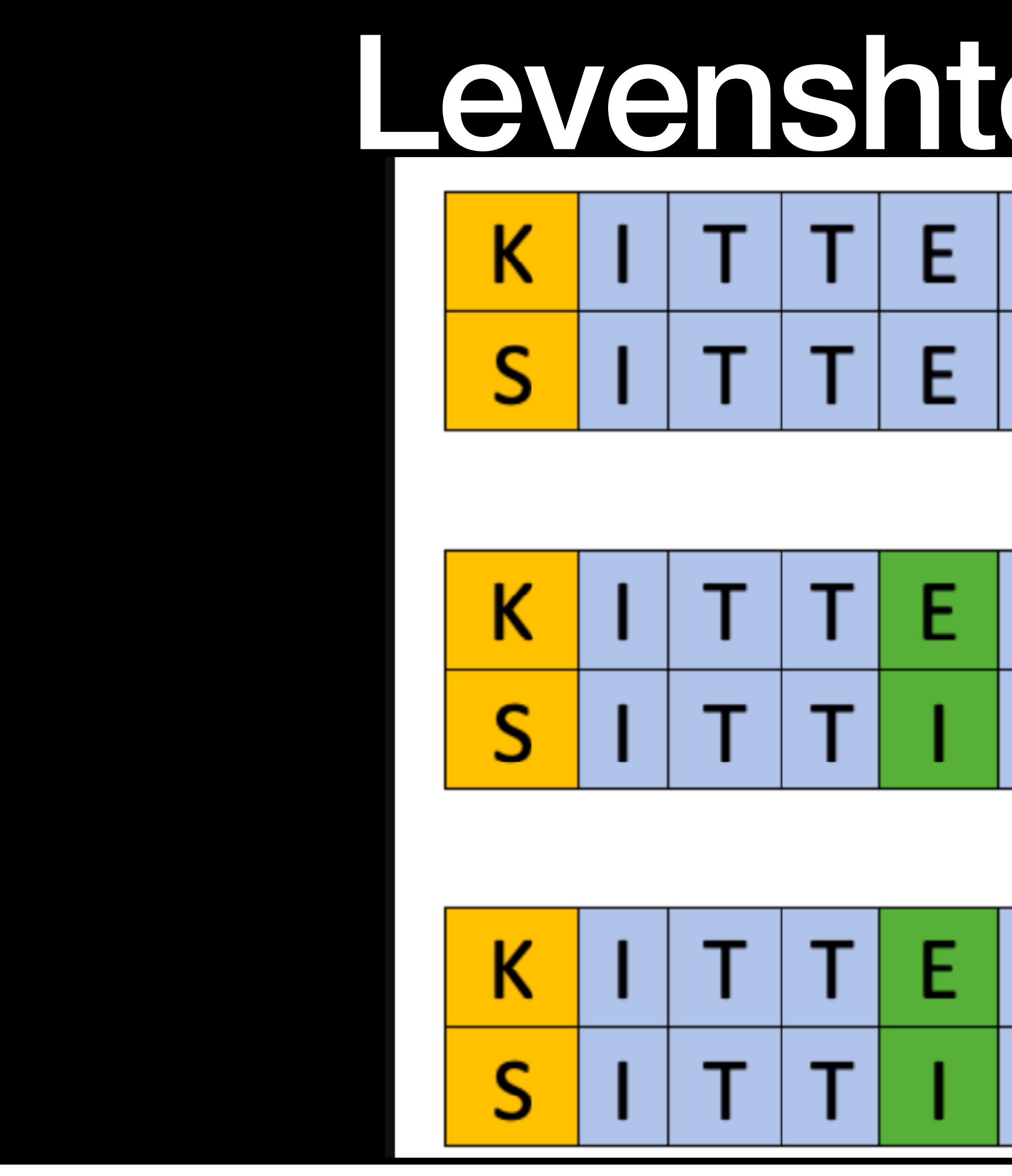

**Notes for the Viewer:** Levenshtein Distance is typically used for word searches - how many changes between two words shows how close they are.

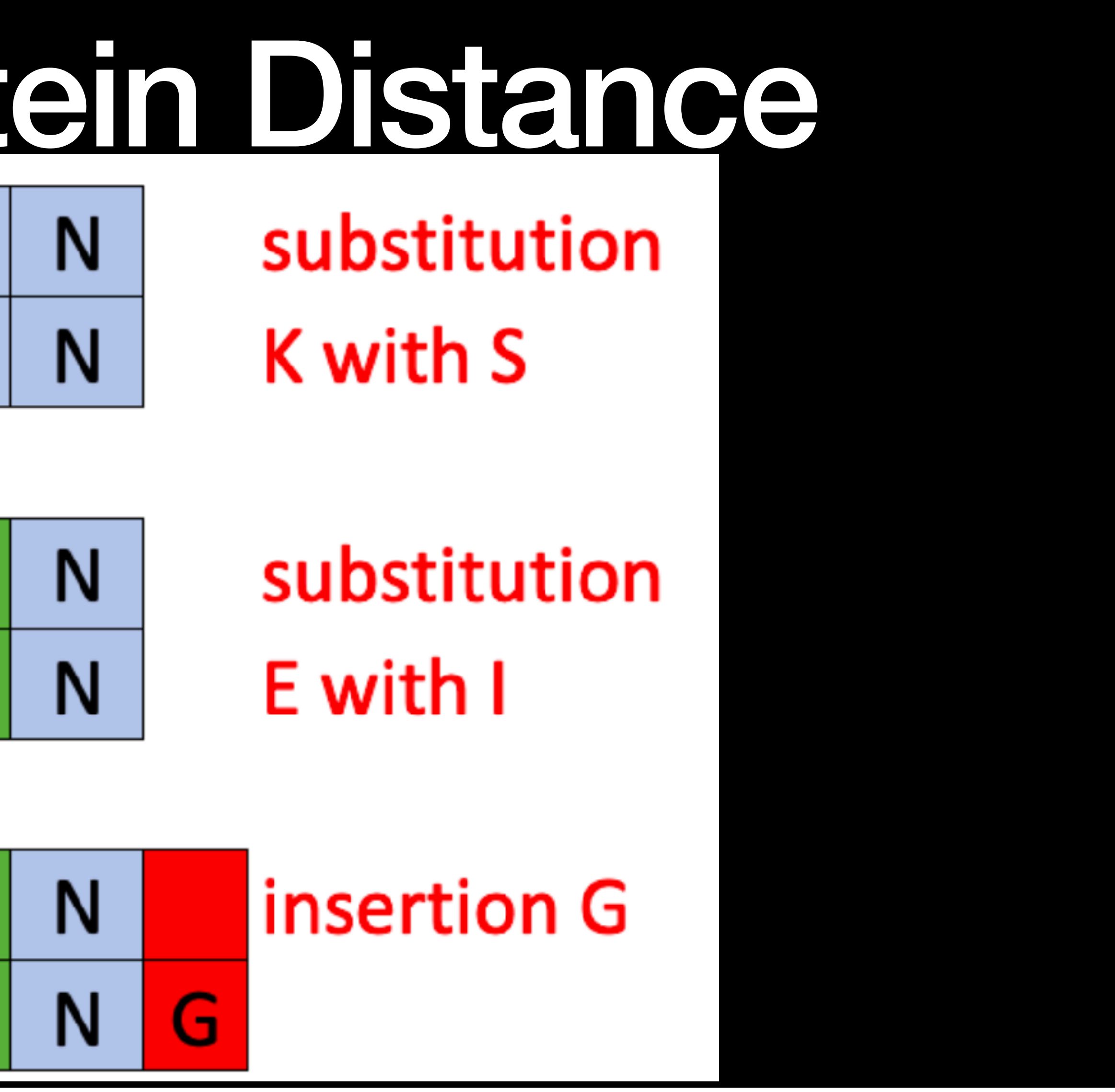

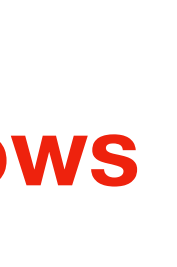

## **GET REQUESTS**

emotet20220707/1\_emotet\_get/1\_emotet\_get.pcap:

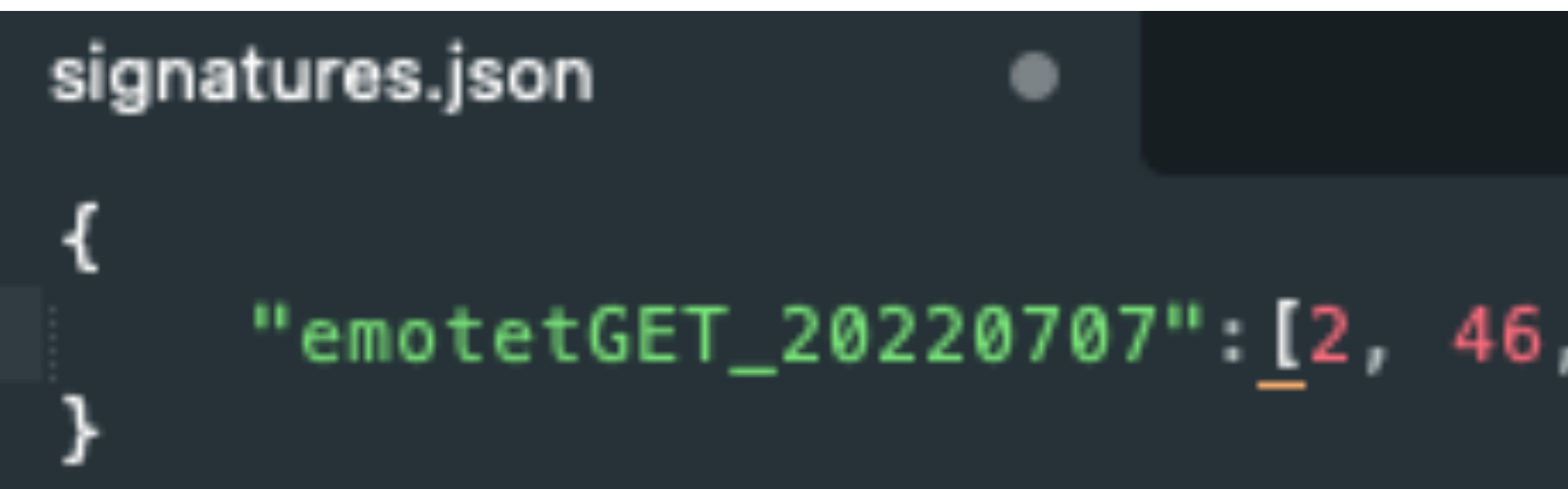

### **Before applying Levenshtein Distance, let's make a static signature. Start by putting the percentages into**

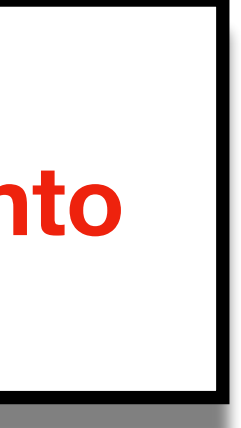

**Notes for the Viewer: a text file to be read by the test\_signature script**

### **DEEPSEC**

## Percent of each time in between toward the total: [2, 46, 2, 1, 12, 3, 4, 1, 13, 3, 5, 2]

# "emotetGET\_20220707":[2, 46, 2, 1, 12, 3, 4, 1, 13, 3, 5, 2],

## **Check Signature Against the PCAP it was created from**

jpyorre@Joshs-MacBook-Pro test\_signatures % python3 test\_signature.py 1\_emotet\_ge t.pcap [{'filename': 'flowoutputs/1\_emotet\_get\_0.cap', 'percent of times in between': [2] , 46, 2, 1, 12, 3, 4, 1, 13, 3, 5, 2]}] ratio: flowoutputs/1\_emotet\_get\_0.cap: emotetGET\_20220707, 100 partial\_ratio: flowoutputs/1\_emotet\_get\_0.cap: emotetGET\_20220707, 100 jpyorre@Joshs-MacBook-Pro test\_signatures %

## **Still from a video showing the process of detecting an exact match (no Levenshtein - just a perfect match**

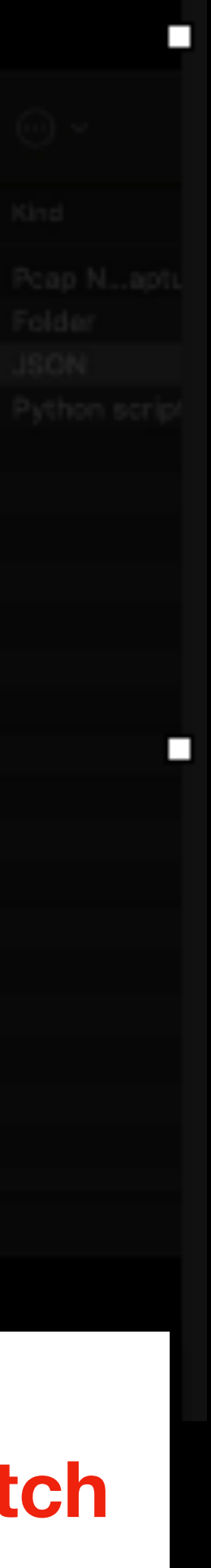

**Notes for the Viewer: of percentage signature to percentages in a PCAP.**

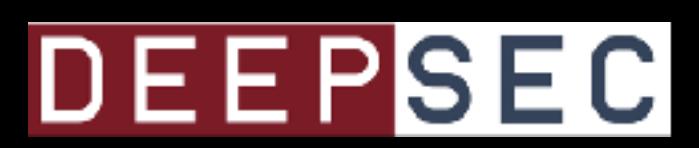

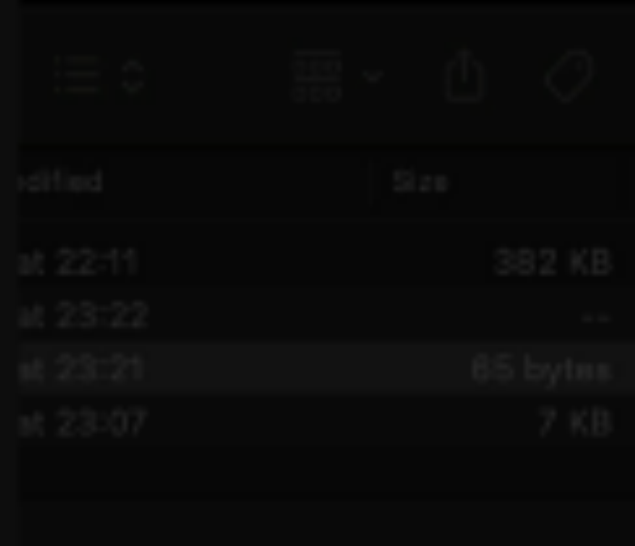

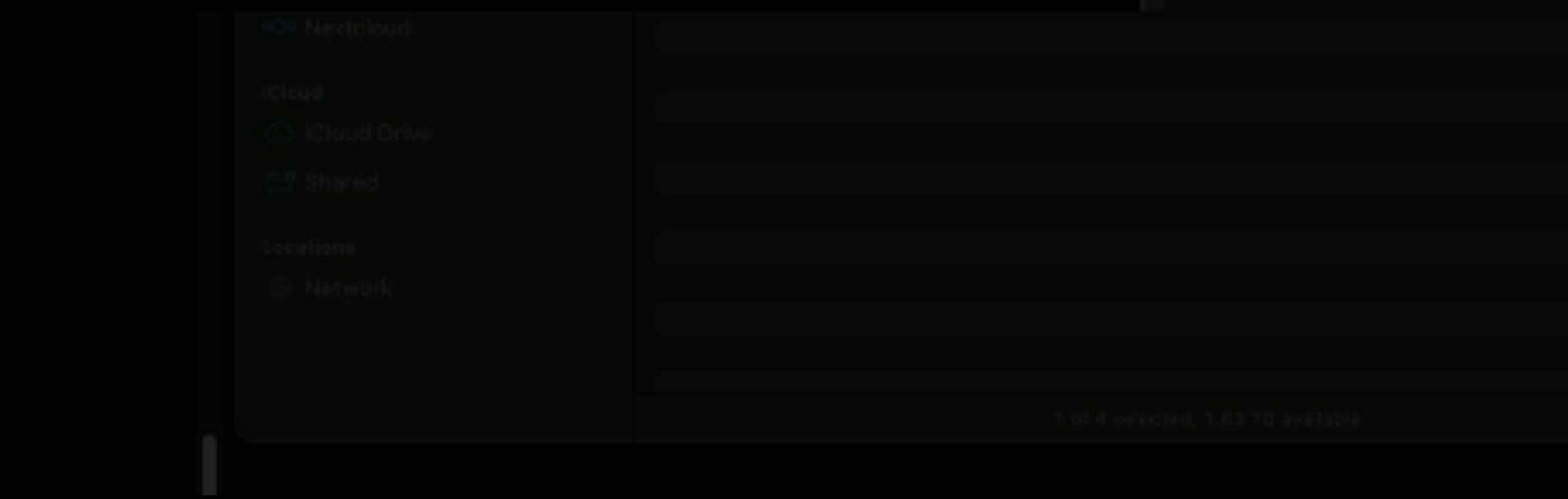

## What about a similar bad PCAP?

**Notes for the Viewer: We need to try it on something that is not exactly the same.**

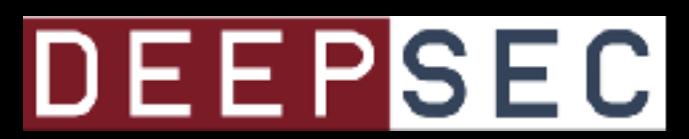

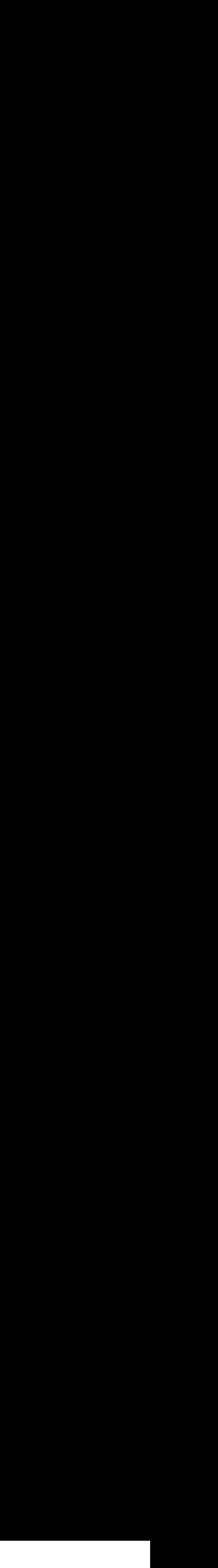

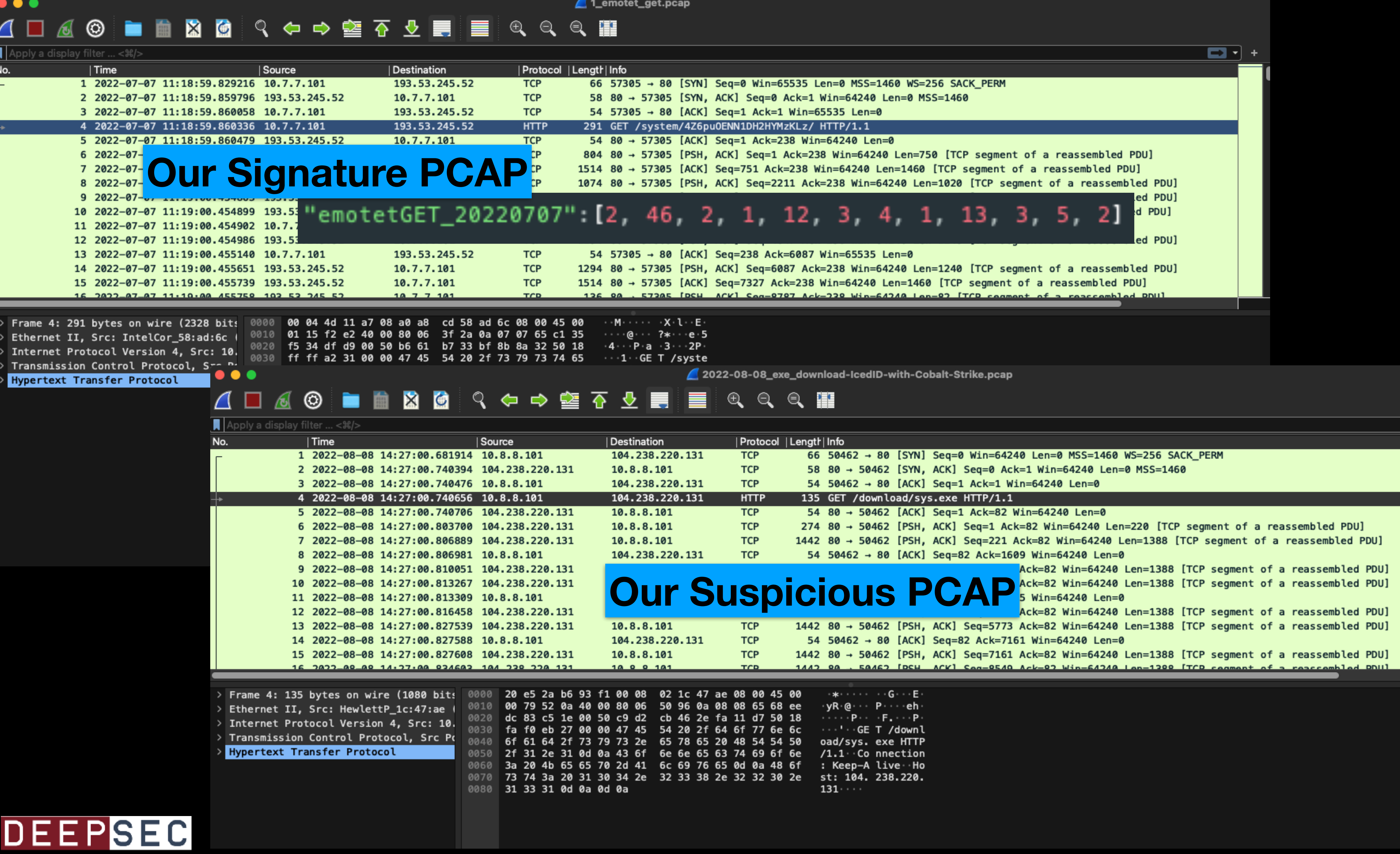

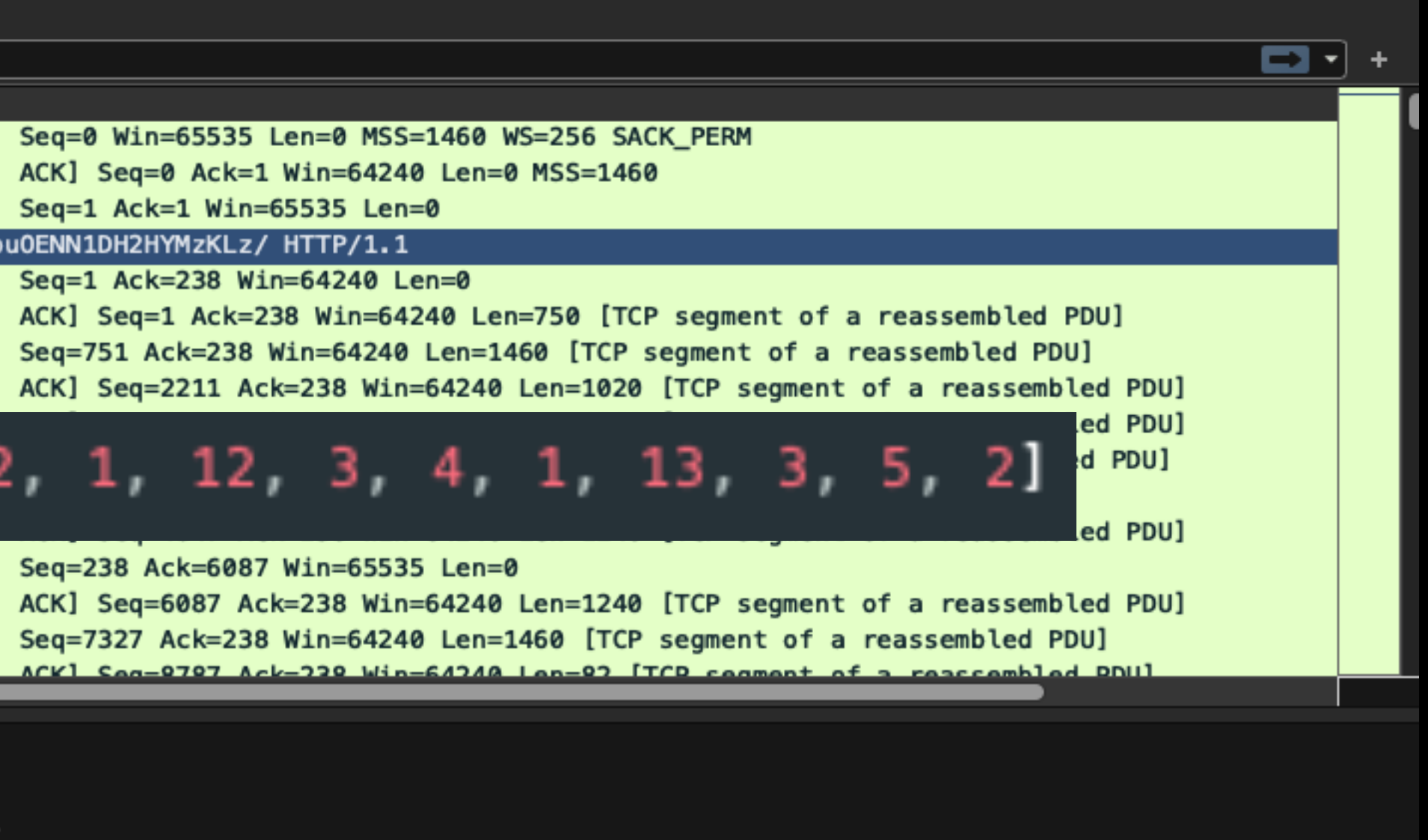

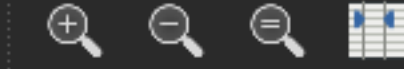

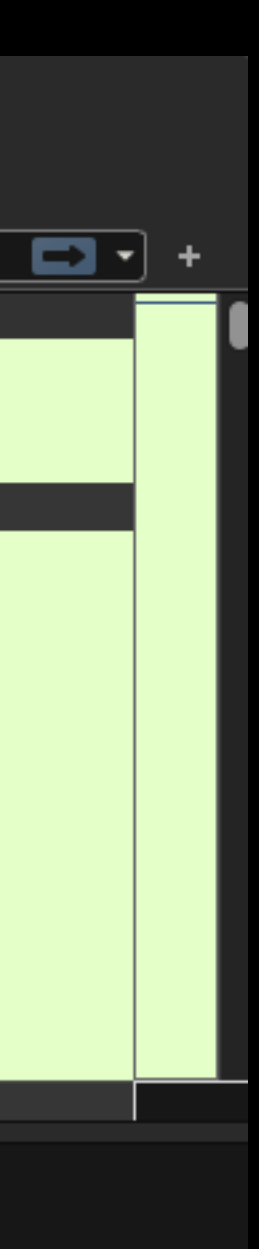

## **Check Signature Against similar bad PCAP**

**Notes for the Viewer: Still from a video of signature and using Levenshtein Distance to compare two similar PCAPs. The percentages are different, but we have a partial ratio that is somewhat close, suggesting a relationship.** 

{'filename': 'flowoutputs/2022-08-08\_exe\_download-IcedID-with-Cobalt-Strike\_0.cap', 'percent of times in betw n': [3, 4, 1, 2, 1, 2, 2, 1, 1, 1, 1, 8, 1, 1, 1, 1, 2, 1, 1, 2, 2, 1, 8, 3, 3, 3, 1, 1, 1, 1, 4, 1]}] atio: flowoutputs/2022-08-08\_exe\_download-IcedID-with-Cobalt-Strike\_0.cap: emotetGET\_20220707, 47 artial\_ratio: flowoutputs/2022-08-08\_exe\_download-IcedID-with-Cobalt-Strike\_0.cap: emotetGET\_20220707, 20 pyorre@Joshs-MacBook-Pro test\_signatures % |

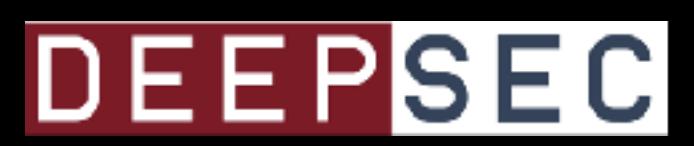

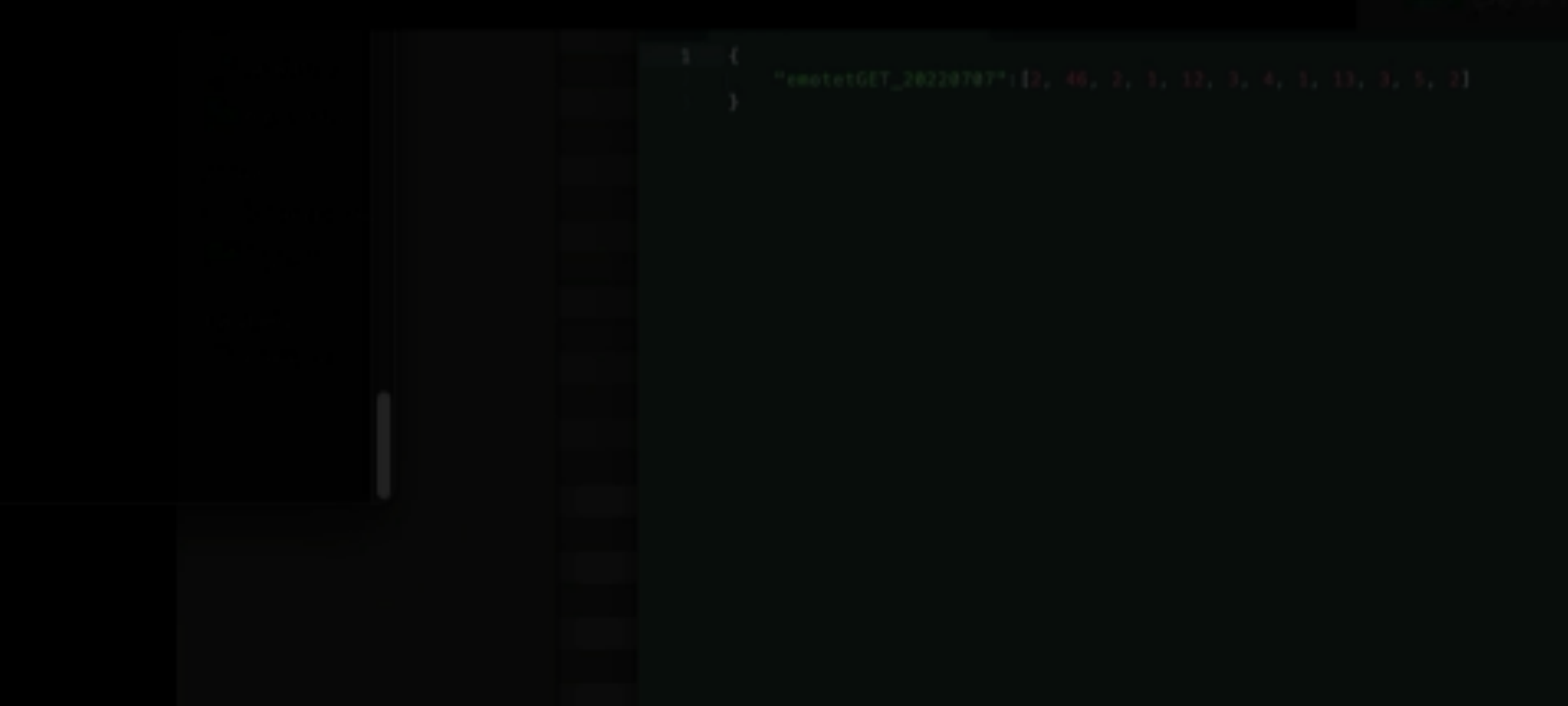

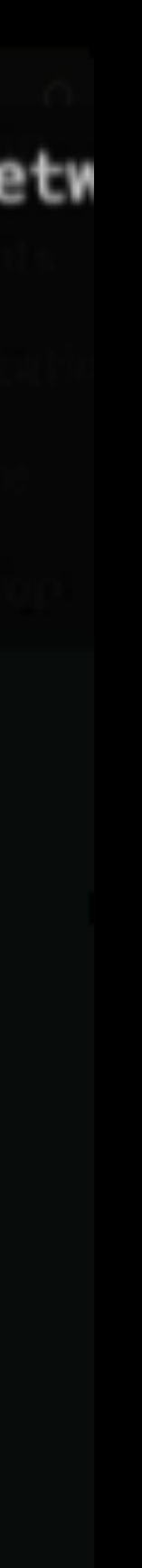

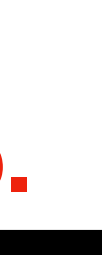

## What about a similar benign PCAP?

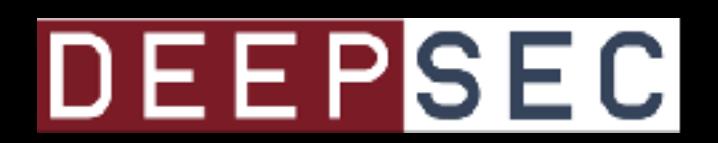

## **Check Signature Against similar benign PCAP**

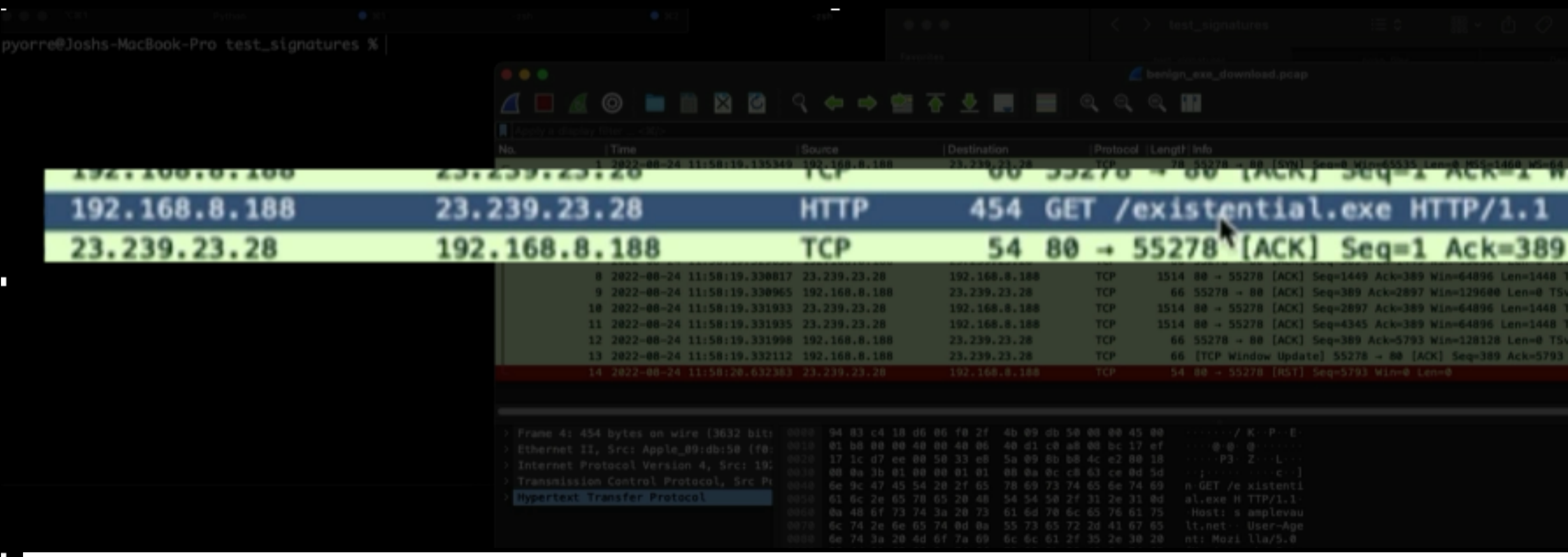

### **Notes for the Viewer: Using a benign .exe download that is designed to look like a malware dropper**

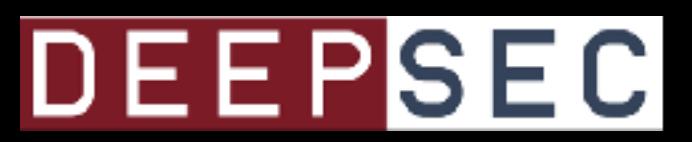

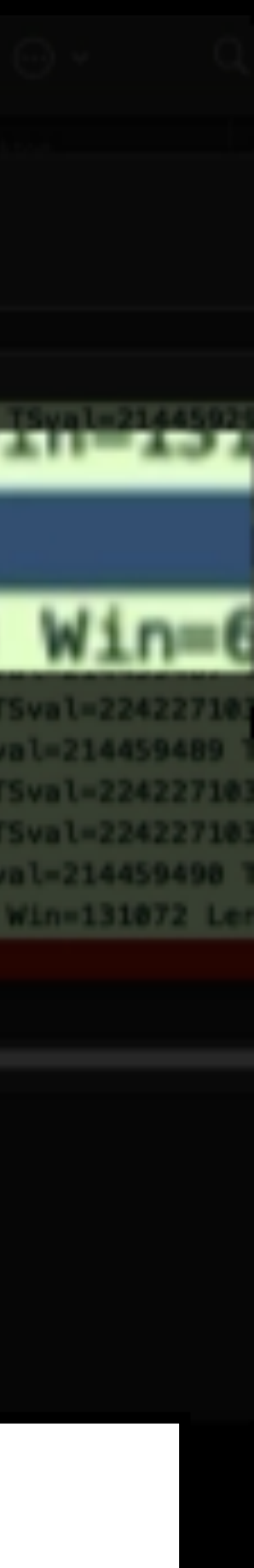

## **Check Signature Against similar benign PCAP**

pyorre@Joshs-MacBook-Pro test\_signatures % python3 test\_signature.py benign\_exe\_download.pcap ['filename': 'flowoutputs/benign\_exe\_download\_0.cap', 'percent of times in between': [10, 1, 28]}] atio: flowoutputs/benign\_exe\_download\_0.cap: emotetGET\_20220707, 36 artial\_ratio: flowoutputs/benign\_exe\_download\_0.cap: emotetGET\_20220707, <mark>57</mark> pyorre@Joshs-MacBook-Pro test\_signatures %

**Notes for the Viewer: It doesn't match too well to the emotet dropper download, which is good!**

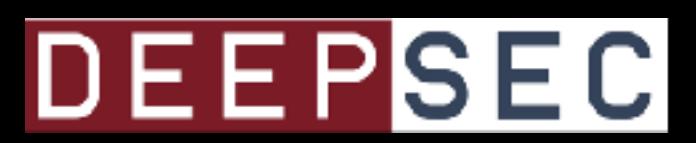

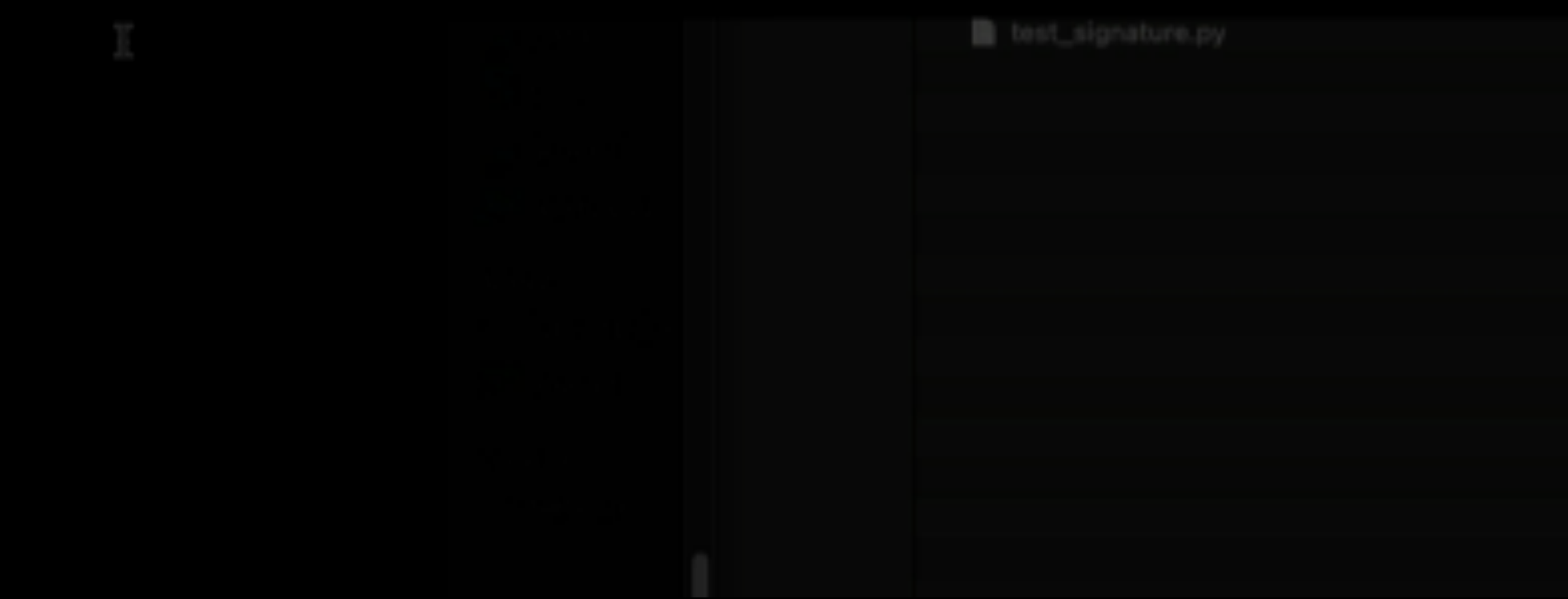

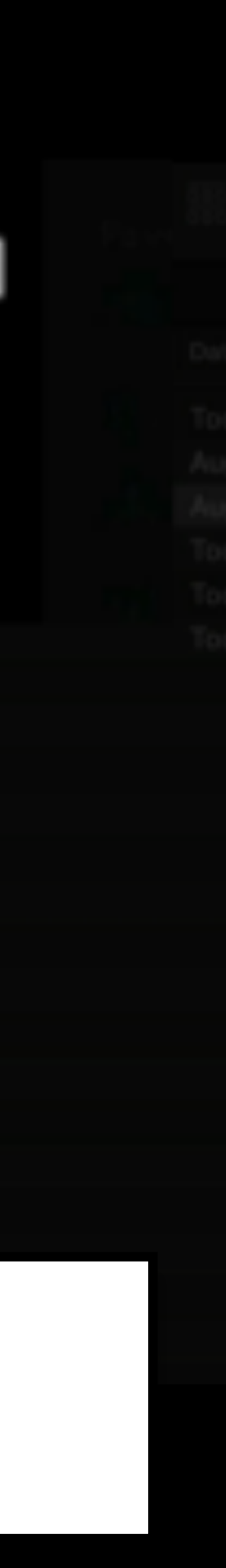

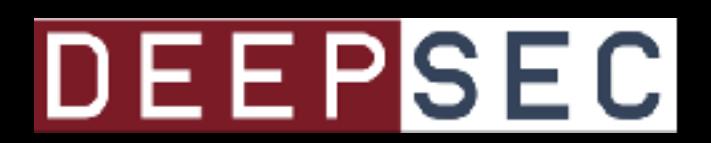

Multiple Flows in a PCAP

yorre@Joshs-MacBook-Pro test\_signatures %|

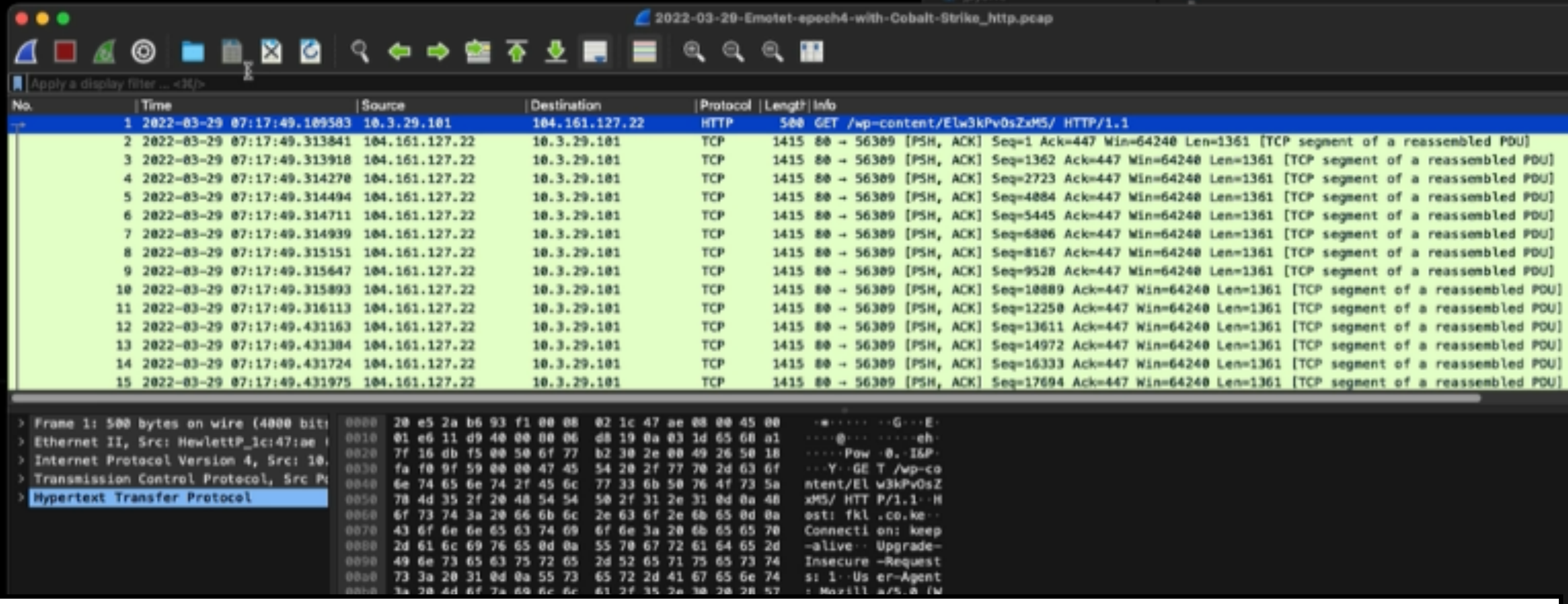

### **Notes for the Viewer:** Running a PCAP containing a GET request for an Emotet dropper to a compromised wordpress account.

03 78 79 27 08 79 88 86 26 81 78 78 86 89 83 81 8Xt/html , applica

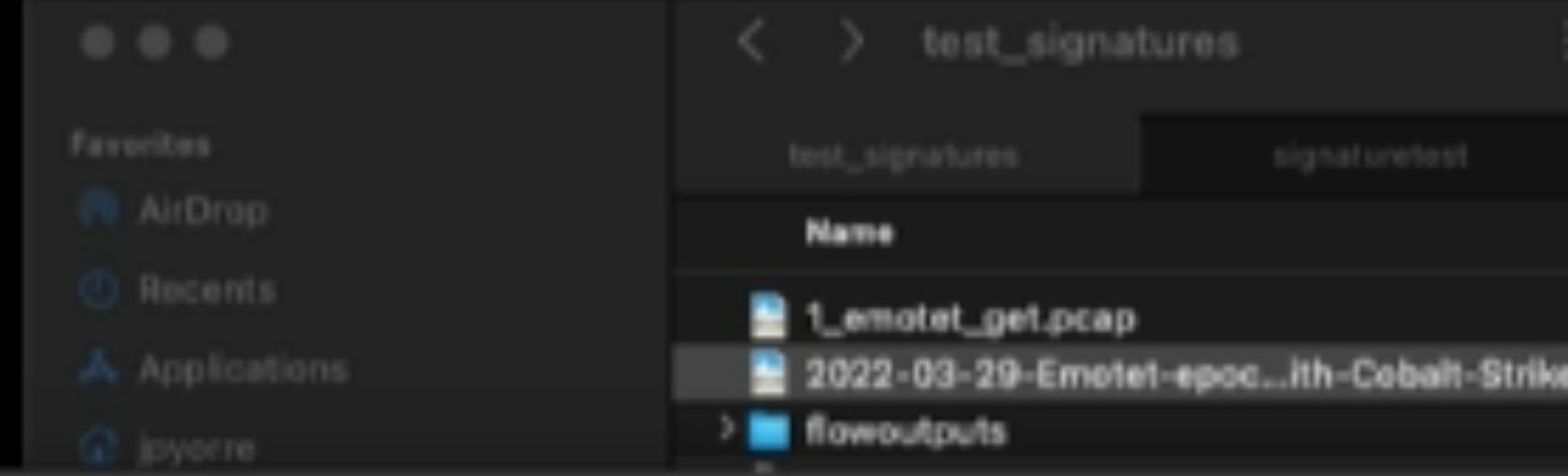

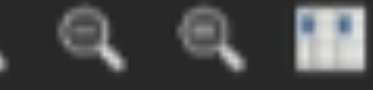

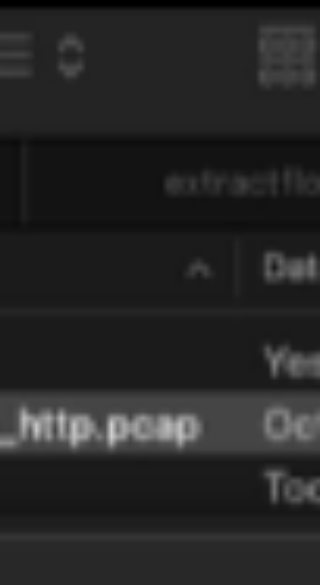

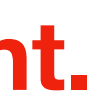
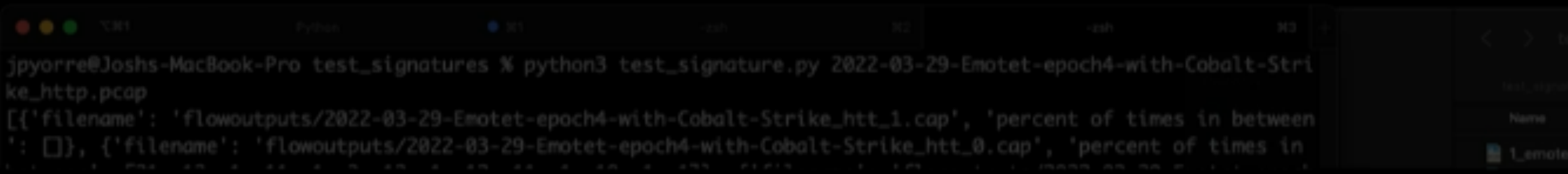

ratio: flowoutputs/2022-03-29-Emotet-epoch4-with-Cobalt-Strike\_htt\_1.cap: emotetGET\_20220707, 0 partial\_ratio: flowoutputs/2022-03-29-Emotet-epoch4-with-Cobalt-Strike\_htt\_1.cap: emotetGET\_20220707, 0 ratio: flowoutputs/2022-03-29-Emotet-epoch4-with-Cobalt-Strike\_htt\_0.cap: emotetGET\_20220707, 68 partial\_ratio: flowoutputs/2022-03-29-Emotet-epoch4-with-Cobalt-Strike\_htt\_0.cap: emotetGET\_20220707, 72 ratio: flowoutputs/2022-03-29-Emotet-epoch4-with-Cobalt-Strike\_httl2.cap: emotetGET\_20220707, 0 partial\_ratio: flowoutputs/2022-03-29-Emotet-epoch4-with-Cobalt-Strike\_htt\_2.cap: emotetGET\_20220707, 0 ratio: flowoutputs/2022-03-29-Emotet-epoch4-with-Cobalt-Strike\_htt\_3.cap: emotetGET\_20220707, 67 partial\_ratio: flowoutputs/2022-03-29-Emotet-epoch4-with-Cobalt-Strike\_htt\_3.cap: emotetGET\_20220707, 74 invorre@loshs=MacRook=Pro test signatures %

**Notes for the Viewer:** 

**Each flow is separated from the PCAP and the signature is run against them, one at a time. Higher matches are shown. The PCAPs with partial ratios of 72 and 74 are a match for Emotet Dropper downloads**

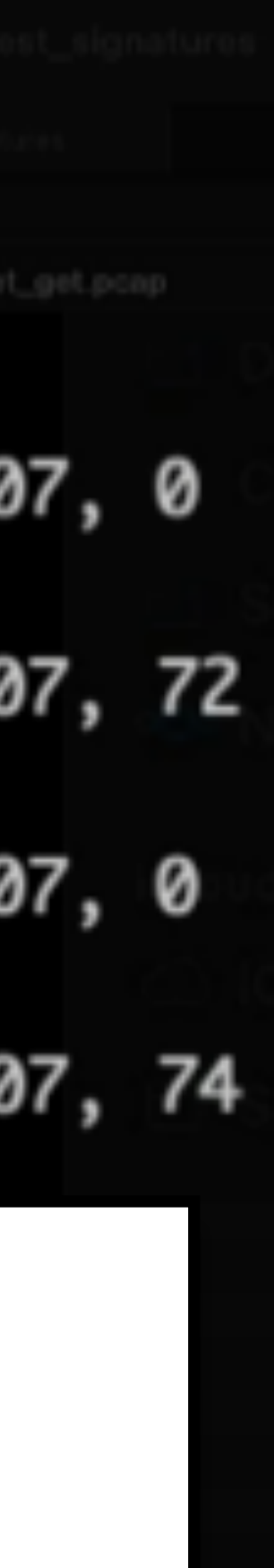

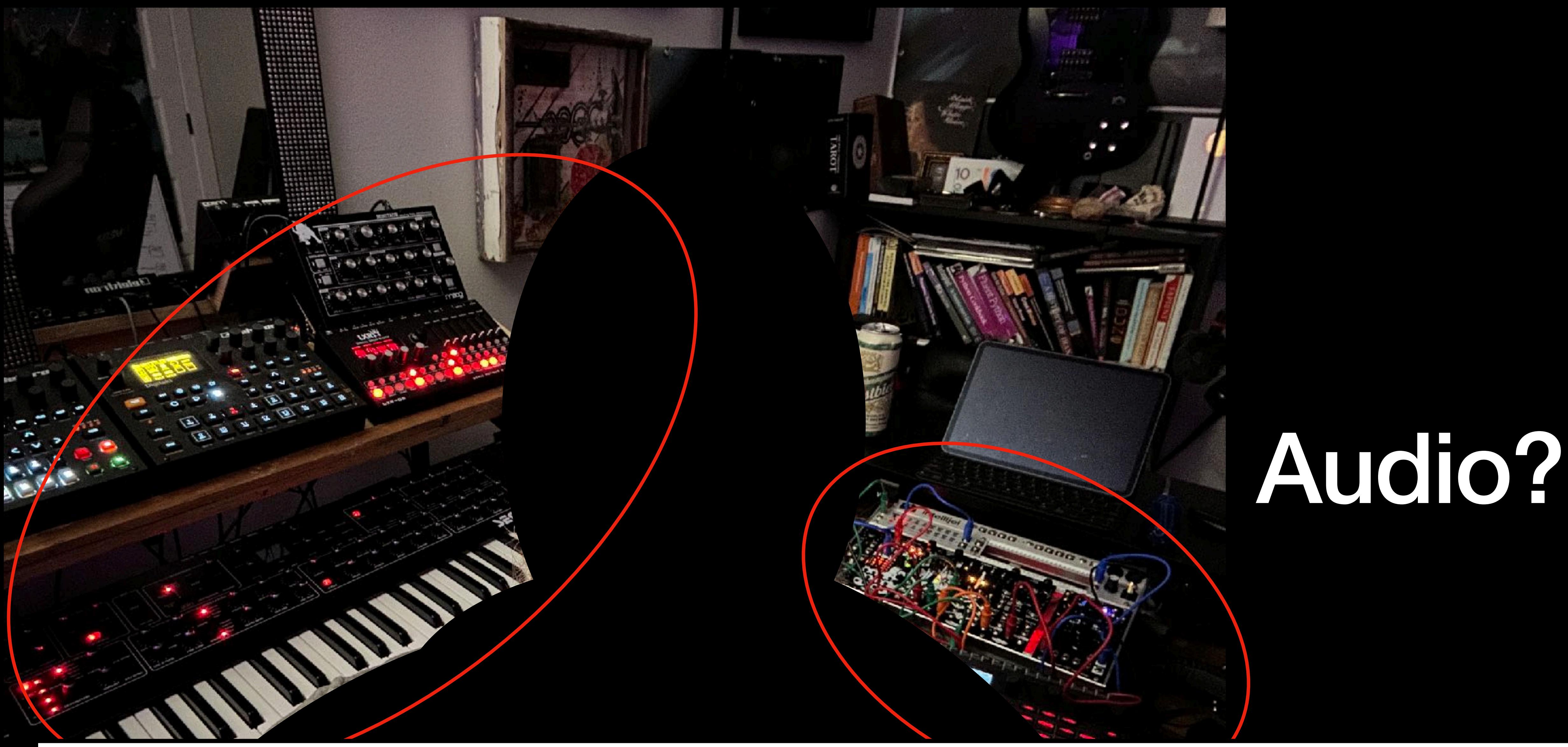

**Notes for the Viewer:** 

**This image shows that music is another thing I do, and security is a creative process. Just to think outside the box, can we convert time to audio and use something to identify it, much like the app 'Shazam' is used to identify a song by listening to part of it?**

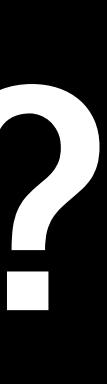

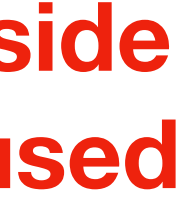

 $\rightarrow$  C

### ⊙ と

# **Audio Fingerprinting** with Python and Numpy

### November 15, 2013

The first day I tried out Shazam, I was blown away. Next to GPS and surviving the fall down a flight of stairs, being able to recognize a song from a vast corpus of audio was the most incredible thing I'd ever seen my phone do. This recognition works though a process called audio fingerprinting. Examples include:

- Shazam
- SoundHound / Midomi

https://willdrevo.com/fingerprinting-and-audio-recognition-with-python/

### **Notes for the Viewer:**

I found a great post about fingerprinting audio, along with a framework I could modify/play with.

### $\equiv$  README.md

C.

### dejavu

Audio fingerprinting and recognition algorithm implemented in Python, see the explanation here: How it works

Dejavu can memorize audio by listening to it once and fingerprinting it. Then by playing a song and recording microphone input or reading from disk, Dejavu attempts to match the audio against the fingerprints held in the database, returning the song being played.

Note: for voice recognition, Dejavu is not the right tool! Dejavu excels at recognition of exact signals with reasonable amounts of noise.

### **Quickstart with Docker**

First, install Docker.

```
# build and then run our containers
$ docker-compose build
$ docker-compose up -d
# get a shell inside the container
$ docker-compose run python /bin/bash
Starting dejavu_db_1 ... done
root@f9ea95ce5cea:/code# python example_docker_postgres.py
Fingerprinting channel 1/2 for test/woodward_43s.wav
Fingerprinting channel 1/2 for test/sean_secs.wav
```
https://github.com/worldveil/dejavu

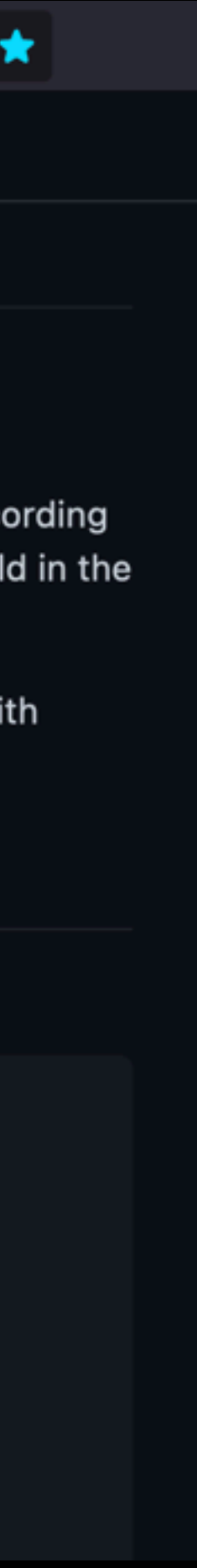

m **Listening for music** 

٠

21:47

**Notes for the Viewer: Stills from a video showing how Shazam identifies music.** 

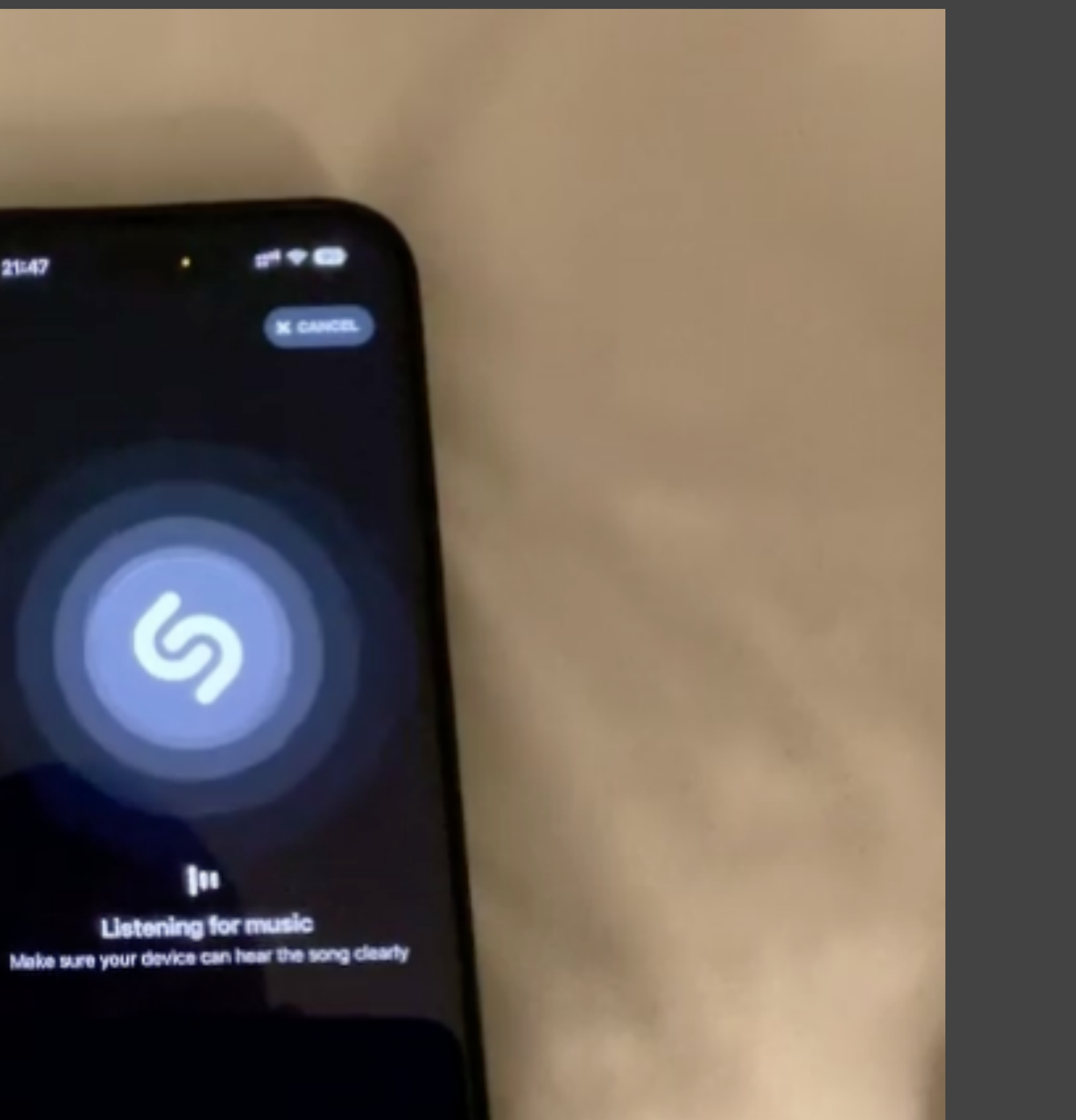

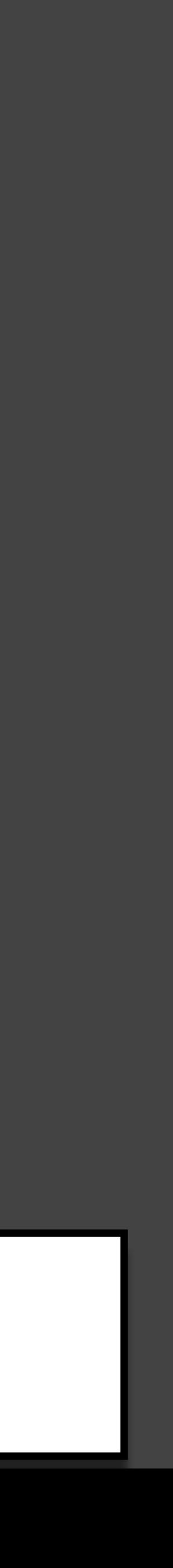

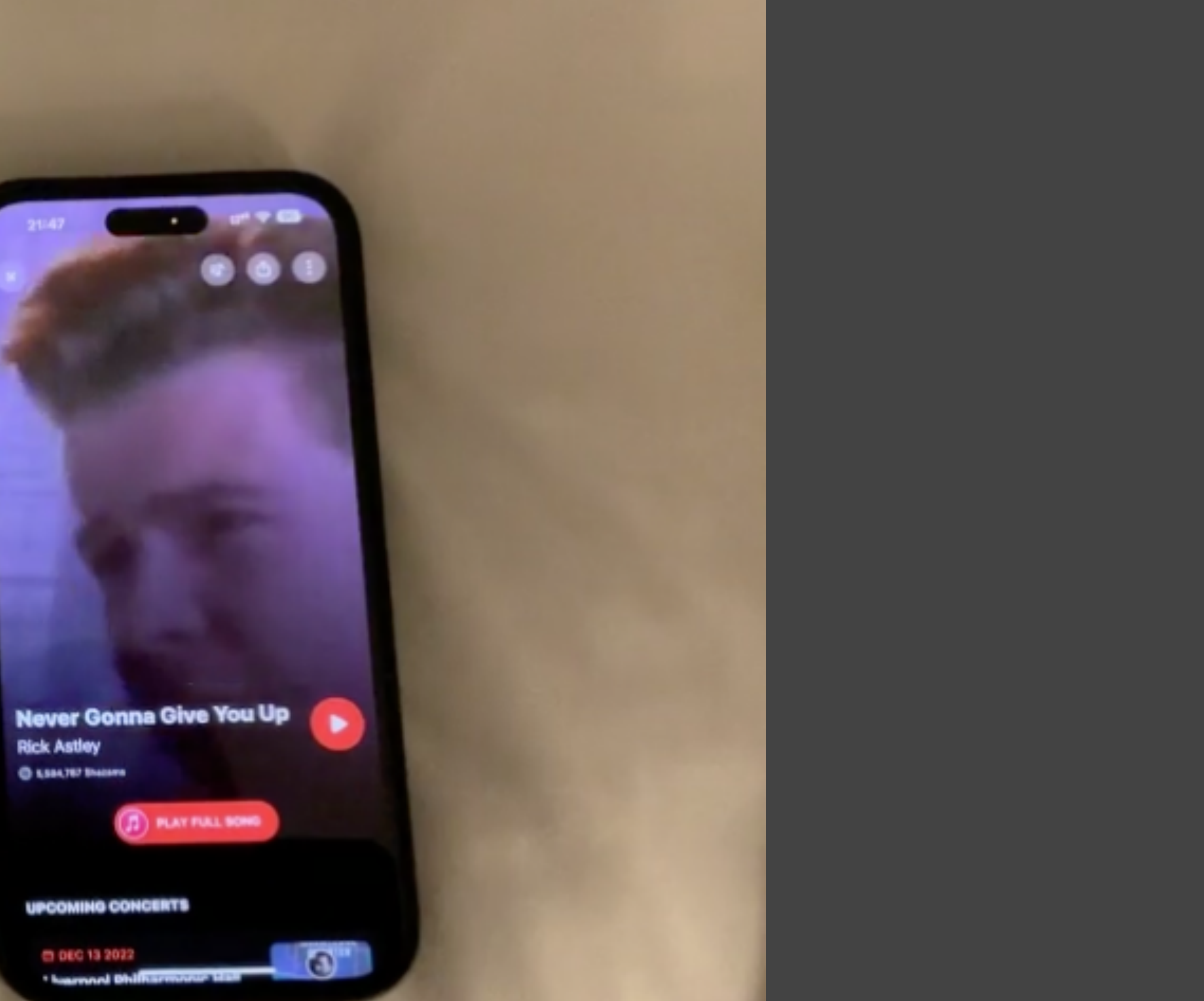

**Notes for the Viewer: Stills from a video showing how Shazam identifies music.**<br>D

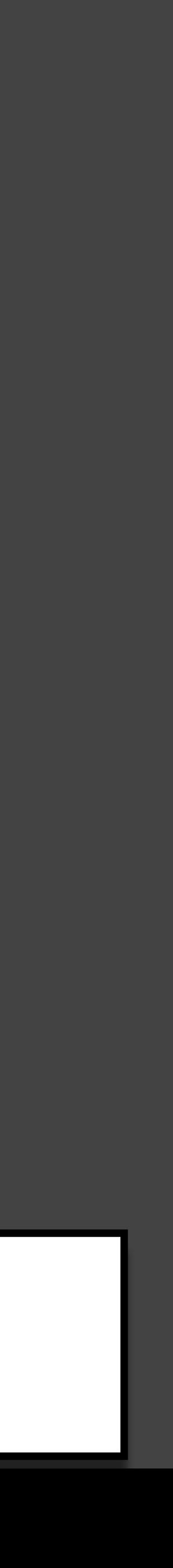

33, 72, 77, 62, 348, 6047, 75, 3054, 72, 3861, 71, 164, 70, 2817, 69, 75, 2966, 71, 168, 85, 50, 2753, 69, 120, 140, 2788, 119, 46, 4388, 70, 3035, 118, 71, 87, 2842, 118, 69, 109, 2825, 118, 72, 149, 8415, 117, 69, 130, 126, 2653, 120, 120, 134, 117, 123, 78, 2506, 71, 1282, 83, 12820, 69, 75, 2963, 123, 35, 9215, 122, 8780, 76, 3032, 58, 30018, 123, 2909, 69, 129, 86, 2826, 71, 118 , 2920, 66, 69, 19514, 118, 34, 2947, 69, 170, 10638, 122, 8939, 112, 2974, 71, 122, 3651, 119, 33, 2968, 72, 3034, 68, 165, 48, 2821, 71, 164, 81, 127, 2702, 71, 117, 2915, 118, 72, 127, 55, 2752, 72, 121, 2915, 121, 66, 130, 120, 24, 144, 7685, 124, 2962 , 68, 121, 129, 128, 123, 122, 175, 7102, 68, 121, 141, 2783, 122, 72, 126, 117, 130, 123, 169, 6882, 103, 74, 8857, 58, 4909, 1 18, 71unt149, 2737tuf170; 34us2953, 121, 28123, 70, 9852, 118, 10003, 78, 13889, 69, 79, 14458, 122, 2928, 73, 10876, 52, 10914, 7 4, 3018, 73, 6807, 71, 6927, 75, 4953, 123, 2984, 120, 2976, 71, 3031, 118, 34, 2962, 87, 2973, 27, 111, 100, 2910, 76, 3025, 11 9, 41, 2944, 75, 3025, 71, 165, 49, 2951, 72, 3012, 118, 71, 181, 2756, 120, 6602, 68, 121, 145, 2790, 109, 35, 4619, 69, 120, 8, 2833, 118, 72, 127, 118, 216, 2478, 133, 2967, 119, 4494, 74, 1766, 13189, 145, 8882, 72, 3026, 73, 11744, 121, 13932, 72, 49 56, 74, 8923, 71, 165, 45, 2834, 71, 194, 54, 52, 2753, 118, 69, 96, 2835, 122, 33, 8594, 118, 32, 2971, 71, 164, 84, 174, 68, 1, 106, 118, 124, 124, 173, 71, 128, 84, 1685, 69, 120, 177, 35, 2729, 118, 72, 127, 60, 8047, 72, 164, 71, 2804, 69, 118, 82, 851, 71, 168, 73, 2809, 69, 118, 132, 165, 76, 185, 34, 2372, 73, 8540, 119, 47, 2949, 71, 164, 50, 2834, 70, 165, 84, 114, 2695 , 68, 118, 133, 42, 2770, 118, 34, 8289, 72, 12838, 122, 2978, 120, 21792, 72, 3014, 121, 10742, 119, 33, 13984, 74, 3009, 124, 12744, 76, 4968, 72, 11883, 121, 3881, 202, 7797, 72, 11847, 122, 12975, 122, 15887, 121, 10802, 72, 10932, 120, 10934, 78, 1488 5,72,9921,121,8857,122,7816,118,7892,123,5906,125,4948,90,7917,92,9839,121,6847,117,6926,119,6912,74,693 4, 77, 12963, 121, 10815, 72, 13903, 74, 4935, 75, 3028, 71, 3800, 120, 5879, 121, 6884, 70; 13945, 74, 10916, 131, 2812, 232, 9 388, 221, 3750, 158523, 102, 518, 8392, 52958, 120072, 2775, 88, 716, 2824, 175514, 155465, 113794, 84, 60724, 223924, 46940, 15 542,124961,93668,179892,500224,170839,172608,130,327996,177188,4764,70169,102,552,82322,16174,76,6003,72854,9 1, 834, 125699, 522332, 133, 11213, 75, 2723, 67, 165, 48, 2743, 68, 117, 105, 2820, 118, 112, 2894, 63, 56736, 130, 2741, 117, 59,86,2738,71,140,2888,118,68,102,2819,118,72,168,2766,80,78,14312,77,3009,69,118,99,2776,117,121,32860 , 79, 3029, 77, 67, 2714, 79, 3010, 71, 171, 74, 173, 2529, 73, 68, 2968, 119, 71, 107, 2821, 79, 3021, 71, 172, 67, 81, 2738, 6 8.121.150.2784.118.71.187.77.2672.71.122.2919.119.34.2922.140.2993.118.71.181.88.2669.70.75.2963.119.3

### **Notes for the Viewer: I take the microseconds in between and make them a frequency in an audio file using wavio and pydub**

58, 42, 2439, 1123, 645, 2354, 149, 535, 11752, 135, 60, 13047, 3099, 42, 69, 3056, 1408, 184, 11131, 3099, 59, 5197, 3364, 48, 1 76. 18. 91. 42758. 3741. 68. 111. 2507. 58. 5880. 2265. 2251

**wavio 0.0.4** pip install wavio

https://github.com/WarrenWeckesser/wavio http://pydub.com/

DEEPSEC

## pydub 0.25.1

pip install pydub

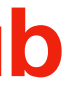

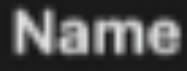

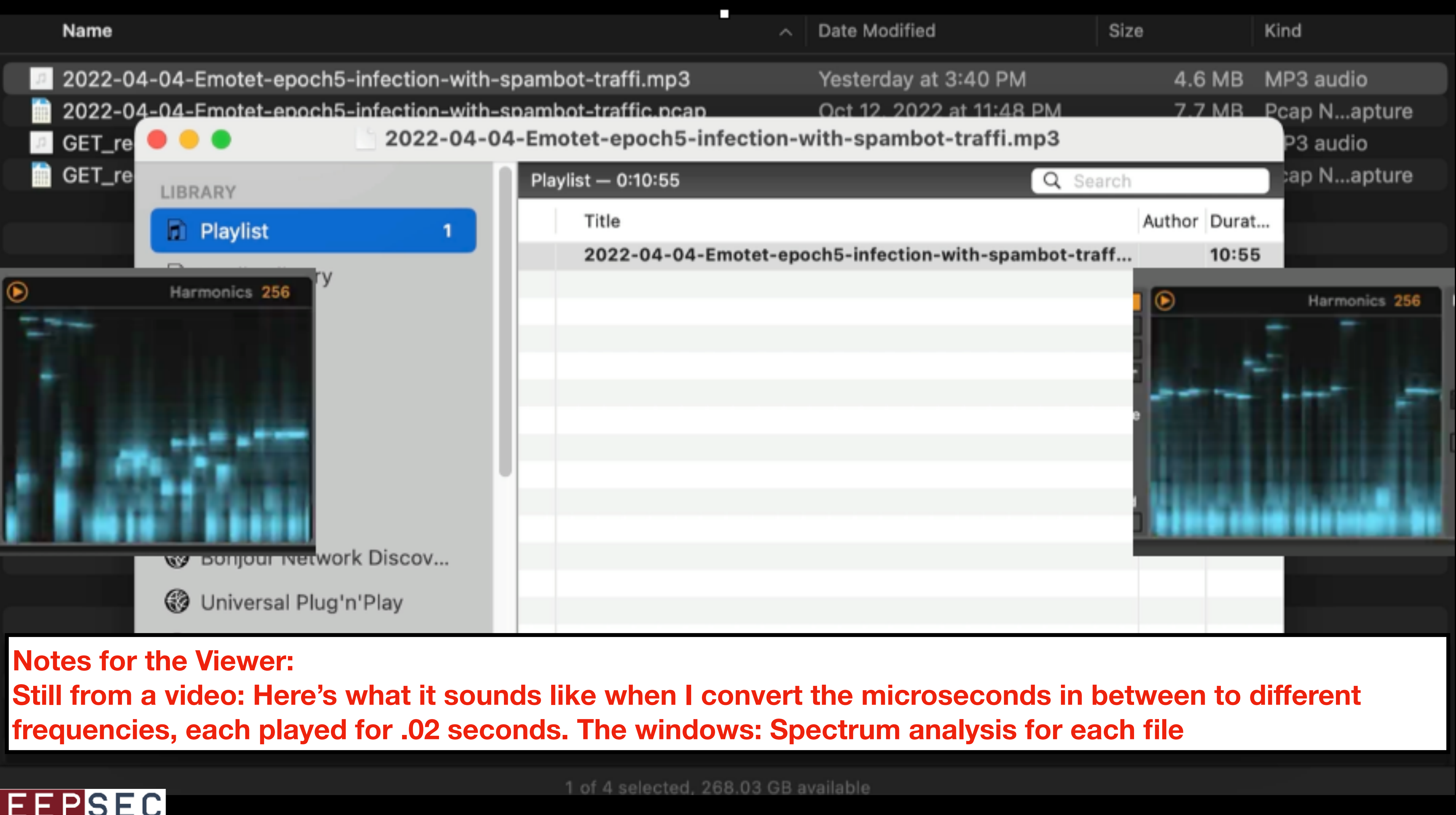

# DEEPSEC

# Same Malware Sample/ Different Environments

**Notes for the Viewer:**  Let's see what happens when malware is run in different environments, where bandwidth might make the **timing differ. Will we still see a signature match?**

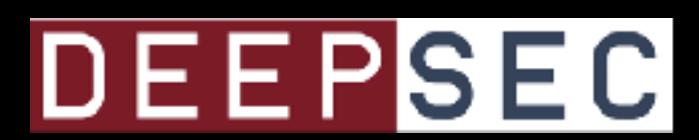

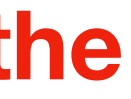

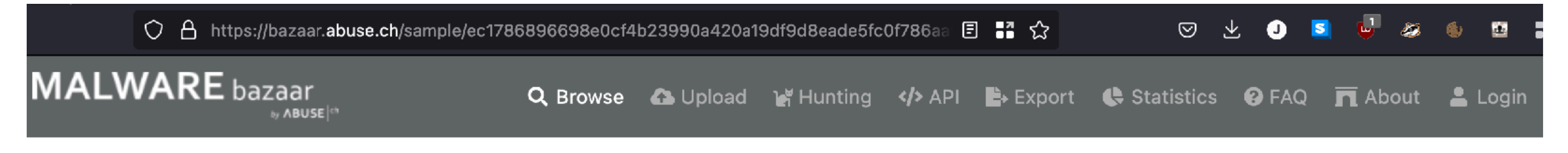

Browse / Malware sample

# **MalwareBazaar Database**

You are currently viewing the MalwareBazaar entry for SHA256 ec1786896698e0cf4b23990a420a19df9d8eade5fc0f786aa980d50b026ac13f. While MalwareBazaar tries to identify whether the sample provided is malicious or not, there is no guarantee that a sample in MalwareBazaar is malicious.

# **Database Entry**

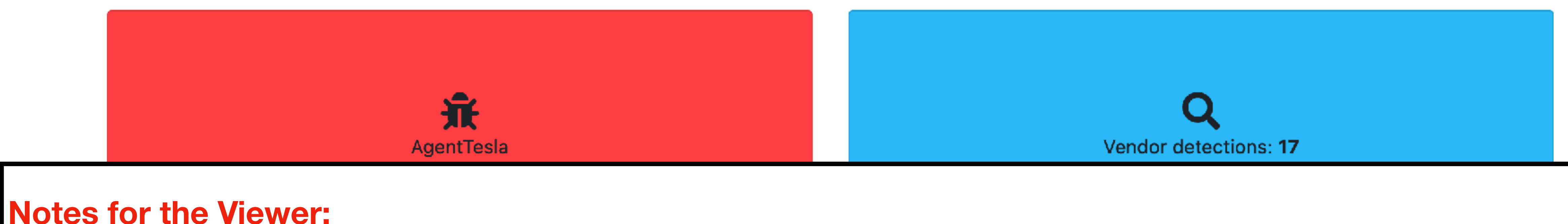

# I went on malwarebazaar and found a copy of Agent Tesla

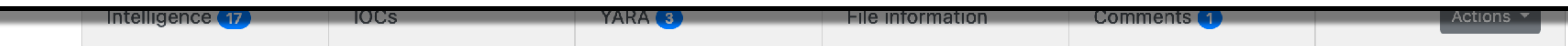

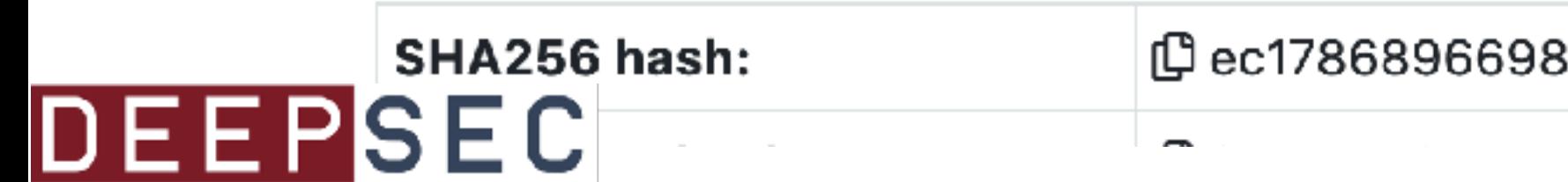

|① ec1786896698e0cf4b23990a420a19df9d8eade5fc0f786aa980d50b026ac13f

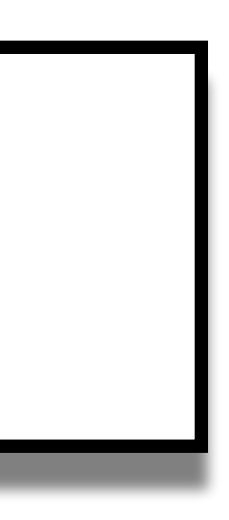

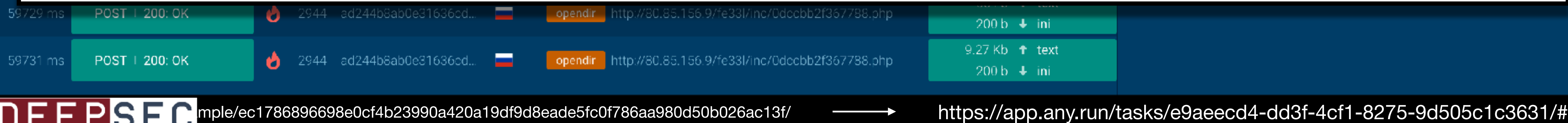

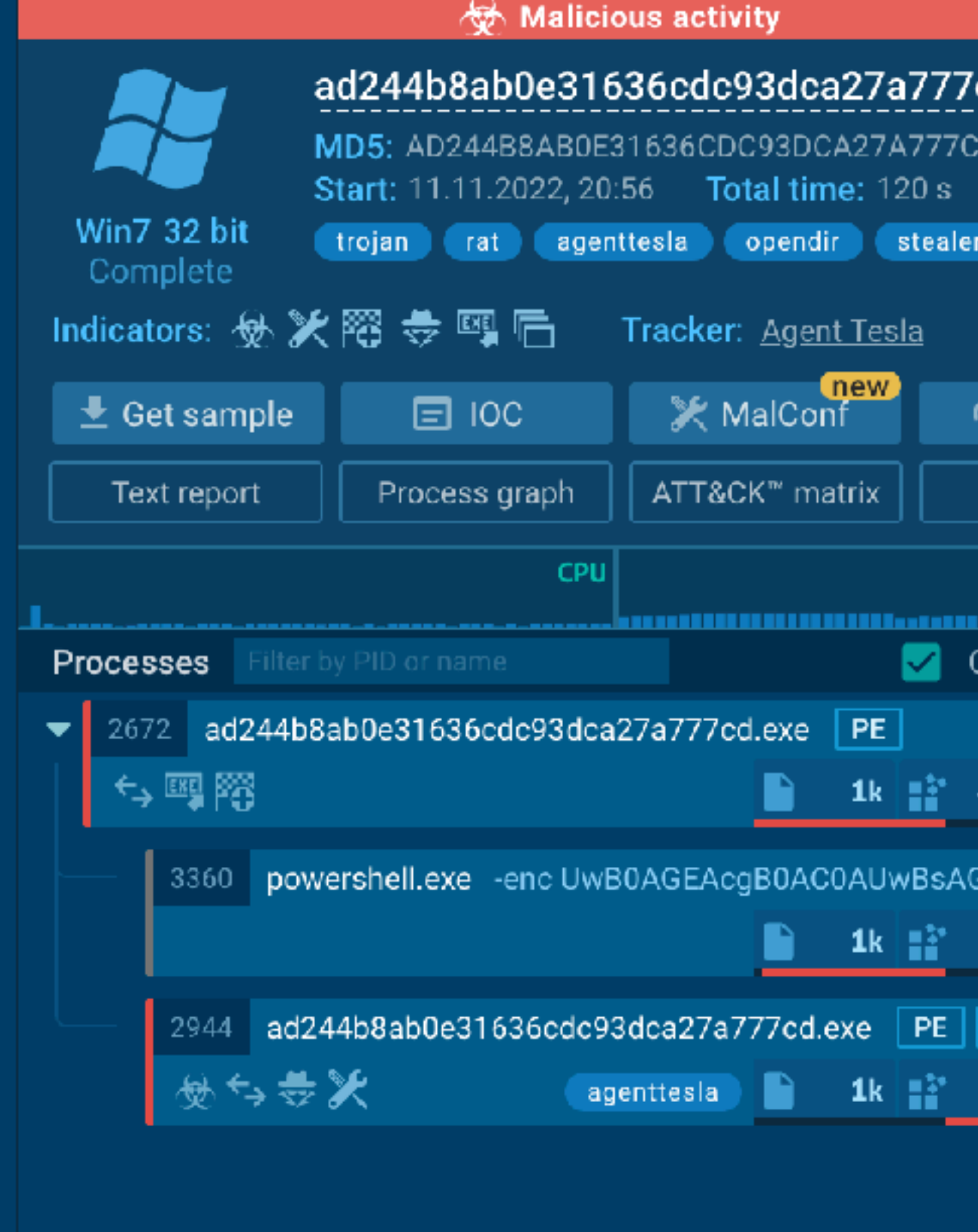

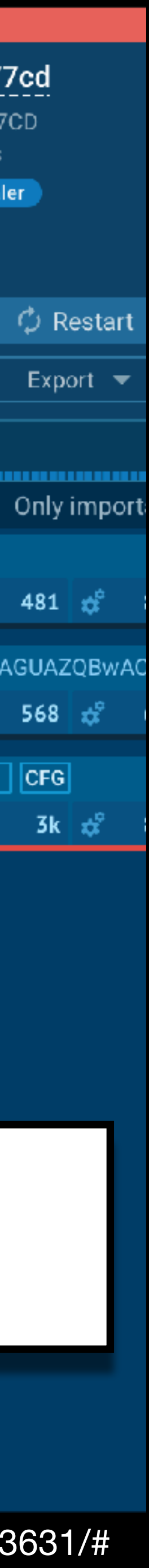

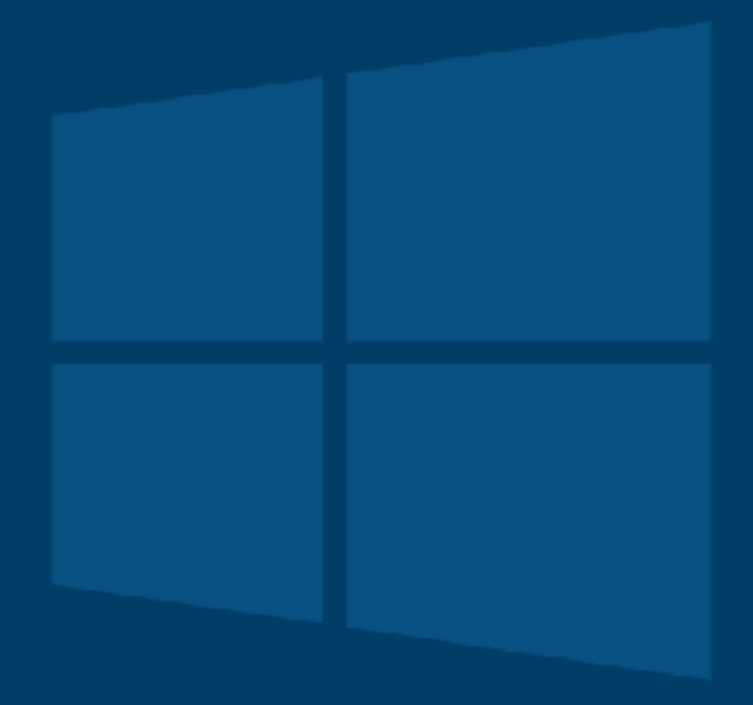

## **HT Notes for the Viewer: and then I found that someone had already run it on any.run**

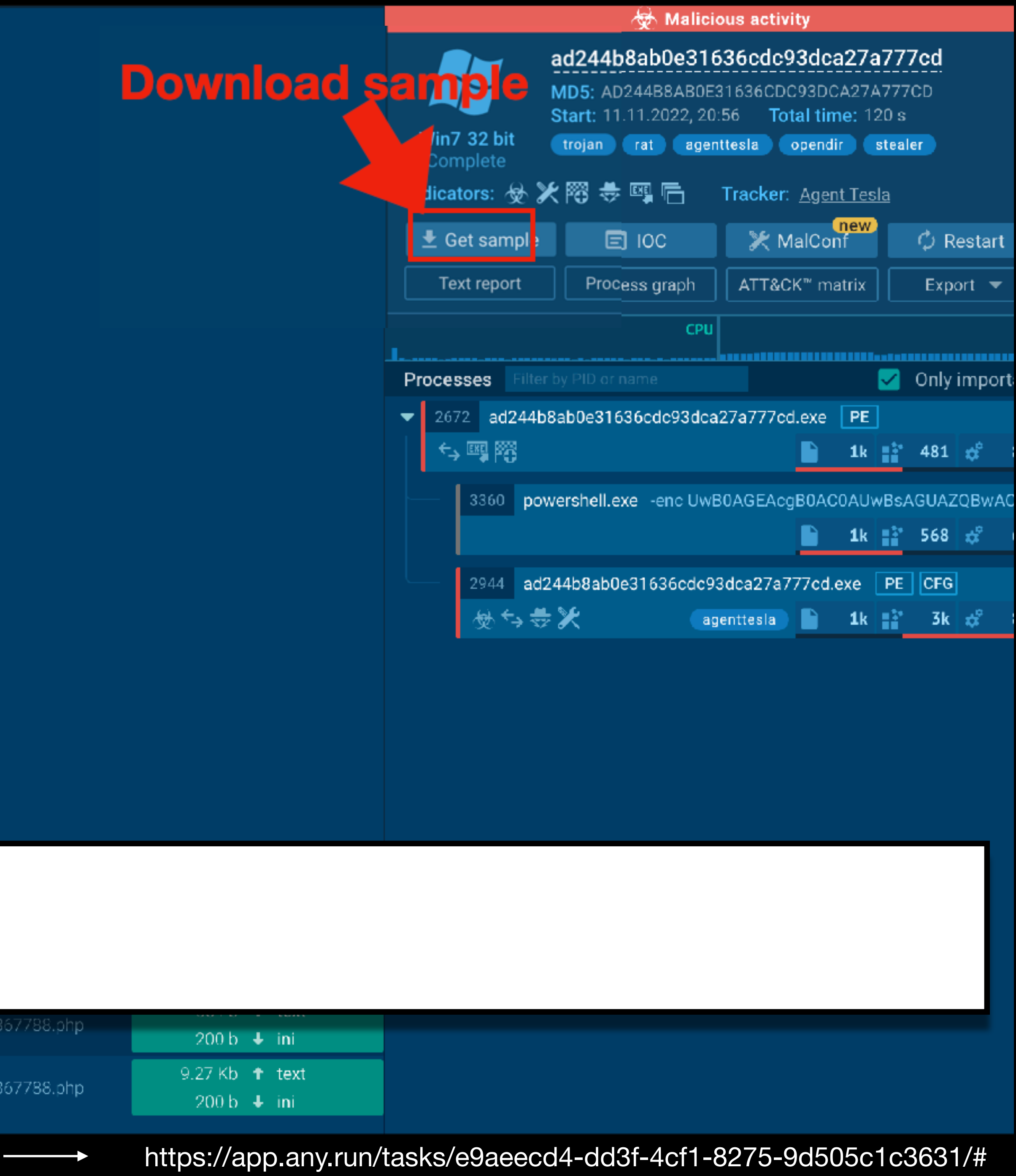

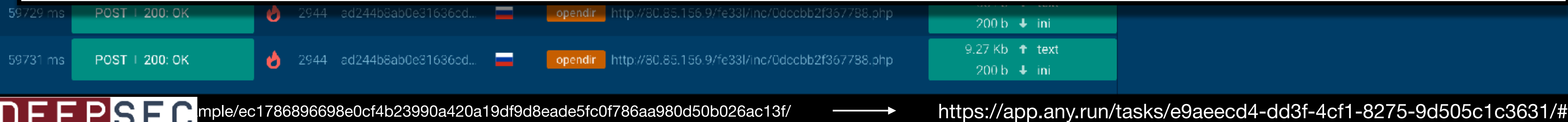

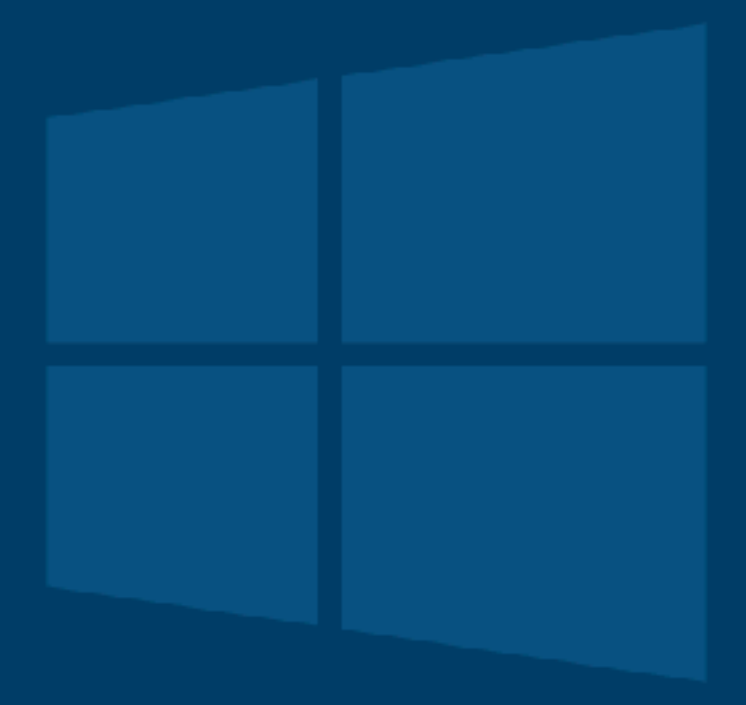

## **Notes for the Viewer: I downloaded the sample**

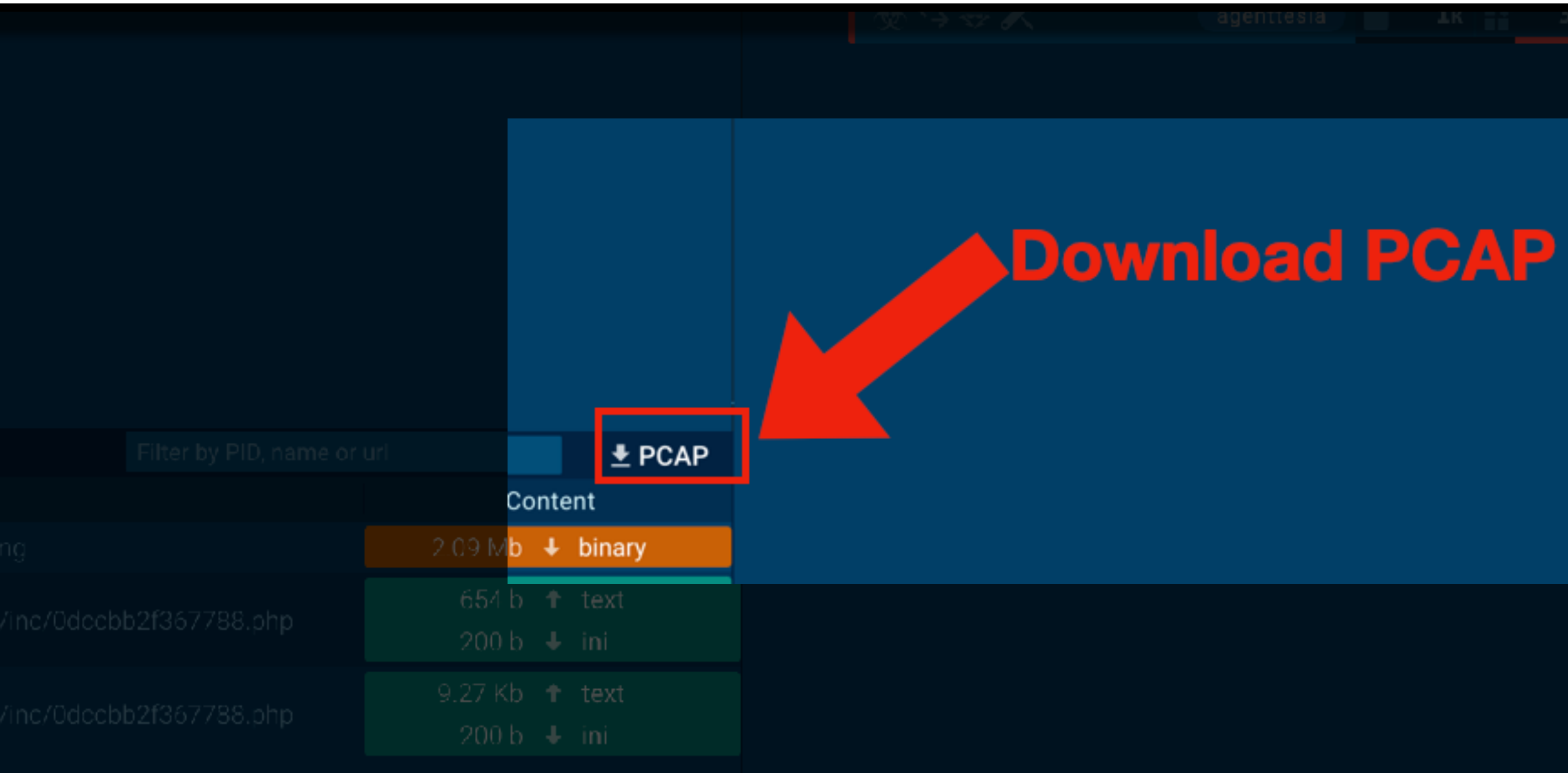

DEEPSE<sup>omple/ec1786896698e0cf4b23990a420a19df9d8eade5fc0f786aa980d50b026ac13f/ https://app.any.run/tasks/e9aeecd4-dd3f-4cf1-8275-9d505c1c3631/#</sup>

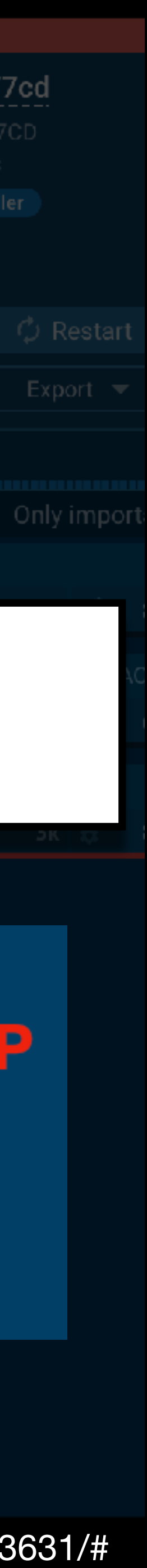

## **Notes for the Viewer: And I downloaded the PCAP**

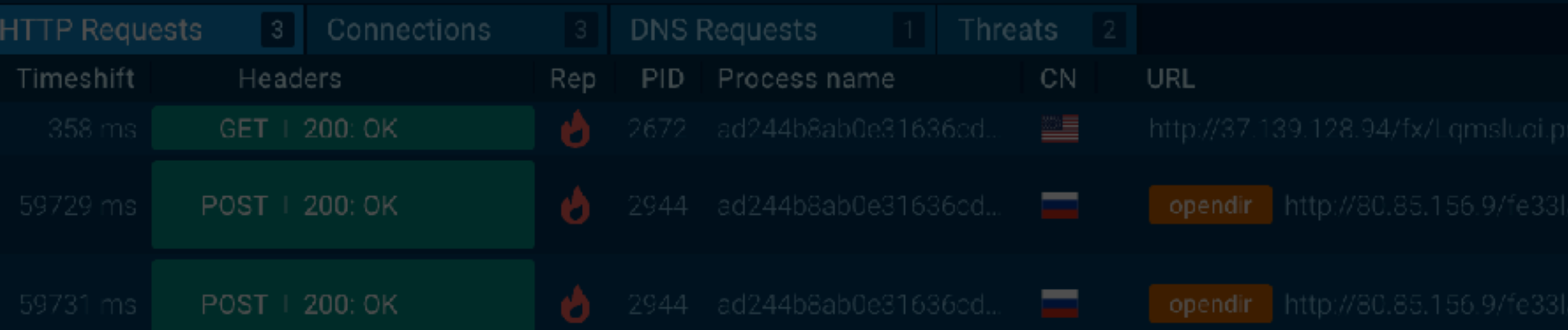

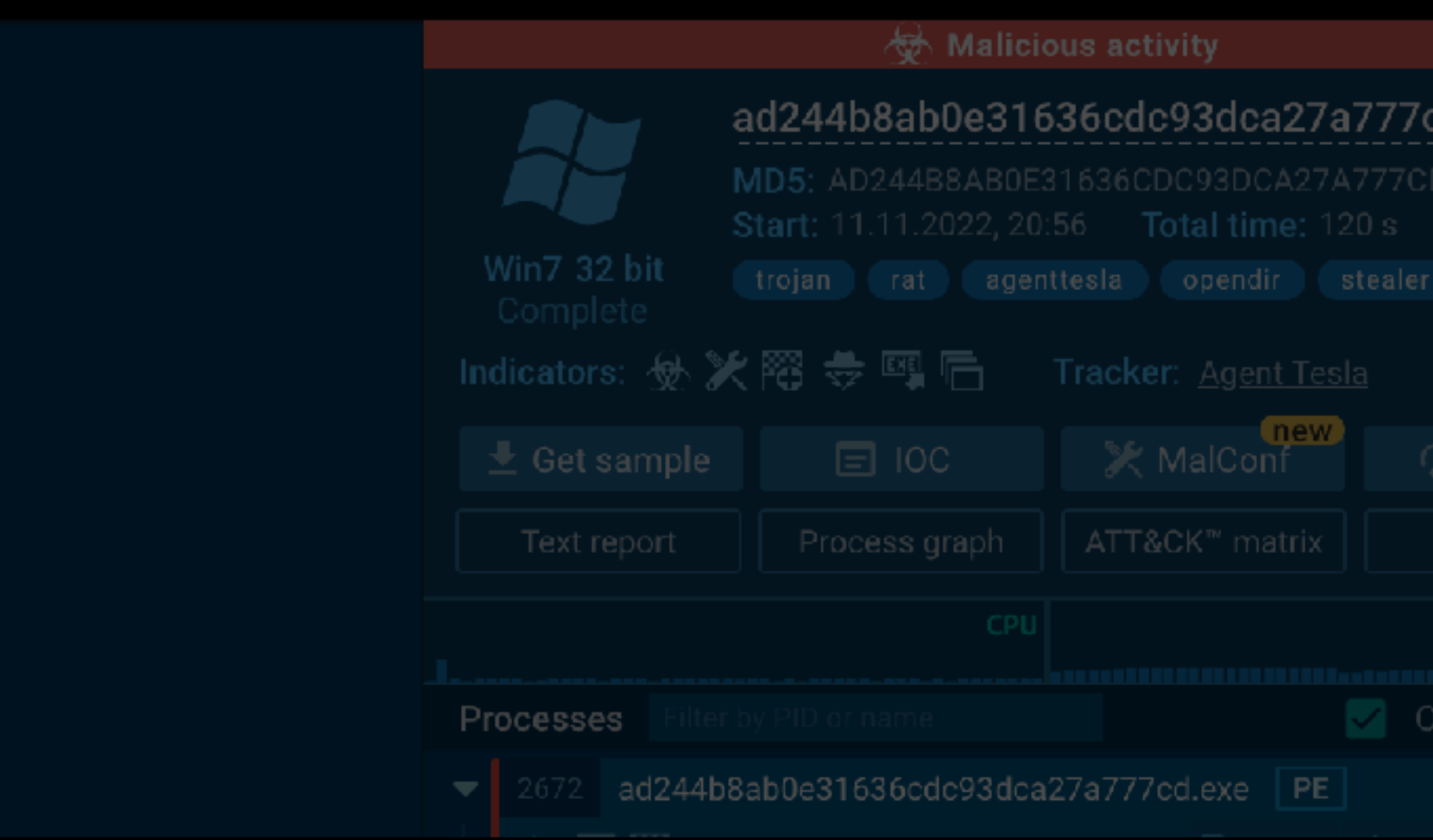

# any.run: **192.168.100.82 -> 80.85.156.9** POST /fe33l/inc/0dccbb2f367788.php

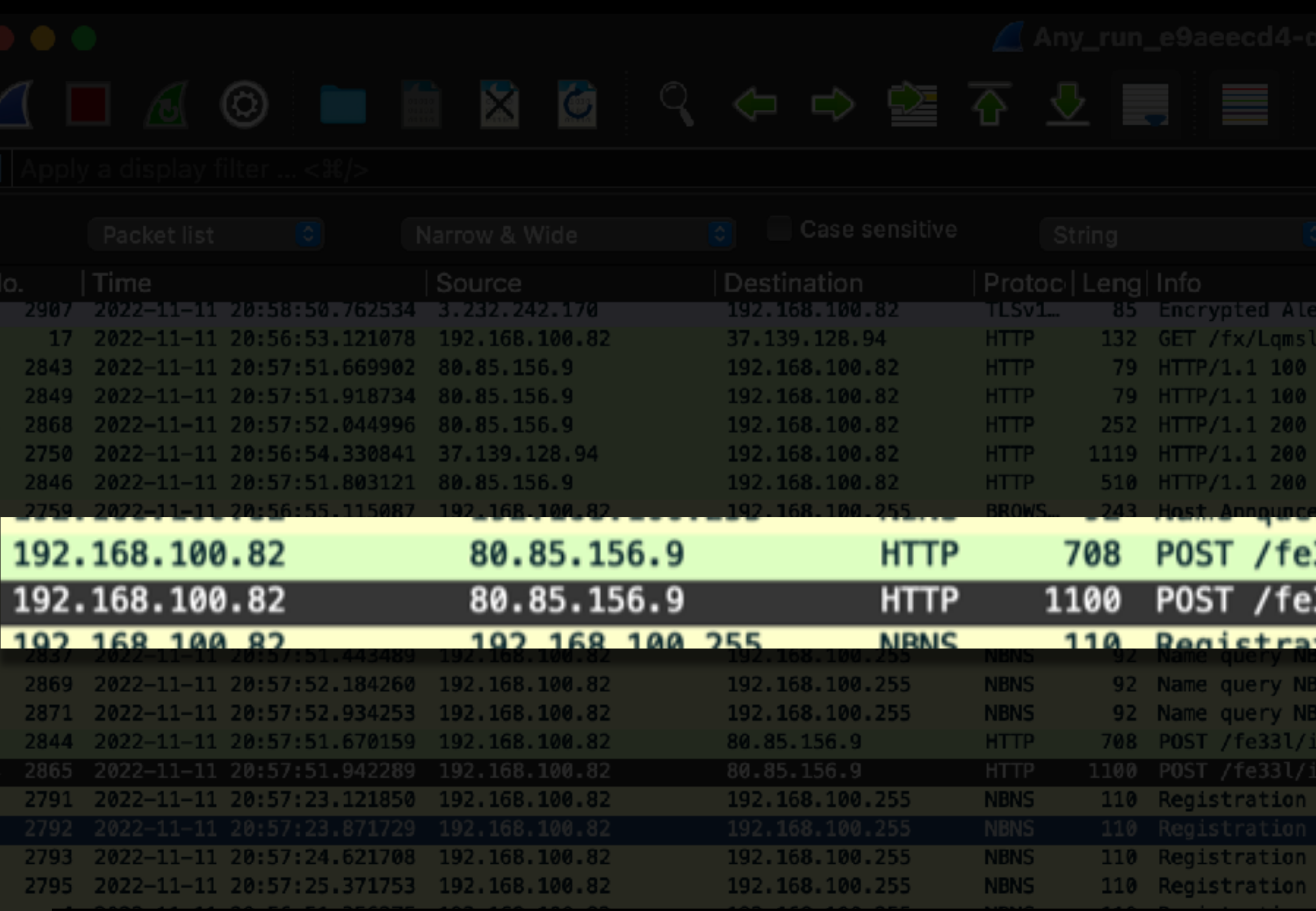

## **Notes for the Viewer: Here is just the traffic from that machine to any hosts**

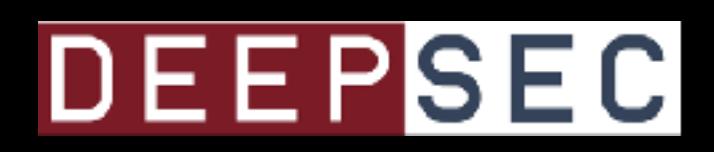

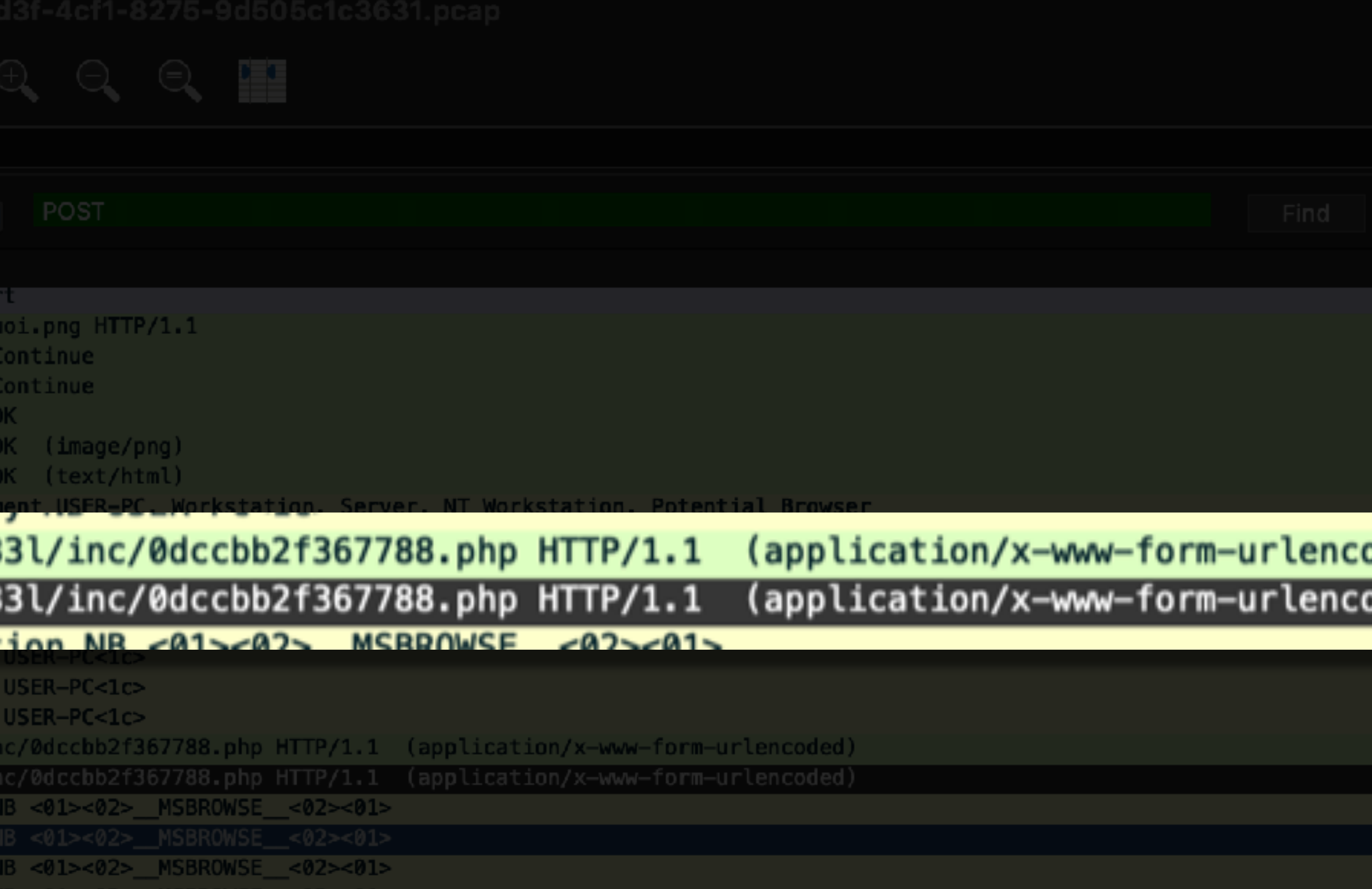

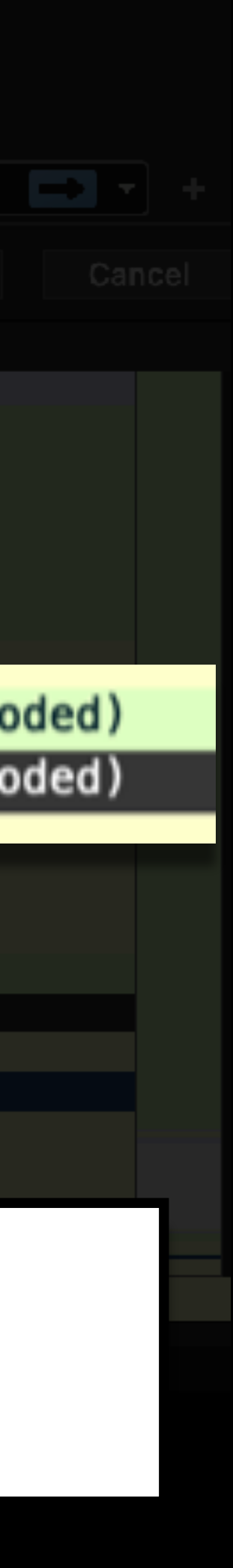

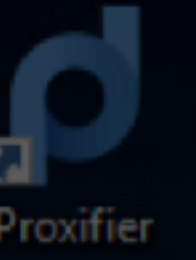

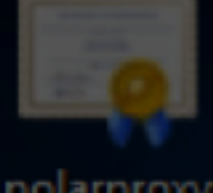

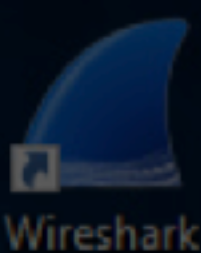

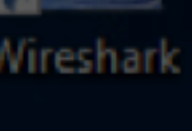

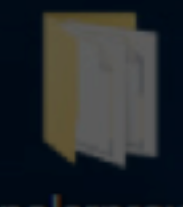

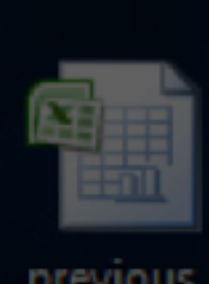

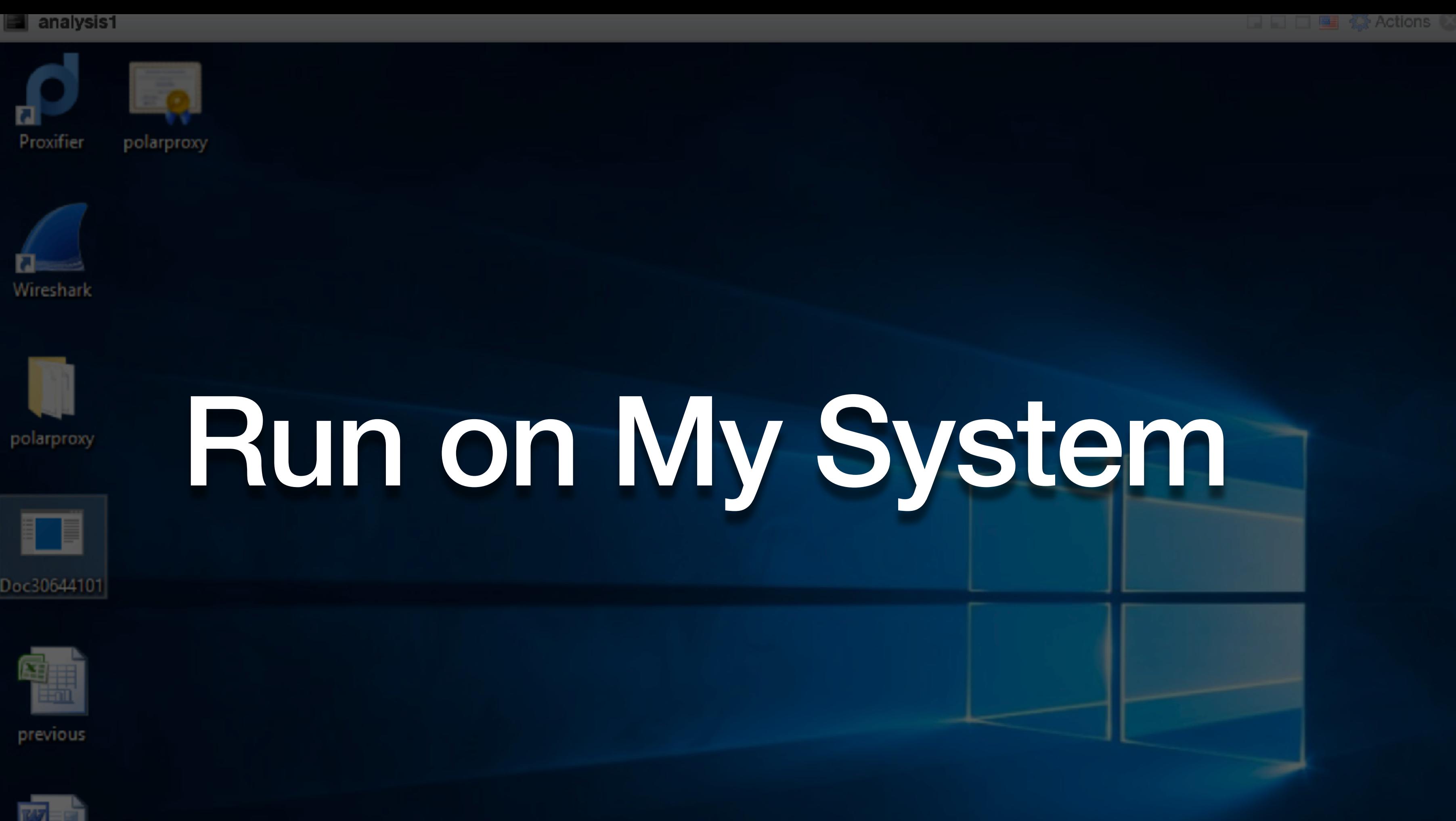

## **Notes for the Viewer: I then ran the same malware sample on my own malware analysis system for about 5 minutes while collecting the traffic on my gateway**

tuesday

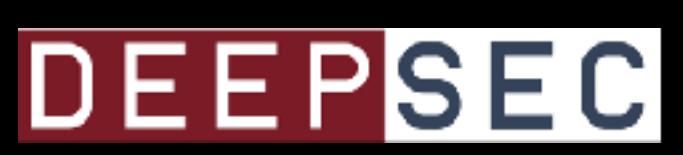

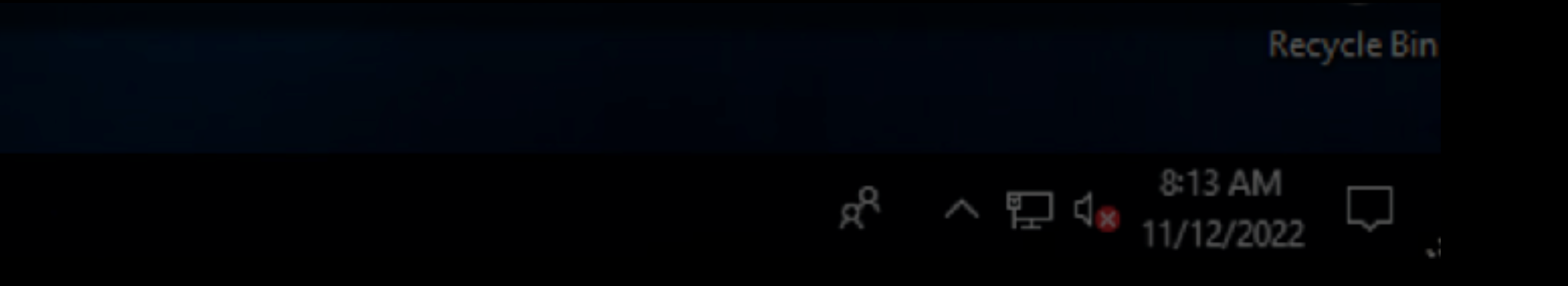

# Me: **192.168.1.99 -> 80.85.156.9**

### POST /fe33l/inc/0dccbb2f367788.php

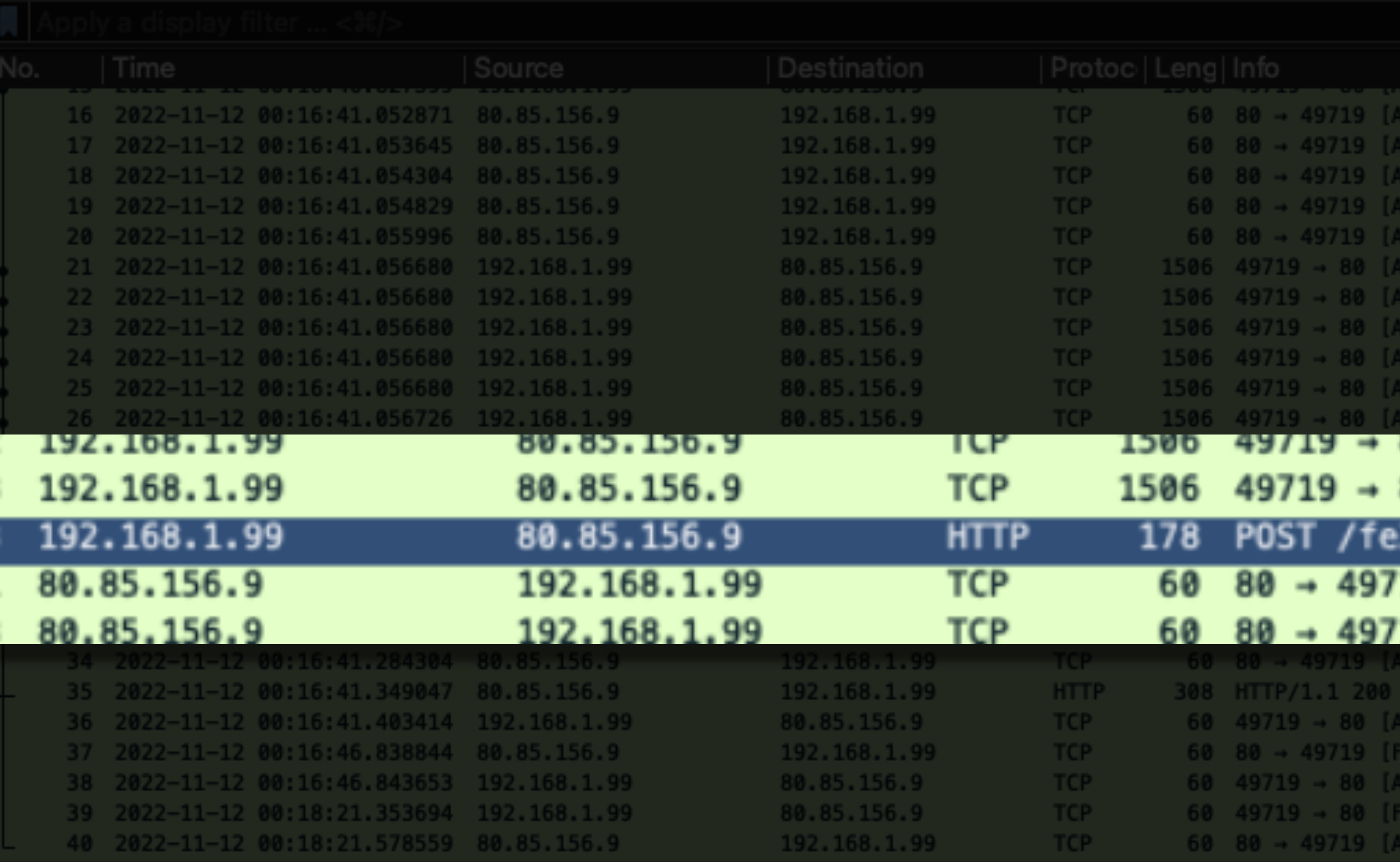

### **Notes for the Viewer: Seeing the same type of traffic**

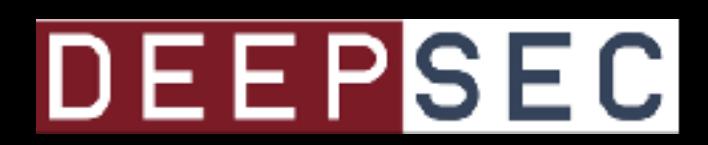

```
ieg=26 Ack=3181 Win=132096 Len=0
    Seq=26 Ack=6085 Win=132096 Len=0
    Seq=26 Ack=10441 Win=132096 Len=0
    Seq=26 Ack=11893 Win=132096 Len=0
          Ack=14797 Win=132096 Len=0
            4ck=26 Win=262656 Len=1452 [TCP segment of a reassembled PDU]
          49 Ack=26 Win=262656 Len=1452 [TCP segment of a reassembled PDU]
            Ack=26 Win=262656 Len=1452 [TCP seament of a reassembled PDU]
                16 Win=262656 Len=1452 [TCP seament of a reassembled PDU]
                  Vin=262656 Len=1452 [TCP segment of a reassembled PDU]
                     :262656 Len=1452 [TCP seament of a reassembled PDUT
80 [ALK] Seq=Z6413 ACK=Z6 Win=Z6Z636 Len=1452 [ILP segment of a reassembled
80 [ACK] Seq=27865 Ack=26 Win=262656 Len=1452 [TCP segment of a reassembled
33l/inc/0dccbb2f367788.php HTTP/1.1 (application/x-www-form-urlencoded)
19 [ACK] Seq=26 Ack=20605 Win=132096 Len=0
19 [ACK] Seg=26 Ack=26413 Win=132096 Len=0
      =26 Ack=29441 Win=132096 Len=
   Seg=29441 Ack=280 Win=262400 Len=0
          =280 Ack=29441 Win=132096 Len=0
   Seq=29441 Ack=281 Win=262400 Len=0
  ACK] Seq=29441 Ack=281 Win=262400 Len=0
   Seq=281 Ack=29442 Win=132096 Len=0
```
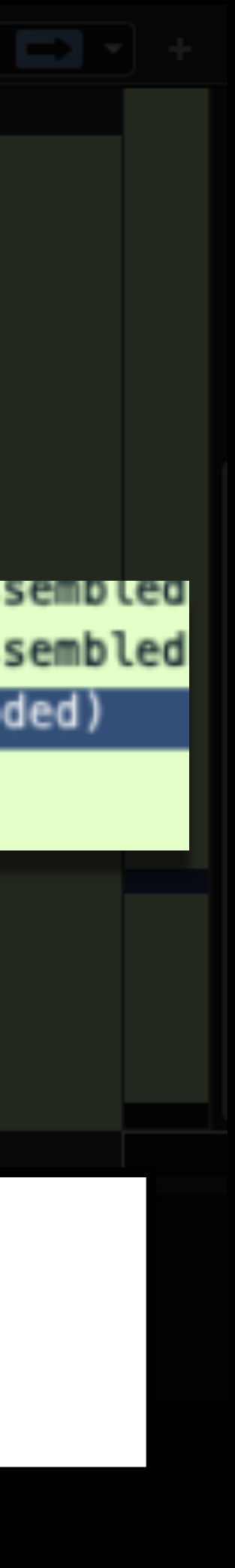

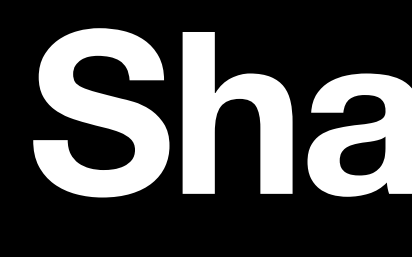

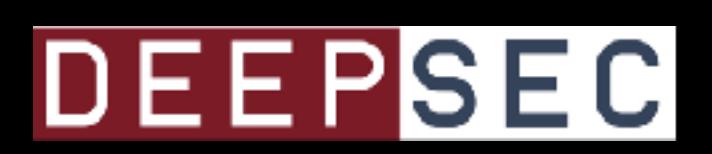

# Shazamitu

# **Create an audio file from the any.run PCAP**

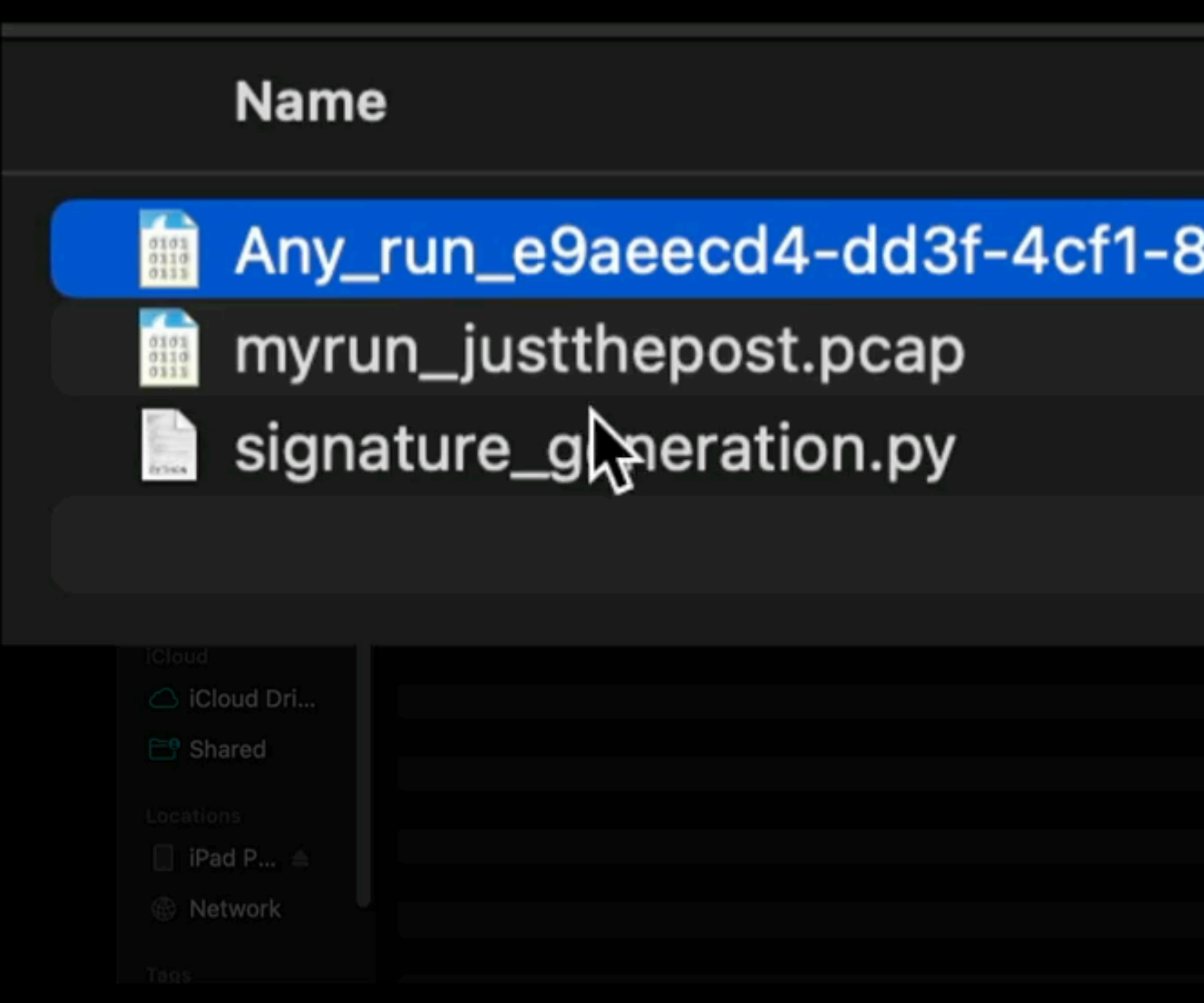

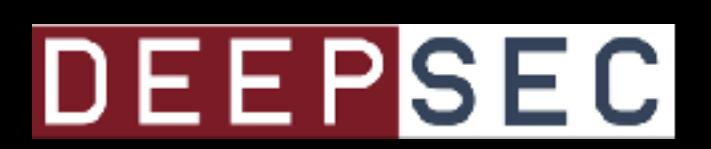

# 3275-9d505c1c3631.pcap

# **Create an audio file from my PCAP**

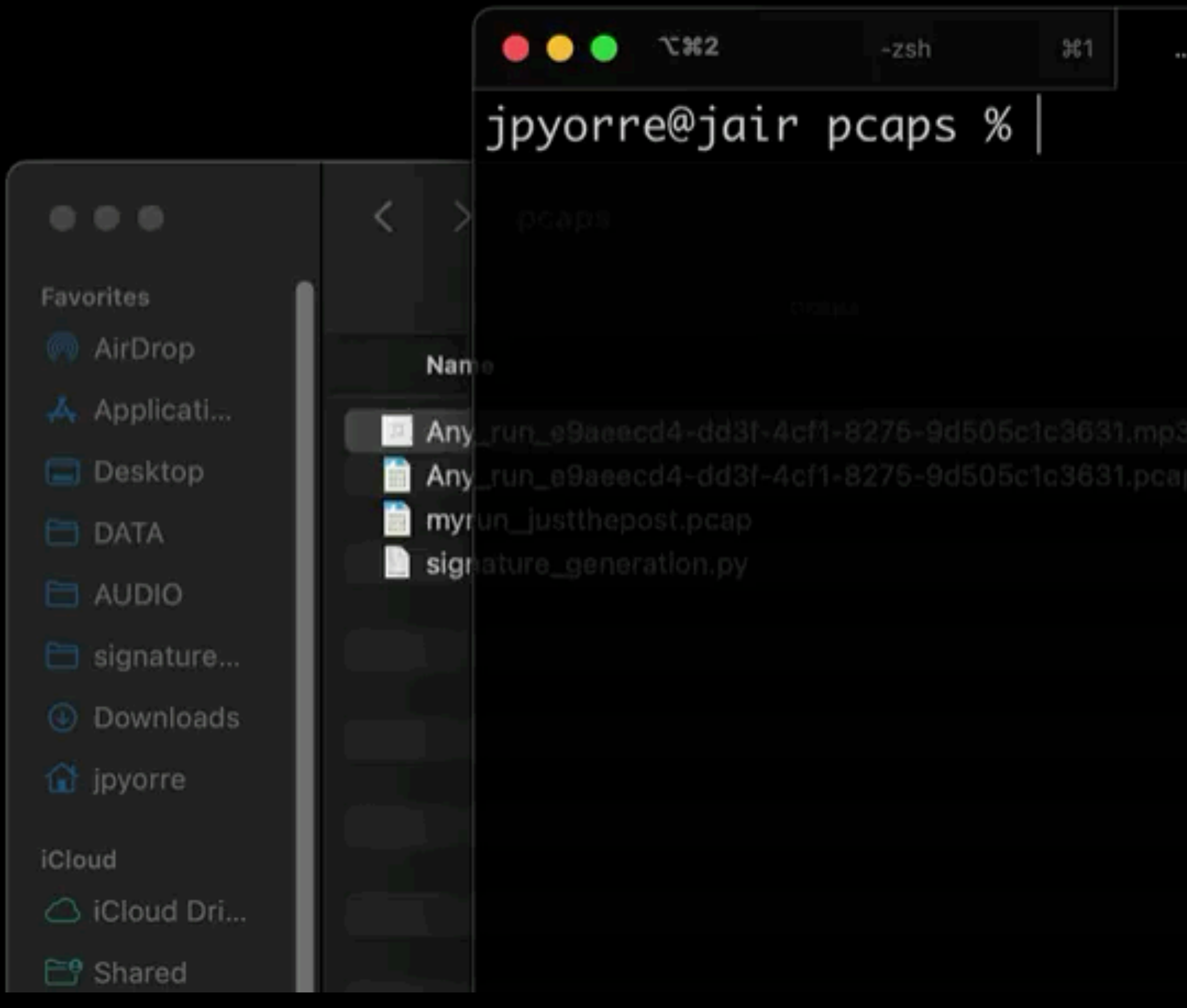

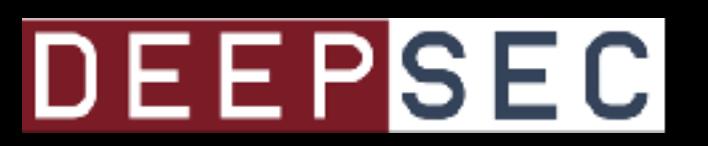

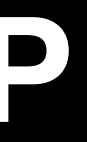

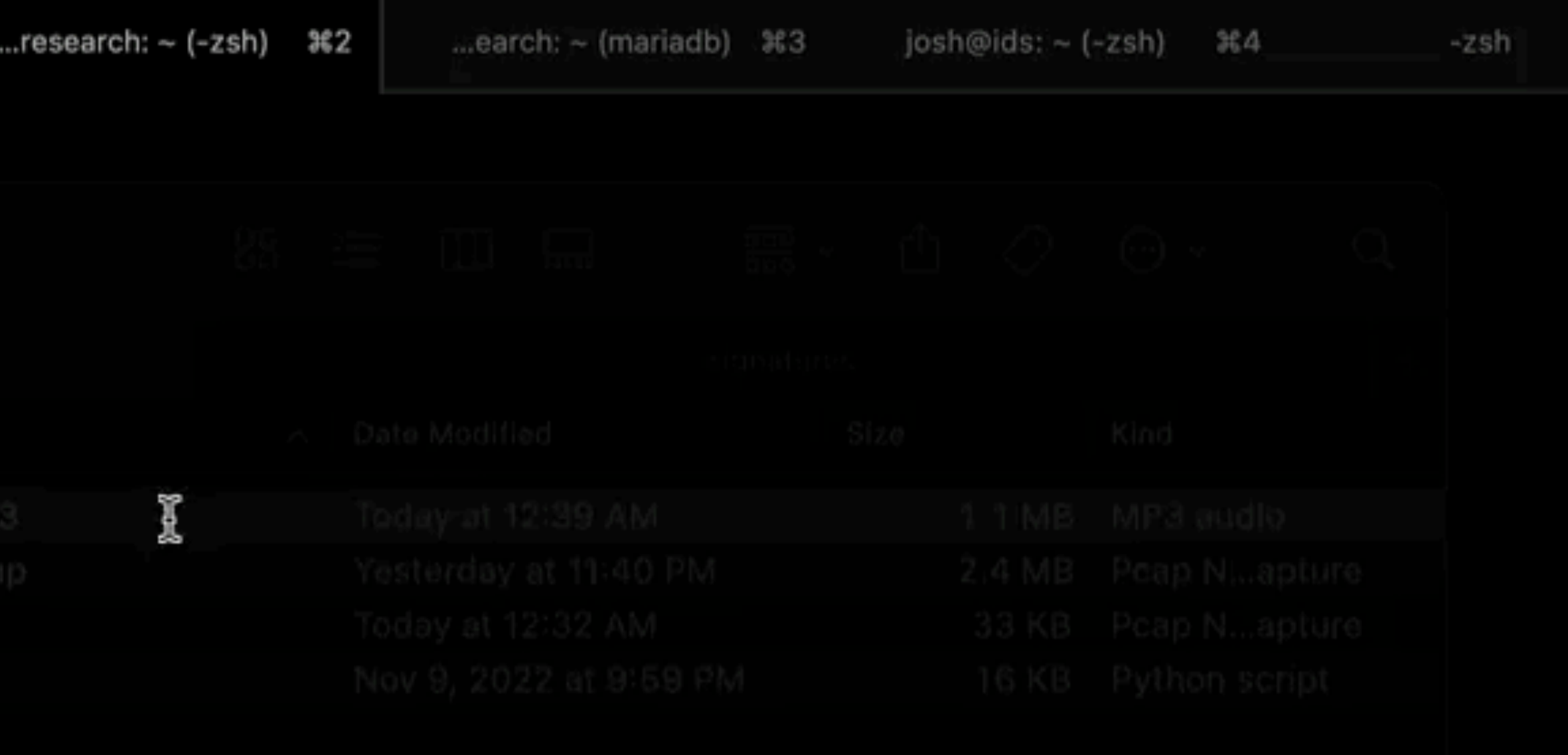

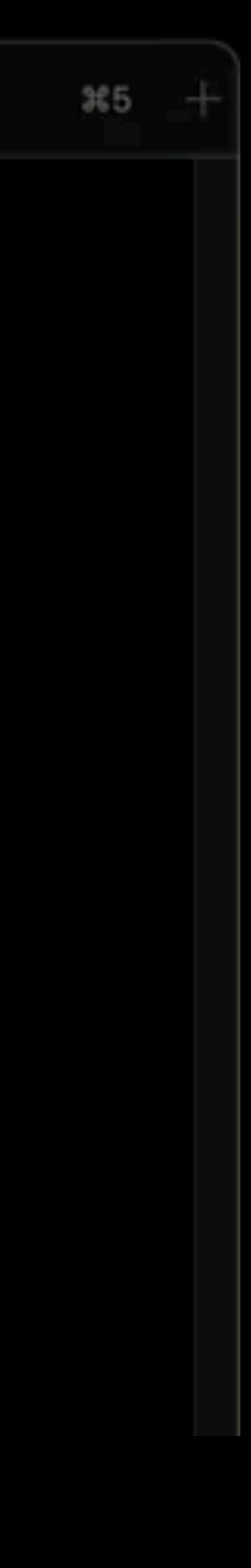

# **Identify Threat (AKA Shazam it)**

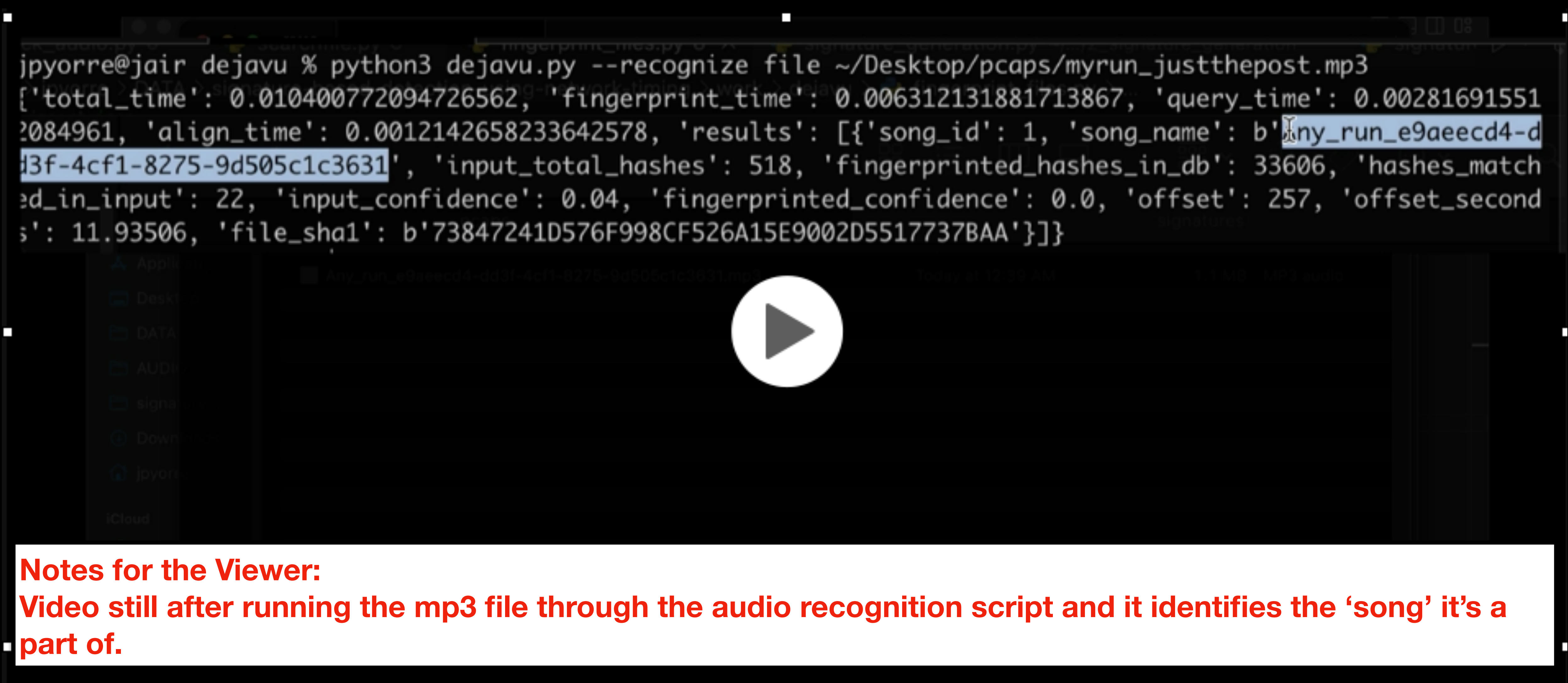

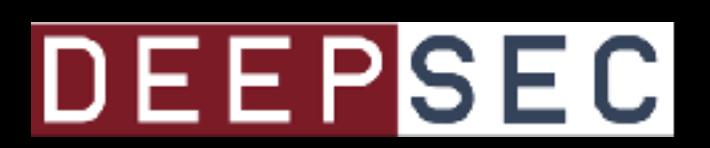

# Same, but signature method based off percentages

**Notes for the Viewer:** Repeating this process, but using the quicker and more practical signature method we've been building during this presentation.

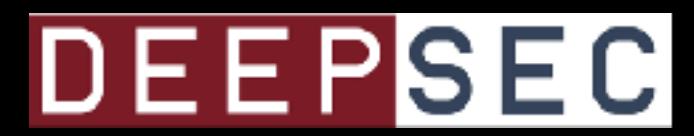

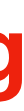

### jpyorre@jair 2\_signature\_generation % |

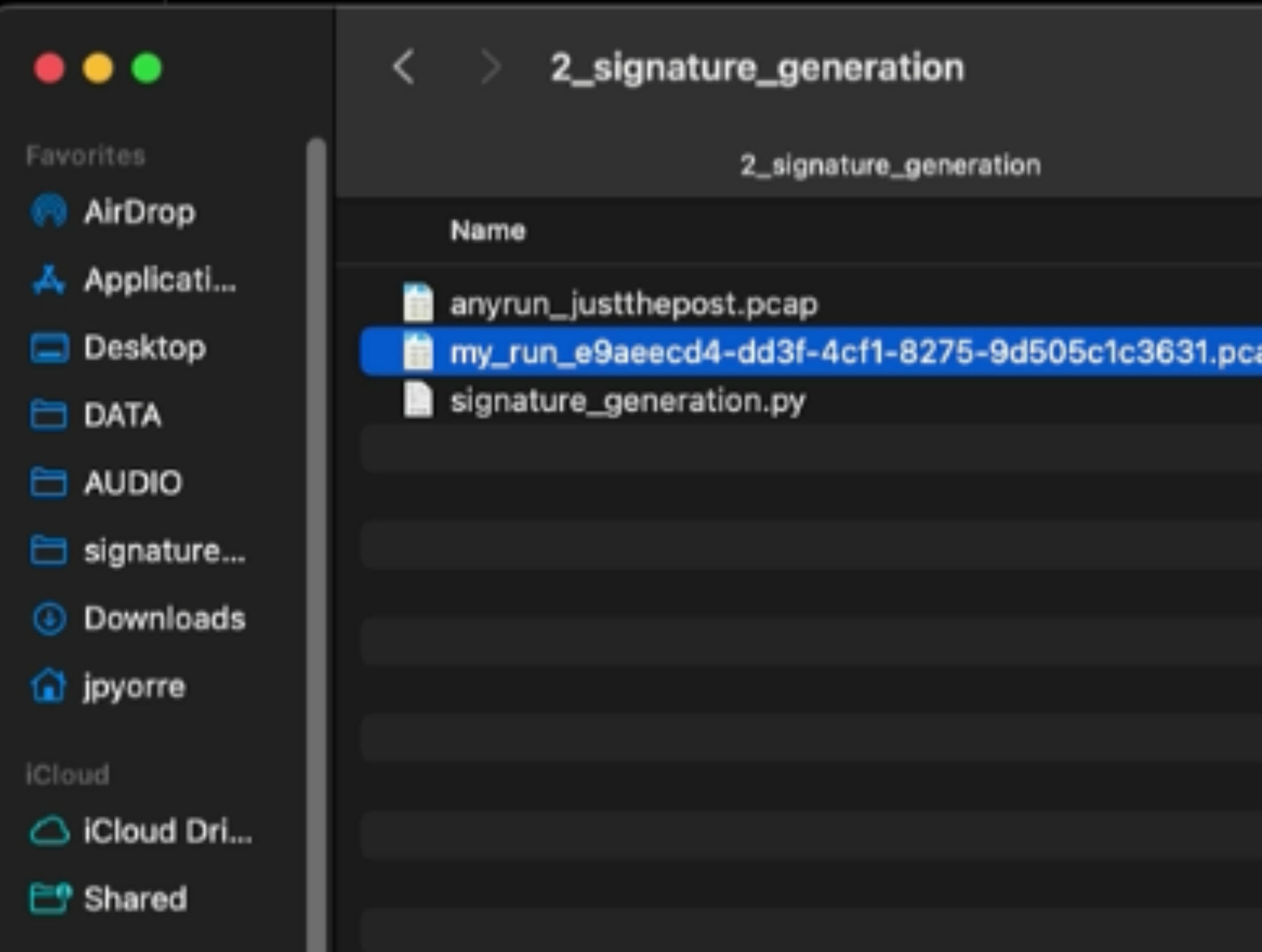

## **Notes for the Viewer: Video Still: We have both PCAPs, one from the any.run analysis and one from my own.**

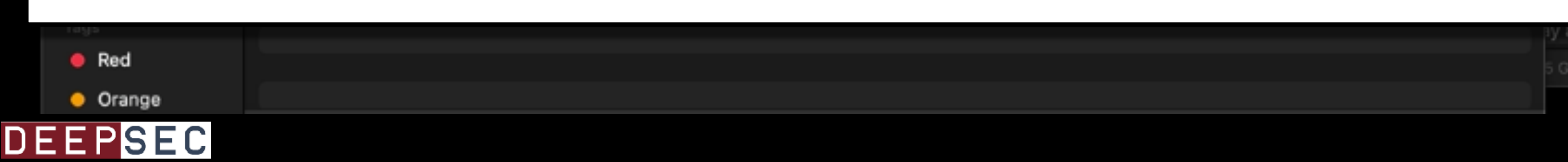

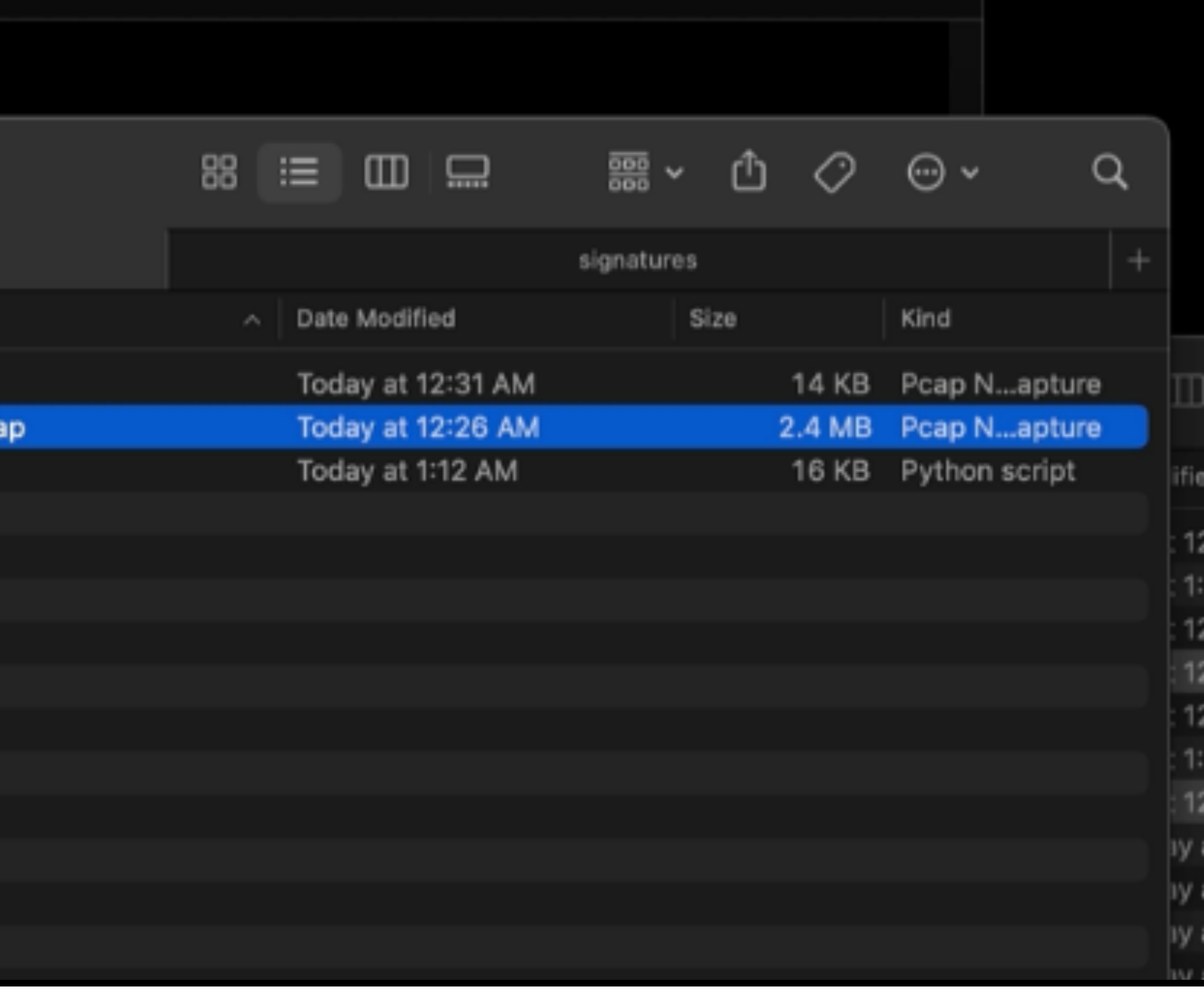

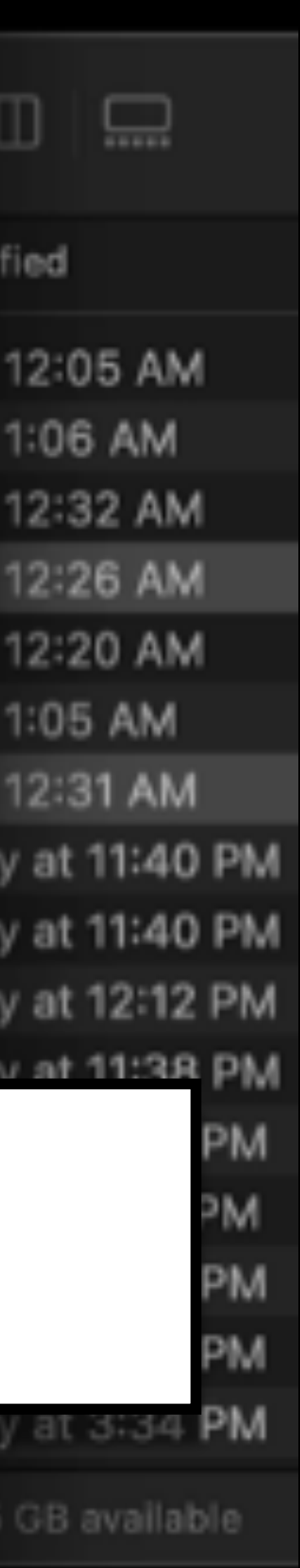

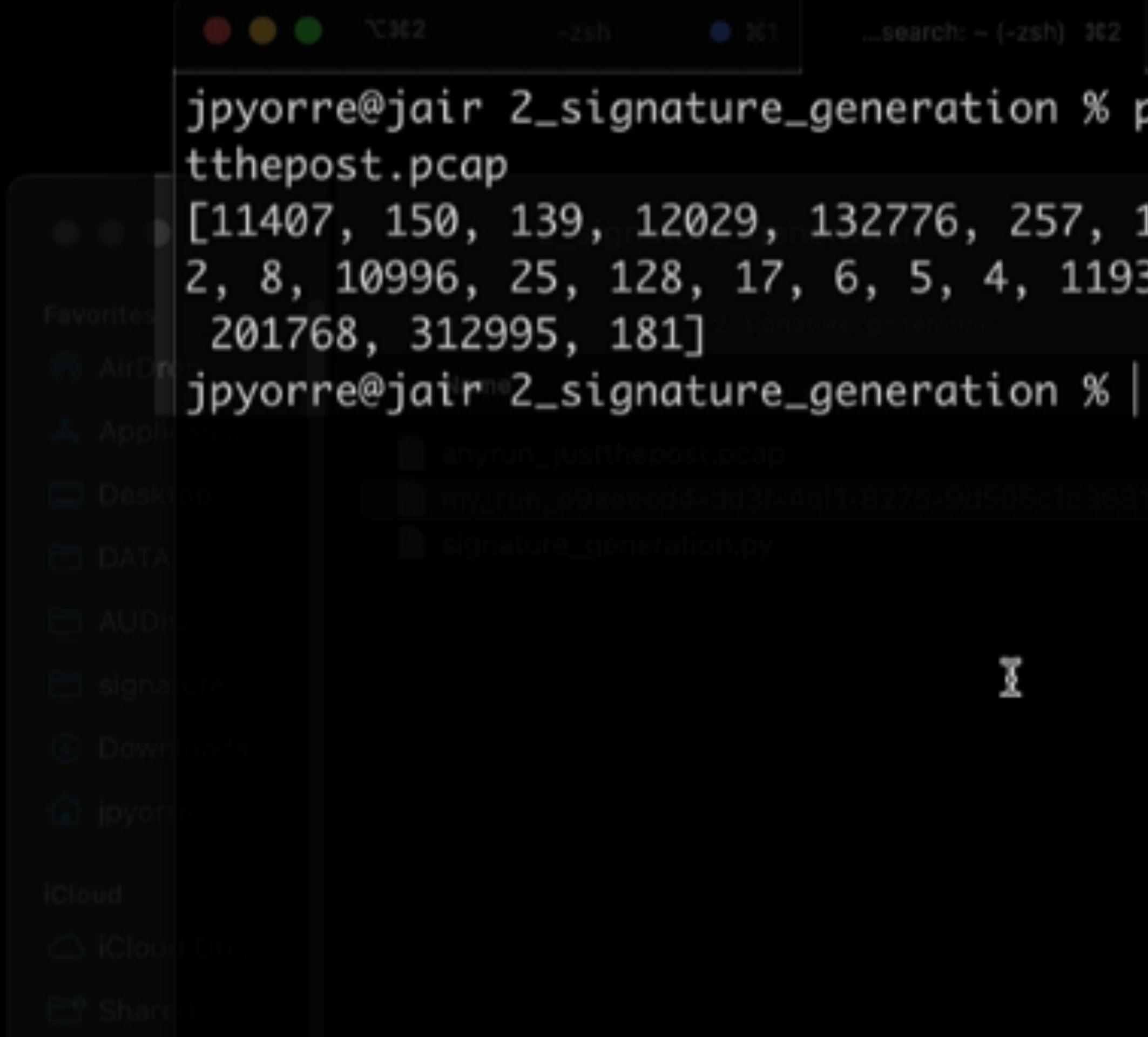

П

## **Notes for the Viewer: Video Still: We generate a signature from a PCAP that has just the POST data from Agent Tesla**

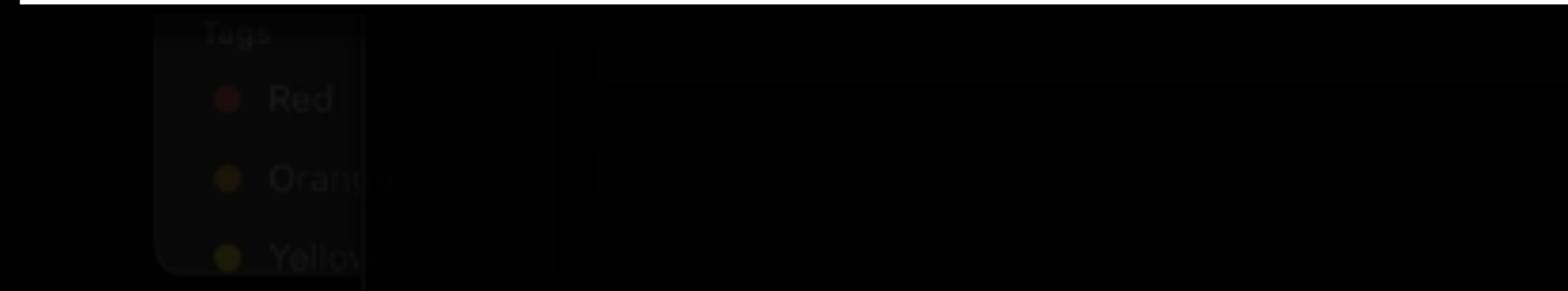

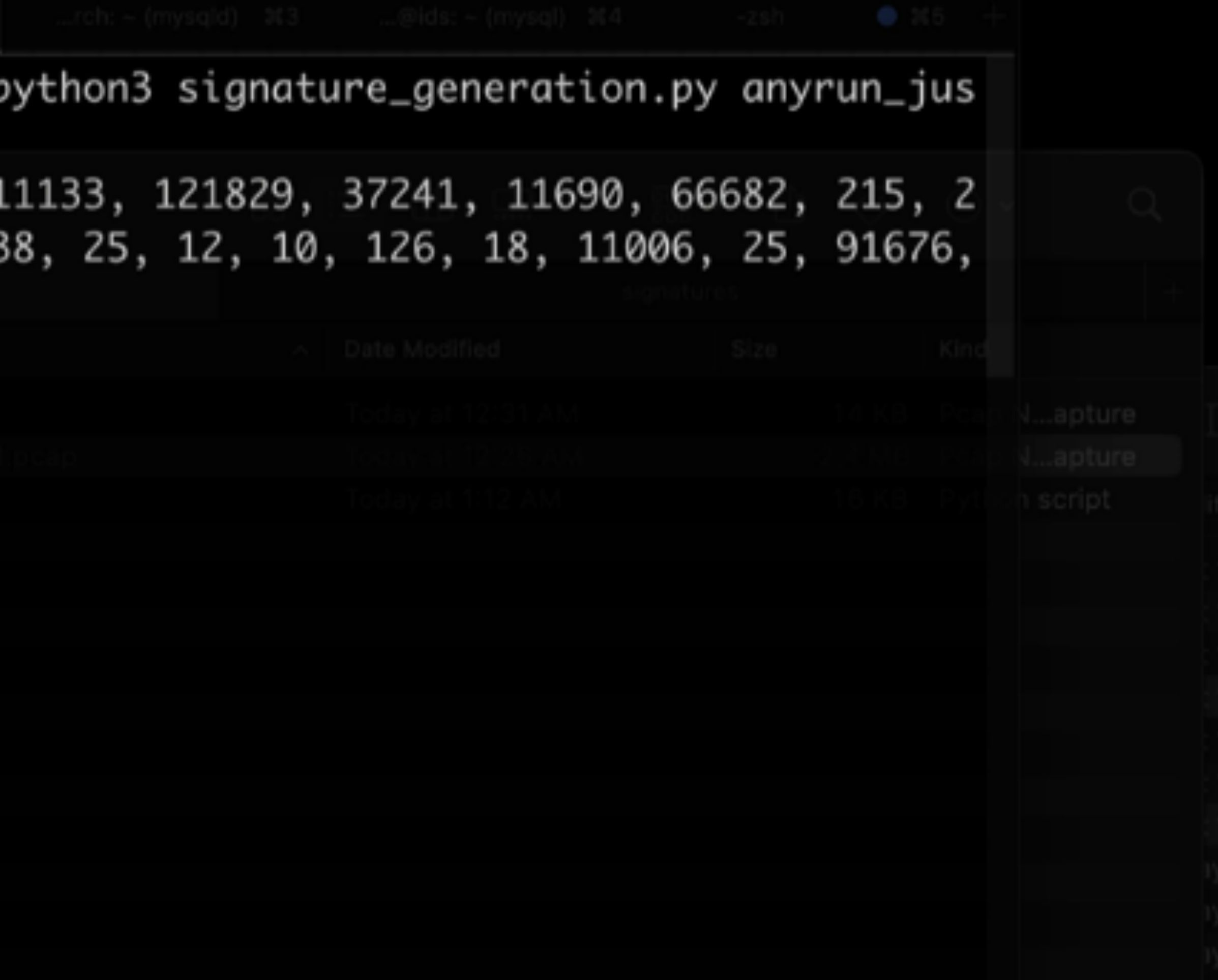

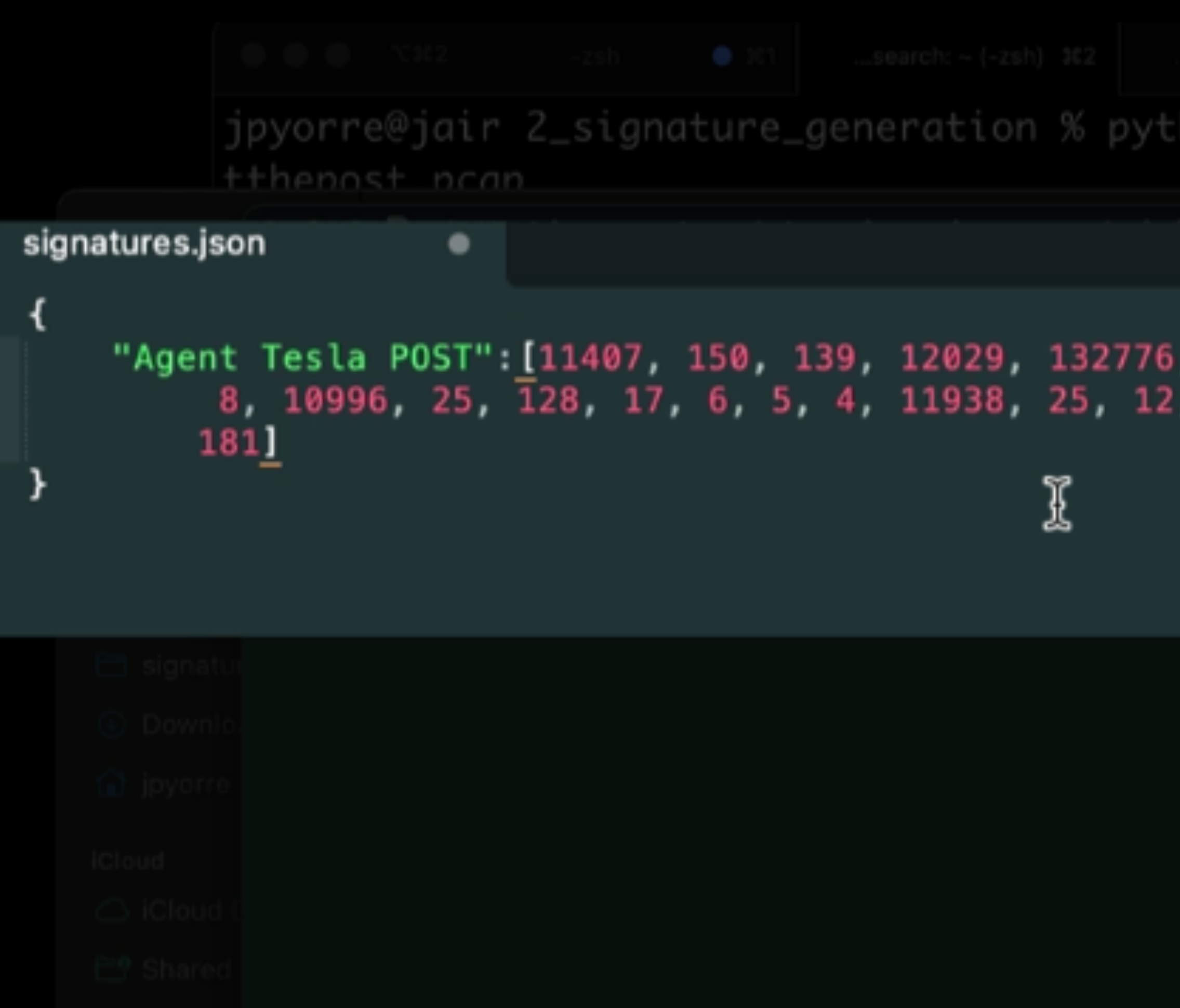

## **Notes for the Viewer: Video Still: and we put that signature in our signatures.json file.**

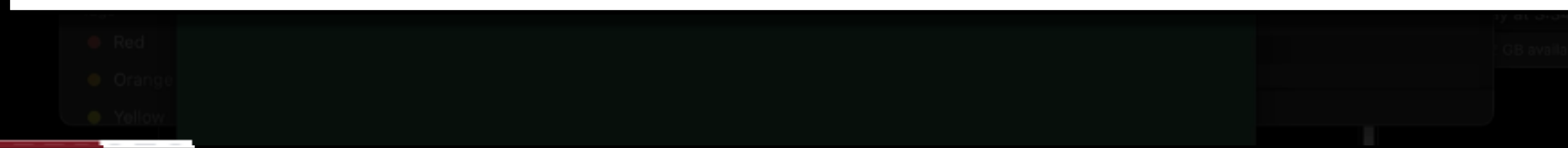

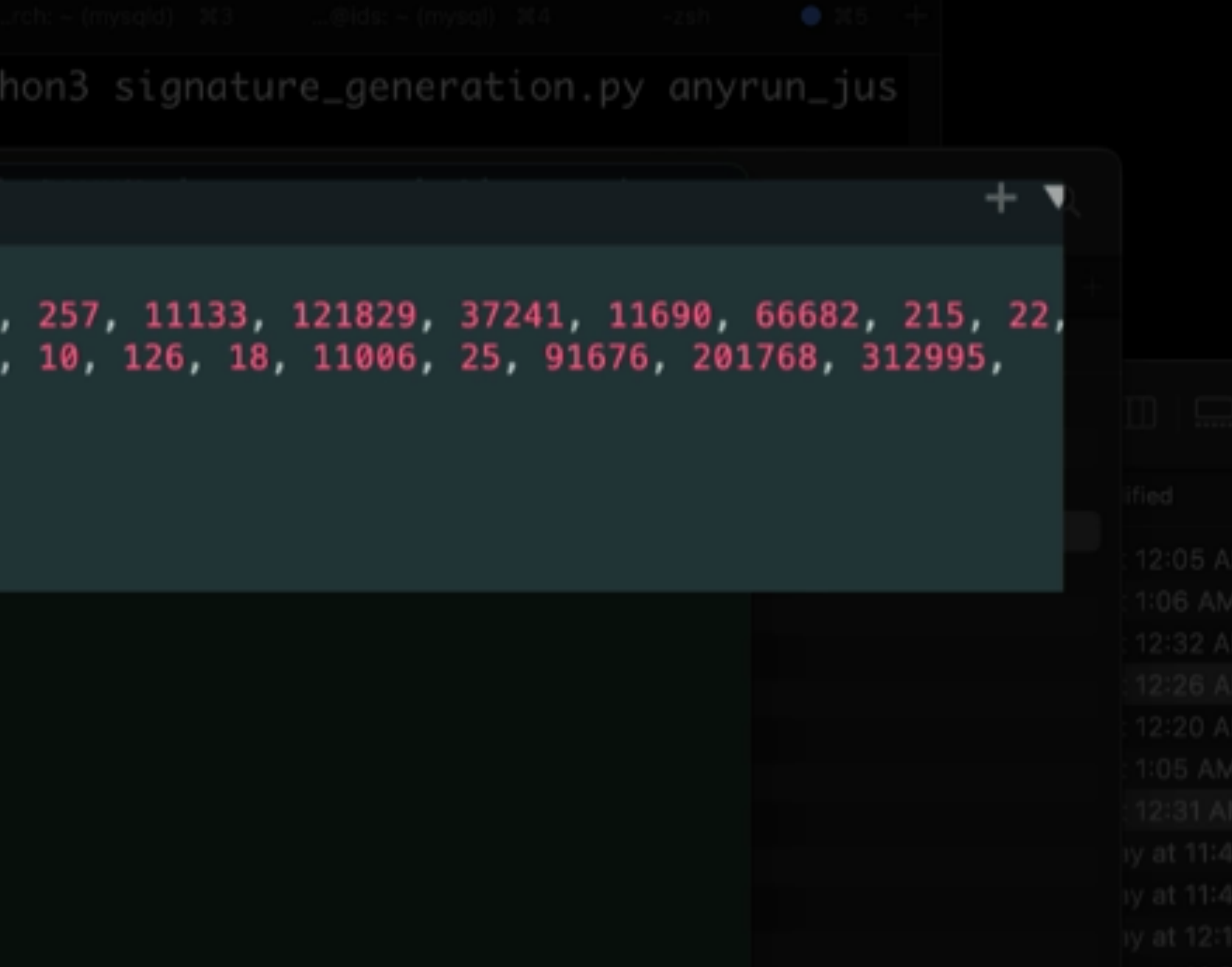

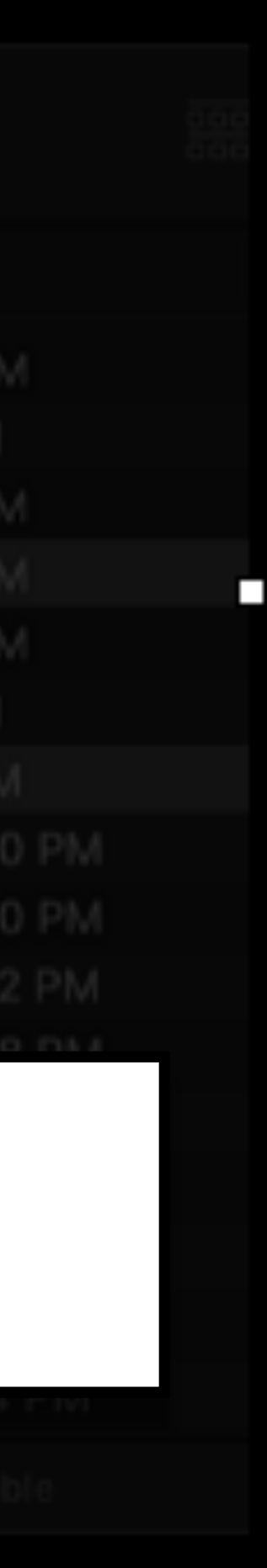

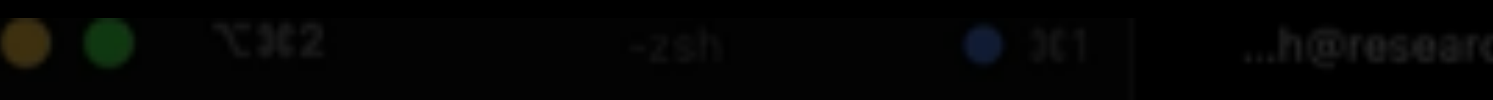

signature\_generation % python3 test\_signature.py my\_run\_e9aeecd4-dd3f-4cf1-8275-9d505c1c3631.pcap

# /my\_run\_e9aeecd4-dd3f-4cf1-8275-9d505c1c3631\_0.cap: Agent Tesla POST, 65 'my\_run\_e9aeecd4-dd3f-4cf1-8275-9d505c1c3631\_1.cap: Agent Tesla POST, 64 /my\_run\_e9aeecd4-dd3f-4cf1-8275-9d505c1c3631\_2.cap: Agent Tesla POST, 60

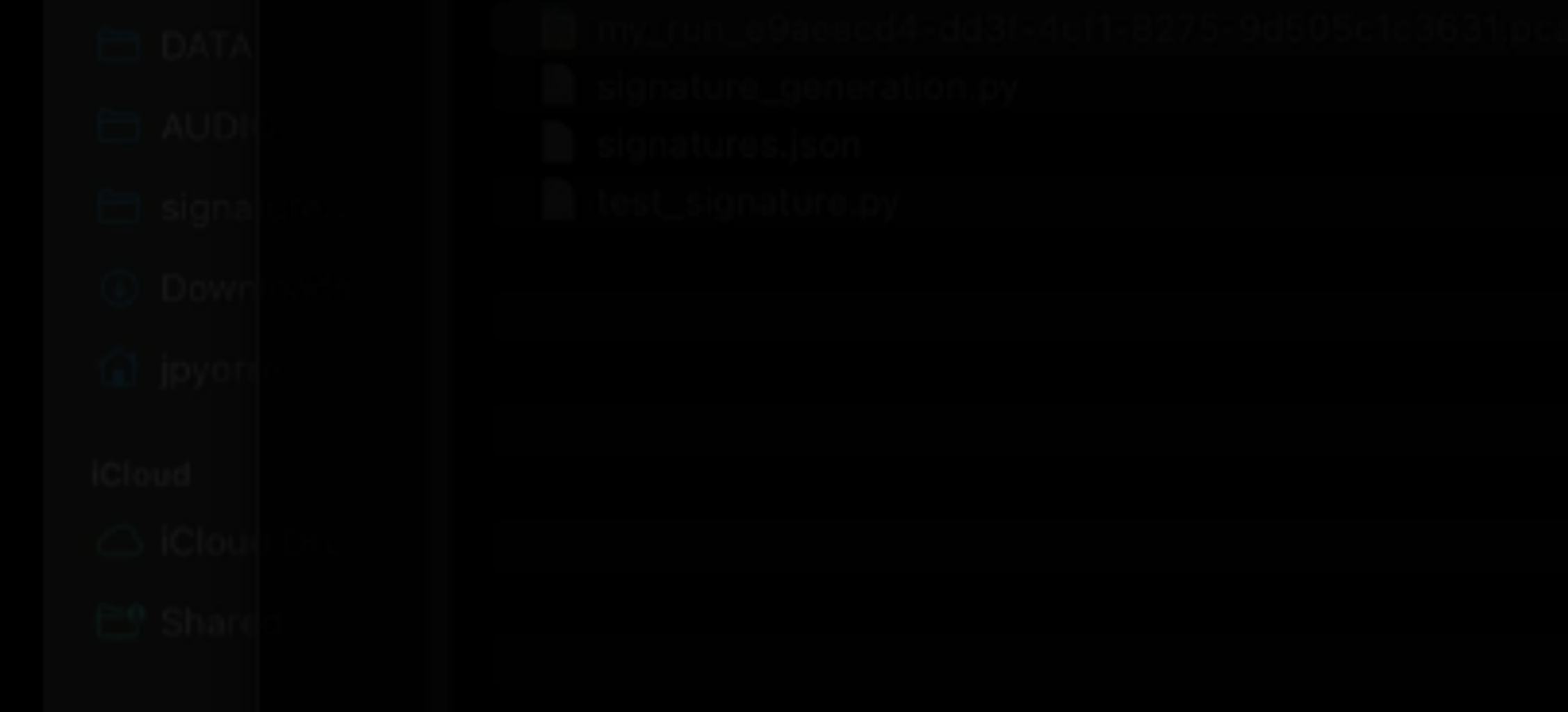

# **Notes for the Viewer:** from the malware run on my system.

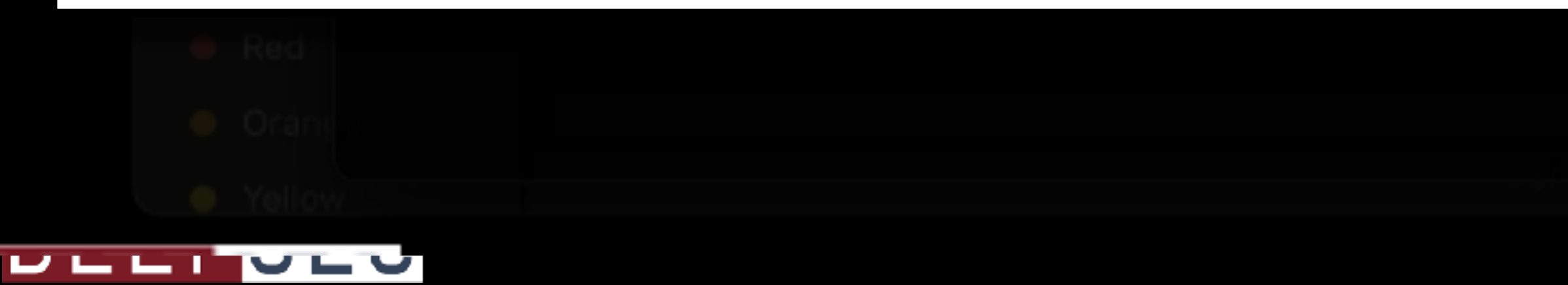

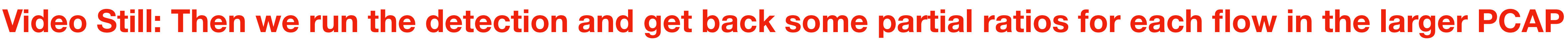

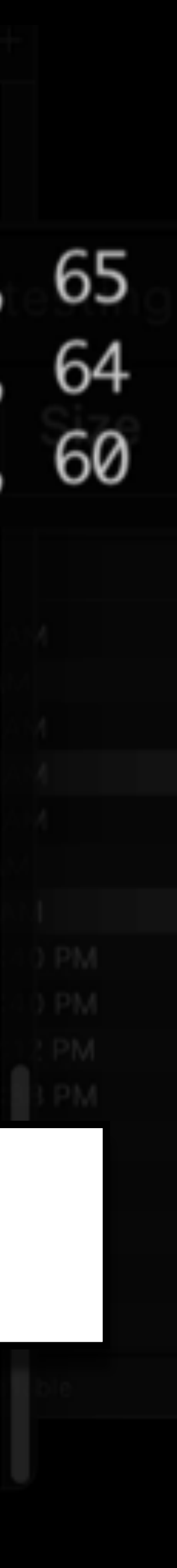

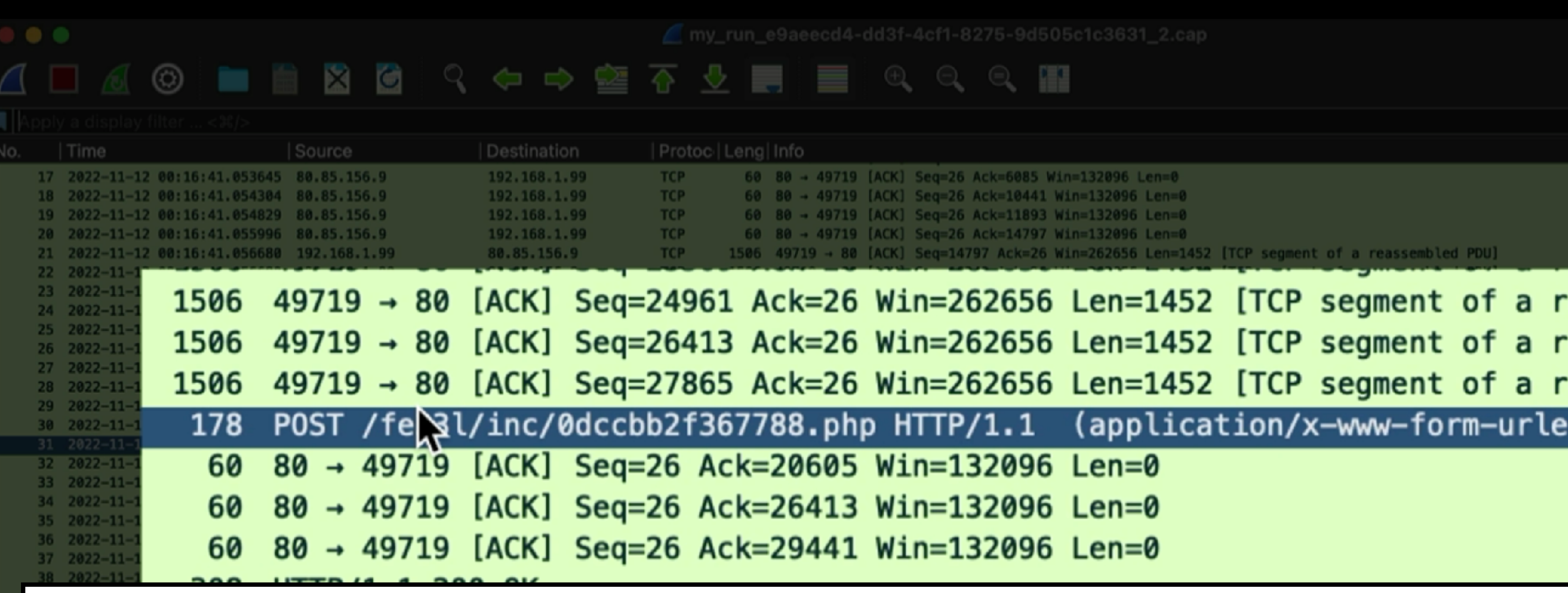

## **Notes for the Viewer:** Video Still: Opening these files gives me the same network POST traffic pattern.

Transmission Control Protocol, Src Port: 49719, Dst Port: 80, Seq: 0, Len: 0

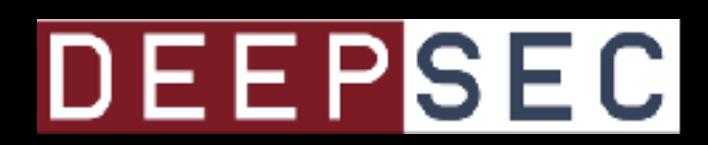

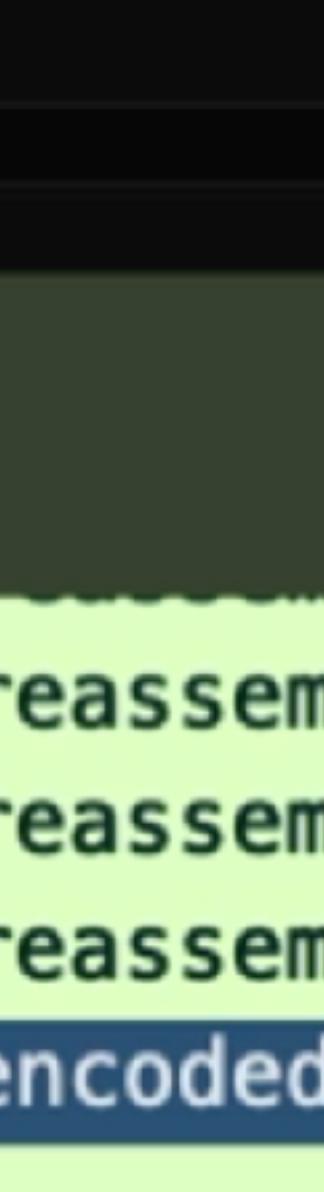

# **Going Further**

- Using Third Party API's
	- Domain/IP Reputation & Relationships
	- Analysis of Components within the PCAPs

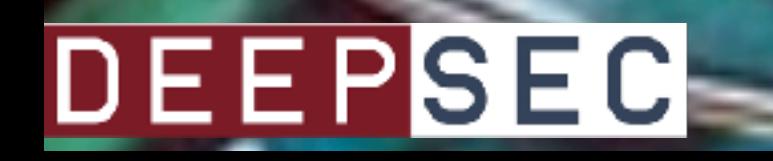

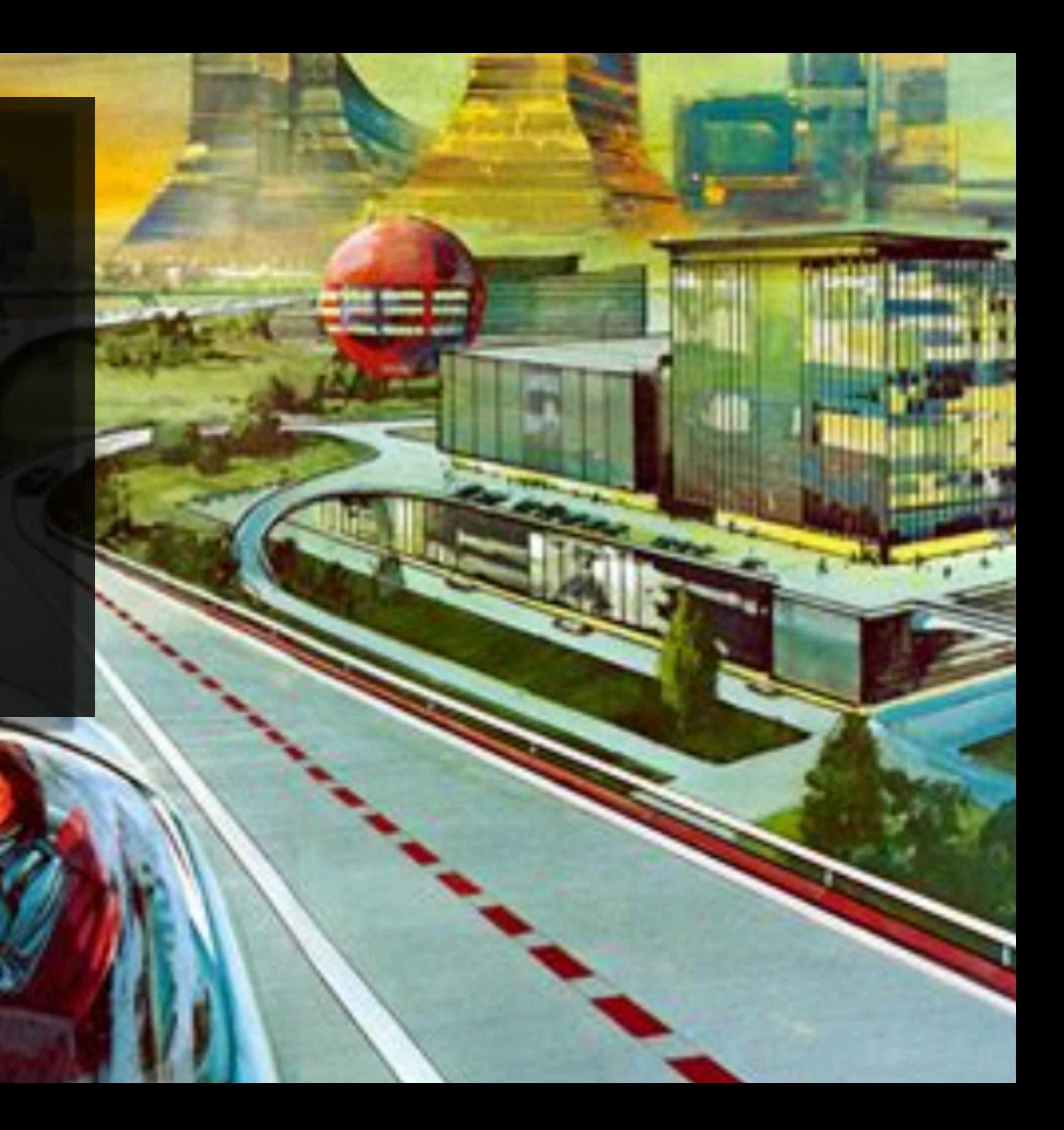

# **The Future**

- Run on streaming traffic
- Learn to program in something faster
- Build a web or API service to send PCAPs

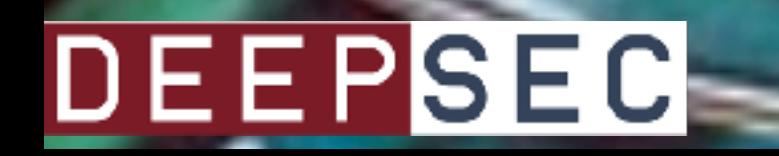

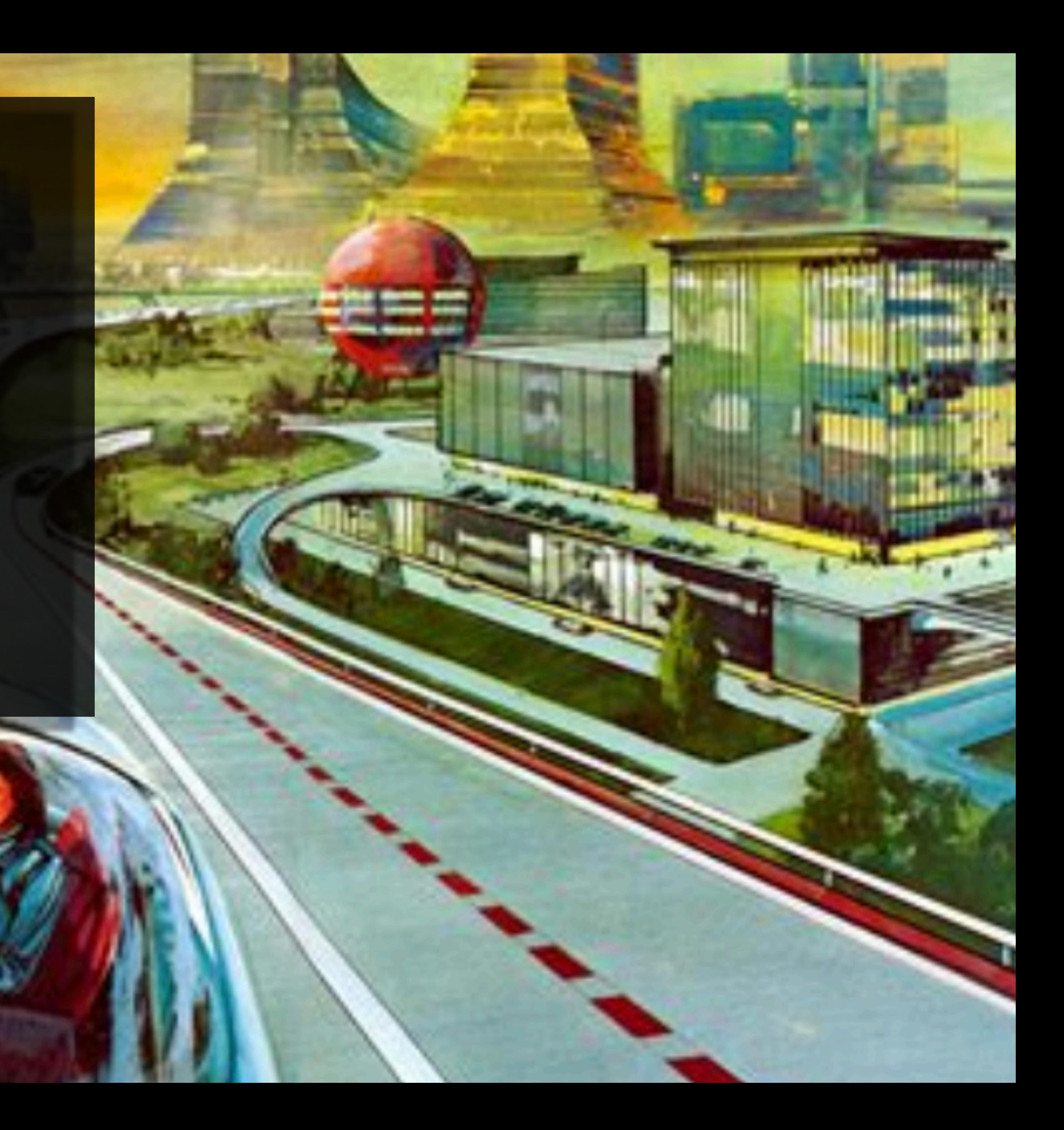

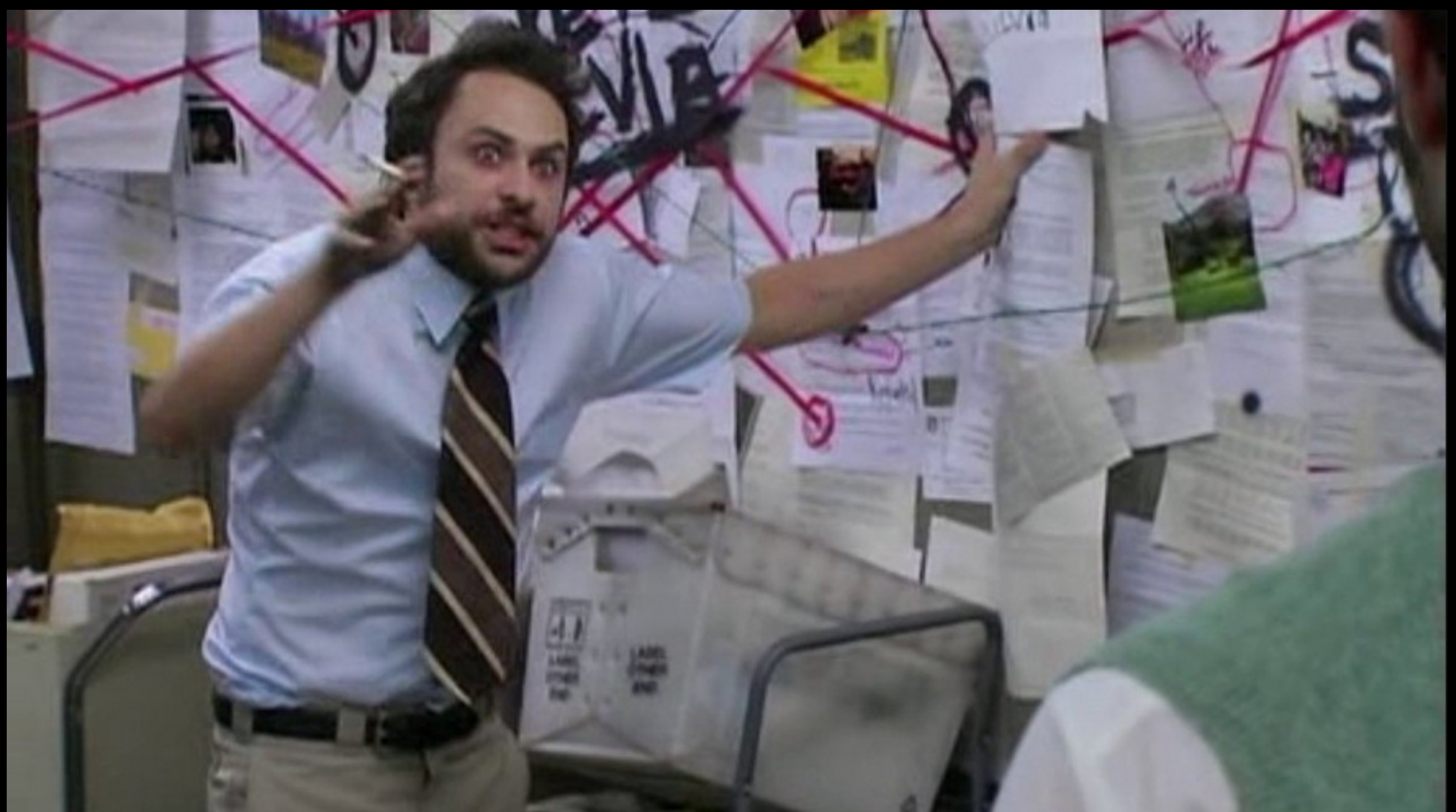

# https://github.com/jpyorre/

@joshpyorre@infosec.exchange Mastodon:

Website:<https://pyosec.com> **DEEPSEC** 

@joshpyorre Twitter:

# Code